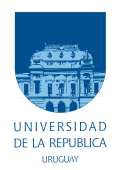

Universidad de la República Facultad de Ingeniería

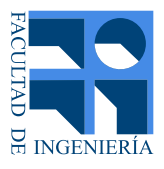

# DISTRANA

## Diseño de Transformadores de Núcleo Arrollado

### Memoria de proyecto presentada a la Facultad de Ingeniería de la Universidad de la República por

Ignacio Coll, Federico Portillo, Santiago Rosas

en cumplimiento parcial de los requerimientos para la obtención del título de Ingeniero Electricista.

### T<sub>UTOR</sub>

Dr. Ing. Mario Vignolo. . . . . . . . . . . . . . . . . . . . . . . . . . . . . . Universidad de la República

### CO-TUTOR

Ing. Álvaro Portillo . . . . . . . . . . . . . . . . . . . . . . . . . . . . . . . . . Universidad de la República

### **TRIBUNAL**

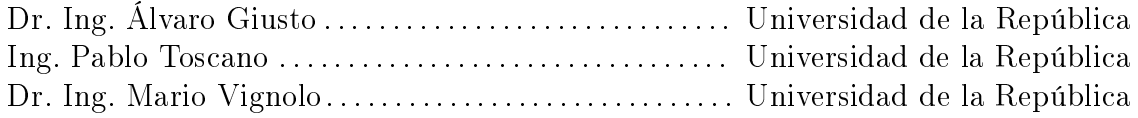

Montevideo Viernes 30 de octubre del 2015 DISTRANA, Ignacio Coll, Federico Portillo, Santiago Rosas.

Esta tesis fue preparada en L<sup>A</sup>TEX usando la clase iietesis (v1.2). Contiene un total de [210](#page-209-0) páginas. Compilada el miércoles 11 noviembre, 2015. <http://iie.fing.edu.uy/>

Los transformadores son diseñados para pasar los ensayos

Álvaro Portillo

# <span id="page-4-0"></span>Agradecimientos

Queremos agradecer en primer lugar a nuestras familias y amigos, que desde el afecto siempre nos han apoyado a lo largo de toda la carrera e hicieron posible cumplir este proyecto.

En segundo lugar agradecemos a los tutores Álvaro Portillo y Mario Vignolo, que aportaron todos sus conocimientos y experiencias para lograr que este proyecto pudiera salir adelante.

Por último, le damos las gracias a Claudio Moreira, Marcelo Bou, Julio Guardia, Juan Demestre, Javier Sosa, Andrés Soria, Jorge Melián, Jorge Bardier y todo el personal de URUTRANSFOR por abrirnos las puertas de la fábrica y compartir toda la experiencia.

# <span id="page-6-0"></span>Resumen

La industria de los transformadores ha tenido un desarrollo muy grande en los últimos cien años y la complejidad de su proyecto hace que sea prácticamente imposible obtener un transformador con costo mínimo u óptimo de forma manual, ya que se debe elegir el óptimo en un universo de cientos de millones de transformadores que es posible generar.

Para resolver este problema surge la idea de este proyecto: desarrollar un software de cálculo de transformadores de núcleo arrollado, para ser instalados en postes, que cumplan con las especificaciones y normas del cliente a un costo mínimo.

En este trabajo se estudia todo lo necesario para diseñar un transformador que pueda ser fabricado con éxito, y para ello se desarrolló un programa de cálculo denominado DISTRANA capaz de cumplir con el objetivo planteado.

Este programa cuenta con bases de datos asociadas para almacenar información de variables, materiales, costos, proyectos, etc.. Para esto fue necesario el estudio de bases de datos y del lenguaje SQL que permite comunicar el software con la base de datos.

Además, se estudió el método de optimización de los algoritmos genéticos y cómo implementarlos para que puedan ser desarrollados a futuro.

Finalmente, se valida la solución mediante un reconocido programa de diseño de transformadores de uso industrial y mediante los resultados de ensayos obtenidos en un transformador que fue fabricado por URUTRANSFOR S.A..

Palabras claves: transformador, núcleo arrollado, software, diseño, proyecto, optimización, algoritmos genéticos, base de datos, SQL.

# Tabla de contenidos

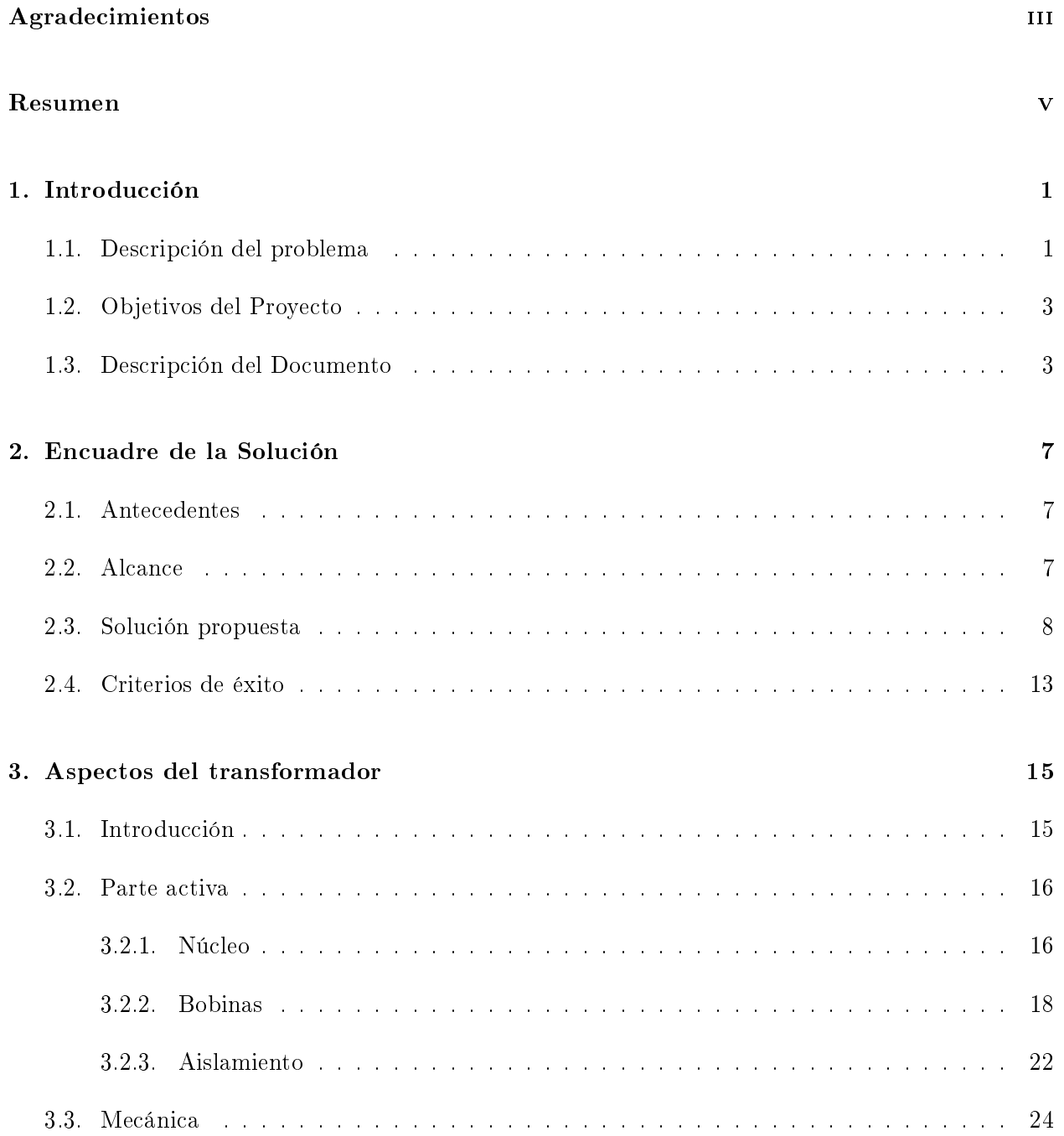

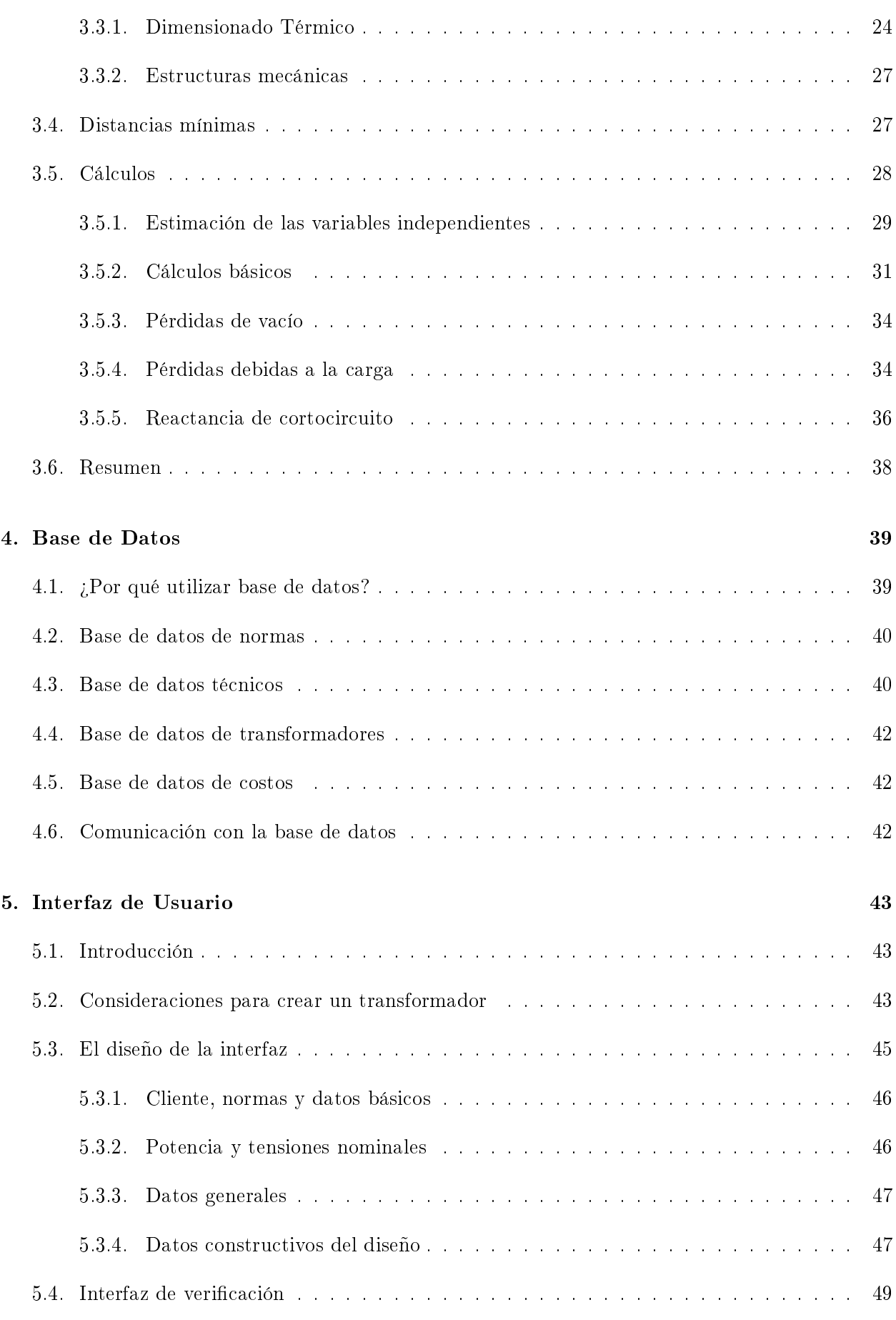

## Tabla de contenidos

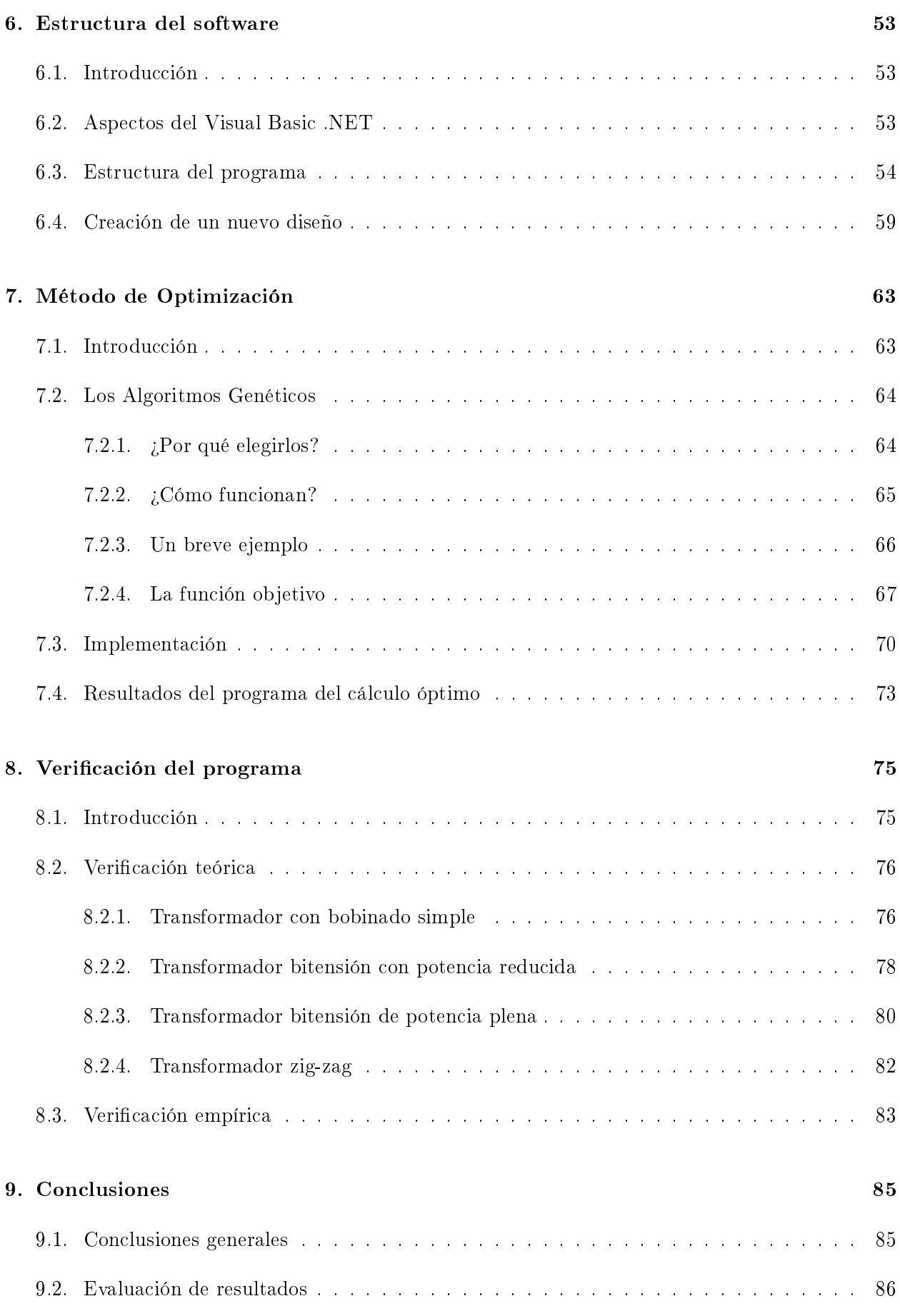

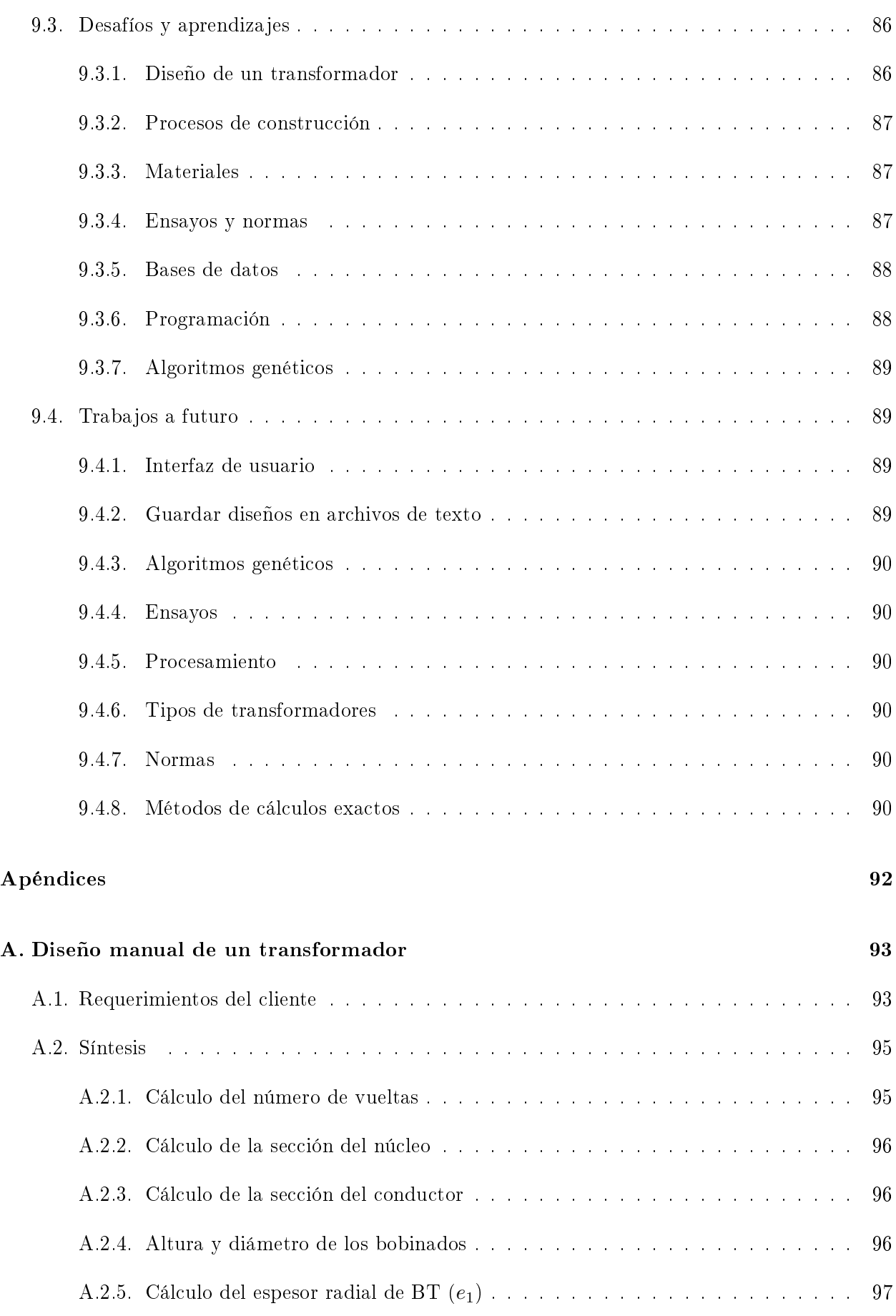

## Tabla de contenidos

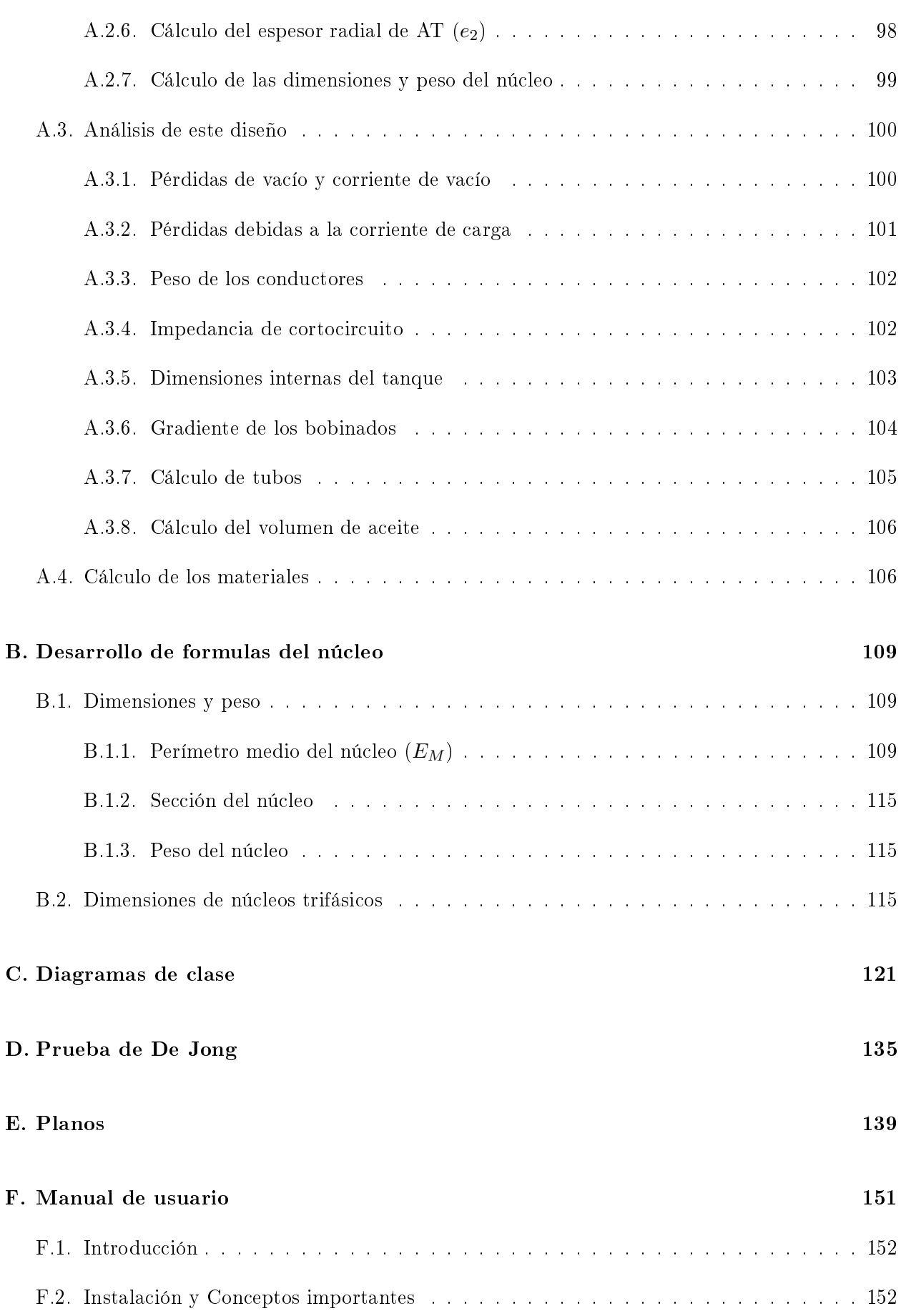

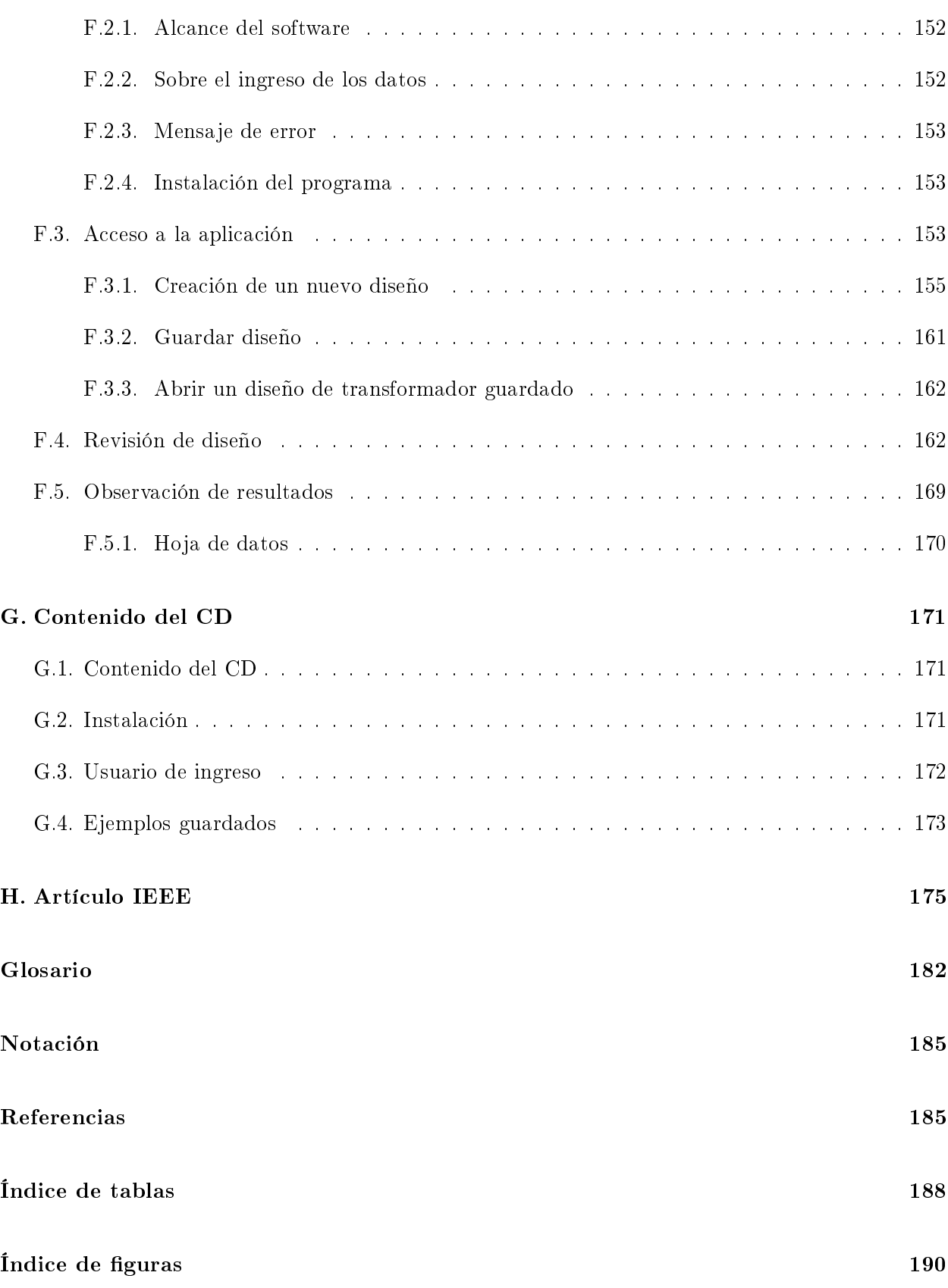

# <span id="page-14-0"></span>Capítulo 1

# Introducción

## <span id="page-14-1"></span>1.1. Descripción del problema

La revolución tecnológica en materia de comunicaciones, transporte y energía eléctrica que ha tenido lugar desde 1880 es la base de la civilización de hoy en día. Los avances como la computadora, la televisión, los celulares, ente otros, son artefactos de uso cotidiano en la sociedad actual. Sin embargo, existe una máquina que garantiza el uso eficiente de la energía eléctrica y el desarrollo de todos estos equipos y que permanece desconocida para la mayoría de las personas. Esta máquina es el transformador.

Los transformadores son máquinas eléctricas estáticas esenciales para tener una red de transmisión de corriente alterna eficiente, dado que, "en pocas palabras, pueden convertir energía eléctrica de baja corriente y alto voltaje a energía de alta corriente y bajo voltaje (y viceversa) prácticamente sin pérdidas de energía" [\[1\]](#page-198-1). Esta conversión es clave pues tanto para generar como para consumir la energía es mejor hacerlo a baja tensión, mientras que para transportarla de un lugar a otro, por ejemplo desde la represa de Salto Grande a Montevideo, es más eficiente hacerlo en alta tensión. La razón de esto es que la corriente que circula por la línea es menor a altas tensiones y eso permite disminuir la sección de los conductores.

De todas formas, tuvieron que pasar bastantes décadas desde el descubrimiento de la inducción electromagnética por Michael Faraday en 1831 hasta la aplicación industrial que se le da hoy en día a los transformadores. En 1885 los ingenieros húngaros Zipernowsky, Bláthy y Deri de la compañía Ganz crearon en Budapest el primer transformador de corriente alterna, basado en un diseño previo de Gaulard y Gibbs [\[2\]](#page-198-2).

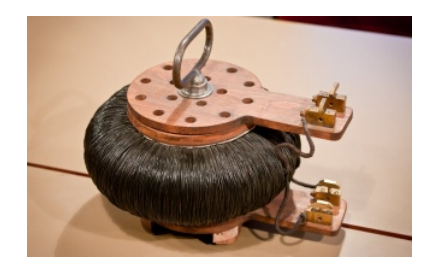

Figura 1.1: El primer transformador [\[3\]](#page-198-3)

#### Capítulo 1. Introducción

Recién por el año 1888 cuando la "Guerra de las Corrientes" finalizó con el triunfo de la corriente alterna sobre la continua, con la aparición de los motores de alterna de la mano de Tesla, se comenzaron a crear los primeros sistemas de alterna y con estos empezaron a jugar un papel muy importante los transformadores.

Desde ese año en adelante, el avance tecnológico que han tenido, ha permitido fabricar transformadores con potencias de más de 1000 MVA y tensiones de más de 1000 kV con eficiencias que se han aproximado al 100 %.

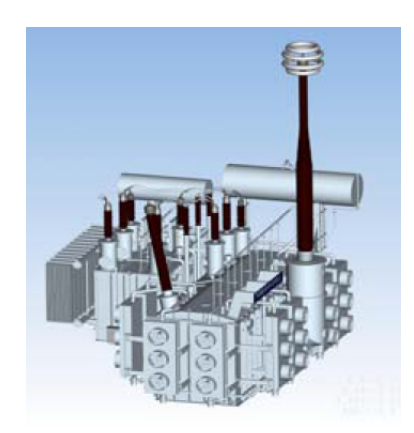

Figura 1.2: Transformador monofásico de 1000 MVA, 1050kV [\[4\]](#page-198-4)

Hoy en día los transformadores siguen siendo objeto de estudio para los fabricantes, tratando de adaptarlos a las diferentes condiciones de servicio que se presentan y buscando optimizar los diseños existentes para así disminuir los costos de fabricación.

Una prueba de esto es el núcleo magnético el cual originalmente era un simple toroide de hierro común, mientras que hoy en día está compuesto por una gran cantidad de chapas de hierro silicio de forma de minimizar sus pérdidas. Además, según la función que vaya a cumplir el transformador, la disposición de estas chapas puede convenir que sean apiladas o arrolladas. En el caso de transformadores para ser usados en transmisión los núcleos de chapas apiladas son la mejor opción, pero para distribución son los arrollados [\[5\]](#page-198-5).

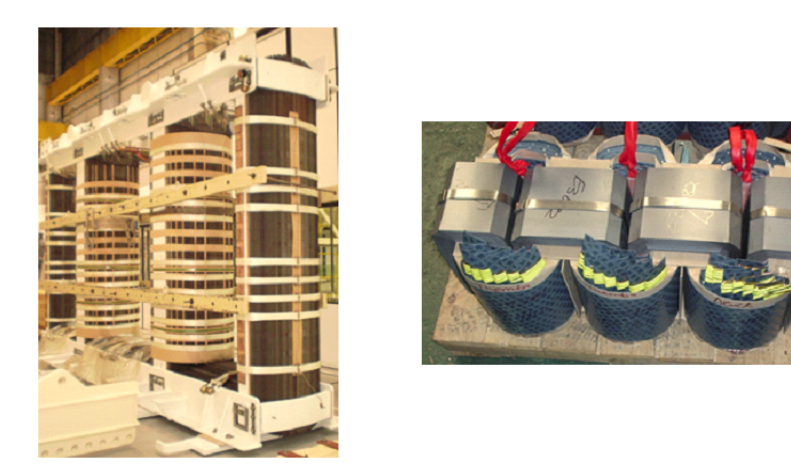

Figura 1.3: A la izquierda se tiene un núcleo apilado y a la derecha uno arrollado

Para los fabricantes de transformadores, cuyo objetivo es obtener beneficios con sus ventas, la búsqueda de un diseño que cumpla las especificaciones técnicas del cliente y las normas requeridas al menor costo posible no es una tarea sencilla aún cuando se limite el espectro a transformadores de núcleo arrollado o apilado. Estas máquinas están compuestas por varias partes como el núcleo magnético, los bobinados, las aislaciones, el sistema de refrigeración, entre otras, y las variables que se manejan y que se deben definir en el proyecto son muchas.

Por lo tanto, no es fácil para el diseñador proyectar un transformador con el menor costo posible que cumple las especificaciones y normas del cliente. En esto último es en lo que se enfoca este proyecto: crear un software que sea capaz de encontrar diseños de transformadores óptimos con tipo de construcción de núcleo arrollado para ser instalados en postes.

## <span id="page-16-0"></span>1.2. Objetivos del Proyecto

El principal objetivo de este proyecto es crear un software que permita diseñar transformadores de núcleo arrollado que cumplan con las especificaciones técnicas y las normas que establezca el cliente, al menor costo posible para el fabricante.

Es importante notar que encontrar el proyecto óptimo implica un profundo estudio del diseño de transformadores de forma de conocer todas las posibilidades constructivas para poder hallar la mejor solución, y de interiorizarse de todas las etapas de la fabricación de los transformadores (materiales, diseño, producción, ensayos).

Como los transformadores son máquinas que continúan siendo objeto de estudio y por lo tanto seguirán evolucionando en su construcción, se espera que el método de diseño y optimización propuesto sea general y sirva para todas las especificaciones posibles. Se deben prever todos los requerimientos que los clientes puedan solicitar. Para esto es imprescindible poder llegar a modelar el transformador con una estructura que sea lo suficientemente robusta y flexible para adaptarla a todas las condiciones.

Por lo tanto, el objetivo es encontrar un diseño de transformador que se adapte para cumplir todas las especificaciones del cliente, hacer un estudio de mercado para conocer todos los materiales que se utilizan en su construcción, permitir que sea capaz de incluir opciones futuras y buscar la forma de encontrar el transformador de menor costo en un universo de cientos millones posibles.

El proyecto de transformadores implica el manejo de una cantidad enorme de datos, y para administrarlos correctamente es necesario el uso de base de datos y de lenguajes de programación que permita comunicarse con las mismas. Esto implica que un requisito para el desarrollo del proyecto es el estudio detallado de estos temas.

## <span id="page-16-1"></span>1.3. Descripción del Documento

Este documento busca mostrarle al lector la solución propuesta para alcanzar los objetivos a n de solucionar el problema planteado. Esta solución constó de varias etapas y estructuras que se detallan en los capítulos. A continuación se describe brevemente cada uno de ellos.

#### Capítulo 2 - Encuadre de la solución

En base al problema planteado en el primer capítulo, este busca presentar al lector los antecedentes que el proyecto tiene en la industria de los transformadores, y establecer el alcance del mismo.

Además, dado que el proyecto consistió en diseñar un software de cálculo, en este capítulo se esboza de forma general la solución planteada presentando la integridad de la misma, de forma que al leer el resto de los capítulos (que representarán cada una de las estructuras del programa) no se pierda de vista la óptica general.

#### Capítulo 3 - Aspectos del transformador

Este capítulo mostrará al lector todos los aspectos considerados del transformador como ser sus partes, los materiales y las influencias de sus propiedades, los cálculos básicos, la forma de analizar un diseño, y se describe la estructura considerada para el mismo de forma que se adapte a todos los modelos que se le pida al programa diseñar y analizar.

#### Capítulo 4 - Base de datos

Se presenta el concepto de la base de datos, su necesidad, la forma de construirlas y el lenguaje utilizado para conectarlas con el programa principal.

#### Capítulo 5 - Interfaz de usuario

Este capítulo plantea todo lo necesario para poder construir un diseño de un transformador, y en base a ello muestra la interfaz de usuario generada para que el diseñador pueda ingresar los datos.

Asimismo, detalla la forma en que los resultados de los análisis y la hoja de datos se muestran.

#### Capítulo 6 - Estructura del software

Una vez descritos las diferentes partes del programa, en este capítulo de describe cómo son los vínculos entre ellas, el lenguaje utilizado para programar, la estructura de objetos generada, y se describen ejemplos de como funciona el programa internamente.

#### Capítulo 7 - Método de optimización

Presenta el método de optimización elegido comparándolo con los otros existentes, muestra la función que permitirá evaluar los transformadores e identificar el óptimo, y detalla cómo se debe implementar la rutina de optimización en el programa.

#### Capítulo 8 - Verificación del programa

Con los resultados generados por el programa a partir de distintos transformadores, se compara con resultados de ensayos y de otro programa ya validado para poder afirmar que el software creado funciona correctamente

#### Capítulo 9 - Conclusiones

En este último capítulo se describen las conclusiones y aprendizajes que generó el trabajo, y se

describen mejoras que se pueden realizar al programa.

### Apéndices

- Apéndice A Diseño manual de un transformador: En este anexo se muestra un sencillo ejemplo de como se diseña manualmente un transformador y un breve análisis del mismo, de forma que el lector pueda entender más claramente cómo funciona el programa.
- Apéndice B Desarrollo de fórmulas de núcleo: Muestra las fórmulas desarrolladas por el equipo de trabajo para calcular y analizar el núcleo magnético del transformador.
- Apéndice C Diagramas de clase: Ilustra los diagramas de clase del proyecto concluidos de forma de apreciar las propiedades y métodos de cada una.
- Apéndice D Prueba de De Jong: Muestra una serie de funciones para garantizar que el método de optimización elegido es capaz de solucionar prácticamente cualquier problema.
- Apéndice E Planos: Ilustra los planos generados por el equipo para diseñar los transformadores.
- **Apéndice D Manual de usuario:** Indica cómo manejar el programa es su totalidad, detallando completamente la interfaz de usuario.

# <span id="page-20-0"></span>Capítulo 2

# Encuadre de la Solución

## <span id="page-20-1"></span>2.1. Antecedentes

Debido a las diferencias en las características de los sistemas eléctricos, los transformadores no son máquinas estandarizadas. Por este motivo, la tarea de encontrar un diseño para satisfacer los requerimientos del cliente es un desafío del día a día.

Desde que los transformadores se comenzaron a producir en forma industrial, los fabricantes han buscado la forma de encontrar los diseños que cumplan los requerimientos de los usuarios. Originalmente esto era una tarea que la llevaba adelante, en forma manual, una persona con los conocimientos y la experiencia suficiente para elaborar un diseño que cumpliera lo requerido con un costo aceptable.

Hoy en día, teniendo en cuenta la diversidad de métodos constructivos que hay y el avance que ha tenido el estudio de los transformadores, realizar un diseño de forma manual es poco eficiente. Es por eso que todos los fabricantes cuentan con algún software de diseño que permite encontrar el proyecto óptimo entre una enorme cantidad de soluciones posibles.

Los software de los fabricantes forman parte de su "know-how" y por lo tanto no son de uso comercial. El software que se desarrollado en este proyecto es una excepción a esta regla en cuanto a tratarse de un software de diseño de transformadores que no ha sido desarrollado por un fabricante, lo cual cuenta con muy pocos antecedentes en la industria.

## <span id="page-20-2"></span>2.2. Alcance

Para el desarrollo de un software, es imprescindible tener un alcance perfectamente definido ya que en principio dicho alcance puede ser muy amplio.

Teniendo en cuenta que el principal cliente en Uruguay es UTE, se toma como base no restrictiva para el límite del proyecto la norma de Transformadores trifásicos para distribución en baja tensión tipo poste" (NO-DIS-MA-4502) [\[6\]](#page-198-6) y las normas IEC 60076.

Por lo tanto los transformadores quedarán enmarcados en las siguientes características:

- Transformadores trifásicos en líquido aislante
- Rango de potencias: 10 a 200 kVA
- Tensión máxima de servicio: 36 kV
- Tipos de núcleo: core-type de tres columnas (tipo Evans) y core-type de cinco columnas
- Bobinas de baja tensión: folio o alambre rectangular
- Bobinas de alta tensión: alambre circular o rectangular
- Conmutación: sin tensión en el lado de alta tensión
- Refrigeración: cuba lisa y tubos
- Líquido aislante: aceite mineral

Este alcance inicial no impide que en el futuro se puede extender a otros tipos de fluido (aceites vegetales o esteres sintéticos), a otros tipos de sistemas de refrigeración (radiadores o aletas), otros tipos de conductores (conductor redondo achatado), etc..

## <span id="page-21-0"></span>2.3. Solución propuesta

Ahora que se ha enmarcado el problema a resolver, se describirá la solución propuesta para alcanzar los objetivos planteados. La idea de este proyecto es crear un programa que le permita al usuario de una fábrica de transformadores poder diseñar un transformador con las condiciones propuestas por el cliente al menor costo posible para la empresa.

Para desarrollar el objetivo principal descrito en la sección [1.2](#page-16-0) se lo subdividió en las siguientes dos partes:

- Obtener un método que a partir de la denición de la geometría y datos constructivos del transformador, calcule todas sus características eléctricas como pérdidas, impedancias, temperaturas, entre otras.
- Obtener un método que a partir de las características eléctricas básicas como la potencia, tensiones, frecuencia, etc., determine la geometría y detalles constructivos que permitan fabricar el transformador al menor costo posible.

La primera parte es el análisis de diseño, que sirve para determinar las características del transformador analizado. Este es un proceso clave dado que cuando se diseña un transformador hay que verificar que el mismo cumple todos los requerimientos solicitados por el cliente. La segunda parte es la síntesis del diseño que permite encontrar un diseño a partir de las especificaciones técnicas del cliente. Realizando una secuencia o "loop" entre estos dos métodos, análisis y síntesis, se puede encontrar el diseño óptimo.

El primer punto para comenzar a resolver el problema es ver lo necesario para la creación de un transformador.

Para ello es preciso contar con:

- un patrón de diseño como ser: un transformador trifásico, de núcleo arrollado, con bobinado BT en folio y bobinado AT en alambre circular, etc.
- un conjunto de constantes como las propiedades de los materiales a utilizar, el factor de apilado de las chapas de núcleo, la distancias de los aislantes, etc.
- los valores nominales como la frecuencia, la potencia, las tensiones, la impedancia, etc., que se obtienen de los requerimientos del cliente y de las normas, y que no se pueden alterar.
- un conjunto de valores que son de libre elección para el diseñador. Este conjunto es el integrado por las variables independientes, que son las densidades de corriente, la inducción en el núcleo, la altura de los bobinados y el voltaje por espira. Este grupo de variables independientes va a ser el que termine definiendo el diseño del transformador.

Al cambiar los valores que se le asignan a las variables independientes, cambiará el transformador que se obtiene. Por lo tanto, se pueden llegar a crear centenas de millones de transformadores distintos. Es ahí cuando surge la idea de intentar obtener entre todos los posibles transformadores el transformador con diseño óptimo.

La optimización es un proceso por el cual se busca obtener el transformador de mínimo costo que cumpla con todos los requerimientos y normas del cliente.

Este proceso consta de tres partes [\[7\]](#page-198-7):

- síntesis
- análisis
- rutina de optimización

La síntesis es un procedimiento que a partir de las variables independientes, de las constantes, de los valores nominales y del patrón de diseño, permite obtener un diseño de transformador determinado.

Un ejemplo sencillo es la determinación de la sección del núcleo. Sabiendo que la ecuación para calcular la misma es:

$$
VPE = \frac{2\pi}{\sqrt{2}} f B_{max} S_{Fe}
$$

Donde se tiene que la frecuencia f es una constante de diseño, y el voltaje por espira  $(VPE)$  y la densidad del flujo máxima  $(B_{max})$  son variables independientes, se puede despejar la sección  $S_{Fe}$ . Luego, a partir de una lista de secciones standard, se obtiene el diámetro del núcleo, el número de escalones que lo conforman, etc..

El análisis, a partir del diseño anterior, calcula los valores de las pérdidas, las impedancias, las temperaturas, el costo, etc.. Es importante notar que estos valores varían con las variables independientes seleccionadas.

Esto se puede ejemplicar en el cálculo de las pérdidas óhmicas, donde se tiene que:

$$
RI^2 = \rho \frac{MJ^2}{d}
$$

Los valores de la densidad (d) y resistividad ( $\rho$ ) son constantes del material, la densidad de corriente  $(J)$  es una variable independiente, pero la masa del conductor  $(M)$  es un valor que se obtiene a partir de constantes y variables independientes.

Finalmente, la rutina de optimización es la lógica con la que se guía la selección de las variables independientes para alcanzar el diseño óptimo.

<span id="page-23-0"></span>En base a lo anterior, la Figura [2.1](#page-23-0) muestra de forma simplicada el esquema de la solución propuesta. Un análisis más exhaustivo se desarrollará en el capítulo [6.](#page-66-0)

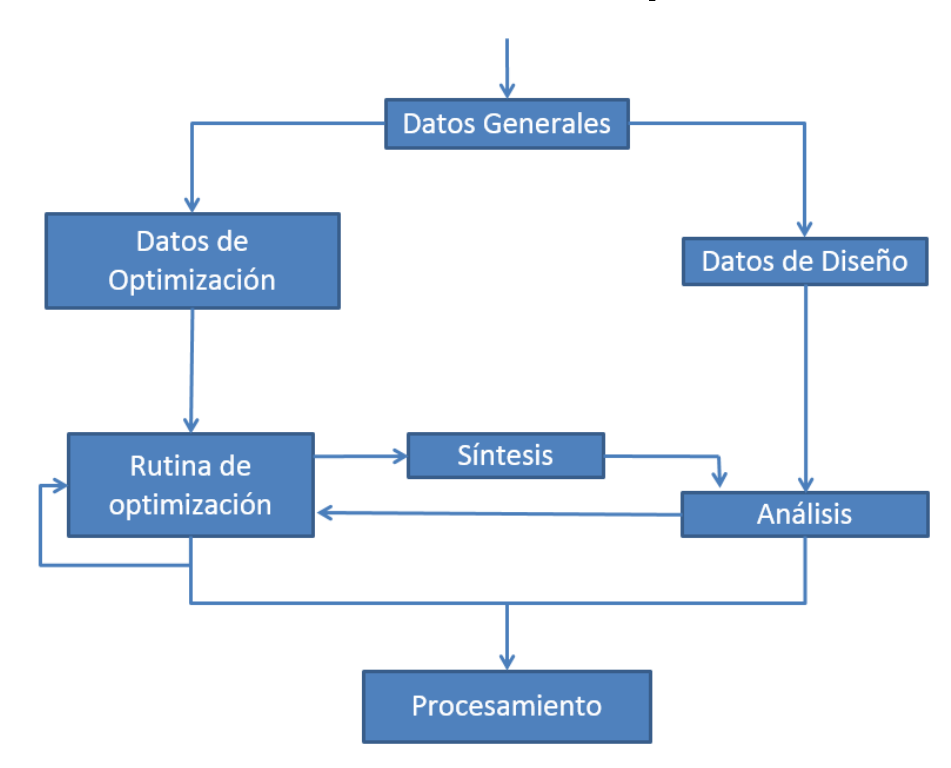

Figura 2.1: Esquema del sistema de diseño

En el diagrama se pueden recorrer dos caminos diferentes. El de la derecha es el análisis y el de la izquierda es la rutina de optimización, y entre ambos aparece el proceso de síntesis que vincula el análisis y la rutina de optimización. El "loop" central de optimización-síntesis-análisis se ejecuta hasta que finalice el proceso de optimización.

Una vez finalizado el proceso de optimización se tiene el transformador totalmente definido, con lo cual se puede pasar al procesamiento del mismo generando las listas de materiales, los planos y listados de producción, etc..

Para clarificar a continuación se describen todos los bloques indicados en el diagrama:

- Datos generales: En este bloque se ingresan al programa todos los datos como ser el patrón de diseño, las constantes y los valores nominales. Estos datos son determinados por la especificación técnica y normas del cliente, y el fabricante establece sus criterios para la construcción.
- Datos de diseño: Se ingresan todos los datos adicionales necesarios para poder hacer el análisis de diseño.
- Datos de optimización: Se ingresan todos los datos necesarios para aplicar la rutina de optimización.
- Rutina de optimización: Es el método de optimización elegido para determinar las variables independientes que define cada posible transformador.
- Síntesis: Rutina que dadas las variables independientes determina los detalles constructivos de un transformador.
- Análisis: Rutina que en base a los detalles constructivos de un transformador calcula los valores de las pérdidas, impedancias, temperaturas y demás datos garantizados y requeridos.
- Procesamiento: Rutina que a partir del diseño completo de un transformador determina todos los planos para su construcción y los materiales necesarios. Si bien este punto no entra dentro del alcance de este proyecto, a partir del diseño optimizado es fácil realizarlo e incluirlo en el futuro.

Con las diferentes partes del programa ya definidas se puede comenzar a analizar la estructura del mismo. Uno de los criterios es que sea ampliable de forma que en el futuro se pueda extender el alcance al agregar nuevas normas, nuevos criterios constructivos, nuevos materiales, entre otros. En materia de programación el uso de un lenguaje orientado a objetos facilita el desarrollo del software y permite ampliar fácilmente el código. Pero solo esto no garantiza el éxito y la larga vida del software. Es necesario realizar una estructura de objetos robusta deniendo detalladamente la jerarquía de las clases y que no limite las futuras ampliaciones del software.

En el caso del transformador la estructura de objetos debe ser lo más general posible de forma de poder adaptarse en el futuro a cualquier cambio. Para la denición de los objetos, cada parte del transformador se considera un objeto diferente, con una jerarquía bien definida. Por ejemplo el objeto transformador tiene un objeto Parte Activa que a su vez tiene un objeto Núcleo y una colección de objetos Bobinados. En el capítulo [3](#page-28-0) se describe a detalle cada parte del transformador de forma de poder armar una estructura de objetos robusta y ampliable.

Los diferentes materiales, sus propiedades y sus costos son los componentes más cambiantes del programa, por lo tanto no es conveniente que esta información esté dentro del código, pues si esto ocurre, cada vez que haya un cambio en la disponibilidad de los mismos, en sus propiedades, nuevos proveedores, etc., habrá que modificar el código del programa. La manera más sencilla de solucionar esto es con una base de datos, las cuales permiten fácilmente agregar nuevos materiales o modificar ciertas propiedades de los existentes sin necesidad de modificar el código del software.

En base a esto el programa cuenta con una base de datos dedicada a todos los materiales y sus propiedades, a la cual se puede acceder fácilmente para modificarla.

Pero no es lo único para lo que se la utiliza, también cumple las siguientes funciones:

- Registrar la información de los usuarios que pueden acceder al programa. No todos pueden ingresar al software y calcular transformadores, sino solo aquellos que están capacitados y autorizados. Es por eso que toda la interfaz de usuario está pensada para comunicarse con usuarios con conocimiento de la materia.
- Almacenar todos los datos de las normas y las especificaciones técnicas de los clientes. En esta primera instancia en la base de datos se cargan la ya mencionada especificación técnica de UTE NO-DIS-MA-4502 y las normas IEC. Esto permite una vez definida la Norma y el Cliente, cargar por defecto y en forma automática los valores que dicho cliente y norma requieren. Obviamente si el usuario lo desea los podrá modificar.
- Almacenar los conductores a utilizar, los tipos de núcleo que se pueden fabricar, las distancias dieléctricas mínimas, los tipos constructivos que se pueden fabricar, los grupos de conexión posibles, los métodos de enfriamiento. Esta parte de la base de datos debe ser pensada analizando las combinaciones que se pueden dar en la práctica y las que no, de forma de sugerirle al usuario información coherente e impedir que se ingrese información incorrecta.
- Almacenar la información de los transformadores ya diseñados de forma que se los pueda utilizar a futuro y no se deban ingresar nuevamente todos los datos que lo denen. Esto tiene la ventaja que a partir de un determinado diseño, es posible realizar cambios para seguir optimizándolo.
- Brindar la posibilidad de pasar el proyecto de un transformador de una computadora a otra utilizando archivos de texto. En el caso de grandes fabricantes que tienen más de una planta industrial, separadas a kilómetros de distancia, el mandar un archivo de texto por mail, para que se lo cargue en otra computadora con el mismo programa de forma de poder seguir desarrollándolo, es de vital importancia.

La elección del lenguaje para programar es un punto crítico del problema, pues de ello dependerá el cómo se lleve a cabo la solución. Dado que se requiere un lenguaje orientado a objetos y que pueda acceder a distintas bases de datos, se optó por el Visual Basic .NET. Como menciona el Ing. Carlos Venegas en su libro "Manejo de datos con Visual Basic y ASP .NET", "dicho lenguaje de programación es orientado a objetos, donde es posible la creación de clases que pueden derivarse de otras mediante herencia, la sobrecarga de métodos, el control estructurado de excepciones o la creación de aplicaciones con múltiples hilos de ejecución, además de contar con la extensa librería de .NET, con la que permite desarrollar tanto aplicaciones Windows Forms y formularios Web, como el manejo de diversos proveedores de bases de datos, el envío de datos mediante documentos XML1 y la generación de informes a partir de archivos de texto, bases de datos, etc." [\[8\]](#page-198-8). El ambiente utilizado para programar fue el Microsoft Visual Studio 2013.

El proveedor de base de datos elegido fue Microsoft Access, el cual se maneja con el lenguaje SQL, que permite operar sobre la base de datos desde el código. El vínculo entre ambos lenguajes se explicará en el capítulo [4,](#page-52-0) e implicará una nueva estructura de objetos dedicado a esta conexión.

En cuanto a la interfaz de usuario, como ya se lo mencionó, la misma fue desarrollada asumiendo que los usuarios que trabajarán con el programa son personas con conocimiento de transformadores.

Por lo tanto todas las ventanas del programa incluyen información y consultas para interactuar con personas con experiencia. A su vez es importante tener definido un procedimiento de desarrollo del diseño de los transformadores para así poder armar de forma coherente y guiada la información que solicita la interfaz.

Con todo lo anterior se tiene definido cómo funciona el programa, pero aún no se ha establecido el criterio para buscar el transformador de menor costo. En el caso de las empresas eléctricas como UTE, cuando deciden comprar transformadores de distribución en general lo hacer en gran cantidad, para lo cual se abre una licitación y se elige al proveedor más conveniente. Este no tiene por qué ser aquel que tenga la oferta más barata ya que las pérdidas que introduzca el transformador en la red durante su operación son costos que tendrá que pagar el comprador a futuro.

Por ello se crea una función denominada costo comparativo la cual depende de los materiales, la mano de obra, de costos indirectos, de la utilidad y de la penalización por las pérdidas. El transformador óptimo no será aquel de mínimo costo de materiales y mano de obra sino aquel de mínimo costo comparativo incluyendo la cuantificación de las pérdidas.

Una vez determinado el diseño que satisfaga todos los criterios ya mencionados, los resultados se muestran en una hoja de datos que determina todas las características eléctricas, mecánicas y térmicas del trasformador.

## <span id="page-26-0"></span>2.4. Criterios de éxito

Para comprobar la solución es conveniente denir para cada parámetro o propiedad tres conceptos que ayudarán a hacer mensurable el método:

- Valor garantizado: Es el valor de la propiedad solicitado por el cliente y garantizado por el fabricante.
- Valor calculado: Es el valor de la propiedad determinado por el software en base al diseño de cálculo utilizado.
- Valor medido: Es el valor de la propiedad determinado en los ensayos de recepción una vez fabricado el transformador.

El criterio de éxito considerado es el de validación y verificación, como lo nombra Ian Sommerville en el libro Ingeniería de software" [\[9\]](#page-198-9). Este proceso de análisis y pruebas tiene lugar en cada etapa del proceso. Lo primero es ver que es cada uno de ellos:

- Validación: Busca comprobar si se está construyendo el producto correcto, si no se está desviando del camino u objetivo inicial.
- Verificación: Busca comprobar si el producto se está construyendo correctamente.

La etapa de validación se llevó a cabo en cada paso del programa chequeando de no exceder el alcance del proyecto. De todas formas no es una tarea sencilla dado que al buscar que sea un software ampliable implica abarcar todos los tipos de transformadores que se puedan desarrollar, incluso aquellos que no están incluidos en el problema puntual a resolver.

Las verificaciones se realizaron en cada función creada en el programa, comprobando que sus resultados eran correctos. Este proceso es crucial hacerlo metódicamente dado que posteriormente encontrar errores en el código sería una tarea engorrosa.

Una vez finalizado el programa, la validación es comprobar que efectivamente se cumple el objetivo planteado en la sección [1.2.](#page-16-0) Mientras que la vericación consta de dos partes: la primera es comprobar los resultados en base a un programa ya existente y del que se tiene garantía que funciona correctamente y la segunda es una comprobación experimental.

Para la comparativa con otro programa, se utilizó el software DTDS creado por el Ing. Álvaro Portillo. El mismo es aplicable en transformadores en aceite desde 5 kVA a 500 MVA, y 1 kV a 550 kV. Y en el caso de transformadores secos abarca potencias hasta 20 MVA y 36 kV. El DTDS es utilizado por el fabricante de transformadores WEG en todas sus plantas de Brasil, México, Colombia y Sudáfrica, por lo tanto se tiene certeza de su correcto funcionamiento.

En base a esto, se carga el mismo diseño de un transformador al DISTRANA y al DTDS y si se obtienen con ambos software resultados semejantes, se valida la etapa de análisis. Para terminar de comprobar los objetivos, si los diseños de los transformadores creados con ambos softwares son prácticamente iguales partiendo de las mismas premisas, se está en condiciones de afirmar que la solución es correcta.

La comprobación experimental consiste en entregarle a un fabricante (en este caso URUTRANS-FOR S.A.) los diseños realizados por el programa para que los fabrique y realizar en esos prototipos todos los ensayos de rutina y de tipo de forma de comprobar que los valores calculados son correctos.

Este proceso se debería realizar con una gran cantidad de transformadores para que la validación sea confiable. A su vez, hay que tener en cuenta que el proceso de fabricación es altamente artesanal, dado que la mayoría de los trabajos son realizados en forma manual por personas. Por lo tanto por más que un diseño sea correcto, al realizar los ensayos a una cantidad grande de unidades, se promedian los ensayos para así minimizar los posibles errores de fabricación.

# <span id="page-28-0"></span>Capítulo 3

## Aspectos del transformador

## <span id="page-28-1"></span>3.1. Introducción

Como se mencionó en el capítulo [1,](#page-14-0) los transformadores son máquinas eléctricas estáticas capaces de transformar de un nivel de tensión a otro en corriente alterna, siendo claves para tener una red de transmisión eficiente. El avance tecnológico que han tenido, ha hecho que se llegue a eficiencias cercanas al 100 % y hoy en día las opciones de transformadores que hay son innumerables. Es por eso que se los caracterizan en diferentes clases: por sus potencias, por su número de fases, por sus métodos de construcción, etc..

Lo interesante del diseño de transformadores es que no responde únicamente a las leyes del electromagnetismo, sino que su estudio requiere aplicar además otras disciplinas como ser la transferencia de calor, para determinar el calentamiento del transformador y cómo se trasmite el calor generado en las bobinas y núcleo hasta el ambiente, la mecánica de fluidos para analizar cómo se comporta el medio refrigerante (aire o aceite), la resistencia de los materiales para analizar los esfuerzos que se producen en condiciones de cortocircuito, entre otras.

El diseño y construcción de un transformador de unos pocos kV A presenta los mismos desafíos y complejidades que uno de unos de cientos de MV A. La principal diferencia radica en la función que van a cumplir y en la inversión que se va a hacer.

Claramente un transformador de transmisión en una estación elevadora donde se conecta un generador en el lado de baja es más crítico que uno de distribución, pero los pasos a seguir en su proyecto y construcción y las normas a considerar son iguales.

En el Anexo [A](#page-106-0) se muestra el procedimiento manual que se debe seguir para diseñar un transformador simple de forma de poder comprender los pasos a seguir.

El objetivo de este capítulo es mostrarle al lector todas las consideraciones que se tomaron para poder crear una estructura del transformador lo más general posible para que el programa pueda ser ampliable, y todos los criterios y características que lo definen y con las que el programa trata. A su vez se presentarán los cálculos necesarios para poder realizar un posterior análisis del diseño.

Para esto se divide al transformador principalmente en dos partes: la parte activa, que está

formada por los circuitos eléctricos y magnéticos, y la parte mecánica que es todo el resto. En ellas se describirán todas las opciones posibles consideradas en el alcance de este proyecto.

## <span id="page-29-0"></span>3.2. Parte activa

La parte activa de un transformador está formada por los circuitos eléctricos (las diferentes bobinas) y el circuito magnético (el núcleo).

### <span id="page-29-1"></span>3.2.1. Núcleo

El núcleo es el encargado de proporcionar un camino de baja reluctancia para el flujo magnético que atraviesa los diferentes devanados del transformador. Hoy en día, en el caso de núcleos arrollados, su construcción es con finas láminas de hierro silicio  $(F e S_i)$  de grano orientado arrolladas. Este material trae como ventaja una disminución de las pérdidas por histéresis debido al agregado de silicio en porcentajes de hasta 3,5 %, y una reducción de las pérdidas por Foucault debido a su reducido espesor y a que en el proceso de fabricación se crea una fina película de  $0,001$  mm que aísla las chapas entre sí.

Teniendo en cuenta que el núcleo se fabrica con chapas de espesores comprendidos entre 0, 18 y 0, 35 mm, la disposición de las mismas definen el tipo de núcleo del que se trata. Existen dos grandes tipos constructivos: apilado y arrollado. En este documento siempre que se habla del núcleo se refiere a los arrollados dado que es el alcance del proyecto.

Para transformadores de baja potencia, el núcleo arrollado es una buena opción que permite bajas perdidas en el núcleo y una rápida construcción. A su vez, dentro de este tipo, se pueden encontrar dos categorías dependiendo de la forma en que se arrollen las chapas: doblado y prensado.

En el método de doblado se realizan pliegues en las chapas para lograr el arrollado como se muestra en la Figura [3.1.](#page-30-0) En ella se puede ver que se doblaron las esquinas en dos ángulos de 45°, pero la disposición de los mismos y su cantidad puede variar en función de la máquina con que se trabaje. Las configuraciones más comunes son dos ángulos de 45°, tres ángulos de  $30^\circ$  o un ángulo de 90◦ [\[10\]](#page-198-10). En cambio en el caso del prensado se arrollan las chapas cortadas en círculos y luego se prensa el producto hasta obtener la forma deseada. La Figura [3.2](#page-30-0) muestra el proceso de construcción del mismo.

El método de prensado es muy agresivo, generando la deformación plástica en las chapas. Esto reduce notablemente las propiedades magnéticas de la chapa. Para solucionar esto, luego de este proceso se introduce el núcleo en un horno a determinadas temperaturas para recocerlo y que el material vuelva a recuperar sus propiedades originales.

Para ambos casos la geometría es un aspecto fundamental para la construcción. Por ejemplo los radios de curvatura que se utilicen en las esquinas denen las dimensiones a las que se deben cortar las chapas.

A diferencia de lo que ocurren en los transformadores de núcleo apilado donde las bobinas se montan en las columnas del núcleo, en los transformadores de núcleo arrollado el núcleo se monta

<span id="page-30-0"></span>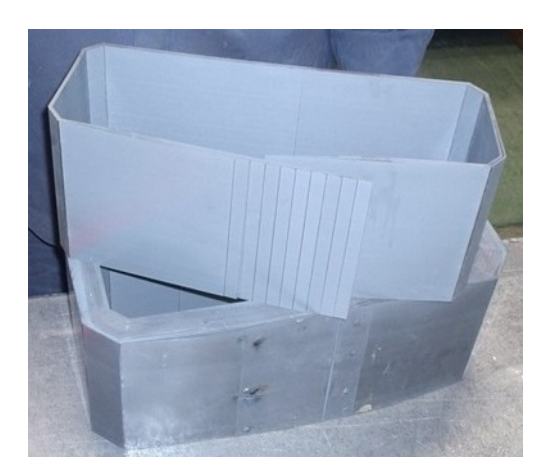

Figura 3.1: Núcleo arrollado doblado

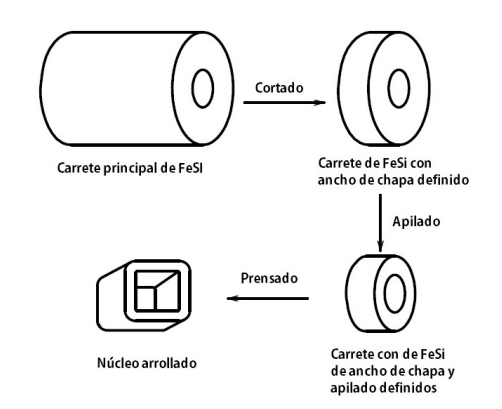

Figura 3.2: Proceso del núcleo arrollado prensado

en las bobinas. Las dimensiones de la ventana del núcleo debe permitir insertar el núcleo en las bobinas dejando entre éstas y el núcleo las distancias aislantes necesarias en función de su clase de aislamiento.

A su vez, como el montaje del núcleo en las bobinas se realiza de forma manual, se debe considerar factores y tolerancias para evitar posibles errores. Estos factores varían en función de la prolijidad de cada fabricante y de los métodos de montaje que se empleen.

En este proyecto se asumió para los núcleos tipo Evans de 3 columnas una tolerancia determinada en el largo del núcleo externo, de forma que la ubicación denitiva del núcleo completo no se encuentra definida hasta que se realiza el montaje del mismo.

Lo mismo sucede para los núcleos de 5 columnas, los cuales se utilizan cuando se desea tener un camino de retorno del flujo o se quiere reducir la altura del transformador.

Además de estas tolerancias se consideran los llamados building factors o factores de construcción para poder determinar las pérdidas de forma más exacta [\[11\]](#page-198-11). En este proyecto se consideraron dos factores: uno para la corriente de vacío y otro para las pérdidas de vacío. Los valores de los mismos varían en función de las distintas conguraciones de los núcleos y de los procesos del fabricante. Los valores que se han considerado en el proyecto fueron obtenidos en base a consultas a diversas fábricas con años de experiencia exitosa en el diseño y fabricación de transformadores.

También existe el factor de apilado, el cual es una relación entre la sección geométrica del núcleo y la sección de hierro que realmente hay. Esta diferencia se da por la aislación de las chapas y porque no se ocupa el 100 % de la sección debido a imperfecciones. El valor de dicho factor depende del tipo de material utilizado.

Otro aspecto a tener en cuenta son los puntos donde se unen las chapas al cerrarse, ya sea en el caso del prensado o doblado, dado que en estos puntos se generan pequeños entrehierros que generan pérdidas y aumento de la corriente magnetizante al dispersarse el flujo magnético. Para solucionar esto las uniones entre los extremos de las chapas se deben de producir en distintos puntos en forma de escalera [\[12\]](#page-198-12). La Figura [3.3](#page-31-1) muestra la diferencia que genera la colocación de los escalones.

<span id="page-31-1"></span>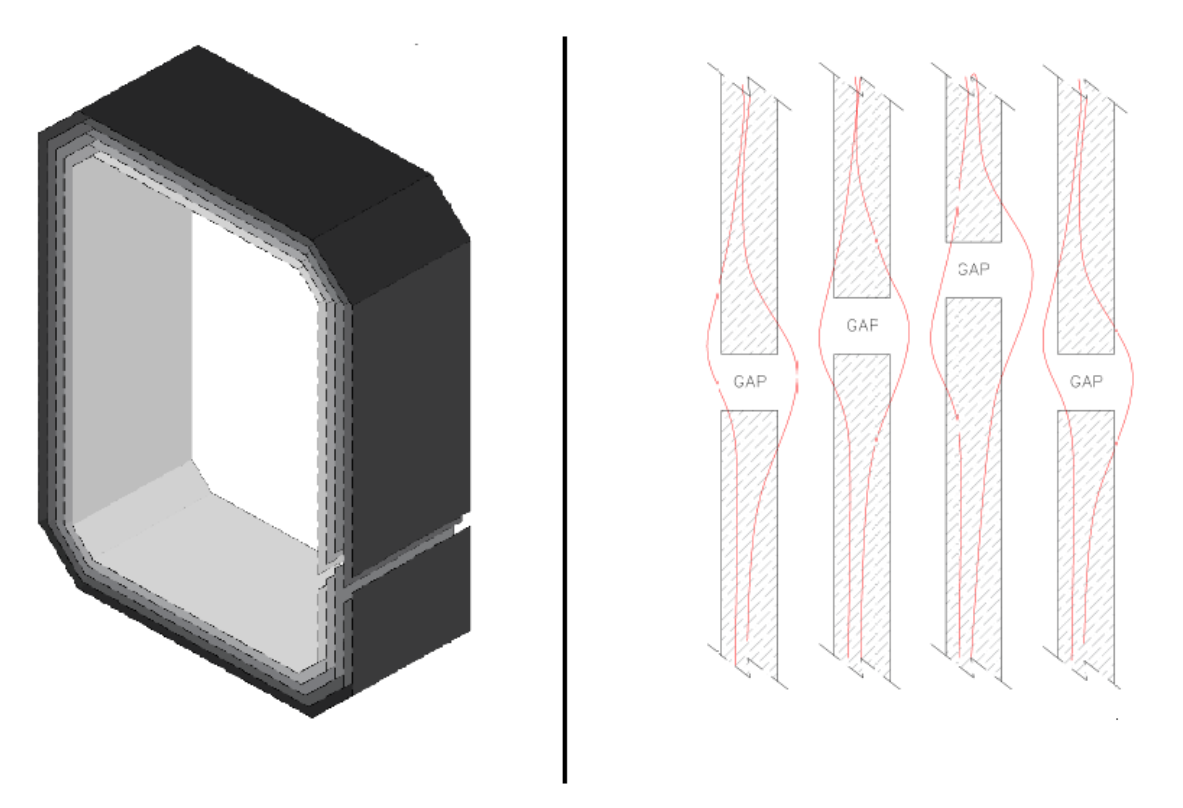

Figura 3.3: Flujo magnético en las uniones de las chapas

### <span id="page-31-0"></span>3.2.2. Bobinas

Las bobinas son quienes forman el circuito eléctrico del transformador y las que definen la configuración del mismo en base a cómo se las conecte entre sí para formar los bobinados en los distintos niveles de tensión.

El programa permite realizar todas las conexiones posibles entre las conguraciones estrella, triángulo y zig-zag según la norma IEC y las especificaciones de UTE.

El material de los conductores de las bobinas puede ser de cobre o aluminio, y los conductores pueden ser de sección circular, rectangular o de tipo folio. Se le debe prestar especial atención al material empleado dado que sus propiedades influyen fuertemente en el desempeño de la máquina. La Figura [3.4](#page-32-0) muestra estas geometrías teniendo como la primera imagen el circular, luego el rectangular y por último el de folio.

Las propiedades químicas como la composición y la pureza junto con las eléctricas como la resistividad  $(\rho)$ , son necesarias para poder determinar las pérdidas en carga del transformador y posteriormente la componente resistiva de la impedancia de cortocircuito.

Por otro lado, propiedades mecánicas y físicas como la densidad, las curvas de stress, la elasticidad y el coeficiente de Poisson son necesarios para determinar el peso, la resistencia mecánica y su capacidad de resistir cortocircuitos, entre otras.

Finalmente aspectos térmicos como la conductividad, el coeficiente de expansión térmica y la capacidad térmica se utilizan para el ajuste de la resistencia de los bobinados, para calcular las transmisiones de calor que se generan en todo el transformador, entre otras.

<span id="page-32-0"></span>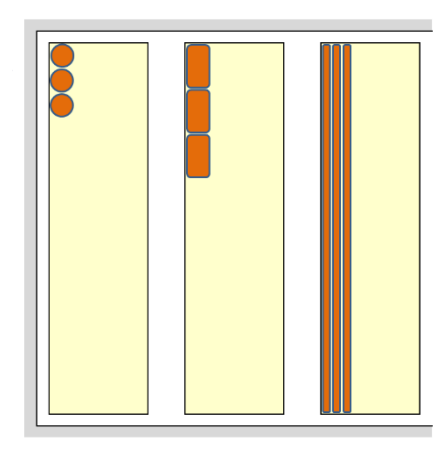

Figura 3.4: Geometría de los conductores.

### Estructura de un bobinado

Un bobinado no es simplemente un conductor arrollado alrededor de una de las columnas del núcleo. El mismo se puede componer por más de una bobina y éstas a su vez por diferentes partes. Además se debe considerar las salidas a los aisladores pasantes, las conexiones al conmutador, entre otros aspectos.

Es por eso que su estructura se debe pensar en la forma más general posible de forma de abarcar con esa composición cualquier tipo de transformador.

<span id="page-32-1"></span>La mejor opción para implementarlo es considerar la descomposición de un bobinado como un conjunto de bobinas, las cuales son formadas por un conjunto de galletas. Las galletas sí son formadas por un conductor enrollado alrededor de una columna. La Figura [3.5](#page-32-1) muestra esta descomposición de forma clara.

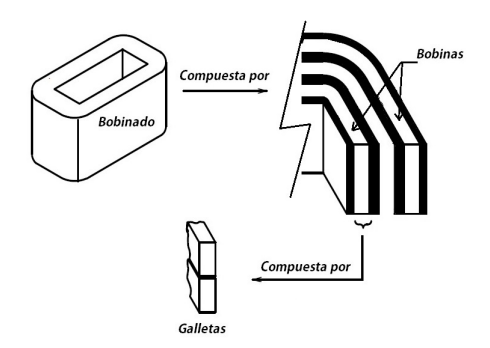

Figura 3.5: Composición de un bobinado

Además, la composición del conductor también es de gran importancia. Ya se definió que el mismo puede ser conformado por hilos redondos, rectangulares o de folio, donde pueden existir gran cantidad de conductores en paralelo con diferentes secciones cada uno de ellos. Y a su vez estos hilos pueden tener aislación propia de esmalte o papel.

La Figura [3.6](#page-33-0) muestra la representación más general que se puede utilizar. Se puede distinguir hasta cuatro distintos tipos de alambres que forman una espira de la bobina (11, 12, 21, 22).

<span id="page-33-0"></span>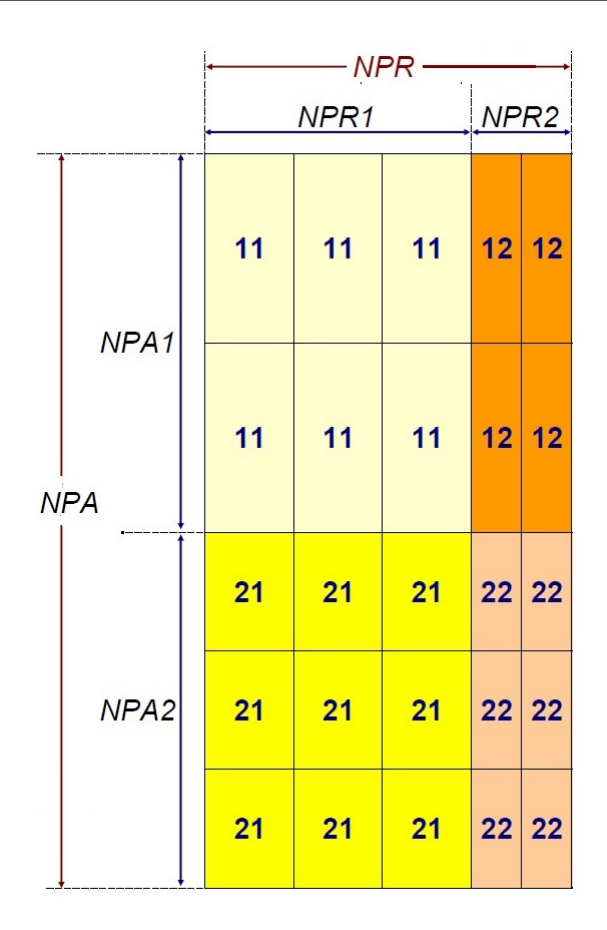

Figura 3.6: Arreglo de conductores en paralelo.

El conductor 12 posee la misma dimensión axial que el 11 y una dimensión radial igual al 22. En cambio, el conductor 21 presenta una dimensión radial igual al 11 y una axial idéntica a la del conductor tipo 22.

Los valores NPR1, NPR2, NPA1 y NPA2 representan las cantidades de conductores paralelos que tienen.

En estos casos donde se tiene más de un alambre en paralelo en dirección radial, por la forma en la que son enrollados, se generan impedancias inductivas distintas. Estas a su vez generan corrientes de circulación y por lo tanto pérdidas adicionales.

Para solucionar esto se utilizan las transposiciones, las cuales cambian de lugar los diferentes hilos de forma que todos tengan la misma impedancia [\[13\]](#page-198-13).

#### Tipos de galletas

La forma en que se arrollan los conductores y el tipo de conductor, generan diferentes tipos de galletas. Los modelos que se utilizan en transformadores de distribución son las de tipo capas y las de folio. En la figura [3.7](#page-34-0) se los representa.

<span id="page-34-0"></span>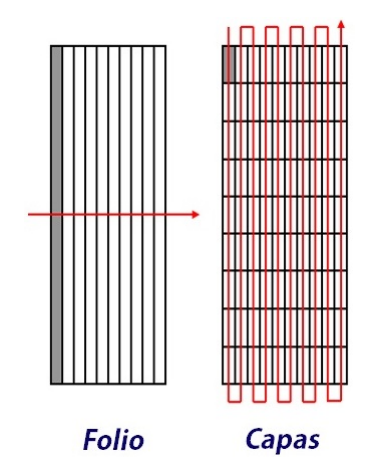

Figura 3.7: Representación de galletas en folio y capas

Las galletas tipo capas pueden tener forma cilíndrica, rectangular u oval, las cuales se logran enrollando en diferentes capas verticales con un único conductor.

De forma que no sea produzcan cortocircuitos, los diferentes hilos y conductores están aislados. En este caso, las espiras en una misma capa se encuentran separadas únicamente por el aislamiento propio del conductor. Mientras que entre capas existe un aislamiento adicional denominado aislamiento entre capas, el cual es de un tipo de papel especial.

Las galletas tipo folio son un caso particular de las de tipo capas, donde únicamente se tiene una vuelta por capa y el conductor utilizado es de folio. Este conductor tiene la particularidad que su dimensión axial define la altura de la bobina.

Este tipo de galletas tipo folio son utilizadas principalmente en la bobina de baja tensión dado que es donde existe mayor corriente, y tienen la ventaja de que su arrollamiento es fácil y rápido, y mecánicamente, frente a un cortocircuito, las fuerzas axiales prácticamente desaparecen.

#### Derivaciones

En general los transformadores tienen diferentes derivaciones para poder variar la relación de transformación. En los de alta tensión utilizados por UTE, se utilizan los conmutadores operables sin tensión  $DETC$  del inglés De-Energized-Tap-Changer. La cantidad de estas derivaciones es un requerimiento del cliente y se debe tener en cuenta al momento del diseño. El rango más empleado en la industria es  $\pm 2 \times 2, 5\%$ .

#### Tipos de bobinados

Los tipos de bobinados con los que trabaja el programa son el simple, el bitensión de potencia plena, el bitensión de potencia reducida y conexión zig-zag en el bobinado de baja tensión. En la Figura [3.8](#page-35-1) se puede ver una comparativa entre estos cuatro tipos.

La diferencia entre ellos radica en que el bitensión sirve para cuando se desea tener en uno de los lados del transformador dos opciones de salida, por ejemplo 230 V o 400 V . Para esto el bobinado

<span id="page-35-1"></span>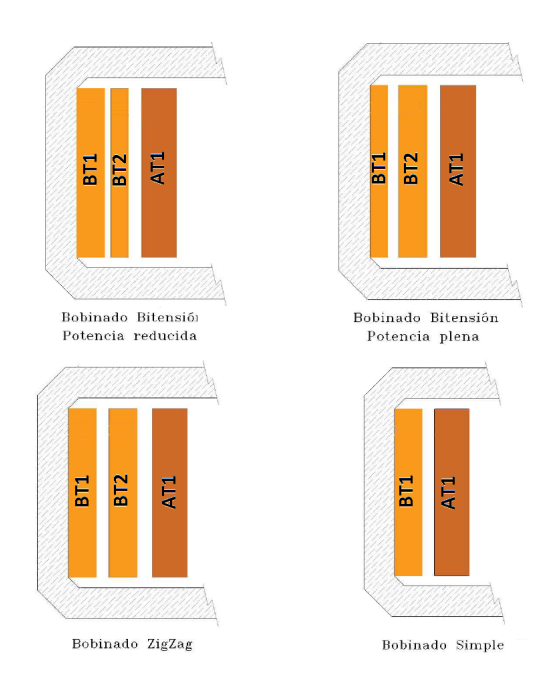

Figura 3.8: Tipos de bobinados contemplados en el programa

se compone de dos bobinas conectadas en serie de forma que cuando se requiere una salida de 230V se toma la bobina  $BT1$  de la Figura [3.8,](#page-35-1) y para  $400V, BT1 + BT2$ .

Dentro de la opción bitensión, se tiene a potencia plena o a potencia reducida. El primer caso significa que en las dos configuraciones se puede extraer la potencia nominal del transformador, mientras que en la segunda la nominal solo se la tendría con ambas bobinas en serie. Esta diferencia influve en el conductor de la bobina  $BT1$  dado que con potencia plena por ésta circularía una corriente mayor y por lo tanto se debe construir con un conductor de mayor sección que en el caso de potencia reducida.

La conexión en zig-zag es utilizada por la norma de UTE NO-DIS-MA-4502 para aquellos transformadores con una potencia nominal menor o igual a 100  $kVA$ . Se puede ver en la imagen que las bobinas BT1 y BT2 tienen la misma cantidad de vueltas.

Finalmente el bobinado simple se compone de una sola galleta con una sola tensión de trabajo asignada.

### <span id="page-35-0"></span>3.2.3. Aislamiento

La confiabilidad de un transformador y su operación con éxito a largo plazo depende principalmente de la calidad del sistema de aislamiento. Por lo tanto se debe tener un buen criterio para el diseño del sistema aislante y garantizar que los materiales empleados sean de alta calidad.

El diseño del aislamiento de un transformadores tiene como objetivo resistir las tensiones de funcionamiento normal y la aprobación de las diferentes pruebas especificadas en las normas, las cuales tratan de representar las condiciones a las que puede estar expuesto un transformador en servicio.
Definir un sistema de aislamiento implica definir la geometría de las barreras, los materiales en cada parte de la máquina, la distribución de la tensión, la tensión eléctrica en todos los materiales, y ante todo garantizar que ésta tensión en cada punto del transformador es menor que la resistencia dieléctrica admisible de cada material.

Hay que tener presente que un sobredimensionamiento de este sistema llevará a un transformador de mayor tamaño y por lo tanto mayores pérdidas y un incremento del costo de fabricación. El volumen del dimensionado dieléctrico solo puede ser reducido si se entiende el funcionamiento de los diferentes tipos de aislantes:

- El aislamiento líquido, como el aceite mineral, se encarga de asegurar la rigidez dieléctrica básica al rellenar e impregnar todo el volumen del transformador.
- En cambio el aislamiento sólido, como el papel o el papel diamantado, forma un sistema de barreras que dividen los distintos niveles de tensión que se generan en el transformador. La mayor rigidez dieléctrica se logra con las barreras de aislamiento perpendiculares a las líneas del campo eléctrico. Por lo tanto "la performance de todo el sistema dieléctrico es determinado por el diseño y optimización de la geometría del sistema de barreras aislantes" [\[14\]](#page-198-0).

Existen dos grandes grupos de aislaciones dentro del transformador que son las externas y las internas. Las primeras se refieren al aislamiento entre las galletas, entre las bobinas, entre las distintas fases, entre las bobinas y el núcleo, entre las bobinas y el tanque, y las conexiones de los bobinados a los aisladores pasantes, mientras que las segundas son las aislaciones entre conductores y entre capas.

En las aislaciones externas para un sistema de papel-aceite como el que utiliza UTE en su red de distribución, el máximo valor de stress eléctrico que puede soportar el pressboard (que es el tipo de cartón que se utiliza para realizar las barreras) es superior a los 20  $kV_{rms}/mm$ , mientras que para un gap de aceite mineral de 5 mm de espesor es menor a 12  $kV_{rms}/mm$ . Además como la permeabilidad de los dos materiales difiere por un factor de 2, resultan valores de campo eléctrico del doble en el aceite que en las barras aislantes [\[15\]](#page-198-1). Por lo tanto, en este tipo de sistema dieléctrico, el material sólido es utilizado para subdividir los gaps de aceite y para aislar los puntos con tensión. En base a esto el diseño dieléctrico depende del dimensionado de los canales de aceite, los cuales a su vez sirven para refrigerar el transformador como se verá en la sección [3.3.1.](#page-37-0)

A través de experimentos de laboratorio que han realizado los diferentes fabricantes de transformadores y el CIGRÉ [\[16\]](#page-198-2), se ha determinado que la rigidez dieléctrica de un espacio de aceite disminuye exponencialmente cuando aumenta el ancho del mismo. En base a ello, a través de prototipos de transformadores y años de experiencia de diseños exitosos de estas máquinas, los fabricantes han desarrollado diseños de curvas optimizadas para la soportabilidad dieléctrica del aceite.

Las aislaciones internas deben estar diseñadas para cada tipo de stress eléctrico (en servicio, ensayos de alterna, ensayo de impulso, etc.). Este sistema depende fuertemente del tipo de bobina que se trate y de las medidas tomadas por el diseñador para mejorar la distribución de la tensión de impulso en el interior de la bobina.

El aislamiento de los conductores puede ser esmalte, papel Kraft común, papel Kraft termoestabilizado o en caso de aplicaciones de alta temperatura Nomex.

Para determinar todas las dimensiones del sistema de aislaciones internas y externas, para los

diferentes niveles de aislamiento definidos en la norma IEC 60076-03-2013 [\[17\]](#page-198-3), se ha tenido acceso a los datos de la fábrica de transformadores URUTRANSFOR S.A. la cual tiene más de 75 años de experiencia en el rubro. En base a los datos obtenidos se ha construido dentro de una base de datos tablas con estos valores. La forma y criterios de esta base de datos se verá en el capítulo [4.](#page-52-0)

### 3.3. Mecánica

Se denomina "parte mecánica" a todo lo que no pertenece a la parte activa ni forma parte de la aislación del transformador. Los elementos más importantes de la parte mecánica son: el tanque, los sistemas de refrigeración y de expansión.

#### <span id="page-37-0"></span>3.3.1. Dimensionado Térmico

Las temperaturas máximas admisibles de los materiales aislantes son las que limitan las condiciones de funcionamiento de las máquinas eléctricas y los transformadores no son la excepción. Si se superan estas temperaturas, ya sea la del núcleo, la de las bobinas, la de los fluidos aislantes, entre otras, los materiales aislantes se deterioran prematuramente comprometiendo la vida útil de la máquina.

En los transformadores se generan aumentos de temperatura principalmente por las pérdidas originadas por la circulación de las corrientes en las bobinas, pero también se deben considerar las pérdidas en el núcleo y las pérdidas en los elementos estructurales consecuencia del campo magnético de dispersión generado por la corriente que circula en las bobinas.

Existen tres tipos de transferencias de calor entre los distintos elementos de la máquina [\[18\]](#page-199-0): conducción, convección y radiación. Para poder realizar un dimensionado térmico óptimo, se debe entender cómo es el funcionamiento de este sistema.

La conducción es la trasferencia de calor en el interior de un material sólido. En los transformadores ésta transferencia se da en las chapas del núcleo, en los conductores, en el papel aislante y en las paredes de los radiadores y tanque. Es por este proceso por el cual comienza toda la transferencia de calor partiendo de las bobinas y el núcleo hasta los puntos de contacto con el aceite o el aire ambiente.

La convección es la transferencia de calor entre una pared y un fluido, y depende de la velocidad de circulación del fluido. Ésta a su vez está vinculada con la viscosidad que depende de la temperatura. Esta transferencia de calor sucede entre las superficies del núcleo, las bobinas, el tanque y los radiadores en contacto con el fluido refrigerante (aceite o aire ambiente).

Es por medio de este proceso que se realiza la mayor transferencia de calor, razón por la cual las bobinas presentan ductos internos para su enfriamiento, ya que únicamente por conducción la bobina no puede transferir el calor necesario para que su temperatura no sea muy elevada.

La Figura [3.9](#page-38-0) muestra el proceso de circulación del aceite en las flechas azules para un transformador con radiadores. Las flechas rojas muestran la circulación del aire del ambiente.

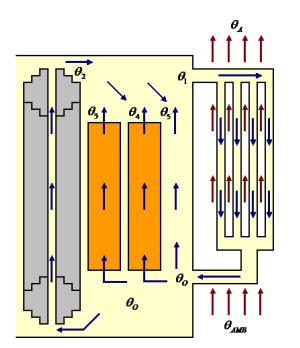

Figura 3.9: Efecto termosifón en un trasformador.

<span id="page-38-0"></span>Existen dos tipos de convección, la natural y la forzada. En la convección natural el fluido circula por variación de densidad con la temperatura sin ninguna ayuda externa (efecto termosifón). En la convección forzada se utilizan ventiladores en caso de gases o bombas en el caso de líquidos para favorecer la circulación del fluido y aumentar la transferencia de calor por convección.

Finalmente la radiación es la transferencia que se realiza entre dos superficies a distinta temperatura, la cual en los transformadores se da entre las superficies externas del tanque, los radiadores y el ambiente.

En el caso de los transformadores de distribución de UTE, el sistema de refrigeración es el ONAN (Oil Natural Air Natural) descrito en la norma IEC 60076-02 [\[19\]](#page-199-1). Lo que resta es definir los valores máximos de las temperaturas.

Para el caso de transformadores inmersos en aceite mineral con sus bobinas aisladas con papel, como es el caso que se trabaja en este proyecto, las principales normas internacionales especifican que el aumento de la temperatura media de los bobinados con respecto a la ambiente no puede ser mayor de  $65 K$ , y el aumento de la temperatura del aceite más caliente no puede ser mayor de  $60 K$ en condiciones de plena carga.

En cambio, para el núcleo no se especifica ningún valor. Incluso la norma IEC 600076-02-2011 declara en la página 11 que no se especifica ningún valor para el aumento de temperatura del núcleo. De todas formas, en base a un estudio llevado a cabo por Oommenn en 1998 [\[20\]](#page-199-2), se ha demostrado que el aceite mineral comienza a generar hidrógeno con temperaturas del núcleo del orden de 110 K a 120 K. En base a este estudio expertos en el tema han determinado que un valor límite para esta temperatura es 130 K [\[21\]](#page-199-3).

Las hipótesis consideradas para el cálculo del gradiente de los bobinados (la diferencia entre la temperatura media del bobinado medida por resistencia y la temperatura media del aceite del bobinado) son las siguientes [\[22\]](#page-199-4):

- La temperatura media del aceite en los bobinados es igual a la temperatura media del aceite en los tubos.
- No se considera caída de temperatura por conducción en el conductor ya que su conductividad térmica es miles de veces superior a la de los demás materiales.
- El gradiente se calcula como la suma de la caída de temperatura debida a la conducción del calor en el material aislante del bobinado más la caída de temperatura debida a la convección natural del calor entre el bobinado y el aceite que lo rodea.
- La transferencia del calor se considera únicamente en la dirección radial.
- No se considera la curvatura de los bobinados.

<span id="page-39-0"></span>Las ecuaciones que rigen estos cálculos varían en función de si la bobina está rodeada por dos canales o solo por uno como muestra la Figura [3.10.](#page-39-0)

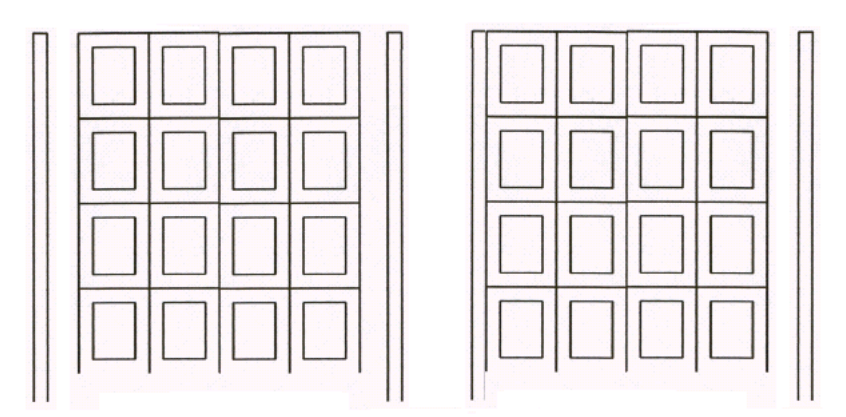

Figura 3.10: La figura de la izquierda muestra una bobina con dos canales, mientras que la de la derecha tiene un canal.

Para el primer caso la ecuación es la siguiente:

$$
\Delta \Theta = \left[ \frac{A}{S} \frac{d}{\lambda} \frac{(n-1)(n-2)}{6n} + \frac{d'}{\lambda'} \right] q + kq^{0.75}
$$

Y para el segundo caso:

$$
\Delta \Theta = \left[ \frac{A}{S} \frac{d}{\lambda} \frac{(n-1)(2n-1)}{6n} + \frac{d'}{\lambda'} \right] q + kq^{0.75}
$$

Con  $q = Q/2A$  y  $q = Q/A$  para cada caso respectivamente, siendo:

- $\triangle$ Θ: el gradiente en °C
- A: la superficie de contacto entre el último conductor y el aceite en  $m^2$
- S: superficie de contacto entre conductores consecutivos en  $m^2$
- $\blacksquare$  d: espesor del aislamiento entre conductores en m
- λ: conductividad térmica del aislamiento entre conductores en  $W/m<sup>$ *o* $C$
- $\blacksquare$  n: número de conductores en sentido radial
- $d'$ : espesor del aislamiento en el último conductor en  $m$
- $\lambda'$ : conductividad térmica del aislamiento en el último conductor en  $W/m°C$
- $\bullet$  Q: calor generado en los *n* conductores en W
- q: calor disipado por unidad de área en contacto con el aceite en  $W/m^2$
- $k = 0,0663$ : coeficiente de convección natural

Las ecuaciones anteriores fueron obtenidas del documento "Cálculo de Gradiente ON.. y OF..-Bobinado en Capas" [\[22\]](#page-199-4) donde se encuentra el desarrollo para llegar a las mismas.

Se puede ver que una de las hipótesis es que no se consideran canales interiores en las bobinas, pero en el caso de que sí existan, se aplica el cálculo entre canales consecutivos y luego se calcula el gradiente total ponderándolo por la longitud de tramo.

#### 3.3.2. Estructuras mecánicas

El tanque del transformador debe ser diseñado para soportar todas las fatigas como el transporte, izaje, tracción, además de soportar las características del ambiente en donde se lo vaya a instalar.

En el caso de transformadores con colchón de aire o de llenado integral, se debe controlar que la presión interna del tanque a plena carga sea soportada por el tanque.

### 3.4. Distancias mínimas

Dado que dentro del tanque del transformador hay diferentes elementos a diferentes tensiones y a su vez la envolvente metálica junto al núcleo está conectados a tierra, se deben mantener distancias mínimas entre todos los elementos con distinto potencial.

Las distancias mínimas a considerar son:

- Cabecera inferior de la bobina de baja tensión  $(d3)$ .
- Cabecera inferior de la bobina de alta tensión  $(d4)$ .
- Diferencia entre las cabeceras superiores e inferiores.
- Cabecera superior para las primeras tres capas de la bobina de alta tensión.
- Entre las fases  $(e3)$ .
- Entre las bobinas al tanque.
- Entre el núcleo y la tapa.
- Entre el núcleo y el fondo.
- La distancia radial entre las bobinas de alta y las de baja  $(e12)$ .
- Cabecera común superior e inferior  $(d1 \text{ y } d2)$ .

<span id="page-41-0"></span>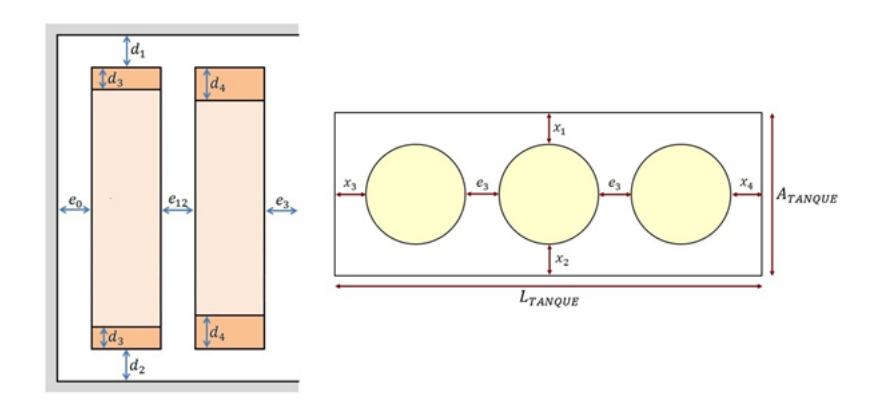

Figura 3.11: Diagrama de distancias mínimas

La Figura [3.11](#page-41-0) ilustra todas estas distancias.

Estas distancias mínimas se determinan en función de la clase de aislamiento de los bobinados del transformador. Por lo tanto quedan denidas a partir de la tensión de impulso y la tensión aplicada.

Los valores de estas distancias se obtuvieron consultando a distintos expertos en el tema, para lo cual se armó una tabla dentro de una base de datos teniendo como criterio para buscar los valores la tensión de impulso y la tensión aplicada requeridas por el cliente en las especicaciones.

## 3.5. Cálculos

Se mencionó que a partir de un patrón de diseño, valores nominales, constantes y variables independientes, mediante un proceso llamado síntesis, se obtiene un diseño de un transformador. Posteriormente al mismo se le realiza un análisis para determinar todas sus características.

La forma de definir los valores de las variables independientes es clave para realizar un buen diseño. Si bien el valor óptimo de las mismas se calcula mediante la rutina de optimización, es importante tener un procedimiento para denirlas para el caso que se desee obtener un diseño básico en forma manual.

A su vez, tanto para la optimización como para el análisis de diseño es necesario poder realizar una evaluación correcta de cada diseño. El cálculo de las impedancias y pérdidas es básico para tales fines.

Un ejemplo de esto es tener presente que cada canal interno que se le agregue a la bobina (para refrigeración), cada papel que se pone para las aislaciones entre capas, y cada elemento que se considera, agrega pérdidas dado que aumenta el espesor de la misma.

#### <span id="page-42-1"></span>3.5.1. Estimación de las variables independientes

Como ya se mencionó, las variables independientes son las densidades de corriente para los bobinados de baja y alta tensión ( $J_{BT}$  y  $J_{AT}$  respectivamente), los voltios por espira (VPE), la densidad del flujo magnético máximo en el núcleo  $(B_{max})$  y la altura del bobinado de baja tensión  $(H).$ 

A continuación se verá cómo estimar posibles valores para dichas variables que pueden utilizarse como punto de partida para un cálculo manual, o como se verá en la sección [6.4](#page-72-0) para determinar el transformador de partida o "default" en el software de cálculo.

#### Densidades de corriente y de flujo magnético máximo

<span id="page-42-0"></span>Para determinar estos valores se optó por estudiar los valores típicos utilizados por diversos fabricantes y establecer un rango entre ellos. Luego se realizó un promedio entre los mismos y se obtuvieron los resultados de la Tabla [3.1](#page-42-0)

| Variable          | Rango       | Valor |
|-------------------|-------------|-------|
| $B_{Max}$ [T]     | $1.6 - 1.8$ |       |
| $J_{Cu}[A/mm^2]$  | $2.7 - 3.2$ |       |
| $J_{Al} [A/mm^2]$ | $1.5 - 2.5$ |       |

Tabla 3.1: Variables independientes  $B_{Max}$  y J iniciales.

Se puede notar que en primera instancia no hay distinción entre las densidades de corriente de baja y alta, pero sí depende del material de las mismas. Estos valores influirán en la elección de los conductores y su sección, inuyendo directamente en el tamaño de las bobinas, y por lo tanto en las pérdidas, peso y precio.

Como se verá, la densidad máxima del flujo magnético influye en la sección del núcleo y en el voltaje por espira.

#### Voltaje por espira

Partiendo de la ley de Farady se pueden desarrollar las ecuaciones necesarias para la determinación del voltaje por espira de las bobinas. Para esto se asume el flujo magnético como una función sinusoidal en el tiempo  $\phi(t) = \phi_{max} \cos(\omega t)$  y se llega a lo siguiente:

$$
e(t) = \frac{d\phi}{dt} = N\phi_{max}\omega sen(\omega t) = \sqrt{2}Esen(\omega t) \Rightarrow \sqrt{2}E = N\phi_{max}\omega
$$

Por lo tanto se deduce que la tensión eficaz en una bobina de N espiras es  $[23]$ :

$$
E = \frac{N\phi_{max}2\pi f}{\sqrt{2}}
$$

Y de la definición de flujo magnético  $\phi_{max} = S_{Fe}B_{Max}$  se obtiene la ecuación del voltaje por espira:

<span id="page-43-0"></span>
$$
VPE = \frac{E}{N} = \frac{2\pi}{\sqrt{2}} f S_{Fe} B_{Max}
$$
\n(3.1)

La fórmula [3.1](#page-43-0) no está definida en base a los parámetros que define el cliente, por lo tanto se debe crear una función que vincule el valor buscado con los valores requeridos por este. Para esto se calcula la sección del núcleo en función de la potencia nominal del transformador  $(P(kVA))$ :

$$
P = \frac{3V_1(V)I_1(A)}{1000} \xrightarrow{E=V} P = \frac{6\pi}{1000\sqrt{2}} fS_{Fe}.B_{Max}.N_1I_1
$$

A su vez cumpliéndose que  $N_1I_1 \simeq N_2I_2 = NI$ , que la densidad de corriente es definida como  $J = I/S$  y que tanto para el bobinado de baja como para el de alta se asumen iguales  $J_{BT} \simeq J_{AT} =$ J, se tiene que:

$$
\left.\begin{array}{c} N_1S_1=N_2S_2\\ N1_1S_1+N_2S_2=S_{Cu} \end{array}\right\}\Rightarrow N_1S_1=\frac{S_{Cu}}{2}\Rightarrow NI=J\frac{S_{Cu}}{2}
$$

Donde  $S_{Cu}$  es la sección transversal total del cobre de ambos bobinados. Por lo tanto, volviendo a la ecuación [3.1](#page-43-0) se tiene que

$$
P = \frac{6\pi}{2000\sqrt{2}} f B_{Max} J S_{Cu} S_{Fe}
$$

Multiplicando y dividiendo por la sección del núcleo  $S_{Fe}$  la ecuación anterior y despejando, se obtiene lo siguiente:

<span id="page-43-1"></span>
$$
S_{Fe} = \sqrt{\frac{2000\sqrt{2}}{6\pi} \frac{1}{fB_{max}J} \frac{S_{Fe}}{S_{Cu}} \sqrt{P}}
$$
(3.2)

De la ecuación [3.2,](#page-43-1) los términos del flujo magnético máximo y la densidad de corriente se los tiene definidos en base a los valores de la Tabla [3.1,](#page-42-0) y la potencia y la frecuencia son determinados por el cliente. Por lo tanto solo resta el valor de la relación entre la sección del núcleo y de los bobinados.

La elección de estos valores es análoga a la de las variables independientes ya mencionadas. La Tabla [3.2](#page-44-0) muestra el rango de valores en base a las consultas de diversos fabricantes y el resultado introducido en el programa.

| Parámetro   Rango   Promedio |  |  |  |
|------------------------------|--|--|--|
|                              |  |  |  |

<span id="page-44-0"></span>Tabla 3.2: Rango y promedio de la relación entre las secciones del núcleo y bobinas

De esta forma se tiene determinado la sección del núcleo en función de la potencia requerida por el cliente, con lo cual sustituyendo en la ecuación [3.1](#page-43-0) y considerando los valores asumidos se tiene una ecuación de la variable independiente  $VPE$  en función de la potencia y la frecuencia solicitadas por el fabricante:

$$
VPE = \frac{E(V)}{N} = K\sqrt{\frac{f(Hz)}{50}}\sqrt{P(kVA)}\tag{3.3}
$$

Donde  $K \simeq 0, 40$  para el caso de bobinas de cobre y  $K \simeq 0, 50$  para el caso del aluminio.

De todas formas este valor calculado no va a ser el definitivo dado que las espiras son números discretos. Por lo tanto, en base a la tensión de cada bobina, se calcula el número de espiras y se lo redondea a un número natural para luego ajustar el valor de la variable independiente VPE.

#### Altura del bobinado de baja tensión

Se ha demostrado que existe una relación entre el tamaño y la performance de los transformadores. Por ejemplo dos transformadores con al misma relación de transformación pero de distinto tamaño van a tener distintas eficiencias, siendo mejor el de mayor eficiencia.

Análisis dimensionales han revelado que la relación entre la altura de la bobina y la potencia para un transformador es la siguiente [\[24\]](#page-199-6):

$$
H_{m1} = H_{m0}.(P_1/P_0)^{1/4} = K_H P_1^{1/4}
$$

La constante  $K_H$  se determinó en base a experiencia con distintos transformadores, con lo cual quedan definidas las cinco variables independientes, y se puede comenzar a determinar el diseño.

#### 3.5.2. Cálculos básicos

Ancho de chapas  $(Z_{max})$  y apilado del núcleo  $(Apil)$ 

Con la sección del núcleo determinada por la potencia del transformador (ecuación [3.2\)](#page-43-1) se puede obtener el apilado y el ancho de la chapa según el tipo de transformador, ya sea uno de cinco columnas o un tipo Evans.

Como se puede ver en la figura [3.12](#page-45-0) obtenida de los planos DISTRANA-PL-EVANS-001 y DISTRANA-PL-5COL-001, la sección del núcleo  $S_{Fe}$  está definida por:

#### $S_{Fe} = Apil_{Total} \times Z_{Max} \times F_{Anil}$

Donde  $Api_{Total}$  es el apilado total de las chapas contando los dos apilados de núcleos juntos,  $Z_{Max}$  es el ancho de las chapas y  $F_{Apil}$  es el factor de apilado.

<span id="page-45-0"></span>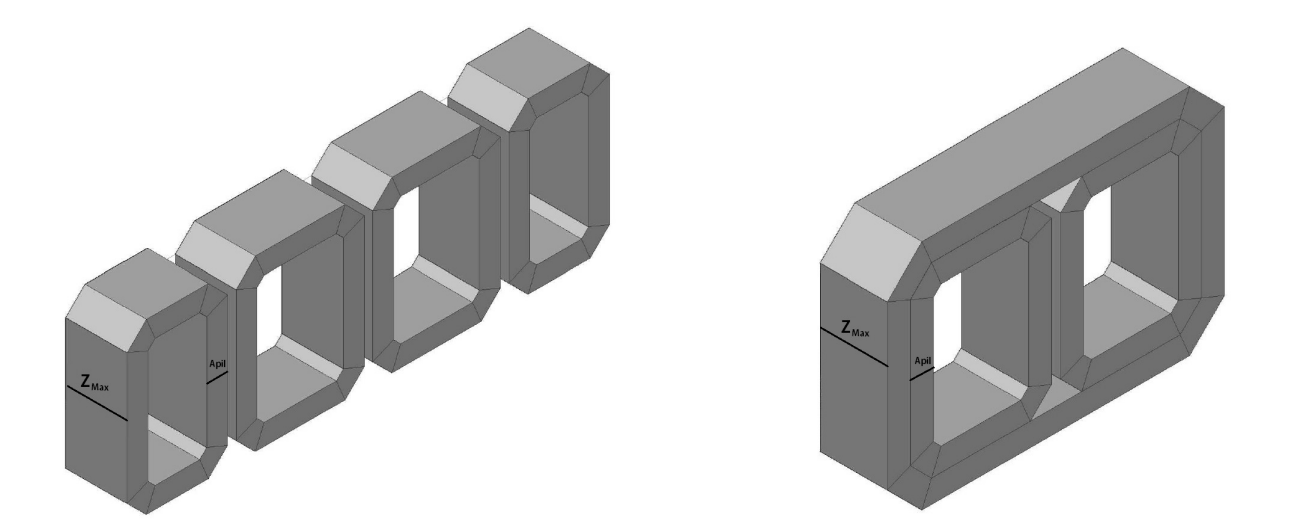

Figura 3.12: Núcleo trifásico

Dado que se busca una sección de núcleo rectangular, en base a la experiencia, se supone que el ancho de chapa es dos veces el apilado total. Resultando así:

$$
Z_{max} = 2 \times \text{Apil}_{Total} = \sqrt{2 \frac{S_{Fe}}{F_{Apil}}}
$$

#### Dimensionado del conductor

El patrón de diseño determina el tipo de bobina, su tipo de conductor y su material. Esto más el dato de la corriente nominal y la densidad de corriente denida, permiten obtener la sección del conductor, la cual se calcula diferente dependiendo del tipo de conductor.

En el caso de las bobinas tipo folio la sección es un rectángulo donde la altura del conductor es igual a altura mecánica de la bobina, por lo que sus dimensiones se determinarían de la siguiente manera:

$$
H_{cond} = H_m
$$

$$
E_{cond} = \frac{I_{Nom}}{J_{nom}.H_m}
$$

De las ecuaciones anteriores se podría deducir que tanto el ancho como el espesor podrían alcanzar cualquier valor, pero esto traería complicaciones tanto para los fabricantes de conductores <span id="page-46-0"></span>como a los de transformadores. Debido a esto existen normas que rigen los dimensionados máximos de los conductores como la UNE-EN 13599 [\[25\]](#page-199-7) que ilustra la Figura [3.13.](#page-46-0)

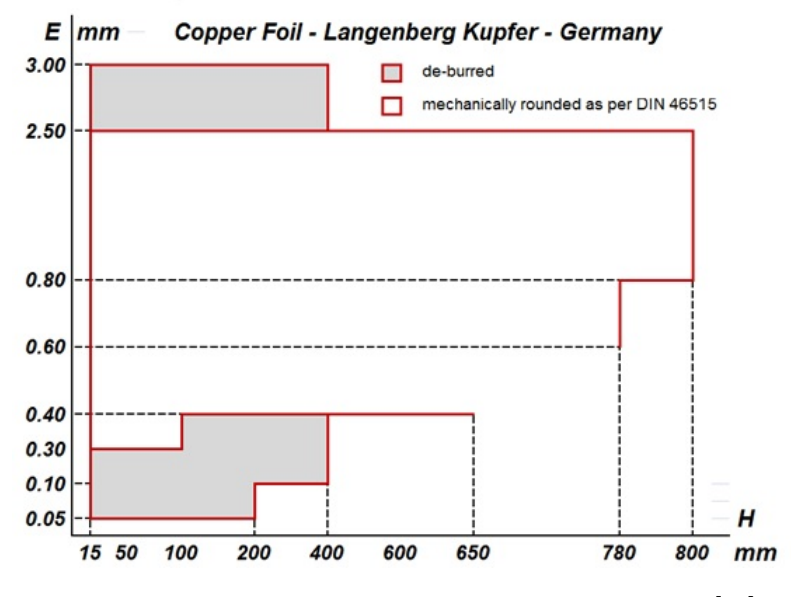

Figura 3.13: Dimensiones máximas del conductor tipo folio [\[26\]](#page-199-8)

En base a la norma, se establece como valor máximo para el ancho del conductor en folio  $H_{condMAX} = 800$  mm y de espesor  $e_{condMAX} = 3$  mm. Teniendo en cuenta estos límites y calculando la sección necesaria para la bobina se deduce si se requiere conductores en paralelo.

Por medio de consultas a fabricantes se determinó que en el caso de bobinas de folio, el número máximo de conductores en paralelo en dirección radial es dos.

En el caso de bobinas tipo capas, los conductores pueden ser circulares o rectangulares. Para los primeros el diámetro máximo está regido por la norma IEC 60317-0-1 [\[27\]](#page-199-9) con un valor de  $H_{cond} = 5$  mm, lo que determina si se deben de poner conductores en paralelo. Siendo NP la cantidad de conductores, la sección de cada uno se calcula como:

$$
H_{cond} = \sqrt{\frac{4 S_{cond}}{N P \pi}}
$$

En el caso de los conductores rectangulares el espesor se supone, por experiencia, igual a la cuarta parte de su altura  $(H_{cond} = 4E_{cond})$ , por lo tanto las medidas de cada uno se determina con la ecuación:

$$
E_{cond} = \sqrt{\frac{S_{cond}}{4NP}}
$$

En este caso el número de conductores en paralelo (NP) debe asegurar que el espesor total sea menor a 3 mm para evitar excesivas pérdidas adicionales en los conductores. Además se tiene un límite en la altura total del conductor dictado por la norma IEC 60317-0-2 [\[28\]](#page-199-10) que es de  $H_{condMAX} = 16mm$ .

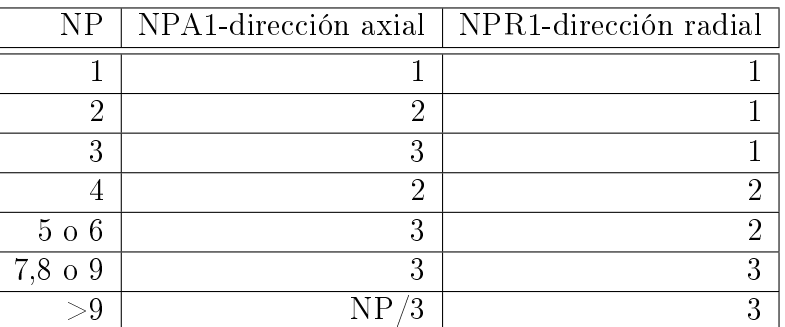

<span id="page-47-0"></span>También se debe controlar la relación entre los conductores en paralelo en sentido radial y axial como se lo consideró en la Figura [3.6.](#page-33-0) El criterio tomado fue el de la Tabla [3.3.](#page-47-0)

Tabla 3.3: Número de conductores rectangulares en paralelo

#### 3.5.3. Pérdidas de vacío

Estas se miden en el ensayo de vacío al energizar uno de los devanados del transformador con su tensión nominal estando los demás devanados del transformador abiertos. En este caso el flujo magnético está confinado totalmente en el circuito magnético y la corriente de excitación (o de vacío) recorre las bobinas del devanado en el cual se aplica la tensión.

Estás pérdidas se deben a las pérdidas en el núcleo por la histéresis y por corrientes parásitas (corrientes de Foucault) producidas por la variación en el tiempo del campo magnético en el núcleo.

<span id="page-47-1"></span>Los fabricantes de hierro silicio proveen curvas de las pérdidas por unidad de peso de material  $p(W/kg)$  en función de la inducción máxima y de la frecuencia como la que se muestra en la Figura [3.14.](#page-47-1) Los valores obtenidos a partir de las mismas se aplican cuando el flujo magnético circula en la misma dirección que el sentido de laminado de la chapa.

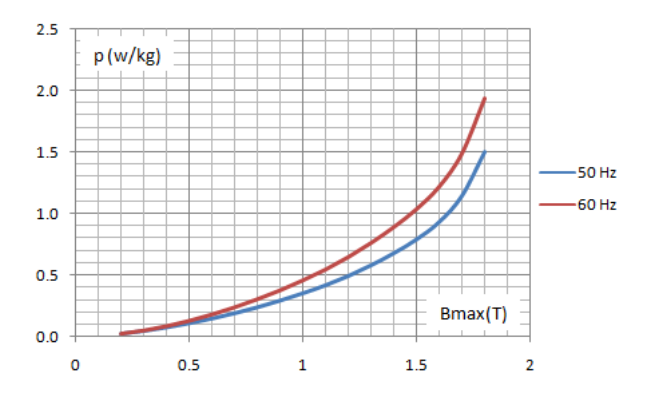

Figura 3.14: Perdidas especificas en función de la inducción.

#### 3.5.4. Pérdidas debidas a la carga

En general se suele pensar que las pérdidas debidas a la carga son las que se generan por la resistencia óhmica de los bobinados. Esto no es del todo cierto dado que las pérdidas debidas al

flujo de dispersión magnético en las partes metálicas del transformador puede constituir una porción significante del total.

Por lo tanto se puede hacer una distinción entre las pérdidas óhmicas debidas al efecto Joule  $(I^2R)$  y las adicionales generadas por el flujo de dispersión. A su vez estas últimas se pueden clasificar en las que se producen en el interior de las bobinas, también llamadas Eddy losses, y las que se producen en el exterior de las mismas (partes estructurales como las paredes del tanque, la tapa, prensayugos, etc) llamadas Stray losses.

#### Pérdidas por efecto Joule

Estas pérdidas responden a la ya conocida ecuación, que depende de la temperatura, pues a resistividad está vinculada con la misma:

$$
P_{cc} = 3R_{cc}I_N^2 = \frac{\rho l}{A}I_N^2
$$

Siendo  $R_{cc}$  la resistencia de cortocircuito vista desde uno de los lados del transformador,  $I_N$  es la corriente nominal,  $\rho$  es la resistividad del conductor, l es el largo del conductor, S es la suma de todas las secciones de los conductores que conforman una espira.

El cálculo del largo del conductor se realiza mediante una aproximación utilizando la espira media, el número de vueltas total y el largo del conexionado desde la bobina hasta el aislador pasante.

La relación de la resistividad con la temperatura está dada por [\[29\]](#page-199-11):

$$
\rho(T) = \rho_0 \left[ 1 + \alpha \left( T - T_0 \right) \right]
$$

Donde  $\rho_0$  es la resistividad a la temperatura de referencia  $T_0$ , y  $\alpha$  es el coeficiente de temperatura de la resistividad, el cual también varía dependiendo del rango de temperatura y del material conductor.

#### Pérdidas adicionales

Las pérdidas adicionales son todas aquellas que aparecen en el ensayo de cortocircuito pero que no son pérdidas óhmicas o resistivas.

Estas pérdidas, en el caso de las interiores a las bobinas, son debidas a la componente axial y radial del campo magnético de dispersión, y a corrientes de circulación en el caso de que se utilicen varios conductores en paralelo con transposiciones incompletas.

Las provocadas por el campo axial tienen influencia en todos los tipos de bobinados considerados, en cambio las del componente radial sólo se toman en cuenta en el caso de folio por ser conductores de mayor altura, en el resto de los casos son despreciables.

Las pérdidas en el exterior de las bobinas se generan en las paredes laterales del tanque como consecuencia del campo magnético de dispersión, en las paredes metálicas (tapa) atravesadas por los aisladores pasantes recorridos por la corriente de línea, y las debidas a las diferentes resistencias de contacto que aparecen en el conexionado entre los bobinados y los terminales del transformador.

#### 3.5.5. Reactancia de cortocircuito

Para este cálculo se consideran las siguientes hipótesis:

- $\mu_{FE} = \infty$ .
- Se considera un modelo plano del núcleo.
- Bobinas concéntricas, de igual altura, con Ampère-Vueltas uniformemente distribuidos a lo largo de su altura.
- $B(x, y, t) = B_u(x, t).$

La reactancia se obtiene aplicando el siguiente procedimiento [\[30\]](#page-199-12):

- Cálculo del campo H aplicando la ley de Ampère.
- Cálculo de la inductancia de fugas a partir de la energía almacenada en el campo magnético de fugas.
- Cálculo de la reactancia en porcentaje.

Llegando a [\[30\]](#page-199-12):

$$
U_X(\%) = \frac{1}{1210} f \frac{S}{V/N^2} \frac{1}{\pi h_{ROG}} \left( E_{M1} \frac{e_1}{3} + E_{M12} e_{12} + E_{M2} \frac{e_2}{3} \right)
$$

Donde:

- $S:$  Potencia aparente del transformador  $(kVA)$ .
- f: Frecuencia  $(Hz)$ .
- $\blacksquare$  V: Tensión de fase de BT  $(V)$ .
- $\blacksquare$  N: Número de vueltas de BT.
- $h_{ROG}$ : Altura de Rogowski  $(mm)$ .
- $e_i$ : Espesores radiales de las bobina y del canal  $\left(mm\right)$ .
- $\blacksquare$   $E_{mi}$ : Espira media de las bobinas y del canal  $(mm)$ .

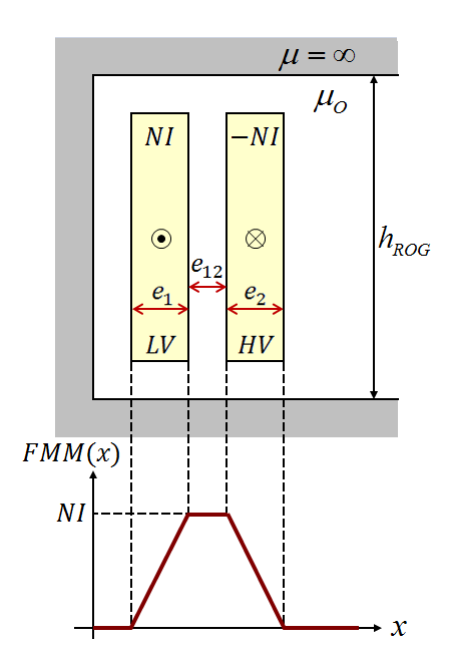

Figura 3.15: Modelo plano de un transformador de dos bobinas.

<span id="page-50-0"></span>El factor de Rogowski es un factor de corrección para lograr con el campo supuesto dé un resultado similar al que se obtiene con el campo real como se muestra en la Figura [3.16](#page-50-0) [\[31\]](#page-199-13).

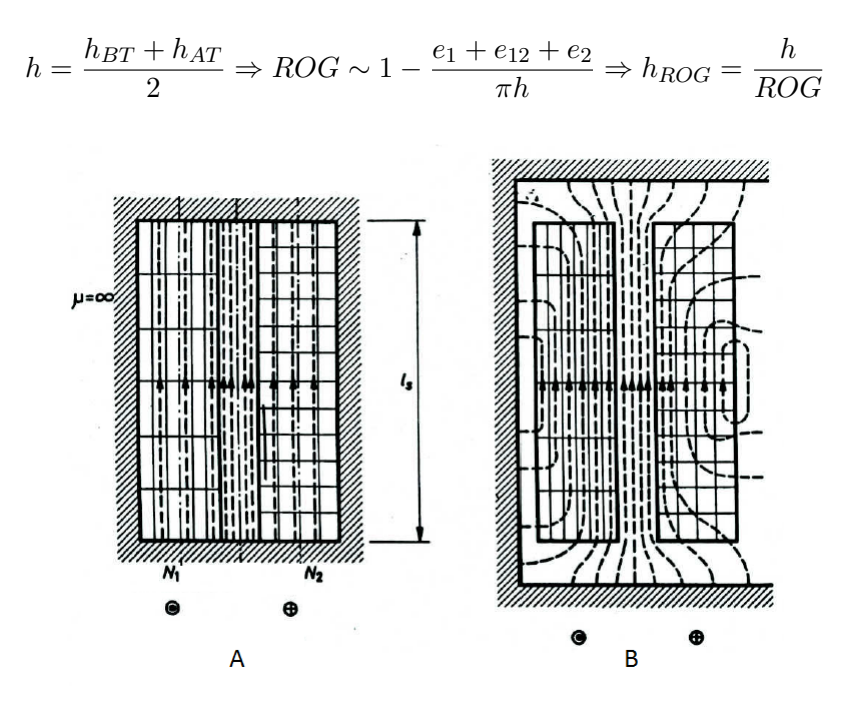

Figura 3.16: Campo magnético de fugas: A) idealizado, B) real.

Finalmente se puede obtener la impedancia de cortocircuito con la siguiente ecuación:

$$
Z^2 = (U_R^2 + U_X^2)
$$

Siendo

$$
U_R(\%) = \frac{P_{CC}}{10S}
$$

## 3.6. Resumen

En base al estudio del tema realizado, se ha determinado una descomposición lo más general posible del transformador para poder adaptarlo a un correcto diagrama de objetos. Esto va a permitir poder adaptarse a cualquier diseño a futuro y trabajar con todos los que se proponen en el alcance de este proyecto.

A su vez se ha prestado especial atención a los procesos de fabricación de los transformadores que muchas veces son más condicionantes que los análisis teóricos que los describen. Esto se debe a que la fabricación de un transformador es un proceso altamente artesanal.

Para poder tener una relación acertada entre los conceptos teóricos y la realidad, se han considerado gran cantidad de factores y tolerancias para las ecuaciones antes mencionadas. Estos valores fueron obtenidos en base a los años de experiencia de distintos fabricantes.

# <span id="page-52-0"></span>Capítulo 4

# Base de Datos

## 4.1. *¡* Por qué utilizar base de datos?

La necesidad de utilizar bases de datos surge principalmente para tener un control total de los materiales a emplear en la construcción y todas sus propiedades. Dados que los mismos van cambiando con el tiempo, ya sea porque se descubren tecnologías nuevas o porque se dejan de fabricar, no es conveniente que esta información esté en las líneas de código que controlan el programa. La misma debe ser de fácil acceso por los operarios para así poder modificarla. Además, los costos de los mismos van variando a lo largo del año.

Pero esta no es la única necesidad. Los clientes basan sus especificaciones en normas, las cuales con el paso de los años se van actualizando. Por lo tanto, de forma que el diseñador no tenga que ingresar todos los datos de las normas en cada diseño, se crea una base de datos donde se almacene toda esta información y se la cargue en el programa con sólo especificar la norma.

Por último, es importante almacenar la información de las variables del transformador de forma que el diseño no se pierda al cerrar el programa. A su vez, para fabricantes con más de una planta industrial en distintos lugares, debe ser posible enviar el diseño y poder abrirlo en otra computadora. Para esto una base de datos dedicada solamente a las variables del transformador es la solución adecuada.

En base a lo anterior se optó por la creación de bases de datos del tipo relacional. Las mismas consisten en un conjunto de tablas que representan los datos y las relaciones entre los mismos. Cada tabla es única, y cada columna o campo dentro de la misma tienen un único nombre. [\[32\]](#page-199-14)

La elección de bases de datos como almacenamiento de información es debido a la superioridad que presenta frente a otros métodos (como los sistemas de procesamiento de archivos). Como principal ventaja permiten que la administración de los datos sea única, teniendo un mejor control de la información.

Un entorno de procesamiento de archivos convencional no permite la obtención de información de una forma práctica y eficiente, se debe desarrollar sistemas de recuperación de datos específicos dependiendo del tipo de dato al que se quiera acceder. En cambio el sistema de base de datos es de fácil acceso para consultas, modicaciones o nuevo registros sin importar el tipo de información que se esté manejando.

La utilización de bases de datos permite un control de la redundancia evitando la multiplicidad de información, si ésta no es necesaria. Únicamente se repite información para mantener conexiones lógicas y mejoras de rendimiento. Tener un control de redundancia permite una mejor consistencia de los datos, el trabajo de actualización resulta más sencillo debido a que si no hay items o campos duplicados, la actualización se realiza solo una vez. Si hay presencia de una redundancia, la actualización de un campo repetido en varias tablas se realiza en cascada con una lógica predeterminada.

En base a lo anterior se crearon cuatro bases de datos con Microsoft Access con distintos fines: una con la información proveniente de las normas (denominada NormasDB), otra para la información técnica (TecDB), una con los valores de las variables de los distintos diseños de los transformadores (TrafosDB) y una dedicada a los costos de todos los materiales (CostosDB).

### 4.2. Base de datos de normas

Esta base de datos, denominada NormasDB está formada por un conjunto de tablas con información obtenida de las normas IEC 60076 y de las normas de distribución de UTE referente a transformadores. En general los valores son regidos por las normas, pero puede darse el caso que los requerimientos del cliente sean más restrictivos que las normas. Por lo tanto la función de esta base de datos es sugerir al diseñador los valores especicados en las normas en base a las tensiones y potencia del transformador.

La información obtenida de las normas en lo que refiere a datos generales son la cantidad de fases, el grupo de conexión, los tipos de bobinados, las derivaciones y la frecuencia. Estos datos definen de forma general la estructura del transformador determinando un patrón de diseño básico.

También se especifican valores para la clase de aislación en función de las tensiones de trabajo, y las tensiones de ensayo como la aplicada, la de impulso de onda corta y onda plena y la de maniobra. Estos valores determinan las distancias mínimas a cumplir y rigen el sistema dieléctrico de la máquina.

Las normas declaran valores y tolerancias máximas a cumplir para todos los valores garantizados en el diseño. Estos son la impedancia, la corriente de vacío dependiendo del porcentaje de la tensión nominal, las pérdidas de vacío, las pérdidas de cortocircuito, y las pérdidas las totales.

Estos valores requeridos son los que condicionan el diseño del transformador, ya sean sus materiales, las secciones de los conductores, el espesor de los bobinados, etc.. Además influyen enormemente para la elección del transformador optimizado al penalizar aquellos que no cumplen con estas especificaciones.

### 4.3. Base de datos técnicos

Esta base de datos llamada TecDB recopila toda la información técnica del transformador. En ella de detallan todas las opciones que se pueden diseñar con el programa y todos los materiales en base a las distintas opciones. Además se describen todas las propiedades de todos los materiales disponibles.

Dentro de las opciones se encuentra el tipo de núcleo, donde en base al alcance de este proyecto las opciones son de 3 o 5 columnas arrollado, con la envolvente del tanque rectangular o circular. Además se detallan todas las opciones de hierro silicio con sus propiedades como el espesor, el factor de apilado, la densidad, entre otros.

En cuanto a las aislaciones, se cuenta con una tabla con las distancias mínimas en función de los valores de las tensiones de los ensayos. También otra con los tipos de materiales para realizar las aislaciones entre las capas de las bobinas dependiendo del tipo de bobina.

Se incluyen también propiedades de los materiales conductores como la densidad, la resistividad, los factores para las correcciones de temperatura, las densidades de corriente máximas admitidas, etc.. Y también propiedades de los diferentes líquidos aislantes que se pueden utilizar.

Los diferentes métodos de refrigeración con sus sistemas de expansión, y las características del tanque del transformador también se encuentran en tablas de esta base de datos.

TecDB fue construida en base a todas las características de transformadores que entran dentro del alcance del proyecto, y los materiales considerados son los que utiliza Urutransfor para fabricar sus transformadores.

La Figura [4.1](#page-54-0) muestra la tabla de los materiales del núcleo como ejemplo de todo lo anterior. Se puede ver en la esquina inferior izquierda que hay una descripción de la celda seleccionada. Estas descripciones se realizaron para todos los tipos de datos de todas las tablas en las cuatro bases de datos, para poder guiar a la persona que luego ingrese nuevos datos en esta tarea.

<span id="page-54-0"></span>

| <b>Buscar</b>                           |                    | ۹                       |   | Id<br>$\bar{\mathbf{v}}$ | Activo | $\mathbf{v}$ | <b>Nucleo</b> | $\mathbf{v}$           | Material                    | $\mathbf{v}$ | Espesor<br>$\sim$ | Fapil<br>$\overline{\mathbf{v}}$ | Densidad - |
|-----------------------------------------|--------------------|-------------------------|---|--------------------------|--------|--------------|---------------|------------------------|-----------------------------|--------------|-------------------|----------------------------------|------------|
|                                         |                    | $\blacktriangle$        |   | 102                      | ✓      |              | Arrollado     |                        | M6x-0.35mm                  |              | 0,35              | 0.96                             | 7,65       |
| <b>Tablas</b>                           | $\hat{\mathbf{x}}$ |                         |   | 103                      | ✓      |              | Arrollado     |                        | M5x-0.30mm                  |              | 0.3               | 0,96                             | 7,65       |
| 噩<br>TecDB_AisCapas                     |                    |                         |   | 104                      |        |              | Arrollado     |                        | M3x-0.27mm                  |              | 0,27              | 0,957                            | 7,65       |
|                                         |                    |                         |   | 105                      |        |              | Arrollado     |                        | M3x-0.23mm                  |              | 0,23              | 0,948                            | 7,65       |
| m<br>TecDB AisCapNorm                   |                    |                         |   | 106                      |        |              | Arrollado     |                        | M0Hx-0.23 mm                |              | 0,23              | 0,948                            | 7,65       |
|                                         |                    |                         |   | 107                      |        |              | Arrollado     |                        | RGHPJ090 0.23 mm            |              | 0,23              | 0,948                            | 7,65       |
| 噩<br>TecDB_ApilNucleo                   |                    |                         |   | 108                      |        |              | Arrollado     |                        | M6-0.35mm Allegheny         |              | 0,35              | 0,96                             | 7,65       |
| Ħ<br><b>TecDB Bobinas OIL</b>           |                    |                         |   | 109                      | ✓      |              | Arrollado     |                        | M4-0.27mm Allegheny         |              | 0,27              | 0,96                             | 7,65       |
|                                         |                    |                         |   | 110                      |        |              | Arrollado     |                        | M3-0.23mm Alleghenv         |              | 0,23              | 0,948                            | 7,65       |
| Ŧ.<br>TecDB_DistOilTD                   |                    |                         |   | 111                      | ✓      |              | Arrollado     |                        | M2-0.18mm Allegheny         |              | 0,18              | 0,948                            | 7,65       |
|                                         |                    |                         |   | 112                      |        |              | Arrollado     |                        | 35RGO138 M6-0.35mm          |              | 0,35              | 0.975                            | 7,65       |
| Ħ<br>TecDB_FijacionTapa                 |                    |                         |   | 113                      | ✓      |              | Arrollado     |                        | 30RGO122 M5-0.30mm          |              | 0,3               | 0,975                            | 7,65       |
|                                         |                    |                         |   | 114                      |        |              | Arrollado     |                        | 27RGO115 M4-0.27mm          |              | 0,27              | 0,97                             | 7,65       |
| 噩<br><b>TecDB</b> Fondo                 |                    |                         |   | 115                      |        |              | Arrollado     |                        | 23RGO101 M3-0.23mm          |              | 0,23              | 0,965                            | 7,65       |
|                                         |                    |                         |   | 116                      |        |              | Arrollado     |                        | 30HiB102 M0H-0.30mm         |              | 0,3               | 0,975                            | 7,65       |
| m<br>TecDB Junta                        |                    |                         |   | 117                      |        |              | Arrollado     |                        | 23HiB087 M0H-0.23mm         |              | 0,23              | 0,965                            | 7,65       |
|                                         |                    |                         |   | 118                      |        |              | Arrollado     |                        | <b>METGLAS Allov 2605SC</b> |              | 0,025             | 0,75                             | 7,32       |
| 噩<br>TecDB_Liquido                      |                    |                         |   | 119                      |        |              | Arrollado     |                        | METGLAS Alloy 2605SA1       |              | 0,025             | 0,84                             | 7,2        |
|                                         |                    |                         |   | 120                      |        |              | Arrollado     |                        | Amorphous Metal Allov       |              | 0,025             | 0,8                              | 7,2        |
| m<br><b>TecDB MatCond</b>               |                    |                         |   | 121                      | ✓      |              | Arrollado     |                        | AK Steel M6-0.35mm          |              | 0,35              | 0,975                            | 7,65       |
| 睛<br>TecDB_MatNuc                       |                    |                         |   | 122                      |        |              | Arrollado     |                        | AK Steel M3-0.23mm          |              | 0,23              | 0.965                            | 7,65       |
|                                         |                    |                         |   | 123                      | ✓      |              | Arrollado     |                        | AK Steel M2-0.18mm          |              | 0,18              | 0,955                            | 7,65       |
| <b>ETT</b><br><b>TecDB NroCilindros</b> |                    |                         | * |                          |        |              |               |                        |                             |              |                   |                                  |            |
|                                         |                    |                         |   |                          |        |              |               |                        |                             |              |                   |                                  |            |
| 噩<br><b>TecDB</b> Pintura               |                    |                         |   |                          |        |              |               |                        |                             |              |                   |                                  |            |
| Ħ<br><b>TecDB</b> Refrigeracion         |                    |                         |   |                          |        |              |               |                        |                             |              |                   |                                  |            |
| TecDR Regimenes OIL                     |                    | $\overline{\mathbf{v}}$ |   | Registro: 14 4 29 de 46  |        |              | F. F. FE      | $\sqrt{\ }$ Sin filtro | <b>Buscar</b>               |              |                   |                                  |            |
| Espesor de las chapas de FeSi en mm     |                    |                         |   |                          |        |              |               |                        |                             |              |                   |                                  |            |

Figura 4.1: Tabla de los materiales del núcleo de la base de datos técnicos

## 4.4. Base de datos de transformadores

Esta base de datos, llamada TrafosDB, tiene almacenada todas las variables necesarias para denir completamente el proyecto de un transformador. También almacena la información referente al transformador default que se describirá en la sección [6.4,](#page-72-0) el cual se carga en la interfaz para guiar el diseño.

Además se guardan los diseños ya finalizados o en revisión para poder continuarlos o consultarlos luego, teniendo como ventaja el hecho de poder pasar un diseño de una computadora a otra donde se tenga instalado el software.

Esta base de datos tiene prácticamente una tabla por cada objeto que compone la clase transformador donde se almacenan todas las propiedades de los mismos.

## 4.5. Base de datos de costos

Esta base de datos tiene todos los costos de todos los materiales a que se pueden emplear en los diseños de transformadores que el programa abarca.

## 4.6. Comunicación con la base de datos

Para la interacción con las bases de datos se optó por el lenguaje de manipulación de datos (LMD) de mayor uso comercial, el lenguaje SQL (Structured Query Language). Es un lenguaje declarativo de acceso a bases de datos relacionales que permite especificar diversos tipos de operaciones en ellas. Permiten efectuar consultas con el fin de recuperar, de forma sencilla, información de bases de datos, así como hacer cambios. [\[33\]](#page-199-15)

A su vez tiene la ventaja que puede establecer comunicación también con casi cualquier sistema de base de datos como el Oracle, el cual es considerado como uno de los mejores.

# Capítulo 5

# Interfaz de Usuario

## 5.1. Introducción

Cuando un cliente desea comprar un transformador no realiza el pedido mediante una conversación telefónica. Al contrario, es necesaria una buena y detallada especificación técnica que describa todas las característica necesarias.

Estas características deberán ingresarse al programa para así poder crear el diseño y evaluarlo. Este ingreso de datos se debe realizar mediante alguna interfaz gráfica.

Todo programa presenta una interfaz gráfica, conocida también como GUI (del inglés Graphical User Interface), que actúa como vínculo entre el de usuario y las funciones del programa. Su principal objetivo es proporcionar un entorno visual sencillo para permitir el intercambio de información, esto se logra con un conjunto de objetos gráficos para representar las acciones y opciones disponibles.

En el caso del software DISTRANA la interacción debe permitir al diseñador poder trabajar con diseños de transformadores ya creados y poder diseñar otros nuevos. Este último punto es el más crítico dado que se debe poder ingresar todos los datos en la interfaz para crear cualquier tipo de transformador enmarcado en el alcance del proyecto.

Para esto se debe realizar un estudio de todas las constantes, valores nominales y patrones de diseño que puede tener un transformador, lo cual se verá en la siguiente sección.

## 5.2. Consideraciones para crear un transformador

Antes de comenzar a ver cómo será la interfaz de usuario, se debe tener presente cuáles pueden ser las especificaciones del cliente. En Uruguay el principal comprador de transformadores tipo poste es la empresa de energía eléctrica UTE, la cual es muy precisa en cuanto a sus requerimientos. Por lo tanto la interfaz debe de ser lo suficientemente maleable como para poder incluir todas estas especificaciones para así poder comprobar si se cumplen o no en el diseño.

#### Capítulo 5. Interfaz de Usuario

Basándose en el curso de Diseño de Transformadores, se ha desarrollado un completo estudio de los parámetros de entrada a considerar, teniendo en cuenta el alcance del proyecto. En forma general, los siguientes puntos son los necesarios para comenzar con un diseño:

- Potencia: En realidad cuando se habla de la potencia de un transformador, se refiere a la potencia de sus bobinados, los cuales en el caso de ser dos son la misma. Pero en el caso de transformadores con tres arrollamientos, se debe especificar para cada uno de ellos.
- Frecuencia: Es la frecuencia de trabajo de la red a la que va a estar conectado el transformador.
- Bobinados: Se debe detallar la cantidad de bobinados, sus tensiones nominales, sus máximos voltajes de servicio y las clases de aislación, que son las que regirán las tensiones de los ensayos.
- Grupo de conexión: Conexionado e indice horario del transformador.
- Pérdidas de cortocircuito: Se debe detallar su valor máximo a la corriente nominal y a la temperatura de referencia (generalmente a 75◦C). Estas pérdidas englobarán las provenientes por efecto Joule y el resto de las adicionales que aparecen en el ensayo de cortocircuito.
- Impedancia de cortocircuito: Se la especifica a una temperatura de referencia, a la frecuencia y potencia nominal. Es importante ver que este valor presenta un compromiso entre la caída de voltaje que se genera y la limitación a la corriente de cortocircuito.
- **Pérdidas de vacío y corriente de vacío:** Se debe especificar su valor máximo al  $90\%$ . 100 % y 110 % de la tensión nominal. Engloba las pérdidas por Foucault e histéresis.
- Sistema de enfriamiento: Los transformadores se deben identificar de acuerdo con el método de refrigeración empleado. Para los transformadores en líquido, esta identificación se expresa por un código de cuatro letras (ej: ONAN, ONAF, etc.).
- Calentamientos máximos: Se especifican tanto para el aceite como para los bobinados, y para el punto más caliente de todo el transformador. Son siempre diferencias de temperatura sobre el ambiente.
- Condiciones ambientales: Se debe indicar si la instalación será interior o a la intemperie, la altitud, la temperatura ambiente media y máxima, etc.
- **Derivaciones:** Se debe especificar los porcentajes de los pasos y de qué lado del transformador de los implementará.
- Restricciones dimensionales: Dimensiones y peso máximos.
- Detalles constructivos: El diseñador determinará el tipo de núcleo, su geometría, el tipo de bobinas, sus conductores, todos los materiales, entre otros.
- Norma: El fabricante especifica la norma que regirá la performance del transformador, las tolerancias, ensayos, criterios de aceptación y rechazo, etc.

Teniendo como punto de partida todo lo que en necesario ingresar al programa, se puede crear la interfaz gráfica.

## 5.3. El diseño de la interfaz

El principal criterio para crear la interfaz de usuario es que le solicite al diseñador información de forma guiada, para así poder sugerirle datos. En base a esto se agruparon todos los valores nominales, constantes y criterios del patrón de diseño en grupos conforme a la función que van a cumplir dichos valores.

Conforme a las opciones que brinda el lenguaje Visual Basic .NET, la interfaz del programa cuenta con cuatro tipos de objetos que facilitan el ingreso de datos [\[34\]](#page-199-16):

- Formularios: son los objetos principales que denen la interfaz dado que son las ventanas donde se mostrarán todos los datos.
- Cajas de texto: o también *textbox*, son espacios dentro del formulario donde se puede introducir valores con el teclado.
- **Cuadros combinados:** o también *combobox*, son similares a las cajas de texto solo que tienen valores desplegables que pueden ser seleccionados.
- **Casillas de verificación:** o *checkbox*, son casillas para marcar con información de SI o NO.

La elección entre los elementos que integran los formularios varía dependiendo de la información a cargar. Por ejemplo, las tensiones se cargan a partir de un combobox dado que si se especica como criterio de construcción la norma de UTE NO-DIS-MA-4502, se sugieren los valores de la norma. Pero de todas formas estas opciones no son limitantes dado que el diseñador puede digitar el valor que desee.

Debido a las características del programa, se cuenta con dos tipos de formularios: uno principal o formulario padre, y el resto que son los formularios hijos.

<span id="page-58-0"></span>El primero es el formulario principal (mostrado en la Figura [5.1\)](#page-58-0) que contiene una clásica barra de herramientas donde se despliegan, en forma de menú, las opciones de crear un nuevo diseño, de guardar uno recién creado o de cargar uno guardado. También a partir de éste se podrá pasar a cualquier formulario hijo.

| $\Box$       |                       |                      |          | <b>DISTRANA</b> |                           |         |
|--------------|-----------------------|----------------------|----------|-----------------|---------------------------|---------|
| Archivo      |                       | General Parte Activa | Mecánica |                 | Costos Cálculo Resultados | Resumen |
|              | Tipo de Transformador |                      |          |                 |                           |         |
| Nuevo        |                       | $Ctrl + N$           |          |                 |                           |         |
| Abrir        |                       | $Ctrl + O$           |          |                 |                           |         |
| Cerrar       |                       |                      |          |                 |                           |         |
|              | Guardar               | $Ctrl + S$           |          |                 |                           |         |
|              | Guardar como          |                      |          |                 |                           |         |
| <b>Salir</b> |                       |                      |          |                 |                           |         |
|              |                       |                      |          |                 |                           |         |
|              |                       |                      |          |                 |                           |         |
|              |                       |                      |          |                 |                           |         |
|              |                       |                      |          |                 |                           |         |

Figura 5.1: Formulario principal con menú archivo desplegado

Los formularios secundarios o hijos son aquellos donde se cargarán las especificaciones. Se crean en base a las agrupaciones de la información necesaria para el diseño.

A continuación se detallan los principales formularios en el orden que aparecen al diseñar un nuevo transformador.

#### 5.3.1. Cliente, normas y datos básicos

Este formulario es el primero a completar al comenzar a crear un nuevo diseño. Se le carga la información más general que será la que ayudará al diseñador a completar el resto de los datos al sugerirle valores.

Para esto lo primero que se ingresa es la norma, la especificación, el número de fases, el tipo de núcleo, tipo de bobinado e información básica de la instalación como su altitud, y si poseen conmutador. La Figura [5.2](#page-59-0) muestra la ventana.

<span id="page-59-0"></span>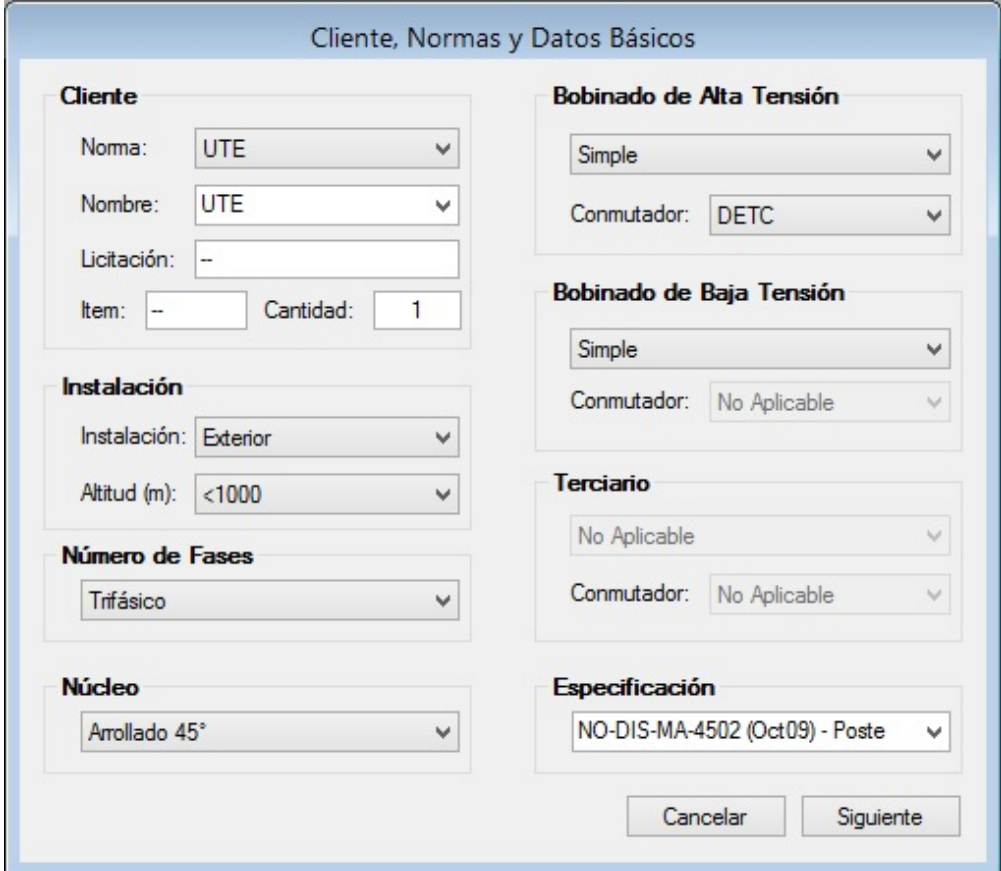

Figura 5.2: Formulario Cliente, normas y datos básicos

### 5.3.2. Potencia y tensiones nominales

Es el formulario en donde se establecen los regímenes de enfriamiento, y la potencia y tensiones nominales de los bobinados. Los valores son sugeridos en base a la norma y especificación seleccionados en la pantalla anterior.

<span id="page-60-0"></span>Por ejemplo si la especificación es la NO-DIS-MA-4502, las tensiones sugeridas serán 230  $V$ , 400 V, 6300 V, 15000 V, 21500 V y 30750 V dependiendo de si es el bobinado de baja o alta tensión. La Figura [5.3](#page-60-0) muestra el formulario desplegando las opciones para las potencias.

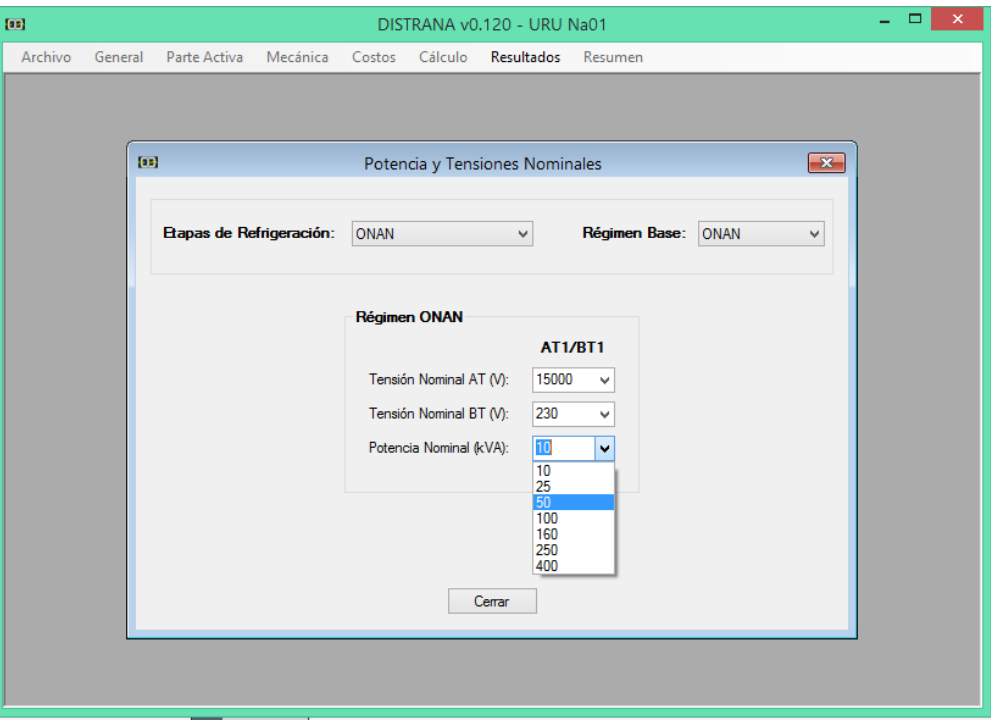

Figura 5.3: Formulario Potencia y tensiones nominales

### 5.3.3. Datos generales

En esta ventana se cargará información general del bobinado de alta tensión y baja tensión. Para esto se lo dividió en dos pestañas las cuales son básicamente análogas.

Los datos necesarios son la clase de aislación, valores de tensiones para ensayos, cantidades de taps y sus porcentajes de pasos. Los valores son sugeridos en base a la norma y a las tensiones nominales.

También existe una tercera pestaña donde se carga la frecuencia nominal y el grupo de conexión. Este último valor también es sugerido teniendo en cuenta la especificación, la tensión nominal y la potencia. Como ejemplo se ve el caso de NO-DIS-MA-4502 que declara lo que se muestra en la Tabla [5.1](#page-61-0) [\[35\]](#page-199-17).

La Figura [F.7](#page-170-0) muestra el formulario de datos generales en la pestaña del bobinado de alta tensión.

### 5.3.4. Datos constructivos del diseño

Esta es la última ventana donde se termina de ingresar los datos faltantes para determinar el patrón de diseño. En ella se eligen los materiales como el líquido aislante y su sistema de expansión.

<span id="page-61-0"></span>

| Tipo      | Potencia                                                        | Tensión máxima      | Grupo de conexión |
|-----------|-----------------------------------------------------------------|---------------------|-------------------|
| Poste     | menor o igual a 100 kVA   7,2, 24 ó 36 kV                       |                     | Yzn11             |
| Poste     | menor o igual a 100 kVA   $17,5kV$                              |                     | YNzn11            |
| Poste     | mayor o igual a 160 kVA $\mid$ Todas las tensiones $\mid$ Dyn11 |                     |                   |
| Bitensión | Todas las potencias                                             | Todas las tensiones | Dvn11             |

Tabla 5.1: Grupo de conexión recomendado.

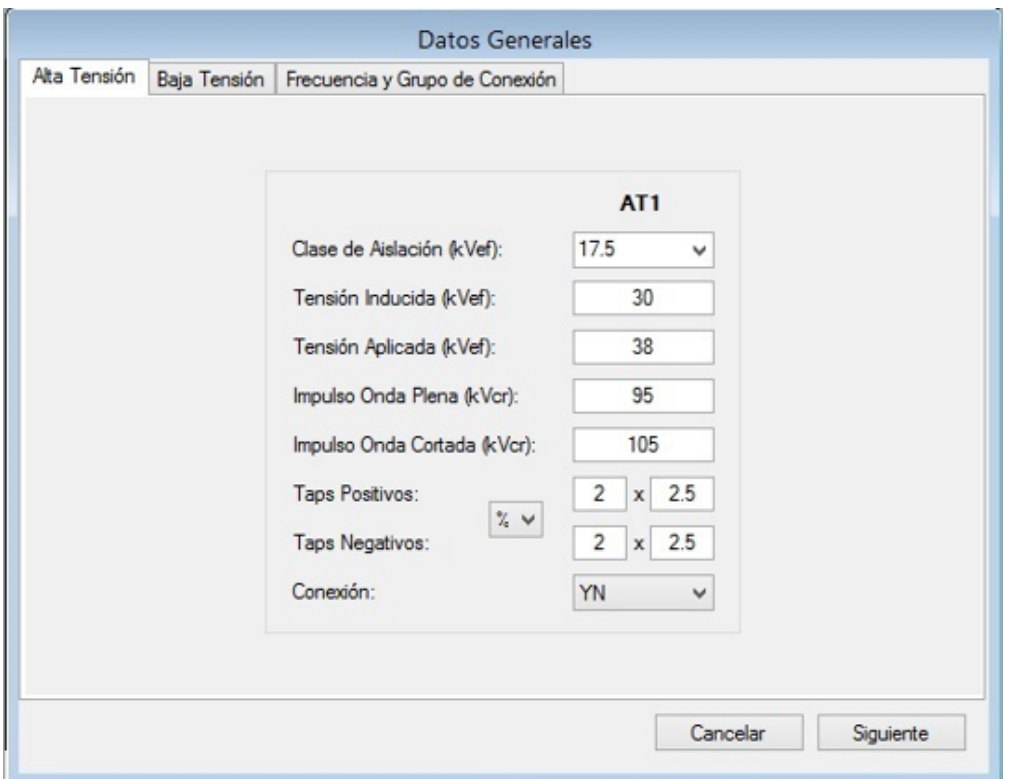

Figura 5.4: Formulario Datos generales

También se determina la forma del núcleo, el tipo de sección, el material, si se le hace el proceso de recocido y las especificaciones de los factores de construcción o buildings factors.

Para los bobinados se especifican sus materiales, sus tipos, las aislaciones, los anchos de las varillas para los canales y las distancias entre ellas. La Figura [5.5](#page-62-0) muestra el formulario en cuestión en la pestaña del núcleo.

Por último se le puede ingresar información del tanque y la tapa como su geometría, las fijaciones, tipos de pintura, entre otros.

Una vez que se sale de este formulario se tienen todas las constantes, valores nominales y el patrón de diseño para diseñar el transformador. Por lo que el programa procede a calcular las variables independientes como se explicó en la sección [3.5.1](#page-42-1) y determinar el resto de los parámetros del transformador inicial o default.

El transformador default no cumple necesariamente con todos los requerimientos del cliente ya

<span id="page-62-0"></span>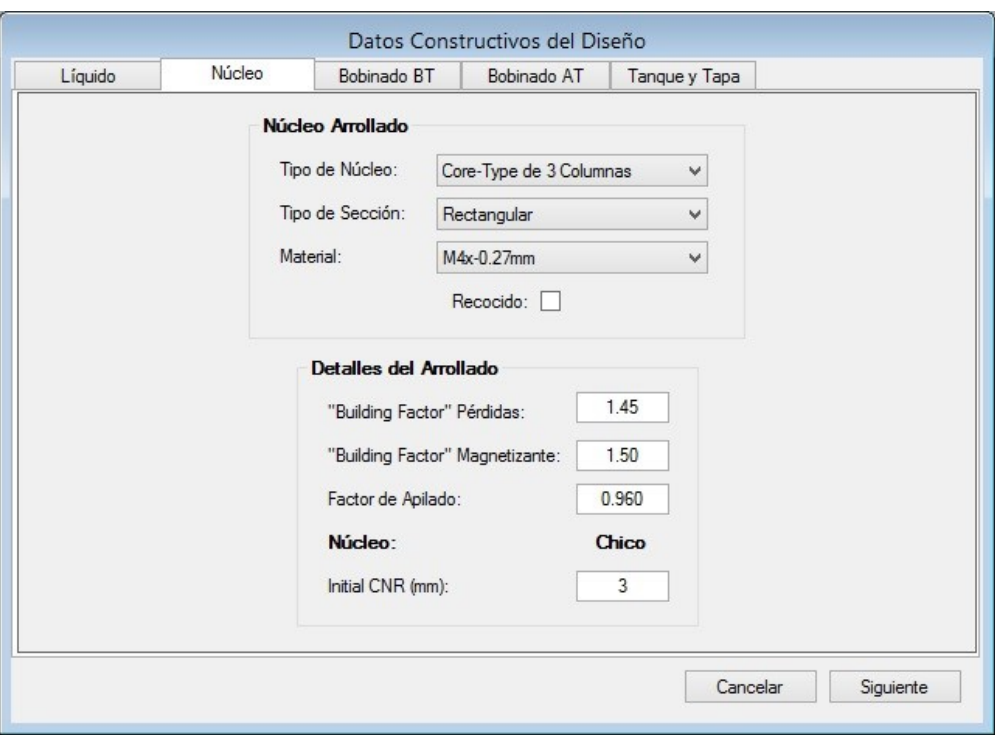

Figura 5.5: Formulario Datos Constructivos del Diseño pestaña Núcleo

que su objetivo es tener un punto de partida o referencia para completar luego el cálculo en forma manual o con la rutina de optimización.

## <span id="page-62-1"></span>5.4. Interfaz de verificación

Luego de diseñado el transformador, el usuario debe ser capaz de poder observar todas las variables que calcula el programa y poder modificarlas. Para esto se crea una ventana a modo resumen con un esquema del transformador que, al presionar con el ratón en las diferentes partes, se abren nuevos formularios con todos los detalles constructivos para ese elemento.

La Figura [5.6](#page-63-0) muestra la pantalla resumen con el esquema del transformador, la información general y los resultados.

Lo formularios que se acceden a través de esta pantalla están agrupados por las variables que representan, detallando todos los materiales utilizados con sus cantidades, las barras de las bobinas para sus salidas en caso que correspondan, los espesores de las aislaciones, las cantidades de papel entre las capas, las cantidades de canales y sus ubicaciones, las dimensiones del tanque, la cantidad de tubos para la refrigeración con sus distancias, entre muchas otras.

También se crean ventanas donde se muestran los resultados del transformador como las dimensiones, las pérdidas y corriente de vacío, las pérdidas e impedancia de cortocircuito, y las temperaturas.

Además, todos los formularios del programa, ya sean los iniciales como los de resultados o de materiales, se pueden acceder a través de la barra de herramientas del formulario principal.

<span id="page-63-0"></span>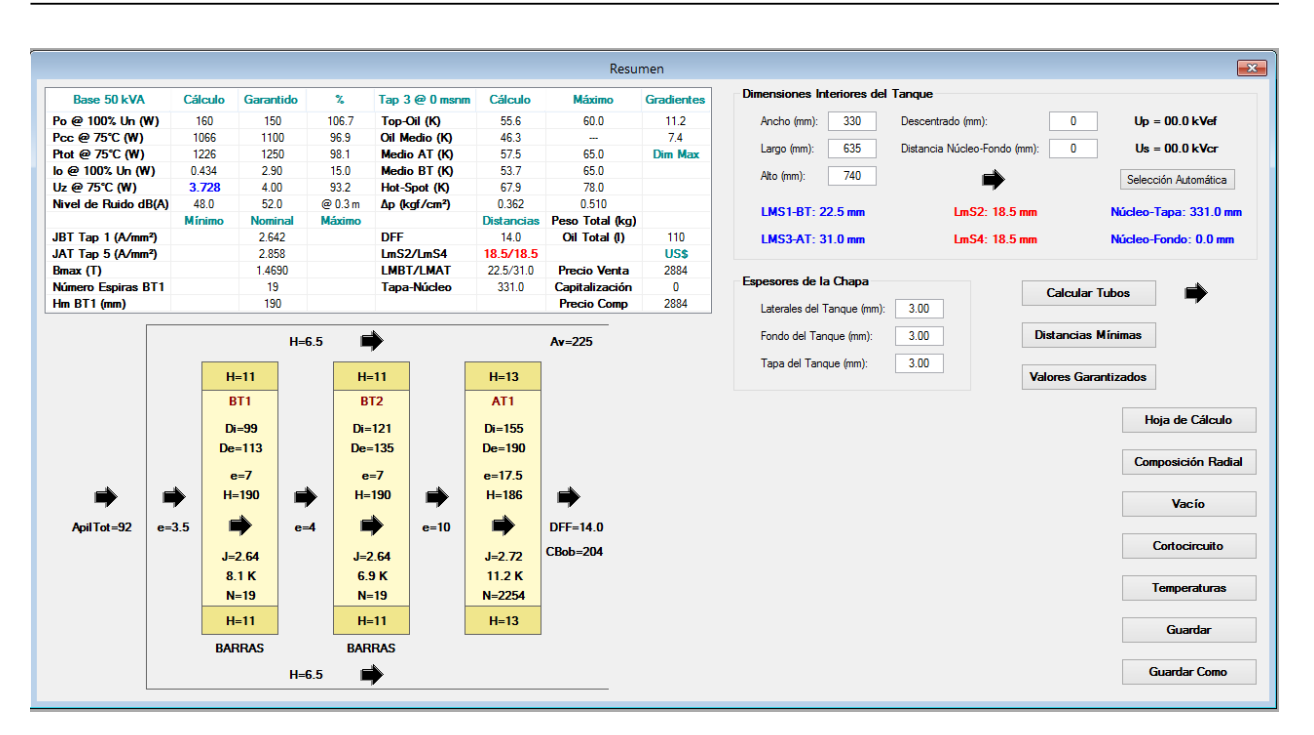

Figura 5.6: Pantalla Resumen

Por último, cuando se diseña un transformador es clave poder tener una hoja de datos donde se tenga toda la información relevante del diseño. En base a ello, se genera un archivo Excel donde se muestran estos datos para poder imprimirlos en una hoja A4. La Figura [5.7](#page-64-0) muestra la hoja creada.

Este archivo Excel está bloqueado para que no pueda ser modificado por ninguna persona, ni por el diseñador dado que solamente muestra de los resultados y no realiza ningún cálculo, y si se los tratara de cambiar, no los cambiaría realmente en el diseño del programa.

En el Anexo [F](#page-164-0) se describe en detalle cómo se utiliza el programa, como la creación de un nuevo diseño, la apertura de uno guardado, la modificación de diseños ya creados, etc..

Por lo tanto se tiene una interfaz que le permite al usuario tener un control total de todas las variables que maneja el programa antes y después de calculado el transformador, para así poder alterar el diseño en base a sus criterios.

<span id="page-64-0"></span>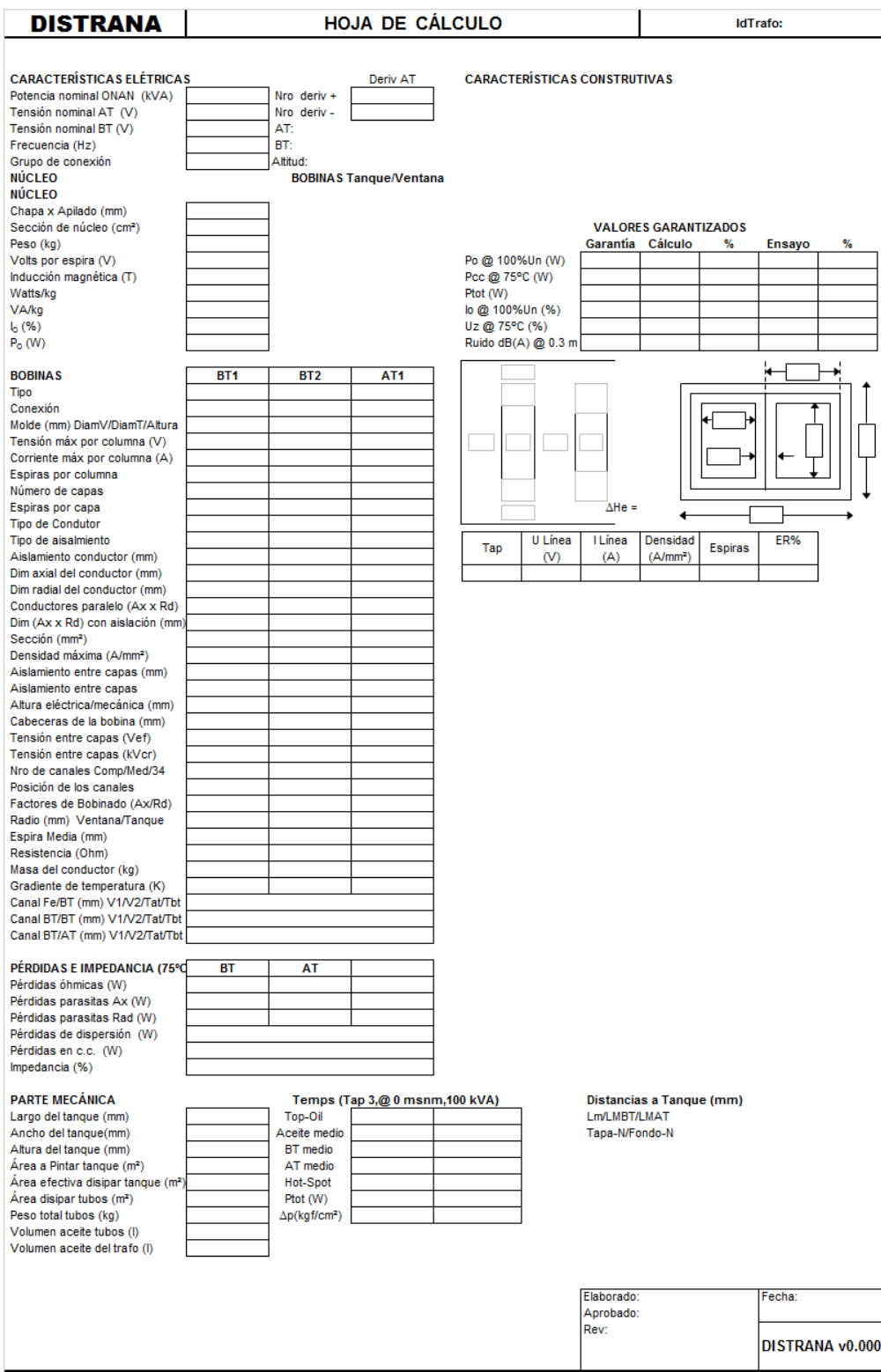

Figura 5.7: Hoja de datos del transformador

# Capítulo 6

# Estructura del software

## 6.1. Introducción

Hasta el momento se han presentado todos los aspectos del transformador, los cálculos básicos, las estimaciones de las variables independientes para un diseño manual y la estructura de objetos a ser desarrollada. También se presentaron las bases de datos, con sus funciones y el lenguaje para acceder y trabajar con ellas. Finalmente en el capítulo anterior se describió la interfaz de usuario, con las ventanas para que el usuario ingrese los datos y las que permiten visualizar los resultados.

Todos estos aspectos son los que constituyen la lógica del programa, pero falta integrarlos en el mismo. Es necesario generar un vínculo entre cada una de estas partes para que funcione.

Para eso se debe crear una estructura consistente que permita la interacción de las distintas partes, y a su vez facilite la futura expansión del software.

Este capítulo mostrará la estructura, los vínculos entre las distintas partes y los pasos del programa. A su vez se explicará la razón de utilizar el lenguaje Visual Basic .NET, y se describirán las principales herramientas que se utilizaron del mismo.

## 6.2. Aspectos del Visual Basic .NET

Ya se ha mencionado que el lenguaje utilizado para realizar el programa es el Visual Basic .NET, teniendo como plataforma para su implementación el Microsoft Visual Studio Express 2013 el cual es un programa gratuito.

La elección de este lenguaje frente a otros es debido a que el mismo cumple la característica buscada de ser orientado a objetos, se puede conectar con las herramientas de Microsoft Office, y principalmente que es fácil de utilizar. A su vez permite crear gran variedad de aplicaciones para Windows, incorporando características y elementos clásicos para un programa de este sistema operativo.

Los elementos fundamentales de un programa de Windows y los que se utilizan en este programa son los formularios, controles, procedimientos, métodos, objetos y eventos.

Para que el lector entienda cómo se construyó el software DISTRANA, se definen brevemente estos elementos:

- Proyectos: Una agrupación lógica de archivos relacionados, normalmente todos los archivos requeridos para desarrollar un componente de software.
- Formularios: Son las ventanas de una aplicación. Allí es donde se colocan los controles. Son la base de los programas, dado que es donde se crea la interfaz gráfica. En ellos se programan procedimientos generales.
- Controles: Son objetos predeterminados por el Visual Basic que representan los elementos grácos que conforman el programa. Ejemplo de ellos son los botones, las cajas de texto, las combobox, las checkbox, los diferentes menús, entre otros.
- **Procedimientos:** Los procedimientos son los que definen y declaran en los diferentes objetos. Contienen las instrucciones que se llevan a cabo cuando ocurre un evento sobre un objeto o cuando son llamados.
- Eventos: Son las acciones que realiza el usuario sobre los objetos. Un ejemplo es hacer click sobre un botón, o escribir en una caja de texto.
- Métodos: Son conjuntos de procedimientos que permiten que un objeto ejecute una acción o tarea sobre sí mismo.
- Clases: Son la base para la estructura de objetos dado que representan la entidad genérica a la que pertenece cada uno de ellos. En ellas se encuentran definidas todas las propiedades y procedimientos que cumplen los objetos pertenecientes a esa clase.
- **Módulos:** Son espacios donde se programan procedimientos generales que pueden llamarse desde todos los objetos del programa.

## 6.3. Estructura del programa

La estructura del software será la encargada de establecer el vínculo entre todas las diferentes partes que interaccionan para cumplir con los objetivos del programa.

Como primera estructura se tiene la del transformador, la cual será un conjunto de objetos que permitirán crear cualquier diseño, tendrá todas las variables que denen el transformador y tendrá acceso a las otras estructuras para requerir sus datos. Esta estructura será la que almacene todos los datos mientras se corre el programa.

Luego se tendrá la estructura base de datos, donde se encuentra la información de los materiales disponibles con todas sus propiedades, los costos de los materiales, los datos técnicos de los transformadores y los valores que denen los transformadores ya diseñados y guardados.

La interfaz de usuario será la estructura encargada de dialogar con el diseñador para que éste pueda ingresar todos los datos y requerimientos. A su vez, se debe cumplir la función de validación para comprobar que los valores ingresados son correctos.

Por último, se tiene una estructura que mostrará todos los datos y resultados en una hoja de datos para que el diseño pueda ser analizado y fabricado.

Cada una de estas estructuras son distintos proyectos para el Visual Basic pertenecientes a la misma solución DISTRANA. Esta separación entre los diferentes proyectos debe ser bien definida para facilitar la comprensión del programa y poder realizar futuras modicaciones.

El proyecto que contiene toda la estructura del transformador es llamado ClassTrafo, que es un conjunto de módulos, mayoritariamente de clase, que representan al transformador real.

Como criterio general cada variable a la cual se le puede atribuir más de una propiedad debe ser definida como una clase u objeto. Por ejemplo la sección del núcleo se compone del ancho de la chapa, del apilado, de la sección real de hierro, del tipo de sección, etc.. Por lo tanto, la sección del núcleo no es una simple propiedad de la clase Núcleo, es una clase u objeto que contiene todas las propiedades mencionadas.

Se deduce también del ejemplo anterior que la sección del núcleo pertenece a la clase Núcleo, la cual a su vez, en base a lo desarrollado en el capítulo [3,](#page-28-0) está dentro de la clase parte activa que pertenece a la clase Transformador.

Estas pertenencias de las distintas partes del transformador llevan a la construcción de un diagrama de clases u objetos jerarquizado. Dado que las clases que se definen modelan la realidad, la jerarquía cumple la misma lógica. Esto se lo puede ver en la Figura [6.1,](#page-69-0) donde se detalla el diagrama de clases del proyecto ClassTrafo.

<span id="page-69-0"></span>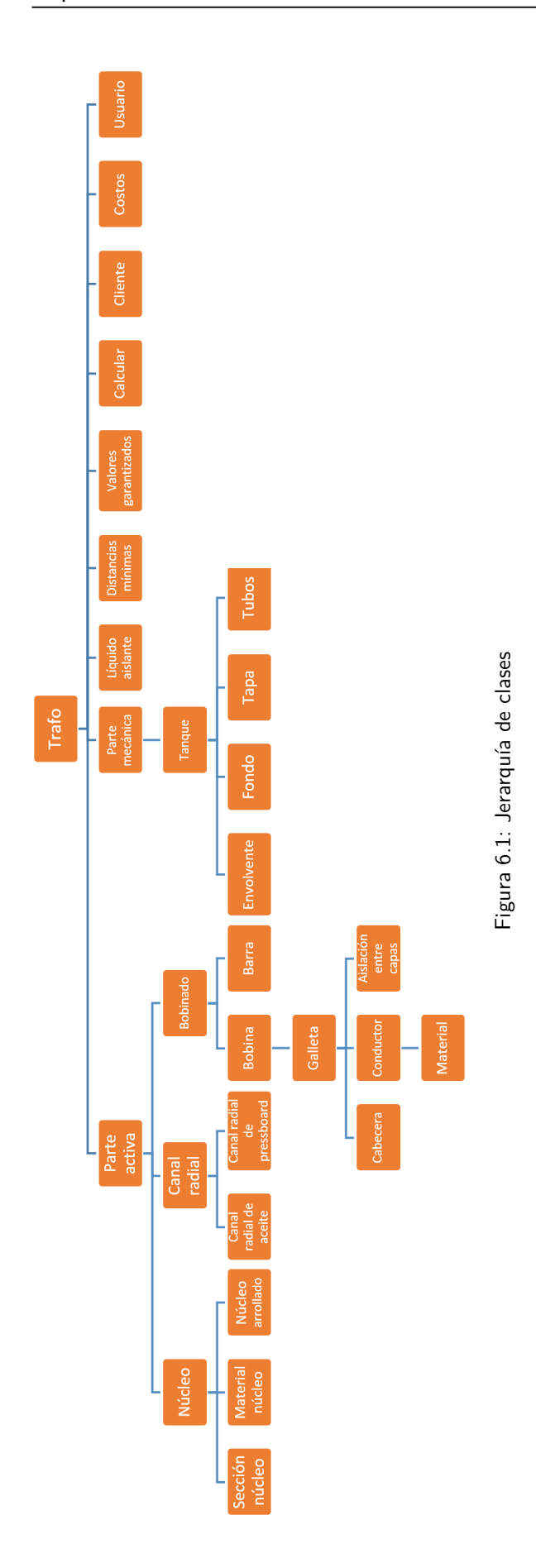

En el diagrama se puede ver que existe una única clase bobinado, cuando en la realidad en el transformador existe más de un bobinado (por lo menos uno de baja tensión y otro de alta tensión). También sucede lo mismo con las galletas, donde se tiene una sola clase, pero dentro del transformador e incluso de la bobina existen más de una. Para solucionar esto se trabaja con las llamadas colecciones de objetos del Visual Basic .NET.

Estas colecciones se definen dentro de la clase que las contiene. Por ejemplo para el caso de las galletas, que pueden llegar a tener más de un conductor, se define la variable Conductores como una colección de la clase Conductor. Esta declaración es la que establece la jerarquía entre las diferentes clases y luego, cuando se ejecute el programa, entre los diferentes objetos.

De esta forma cuando se desea asignar el valor de una variable, se debe indicar a qué clases pertenece en forma especíca. Por ejemplo, para establecer la altura mecánica de la galleta 1 perteneciente a la bobina BT1 del bobinado de baja tensión, la sentencia en el código del programa es la siguiente:

 $\text{Trafo.PActiva.Bobinados("BT")}.Bobinas("BT1")}.Galletas("1").Hm = Valor$ 

De todas formas, no es en la clase ClassTrafo donde se calcula el transformador. Para eso se ha creado el provecto ClassCalcTrafo el cual tiene diversos módulos encargados de calcular un transformador en base a los valores que lo denen, realizar la síntesis y el análisis. Esta clase tiene también todos los pasos del código necesario para poder crear el transformador default, que son básicamente las mismas que los que se necesitan para crear un transformador manualmente. También en esta clase es donde se realizará el cálculo para obtener el transformador óptimo.

Otra de las estructuras mencionadas es la de base de datos, la cual se vincula con el programa mediante el proyecto ClassDataBase. Este proyecto tiene las clases encargadas de la conexión, búsqueda, lectura y escritura en las bases de datos.

Las clases y módulos que componen este proyecto deben acceder a cada elemento de cada tabla de las cuatro bases de datos. Para esto se crea al menos un método por cada tabla cuyas sentencias son strings en el lenguaje SQL que es el que efectivamente controla la base de datos.

En base a ello se han creado cuatro clases (una por cada base de datos) que denirán los objetos que vincularán el sistema de diseño con las bases de datos. Estas clases no tienen métodos con código propio, sino que llaman a métodos que se encuentran en módulos dedicados de las cuatro clases.

La base de datos de transformadores es la única que puede ser modificada desde la interfaz. Por esto cuenta con con dos módulos dedicados a ella: uno para abrir y poder leer los valores, y otro para poder guardar los diseños creados y las modicaciones a diseños existentes. Ambos módulos son comandados por la clase TrafosDB.

La interfaz de usuario se desarrolla en el provecto ClassForm. En éste se encuentran todas las funciones que diseñan y controlan cada ventana del programa, desde el botón de cerrar, hasta el ingreso de todos los datos y la asignación al objeto Trafo.

Este proyecto también se encarga de la validación de los datos, avisándole al usuario, mediante un mensaje emergente, si el dato ingresado es erróneo y le sugiere como modicarlo para que sea correcto. Una vez validado el dato, ClassForm asigna ese valor a la variable correspondiente dentro de ClassTrafo.

Otro criterio tomado para el proyecto ClassForm fue el de incluir la menor cantidad de código posible en él, de forma que si en un futuro se tiene que cambiar la interfaz, esta tarea no sea complicada.

Por este motivo existe un proyecto auxiliar ClassInput que se encarga de generar las listas desplegables de los combobox en la interfaz de usuario. En el mismo existe una clase por cada formulario que necesite de estas funciones, y establece un vínculo entre el proyecto ClassForm y los formularios para cargar las opciones para el usuario.

Asimismo, este proyecto se encarga de cargar los valores calculados en la ventana resumen de resultados.

Otra forma de visualizar los resultados es por medio de la "Hoja de Cálculo" generada por el proyecto ClassImprimir. El objetivo de este es completar una hoja A4 de un archivo Excel, mencionada en la sección [5.4,](#page-62-1) la cual es únicamente modificable por el programa dado que la protege. Este proyecto establece una conexión entre los archivos Excel creados que contienen la hoja a llenar (dependiendo del tipo de transformador), y asigna en sus celdas las variables correspondientes.

Para clarificar las relaciones entre las distintas estructuras del programa, se puede ver el siguiente ejemplo para cambiar el material del núcleo de un transformador guardado.

<span id="page-71-0"></span>En la pestaña Núcleo de la ventana Datos constructivos del diseño se tiene el material de chapa del diseño guardado, y a su vez se puede desplegar una lista con todos los materiales que se pueden elegir (ver Figura [6.2\)](#page-71-0). Para que este proceso funciones, se ejecutan los pasos que se describen en los siguientes párrafos al momento de mostrar la ventana.

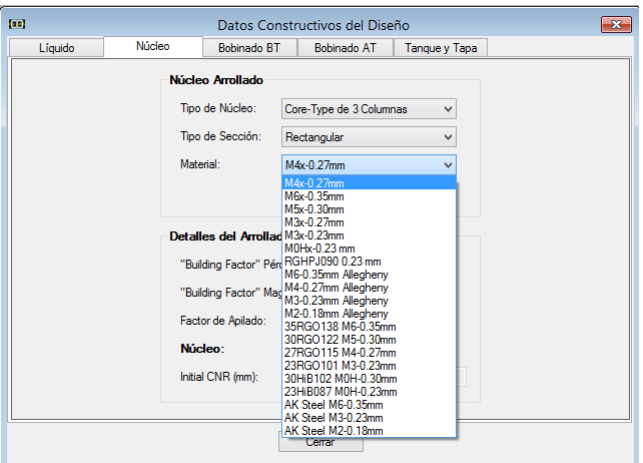

Figura 6.2: Listado de opciones del material del núcleo

En el momento que el usuario oprimió la opción de abrir un determinado diseño guardado, se crea una instancia de la clase Trafo en el proyecto ClassForm y se establece la conexión entre el programa y la base de datos. Esta conexión se realiza mediante el objeto TrafosDB, también perteneciente al proyecto ClassForm, que llama a una función del módulo ModAbrirTrafosDB perteneciente al proyecto ClassDataBase. Con esta acción se asignan todas los datos guardados en la base de datos a las variables del objeto transformador, y se calcula el transformador por medio del proyecto
ClassCalcTrafo.

En el instante que se muestra en pantalla la ventana Datos constructivos, el formulario frmDatosConst (que es el que genera la ventana en cuestión) perteneciente al proyecto ClassForm, crea un vector de strings que se cargan mediante una función de la clase TecDB. Para que esta clase cargue este vector, llama a una función perteneciente a su módulo asociado ModTecDB. Esta última busca en la base de datos técnicos todos los materiales del núcleo. De esta forma se tiene un vector en el formulario DatosConst con todos los materiales.

Luego, el formulario frmDatosConst llama a una función de la clase InputDatosConst, del proyecto ClassInput, a que cargue el combobox (lista desplegable) correspondiente a los materiales del núcleo con el vector de strings anterior, y le indica el valor a mostrar (dado que es el guardado en el diseño):

#### Trafo.PActiva.Nucleo.MatNuc.Material

Este valor se había obtenido al momento de asignar los datos guardados en la base de datos TrafosDB al objeto Trafo.

En este punto, si el diseñador oprime para ver la lista desplegable y selecciona un valor de ella, que son exactamente los mismos que se tiene en el vector de strings, se asigna este valor al objeto Trafo:

#### Trafo.PActiva.Nucleo.MatNuc.Material = CboMatNuc.Text

Donde el término a la derecha del igual es el string elegido de la lista desplegable.

Se puede ver que ya para este sencillo ejemplo se utilizaron gran cantidad de módulos, clases, variables y funciones; por lo tanto, para la totalidad del programa esta cantidad es mucho mayor. Para que esto no haya sido una complicación a la hora de programar, se decidió como buena práctica documentar cada método, cada variable, cada módulo y cada clase en el Visual Basic de forma que el Visual Studio le indique al programador su función.

Para tener una visión más global de todos los módulos y clases creados, el Anexo [C](#page-134-0) contiene todos los diagramas de cada proyecto creados por el Visual Studio una vez finalizada la programación. En ellos se muestran todas las clases y módulos, con sus respectivas propiedades y métodos.

Para terminar de entender cómo es la estructura y los vínculos entre los proyectos, la Figura [6.3](#page-73-0) muestra el diagrama de flujo del programa desde la solicitud del cliente hasta el diseño del transformador. El mismo muestra el vínculo entre los diferentes proyectos y las bases de datos, los cuales tienen un vínculo prácticamente constante.

# 6.4. Creación de un nuevo diseño

Los pasos que sigue el programa para crear un diseño son básicamente los mismos que se siguen para crear un diseño manual de un transformador descritos en el Anexo [A.](#page-106-0) Este procedimiento se

<span id="page-73-0"></span>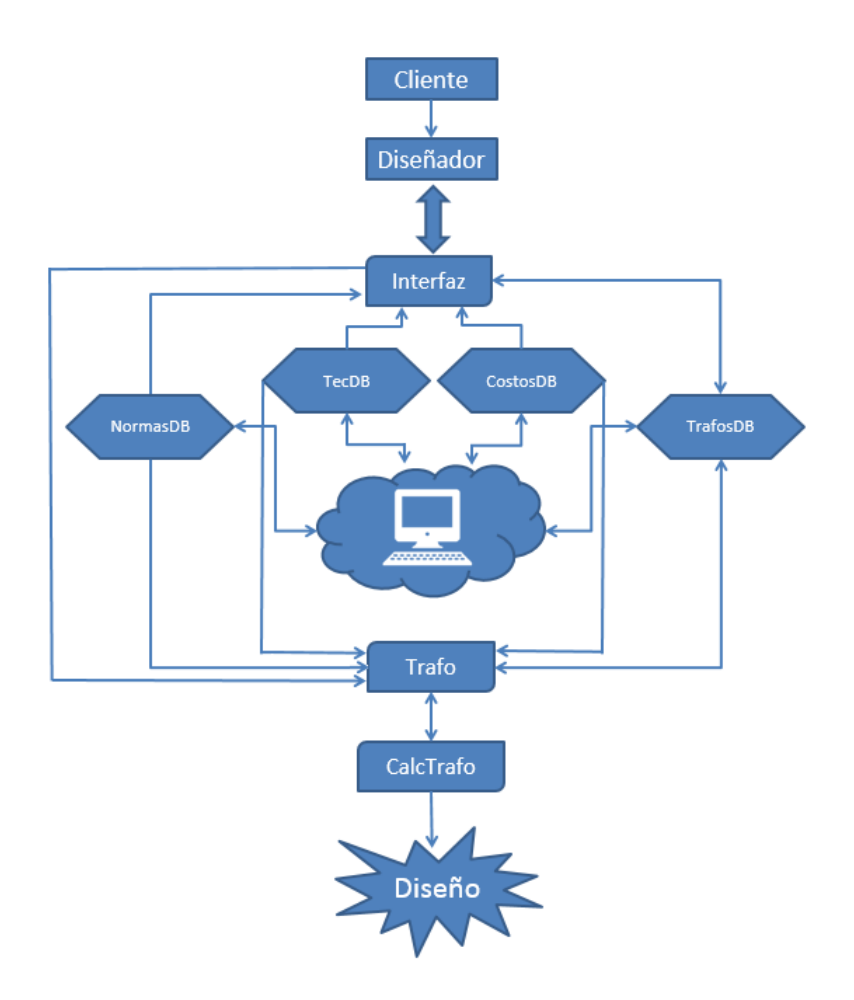

Figura 6.3: Diagrama de flujos

explicita al detalle en el curso de Diseño de Transformadores y en las bibliografías de Karsai [\[36\]](#page-199-0) y Del Veccio [\[37\]](#page-199-1).

Cuando se describió la solución en la sección [2.3,](#page-21-0) se mencionó que para el diseño es necesario un patrón de diseño, constantes, valores nominales y las variables independientes. Salvo este último conjunto de valores, los otros son determinados a partir de las especificaciones del cliente, por las normas, por los criterios de la fábrica y por las propiedades de los materiales elegidos.

Cuando el usuario selecciona la opción nuevo diseño, se crea un objeto transformador a partir de la clase ClassTrafos con los valores almacenados en la base de datos TrafosDB. Estos valores son definidos por el llamado transformador default o transformador por defecto, el cual se encuentra cargado en esta base de datos y contiene determinadas especificaciones utilizadas frecuentemente por UTE quien se considera como el principal cliente. Este transformador es el punto de partida para la optimización pues es donde se cargarán las especificaciones, y permite crear un transformador inicial ingresando al programa únicamente las tensiones nominales y la potencia.

Mediante la interfaz de usuario, el diseñador ingresa de forma guiada los datos que le brinda el cliente en el orden que se comentó en el capítulo [5.](#page-56-0) En base a esto, el programa lee de la base de datos todas aquellas especificaciones conforme a los niveles de tensión y potencias requeridos, y le sugiere valores al diseñador en base a las normas y datos técnicos. Esta sugerencia se da autocompletando los campos de los distintos formularios, pero de todas formas el usuario los puede variar si el cliente pide otros valores distintos a los sugeridos.

Cada valor de la interfaz de usuario, ya sea el sugerido o modificado, se actualiza en el objeto transformador. Cuando finalmente se terminan de cargar todos los datos, se tiene un patrón de diseño definido, las constantes y los valores nominales, por lo que restaría definir las variables independientes.

Este proceso comienza al cerrar el último formulario (datos constructivos) y el procedimiento es el comentado en la sección [3.5.1.](#page-42-0)

<span id="page-74-0"></span>Recordando el proceso para determinar el diseño de un transformador descrito en la sección [2.3](#page-21-0) y sintetizado en la Figura [6.4,](#page-74-0) se tiene que con las variables independientes denidas se puede realizar el proceso de la síntesis del transformador donde se llega a un diseño determinado. Para esto se calculan las secciones de todos los conductores y del núcleo, las dimensiones de las bobinas tomando en cuenta las distancias mínimas y el dimensionado dieléctrico, entre otros.

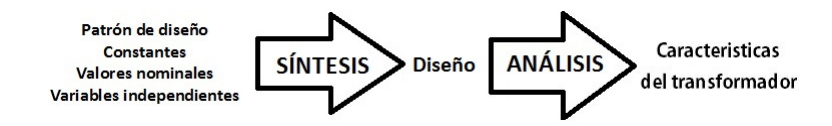

Figura 6.4: Proceso de construcción de un transformador

Con el diseño determinado completamente, se está en condiciones de realizar un análisis del mismo y evaluar si el diseño es capaz de cumplir con los requisitos especificados de un cliente.

En el se determinan los calentamientos máximos de modo de verificar su capacidad de carga, las pérdidas de vacío y de cortocircuito, las impedancias, las dimensiones totales y el peso, todos los materiales empleados para poder estimar su costo, etc..

Todos los datos de este análisis serán los que se utilicen posteriormente para encontrar el transformador óptimo.

Una vez finalizado el proyecto, el usuario puede guardar el transformador diseñado, y las variables que lo denen se guardan en la base de datos TrafosDB para poder ser utilizado a futuro.

Estas variables guardadas no son todas, sino las mínimas indispensables para poder realizar el diseño completo. El resto se calculan con la clase ClassCalcTrafo.

# Capítulo 7

# Método de Optimización

# 7.1. Introducción

Las especificaciones del cliente y las normas guían el diseño del transformador, pero no lo determinan. Esta determinación viene dada por la selección de las variables independientes ya mencionadas. La pregunta que se puede hacer un diseñador es ¿cómo elegir estas variables para poder diseñar el transformador que cumpla con las especificaciones del cliente, las normas y que tenga el menor costo de fabricación?

Las variables independientes, si bien pueden tomar valores reales comprendidos en determinados rangos impuestos por experiencia de fabricantes, están asociadas a los materiales que van a denir. Las posibles opciones de los materiales en el mercado no son infinitas sino discretas dado que hay normas que regulan los valores de sus dimensiones y propiedades.

Por ejemplo, para un transformador con la bobina de baja tensión tipo capas con alambre redondo, una corriente nominal  $I_{BTn}$  y la densidad de corriente comprendida entre  $[J_{BTmin}; J_{BTmax}]$ , la sección del conductor puede variar entre

$$
S_{condBT} \in \left[\frac{I_{BTn}}{J_{BTmax}}; \ \frac{I_{BTn}}{J_{BTmin}}\right]
$$

Pero en el mercado las secciones dentro de ese rango son limitadas ya que los números con que se trabajan son discretos, con lo cual se discretiza la variable independiente densidad de corriente. Esto sucede con el resto de los materiales y variables.

Por lo tanto de las infinitas combinaciones que se podrían dar con los números reales, teniendo en cuenta la discretización de los materiales, las combinaciones se reducen a unos cientos de millones. Esto lleva a que, en principio, la pregunta original no es tan sencilla de responder. Por ende se debe establecer un método para poder encontrar el diseño óptimo.

Se ha mencionado en la sección [2.3](#page-21-0) que este proceso consta de tres partes: síntesis, análisis y rutina de optimización. La primera es la creación de un diseño de transformador a partir de los valores nominales, las constantes, el patrón de diseño y de las variables independientes. En la segunda se calculan las pérdidas, impedancias, temperaturas, costos, entre otras a partir del diseño del paso anterior. Y la rutina de optimización es la lógica con la que se guía la selección de las variables independientes para alcanzar el diseño óptimo.

El corazón de la optimización es la rutina, para la cual existen gran variedad de métodos como ser los matemáticos, los enumerativos, los aleatorios y los algoritmos genéticos (AG).

El método elegido como rutina de optimización es el de los algoritmos genéticos. En este capítulo se verá qué son, por qué se los elige y cómo implementarlos.

# 7.2. Los Algoritmos Genéticos

## 7.2.1. ¿Por qué elegirlos?

Existen cuatro grandes tipos de métodos de búsqueda: los basados en cálculos matemáticos, los enumerativos, los aleatorios y los algoritmos genéticos. En este epígrafe se evaluará de forma básica cada uno de ellos y se explicará porqué se eligió el último.

#### Los basados en cálculos matemáticos

Dentro de este grupo se pueden identificar otras dos subclases que son los métodos directos o los indirectos.

Los métodos indirectos son aquellos que trabajan con el gradiente de la función objetivo y la igualan a cero para poder encontrar los máximos y mínimos. En cambio los directos toman un punto y se mueven en la dirección creciente hasta encontrar el máximo, algo similar a escalar una montaña.

Estos métodos son buenos si se trabajan solamente en entornos del punto de partida, dado que solo se pueden encontrar máximos locales. A su vez, para la correcta utilización de estos métodos es importante la existencia de las derivadas parciales de la función.

En el caso de los transformadores, las variables no son continuas y por lo tanto no se pueden realizar derivadas.

#### Los métodos enumerativos

Estos métodos son buenos cuando se trabaja con dominios discretos, dado que su algoritmo se basa en evaluar cada punto por separado en la función y de esta forma encontrar el máximo.

El problema de este método es que en el caso de los transformadores se van a tener cientos de millones de puntos, por lo que la rutina demoraría demasiado evaluando cada uno de ellos individualmente.

#### Los métodos aleatorios

Estos algoritmos, por más que hayan tomado más popularidad al reconocerse las desventajas de los enumerativos y los basados en cálculos, siguen siendo poco eficientes. Un ejemplo de esto es ver que si la cantidad de muestras aleatorias que se toman para evaluar es muy grande, el resultado es muy similar al de los métodos enumerativos.

De todas formas hay que diferenciar los algoritmos aleatorios con los que utilizan técnicas aleatorias. Los AG son un ejemplo de método que utiliza el azar como forma guiada para la búsqueda.

#### Los algoritmos genéticos

En principio existen tres diferencias entre los AG y los otros métodos de optimización.

El primero es que los parámetros a ser estudiados son codificados en strings de largo finito utilizando algún alfabeto diseñado por el programador, generalmente uno binario. Este método de búsqueda trabaja con estos strings en vez de hacerlo con los parámetros del problema. Cada string es llamado cromosoma, y es una completa solución del problema.

La segunda es que trabajan con poblaciones de puntos en vez de con puntos particulares, donde los puntos de la primera población son definidos aleatoriamente.

La tercera es que no necesitan trabajar en un espacio continuo o con derivadas, ya que utilizan reglas de probabilidad para sus transiciones, no reglas determinísticas. Cada miembro de la población es evaluado en una función que le indica qué tan bien el individuo soluciona el problema.

De forma de demostrar la superioridad de este método de búsqueda frente a los otros, se analizaron las funciones de De Jong. Estas funciones son problemas de maximización particularmente complicados que se plantearon a los diferentes métodos de búsqueda. Solamente los algoritmos genéticos pudieron encontrar el máximo. El Anexo [D](#page-148-0) profundiza estas funciones y las ilustra.

## 7.2.2. ¿Cómo funcionan?

Los AG son algoritmos de búsqueda basados en la selección y en una abstracción de la genética de la naturaleza. Se crea una generación de individuos a partir de la anterior, donde, mediante un proceso de probabilidades, se forman parejas con los más fuertes y luego éstos se reproducen. Este proceso se lleva a cabo hasta alcanzar un número determinado de generaciones.

Un simple AG que funciona bien en la resolución de muchos problemas se compone de tres operadores: reproducción, crossover y mutación.

La reproducción es el proceso por el cual cada individuo (un string de  $1's$  y  $0's$  también llamado cromosoma) de una población de n individuos es copiado (reproducido) una determinada cantidad de veces de acuerdo al valor que produce ( $\hbar$ tness) en la función objetivo. Cuanto más óptimo es el resultado de la función, más veces se lo reproduce y por lo tanto más probabilidades tiene de sobrevivir a la siguiente generación que se va a formar. Luego de esto se extraen  $n$  individuos de la población reproducida y se los somete a una "piscina de apareamiento" (mating pool). La primera generación creada, se obtiene de forma aleatoria.

El crossover procede en dos pasos. El primero es agrupar de forma aleatoria a los individuos de la piscina de apareamiento en parejas. El segundo es el crossover en sí mismo, donde para cada pareja se elige un entero k entre 1 y el largo del string menos uno, y se intercambia la información a partir del bit k. De esta forma se crean 2 strings nuevos. Este segundo paso no ocurre siempre, tiene una probabilidad fijada que en general es alta (alrededor del 80%). Un ejemplo de crossover es el siguiente:

#### 01101001  $01101001 \rightarrow 01101111$ <br>  $10011111 \rightarrow 10011001$ 10011001

La mutación es un proceso en el cual se cambia un 1 por un 0 o viceversa en un string con el objetivo de no perder información potencialmente valiosa manteniendo la diversidad de la información. Este cambio de información es aleatorio y las probabilidades de que ocurra son muy bajas. Por ejemplo:

#### $01101001 \Rightarrow 01101101$

Otra práctica muy usual en los AG es el uso del elitismo. Este consiste en intercambiar el mejor individuo de la generación anterior con el peor de la nueva. Esta propiedad se utiliza solamente cuando el mejor de la nueva generación tiene un fitness menor que el mejor de la anterior.

Aunque la finalidad de los AG es hallar entre un conjunto de valores aquel que maximice una función objetivo, más adelante se verá cómo poder utilizarlos para el caso de crear un transformador óptimo. Pero primero es importante ver porqué se utiliza este algoritmo de búsqueda en vez de los métodos clásicos.

#### 7.2.3. Un breve ejemplo

Para poder entender mejor el concepto de los AG, es conveniente ver un simple ejemplo de cómo funciona un algoritmo genético tomado del libro "Genetic Algorithms in Search, Optimization, and Machine Learning" [\[38\]](#page-199-2).

Imagínese que se desea maximizar la función  $f(x)=x^2,$  con x variando en el intervalo  $[0,31]$ . Lo primero que se tiene que hacer es codificar el parámetro  $x$  como un string de largo finito. Una simple forma de lograr esto es trabajar con binarios. Se puede considerar strings de largo cinco donde 00000 representa al 0 y 11111 al 31. También hay que determinar la cantidad de cada población. Para este ejemplo se impone que sea de cuatro individuos.

Ahora se crea de forma totalmente aleatoria la primera generación. Una forma de hacerlo en este ejemplo es tirar una moneda veinte veces donde cara es 1 y cruz es 0. Los individuos de esta generación se muestran a continuación:

#### 01000 10011

<span id="page-80-0"></span>Para la reproducción hay que ver los resultados que tienen los individuos de esta generación para poder ver la probabilidad de que sobrevivan a la siguiente. Una forma fácil de determinar esta probabilidad es en base al peso que tiene el resultado de un individuo sobre el resultado de toda la generación. La Tabla [7.1](#page-80-0) muestra de forma clara lo anterior.

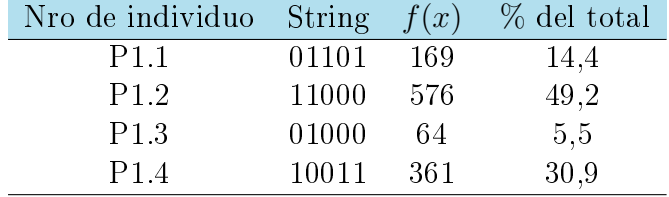

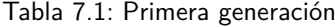

Para seleccionar los elementos que van a ir a la piscina de apareamiento, se puede pensar en una ruleta de cien casilleros en la cual estos son ocupados proporcionalmente al porcentaje del total que se muestra en la Tabla [7.1.](#page-80-0) Por ejemplo, el individuo 01101 tiene un 14, 4 % de los casilleros de la ruleta, y por lo tanto ese mismo porcentaje para ser seleccionado. Para seleccionar los cuatro strings, se hace rodar cuatro veces la ruleta. En la Tabla [7.2](#page-80-1) se muestra las copias de los individuos que se someten a la piscina.

<span id="page-80-1"></span>

| Predecesor | String | Sitio de<br>crossover | Nro de<br>individuo | String | f(x) | % de total |
|------------|--------|-----------------------|---------------------|--------|------|------------|
| P1.1       | 0110 1 | 4                     | P <sub>2.1</sub>    | 01100  | 144  | 8,2        |
| P1.2       | 1100 0 | 4                     | P <sub>2.2</sub>    | 11001  | 625  | 35,6       |
| P1.2       | 11 000 | $\overline{2}$        | P2.3                | 11011  | 729  | 41,6       |
| P1.4       | 10 011 | 2                     | P <sub>2.4</sub>    | 10000  | 256  | 14,6       |
|            |        |                       | Total               |        | 1754 | 100        |
|            |        |                       | Promedio            |        | 439  | 25         |
|            |        |                       | Máximo              |        | 729  | 41.6       |

Tabla 7.2: Copia de individuos para piscina de la primera generación

Se puede notar que a la piscina no fue el string con menor probabilidad. En la segunda columna de la tabla se muestra el lugar donde se va a realizar el crossover.

Al observar el promedio y el valor máximo de la nueva generación ya se puede intuir que a medida que avanzan las generaciones, el algoritmo se va acercando al valor buscado.

Aquí no se considera la mutación, pero en un caso más complejo se puede definir una población de p individuos con strings de largo  $l$ , y se impone una probabilidad m de que ocurra una mutación.

### 7.2.4. La función objetivo

Como se mencionó anteriormente, el criterio para optimizar un transformador es cumplir con las especificaciones del cliente, las restricciones de la normas y minimizar los costos de fabricación. Estos costos de fabricación implican los materiales, la mano de obra, los accesorios instalados, etc..

También se debe tener presente que no solo la reducción de los costos de fabricación determinarán que el transformador sea el más barato. Es importante hacer un análisis de las pérdidas que produce el mismo dado que en el caso de dos transformadores de similar precio pero con eficiencias distintas, a largo plazo el de mayor eficiencia tendrá un menor costo de operación (capitalización de pérdidas).

Por lo tanto la función que comparará los costos de los transformadores debe tener en cuenta penalizaciones por excesos de pérdidas. En base a ello se puede pensar una función como la que sigue denominada costo comparativo  $(CC)$ :

 $CC = (MAT + MDO + ACC + UTIL) \times FACTOR + P_O \times PEN_O + P_{CC} \times PEN_{CC}$ 

Donde:

- $MAT:$  Costo de los materiales (U\$D)
- $MDO: Costo de la mano de obra (U$D)$
- $\blacksquare$  ACC: Costo de accesorios (U\$D)
- $\bullet$  *UTIL*: Utilidad (*U\\$D*)
- $\blacksquare$  FACTOR: Factor adimensionado que tiene en cuenta desperdicios, comisiones, fletes, etc.
- $\blacksquare$  P<sub>O</sub>: Pérdidas de vacío (kW)
- $\blacksquare$  PEN<sub>O</sub>: Penalización de las pérdidas de vacío (U\$D/kW)
- $\blacksquare$   $P_{CC}$ : Pérdidas debidas a la corriente de carga (kW)
- **PENCC:** Penalización de las pérdidas debidas a la corriente de carga  $(U$D/kW)$

Por consiguiente, la rutina de optimización buscará el diseño que minimice la ecuación costo comparativo y que cumpla todas las restricciones de diseño:

- $J_{BT_{min}} \leq J_{BT} \leq J_{BT_{max}}$
- $J_{AT_{min}} \leq J_{AT} \leq J_{AT_{max}}$
- $B_{MAX_{min}} \leq B_{max} \leq B_{MAX_{max}}$
- $VPE_{min} \leq VPE \leq VPE_{max}$
- $H_{min} \leq H \leq H_{max}$
- $P_{Cu} < P_{Cu}$
- $P_{Fe}$   $\leq$   $P_{Fe}$
- $U_{Z_{min}} \leq U_Z \leq U_{Z_{max}}$
- If  $I_0 \leq I_0$  max
- $\blacksquare$  TopOil  $\leq TopOil_{max}$
- etc.

Estas condiciones generalmente son entre cuarenta y cien dependiendo del caso. Sus límites están impuestos por las normas, por ejemplo el  $J_{BTmax}$  y  $J_{ATmax}$  son determinados por la norma IEC 60076-5, y por la experiencia de los fabricantes  $(B_{max}$  está comprendido entre 1,6 y 1,8 T).

A su vez, como el patrón de diseño, las constantes y los valores nominales son valores jos, se deduce que tanto las restricciones de diseño como la función costo comparativo son funciones que dependen de las cinco variables independientes. Por lo tanto se define la variable  $X$  como:

$$
X = (J_{BT}, J_{AT}, B_{max}, VPE, H)
$$

El Anexo [A](#page-106-0) demuestra la dependencia entre la función costo comparativo y las variables independientes.

En base a lo anterior, se crea una función objetivo que dependa de las variables independientes y que considere las restricciones:

<span id="page-82-1"></span>
$$
F(X) = CC(X) + r \sum_{i=1}^{m} \phi(g_i(X))
$$
\n(7.1)

Donde:

- $\blacksquare$  r: es el coeficiente de penalización.
- gi(X)  $\geq$  0: son las condiciones a cumplir, con  $i = 1, 2, \ldots, m$ .
- $\phi$ : es la función de penalización que cumple que:

$$
\phi(g_i(X)) = \begin{cases} [g_i(X)]^2 & \text{si } g_i(X) < 0\\ 0 & \text{si } g_i(X) \ge 0 \end{cases}
$$

Cada función de penalización debe de ser pensada para cada restricción de diseño. Como ejemplo se puede observar la Figura [7.1](#page-82-0) que muestra la función de penalización para la impedancia del transformador, la cual debe cumplir  $U_{Z_{min}} \leq U_{Z} \leq U_{Z_{max}}.$  En ella se puede notar que no introduce costo alguno cuando se está en el intervalo requerido.

<span id="page-82-0"></span>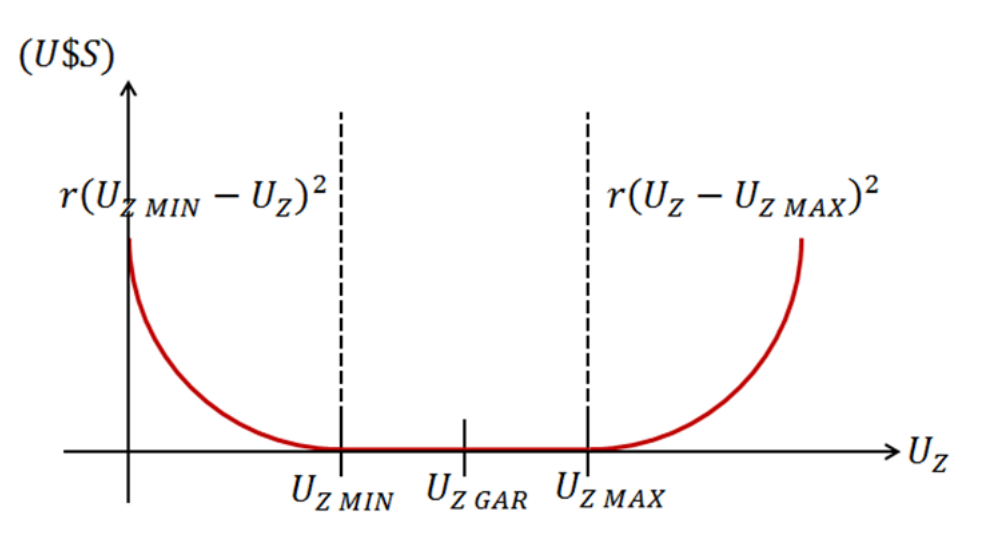

Figura 7.1: Penalización respecto a la impedancia del transformador

#### Capítulo 7. Método de Optimización

También es importante comprender que la optimización es vista globalmente y no se puede analizar en forma parcial. Por ejemplo si no se tiene cuantificación de pérdidas, se podría pensar que aumentando las mismas se reduciría indefinidamente el costo del transformador. Sin embargo esto no es cierto pues al aumentar las pérdidas, aumenta el costo del sistema de refrigeración (tubos, aletas o radiadores) para que las temperaturas den en el rango correcto. Esto se ilustra en la Figura [7.2](#page-83-0) donde puede verse que sumando el costo de los materiales de la parte activa y el costo del sistema de refrigeración, resulta una función con un mínimo. Lo cual implica que existe un valor de pérdidas a partir del cual si se las aumentan, se incrementa el precio del transformador.

<span id="page-83-0"></span>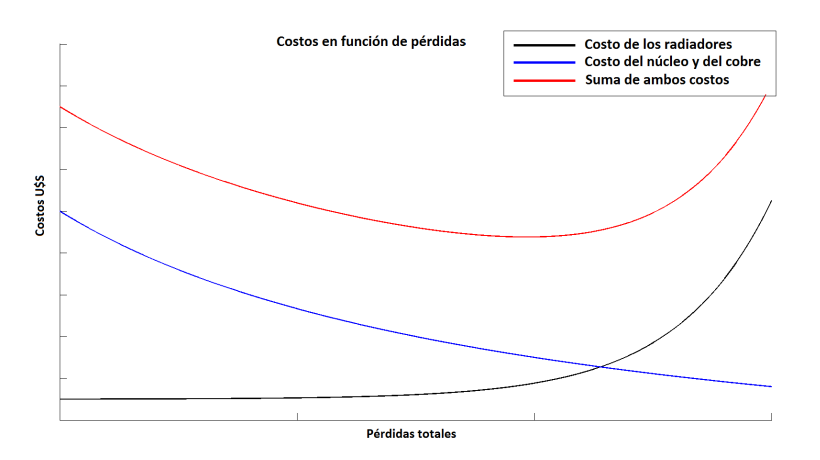

Figura 7.2: Análisis de optimización

En conclusión, el transformador óptimo será aquel que minimice la función [7.1,](#page-82-1) pero como se mencionó los algoritmos genéticos sirven para maximizar una función. Esto se soluciona deniendo como función objetivo el inverso de la mencionada.

## 7.3. Implementación

Una vez entendido el concepto de lo que son los algoritmos genéticos y cuál es la función objetivo a optimizar, se puede analizar cómo implementar todos estos conceptos en el software. Lo primero a ver es qué información debe contener cada cromosoma.

Como los individuos de las poblaciones son strings de  $1's$  y  $0's$  y cada uno de ellos representará un transformador, se podría pensar que la cantidad de bits de cada individuo será enorme debido a la cantidad de variables que se manejan. Para simplicar esto, se debe tener presente que salvo las variables independientes y los valores asociados a estas, todos los otros valores (valores nominales, constantes y patrón de diseño) son los mismos para todos los individuos de todas las generaciones que se generen. Por lo tanto se puede pensar que las variables independientes son quienes definen e identifican los transformadores en las poblaciones.

Por otro lado, en la introducción de este capítulo de mostró que las variables independientes adoptan valores discretos por estar asociadas directamente a los materiales. Por ende se puede pensar a estas variables como funciones que dependan de los materiales y de otros valores discretos que se desarrollarán más adelante.

Esto último a su vez trae una ventaja para el usuario ya que le es más práctico limitar las opciones de los materiales que la de las variables independientes. Por ejemplo es más sencillo imponer que la sección del conductor de la bobina de alta tensión se encuentra en determinado rango, a imponer que su densidad está en determinado rango.

Teniendo en cuenta este concepto, se debe determinar las funciones que calculan las variables independientes.

El caso de los volts por espira es el más sencillo, dado que su discretización viene dada por la elección del número de vueltas del bobinado de baja tensión:

$$
VPE = \frac{E}{N}
$$

Donde E es la tensión de la bobina.

Para determinar la densidad máxima de flujo magnético se debe recordar la ecuación [3.1](#page-43-0) que vincula este valor con los volts por espira y con la sección del núcleo magnético. Esta sección, al ser rectangular, se vio que se calculaba como  $S_{F e S i} = A piTot \times Z$ , donde Z es el ancho de la chapa y  $ApiTot$  el apilado de las mismas. Estos valores discretos determinan la variable independiente:

$$
B_{max} = \frac{\sqrt{2}}{2\pi f} \frac{VPE}{ApiTot \times Z}
$$

Las densidades de corriente se deducen fácilmente de las secciones de los conductores, por lo que resta determinar la altura  $H$  del bobinado de baja tensión.

En el caso de que el tipo de bobina sea folio, la sección empleada ya lo define. En el caso de tipo capas se agrega otro paquete de información que denirá la cantidad de capas de la bobina de baja tensión. Con la cantidad de capas y el número de espiras, se tiene las espiras por capas. Con este dato y las dimensiones del conductor, se tiene la altura de la bobina.

Por lo tanto se tiene que el cromosoma llevará la información de las secciones de los conductores, el apilado, el ancho de chapa, el número de espiras del bobinado de baja tensión y, en caso de que la bobina de baja no sea tipo folio, el número de capas [\[39\]](#page-200-0).

Otras variables que deben ser introducidas, pues no es conveniente que las defina el diseñador manualmente, son las cantidades de los canales internos en las bobinas de baja y alta tensión, y el que queda en medio de ellas. Se debe recordar que los espesores de estos ya se los tiene denidos con la dimensión de las varillas que utilice el fabricante.

Por otro lado, se tiene que los cromosomas son strings de n bits, por lo que la información que estos tengan será contenida en paquetes de  $n_i$  bits. La cantidad de bits de cada paquete dependerá de las opciones que se tengan de los valores antes mencionados, pudiendo albergar hasta  $2^{n_i}$  valores diferentes. Por ejemplo si el diseñador establece para optimizar entre ciento diecisiete conductores para el bobinado de baja tensión, se dedicarán siete bits pues  $2^7 = 128$ .

En los espacios de memoria que sobran se cargan datos que exceden los límites de las variables independientes. Esto en general pasa con los paquetes dedicados a las secciones de los conductores, pues son los valores con mayores opciones. En el caso de los canales, del apilado, de las espiras y del ancho de chapa, las opciones que sugiere el programa son en potencias de dos

#### Capítulo 7. Método de Optimización

Como ejemplo para clarificar lo anterior se puede pensar en un transformador con bobina de baja tensión tipo folio y de alta tensión tipo capas con alambre redondo. Para el proyecto de este transformador el diseñador establece determinados rangos y se crea el cromosoma de la Figura [7.3.](#page-85-0)

<span id="page-85-0"></span>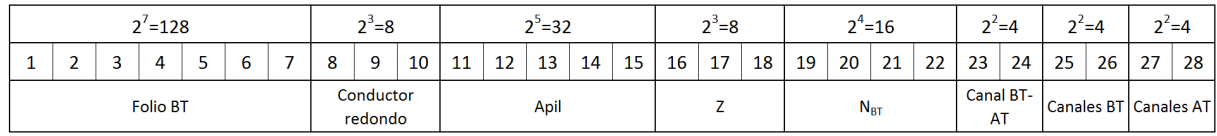

#### Figura 7.3: Cromosoma ejemplo

Se puede ver que el cromosoma creado tiene siete bits dedicados a la sección del conductor tipo folio, tres dedicados al conductor redondo para el bobinado de alta tensión, cinco para la dimensión del apilado, tres para el ancho de la chapa, cuatro para la cantidad de espiras de la bobina de baja y dos por cada tipo de canal.

<span id="page-85-1"></span>Estos paquetes de bits traen la información decodificada en la Figura [7.4.](#page-85-1)

| <b>Folio BT</b>     |          | Apilado       |      | Nro de espiras BT    |      | <b>Canales BT</b> |                 |
|---------------------|----------|---------------|------|----------------------|------|-------------------|-----------------|
| <b>String</b>       | Dato     | <b>String</b> | Dato | <b>String</b>        | Dato | <b>String</b>     | Dato            |
| 0000000             | 300x0.5  | 00000         | 35   | 0000                 | 33   | 00                | $0$ Ent + 0 Med |
| 0000001             | 280x0.5  | 00001         | 36   | 0001                 | 34   | 01                | $0$ Ent + 1 Med |
| 0000010             | 300x0.45 | 00010         | 37   | 0010                 | 35   | 10                | $1$ Ent + 0 Med |
|                     |          |               |      | 0011                 | 36   | 11                | $1$ Ent + 1 Med |
| <b>Conductor AT</b> |          | Ancho chapa   |      | <b>Canales BT-AT</b> |      | <b>Canales AT</b> |                 |
| 000                 | 1.12     | 000           | 100  | 00                   | 8    | 00                | $0$ Ent + 0 Med |
| 001                 | 1.18     | 001           | 120  | 01                   | 9    | 01                | 0 Ent + 1 Med l |
| 011                 | 1.25     | 010           | 130  | 10                   | 10   | 10                | $1$ Ent + 0 Med |
|                     |          |               |      | 11                   | 11   | 11                | $1$ Ent + 1 Med |

Figura 7.4: Información del cromosoma

Una vez establecido la información de cada individuo, se debe analizar cómo calcular el fitness de cada uno. Para esto, utilizando los métodos de diseños ya denidos, en base a las variables independientes que se deducen del cromosoma se diseña un transformador y se lo analiza para poder obtener el valor de la función objetivo.

Finalmente resta establecer las constantes de los algoritmos que son el tamaño de las poblaciones, la cantidad de generaciones, la probabilidad de crossover y la probabilidad de mutación.

Estos valores son sugeridos en el capítulo tres del libro Genetic Algorithms in Search, Optimization, and Machine Learning":

- Tamaño de la población: 50
- Cantidad de generaciones: 150
- Probabilidad de crossover: 80 %
- Probabilidad de mutación: 2.5 %

Con esto se tiene establecido todo el criterio para la programación de la rutina de optimización.

# 7.4. Resultados del programa del cálculo óptimo

Una vez finalizada la rutina de optimización, se determina un diseño optimizado. Pero es importante notar que el método de los algoritmos genéticos no determina un único diseño óptimo, pues si se corre el programa varias veces los resultados serán levemente distintos.

En base a ello, el diseñador opta por aquel que en base a su experiencia, su criterio y disponibilidad de materiales sea el más conveniente. Este será finalmente el diseño óptimo a ejecutar.

# <span id="page-88-0"></span>Capítulo 8

# Verificación del programa

# 8.1. Introducción

Si bien en cada etapa del proceso se realizaron verificaciones de cada función para comprobar que los valores obtenidos eran correctos, una vez finalizada toda la etapa de programación del análisis de diseño y de la interfaz que muestra los resultados, se puede realizar una comprobación global del software de cálculo.

Dado que en el transformador todos estos valores están relacionados, la verificación toma signicado cuando se la realiza en su conjunto.

Para poder hablar de verificación del programa, se deben recordar tres conceptos ya definidos:

- **Valor garantizado:** Es el valor de la propiedad solicitado por el cliente y garantizado por el fabricante.
- **Valor calculado:** Es el valor de la propiedad determinado por el software en base al diseño de cálculo utilizado.
- Valor medido: Es el valor propiedad determinado en los ensayos de recepción una vez fabricado el transformador.

Como se mencionó en la sección [2.4,](#page-26-0) criterios de éxito, se realizaron dos verificaciones: una teórica y una empírica. La primera consistió en comparar, para un mismo diseño, los resultados obtenidos por el DISTARNA con los obtenidos con un programa de diseño confiable. En la segunda se compararon los resultados calculados por el DISTRANA contra los ensayos realizados a un transformador real por URUTRANSFOR S.A..

# 8.2. Verificación teórica

Esta comparación se realizó contra el software DTDS creado por el Ing. Álvaro Portillo. El mismo es aplicable en transformadores en aceite desde 5 kVA a 500 MVA, y 1 kV a 550 kV. Y en el caso de transformadores secos abarca potencias hasta 20 MVA y 36 kV. El DTDS es utilizado por el fabricante de transformadores WEG en todas sus plantas de Brasil, México, Colombia y Sudáfrica, por lo tanto se tiene certeza de su correcto funcionamiento.

La comparación del análisis de diseño consistió en cargar el mismo proyecto de transformador en ambos programas y comparar los resultados calculados de los dos diseños creados. El análisis se lo consideró correcto si el error relativo entre ellos era menor a  $\pm 4\%$ , y para el caso de las temperaturas una diferencia máxima de 3,5 K.

Es importante notar que cargar un diseño determinado en el programa DISTRANA no es solamente ingresar las especificaciones de las cuatro ventanas iniciales, sino ingresar también los valores que se encuentran en el resto de las ventanas que se muestran cuando se diseña el transformador.

Para una correcta verificación, se analizaron cuatro diseños de transformadores distintos con diferentes tipos de bobinados, potencias, conexiones, tensiones, materiales, etc..

## 8.2.1. Transformador con bobinado simple

El primer análisis fue de un transformador trifásico con bobinado simple con las siguientes características principales:

- Potencia nominal: 75 kVA
- Tensión primaria nominal: 13.8 kV
- Tensión secundaria nominal: 380 V
- Frecuencia: 60 Hz
- Tipo de núcleo: Core-Type de 3 columnas arrollado
- Tipo de bobinado de baja tensión: Folio
- Tipo de bobinado de alta tensión: Capas con conductor circular
- Conexión: Dyn1
- Regulación AT:  $-2 \times 600$  V
- Régimen de enfriamiento: ONAN
- Sistema de refrigeración: Tubos

A su vez se igualaron el resto de los valores que determinan el diseño: distancias, anchos de chapas, materiales, secciones, etc..

La Tabla [8.1](#page-90-0) muestra la comparación de los valores calculados por ambos programas. Se puede ver que todos los valores quedan comprendidos en los rangos establecidos, por lo tanto se concluye que el análisis de diseño es correcto.

<span id="page-90-0"></span>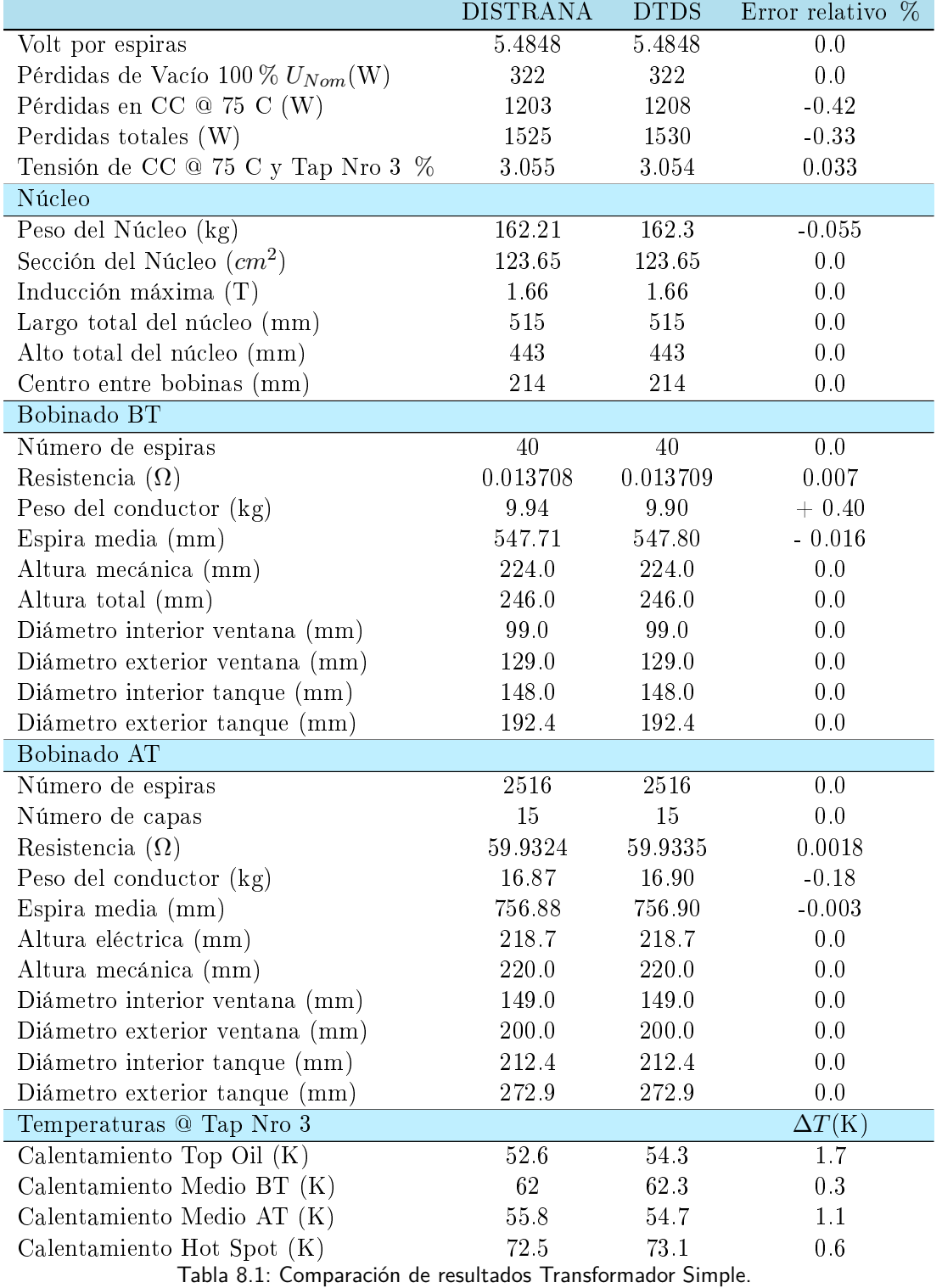

## 8.2.2. Transformador bitensión con potencia reducida

La segunda verificación teórica se realizó con un transformador trifásico bitensión de potencia reducida, el cual presenta una mayor complejidad al tener el bobinado de baja tensión compuesto por dos bobinas de características diferentes. Las características generales fueron:

- Potencia nominal-Rating 1: 160 kVA
- Potencia nominal-Rating 2: 120 kVA
- Tensión primaria nominal: 15 kV
- Tensión secundaria nominal-Rating 1: 400 V
- Tensión secundaria nominal-Rating 2: 231 V
- Frecuencia: 50 Hz
- Tipo de núcleo: Core-Type de 3 columnas arrollado
- Tipo de bobinado de baja tensión: Folio
- Tipo de bobinado de alta tensión: Capas con conductor circular
- Conexión: Dyn11
- Regulación AT:  $\pm 2 \times 2.5\%$
- Régimen de refrigeración: ONAN
- Sistema de refrigeración: Tubos

La Tabla [8.2](#page-91-0) muestra los datos calculados de ambos diseños. En ella se nota que los errores relativos son mayores que en el caso de la comparación anterior, pero igualmente se mantiene dentro de los límites establecidos. Por lo el análisis de diseño es correcto.

<span id="page-91-0"></span>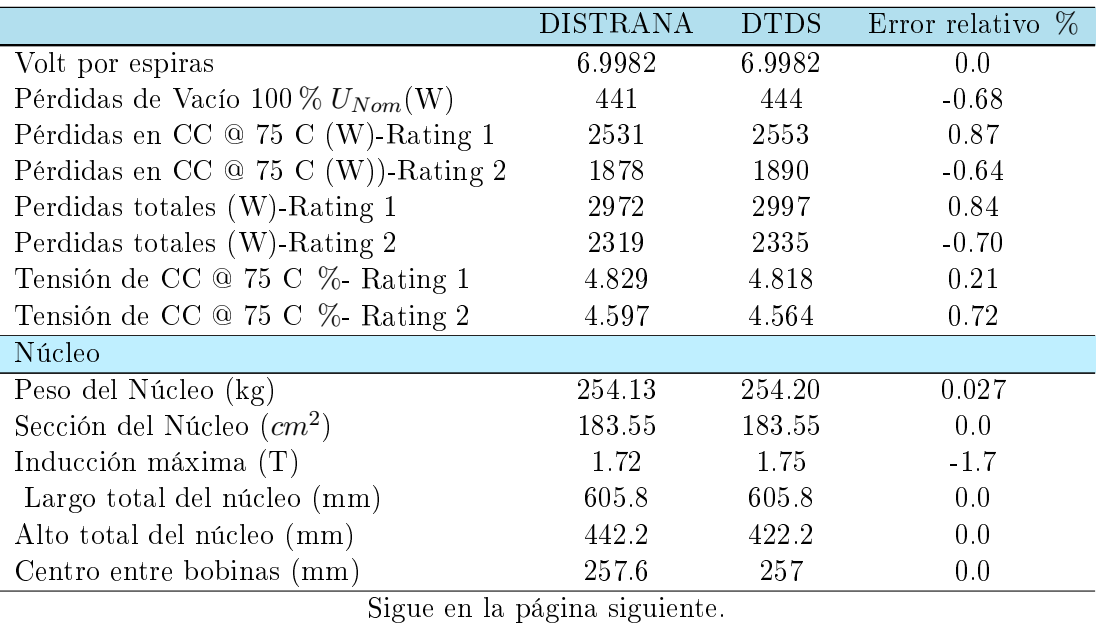

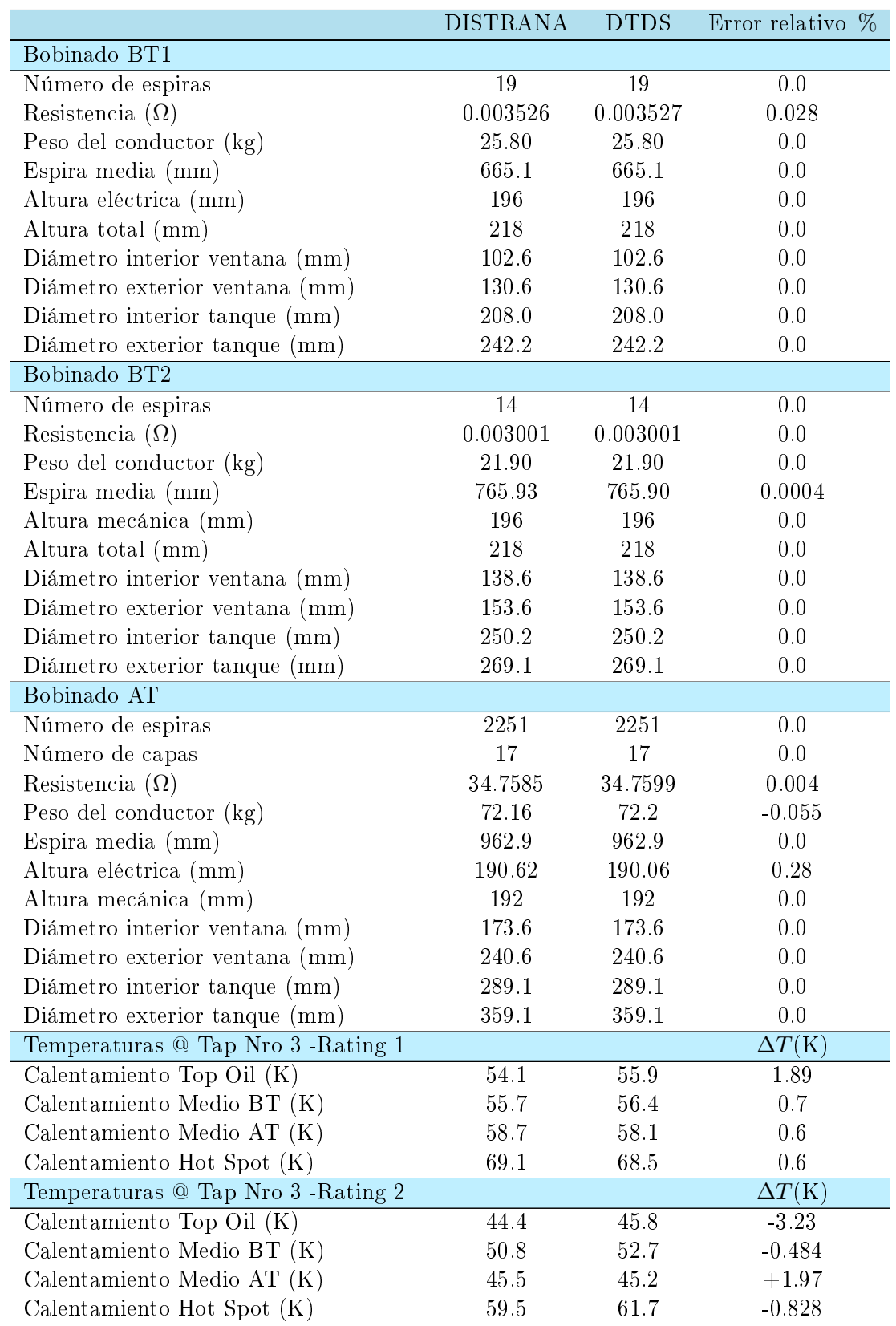

Tabla 8.2: Comparación de resultados Transformador Bitensión de Potencia Reducida.

## 8.2.3. Transformador bitensión de potencia plena

Para el tercer análisis se eligió el diseño de un trasformador trifásico bitensión de potencia plena. Este diseños difiere del de potencia reducida al admitir el funcionamiento a potencia nominal en ambos modos de uso. Las principales características del diseño fueron:

- Potencia nominal-Rating 1: 160 kVA
- Potencia nominal-Rating 2: 160 kVA
- Tensión primaria nominal: 15 kV
- Tensión secundaria nominal-Rating 1: 400 V
- Tensión secundaria nominal-Rating 2: 231 V
- $\bullet\,$  Frecuencia: 50 Hz
- Tipo de núcleo: Core-Type de 3 columnas arollado
- Tipo de bobinado de baja tensión: Folio
- Tipo de bobinado de alta tensión: Capas con conductor circular
- Conexión: Dyn11
- Regulación AT:  $\pm 2 \times 2.5\%$
- Régimen de enfriamiento: ONAN
- Sistema de refrigeración: Tubos

En base a la Tabla [8.3,](#page-93-0) nuevamente se observa que el análisis del diseño fue correcto.

<span id="page-93-0"></span>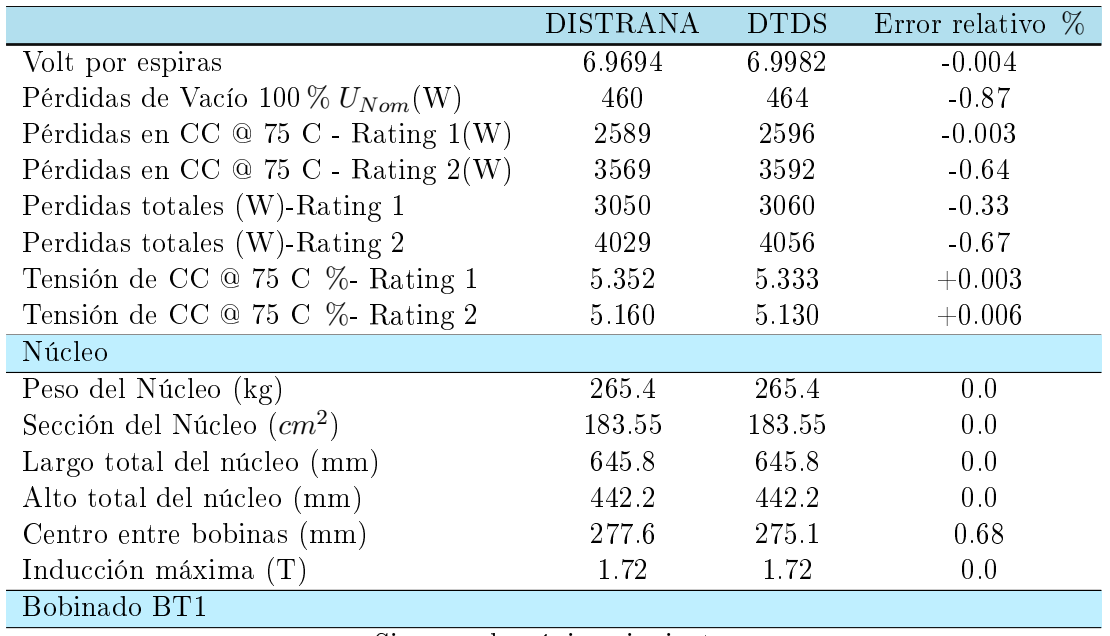

Sigue en la página siguiente.

|                                    | <b>DISTRANA</b> | <b>DTDS</b> | Error relativo $\%$ |
|------------------------------------|-----------------|-------------|---------------------|
| Número de espiras                  | 14              | 14          | 0.0                 |
| Resistencia $(\Omega)$             | 0.002524        | 0.002524    | 0.0                 |
| Peso del conductor $(kg)$          | 18.34           | 18.30       | 0.0                 |
| Espira media (mm)                  | 642.0           | 642.0       | 0.0                 |
| Altura mecánica (mm)               | 196             | 196         | 0.0                 |
| Altura total (mm)                  | 218             | 218         | 0.0                 |
| Diámetro interior ventana (mm)     | 102.6           | 102.6       | 0.0                 |
| Diámetro exterior ventana (mm)     | 117.6           | 117.6       | 0.0                 |
| Diámetro interior tanque (mm)      | 208.0           | 208.0       | 0.0                 |
| Diámetro exterior tanque (mm)      | 226.0           | 226.0       | 0.0                 |
| Bobinado BT2                       |                 |             |                     |
| Número de espiras                  | 19              | 19          | 0.0                 |
| Resistencia $(\Omega)$             | 0.003942        | 0.003942    | 0.0                 |
| Peso del conductor $(kg)$          | 28.90           | 28.90       | 0.0                 |
| Espira media (mm)                  | 744.6           | 744.60      | 0.0                 |
| Altura mecánica (mm)               | 196             | 196         | 0.0                 |
| Altura total (mm)                  | 218             | 218         | 0.0                 |
| Diámetro interior ventana (mm)     | 125.6           | 125.6       | 0.0                 |
| Diámetro exterior ventana (mm)     | 153.6           | 153.6       | 0.0                 |
| Diámetro interior tanque (mm)      | 234.0           | 234.0       | 0.0                 |
| Diámetro exterior tanque (mm)      | 271.1           | 271.1       | 0.0                 |
| Bobinado AT                        |                 |             |                     |
| Número de espiras                  | 2251            | 2251        | 0.0                 |
| Número de capas                    | 21              | 21          | 0.0                 |
| Resistencia $(\Omega)$             | 35.7974         | 35.7998     | 0.00                |
| Peso del conductor $(kg)$          | 74.31           | 74.40       | 0.0                 |
| Espira media (mm)                  | 991.70          | 991.70      | 0.0                 |
| Altura eléctrica (mm)              | 190.3           | 190.3       | 0.0                 |
| Altura mecánica (mm)               | 192             | 192         | 0.0                 |
| Diámetro interior ventana (mm)     | 169.6           | 169.6       | 0.0                 |
| Diámetro exterior ventana (mm)     | 260.6           | 260.6       | 0.0                 |
| Diámetro interior tanque (mm)      | 287.1           | 287.1       | 0.0                 |
| Diámetro exterior tanque (mm)      | 381.6           | 381.6       | 0.0                 |
| Temperaturas @ Tap Nro 3 -Rating 1 |                 |             | $\Delta T(K)$       |
| Calentamiento Top Oil $(K)$        | 54.4            | 54.6        | $0.2\,$             |
| Calentamiento Medio BT $(K)$       | 53.3            | 56.9        | 3.6                 |
| Calentamiento Medio AT $(K)$       | 64.1            | 61.7        | 3.6                 |
| Calentamiento Hot Spot $(K)$       | 75              | 74.3        | 0.7                 |
| Temperaturas @ Tap Nro 3 -Rating 2 |                 |             | $\Delta T(K)$       |
| Calentamiento Top Oil $(K)$        | 67.9            | 68.3        | $1.6\,$             |
| Calentamiento Medio BT $(K)$       | 75.3            | 74.8        | 0.5                 |
| Calentamiento Medio AT $(K)$       | 75.4            | 73.2        | 2.2                 |
| Calentamiento Hot Spot (K)         | 88.6            | 88.0        | 0.6                 |

Tabla 8.3: Comparación de resultados Transformador Bitensión de Potencia Plena.

# 8.2.4. Transformador zig-zag

La cuarta verificación teórica fue de un transformador trifásico zig-zag con las características:

- Potencia nominal: 50 kVA
- Tensión primaria nominal: 15 kV
- Tensión secundaria nominal: 230 V
- **Frecuencia: 50 Hz**
- Tipo de núcleo: Core-Type de 3 columnas arrollado
- Tipo de bobinado de alta tensión: Folio
- Tipo de bobinado de baja tensión: Capas con conductor circular
- Conexión: YNzn11
- Regulación AT:  $\pm 2 \times 2.5\,\%v$
- Régimen de enfriamiento: ONAN
- Sistema de refrigeración: Tubos

La Tabla [8.4](#page-95-0) comprueba que el análisis es correcto.

<span id="page-95-0"></span>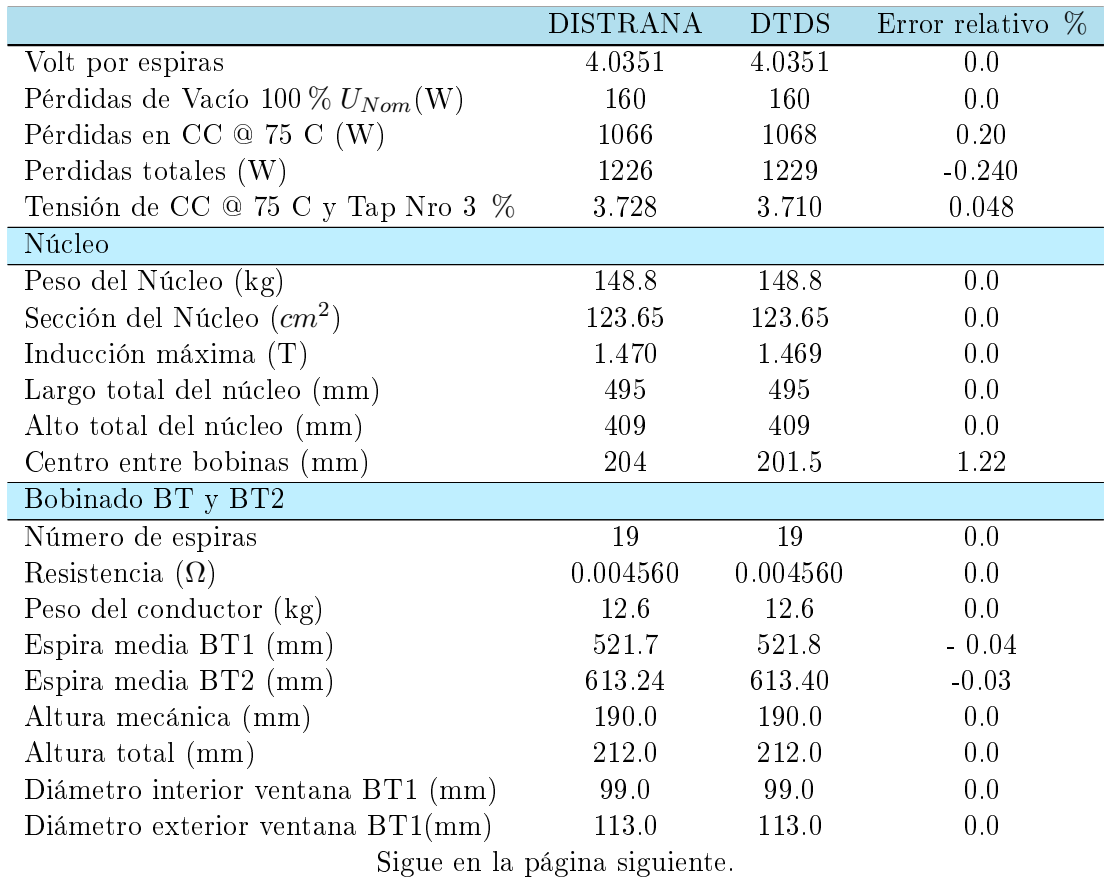

|                                    | <b>DISTRANA</b> | <b>DTDS</b> | Error relativo $%$ |
|------------------------------------|-----------------|-------------|--------------------|
| Diámetro interior tanque BT1(mm)   | 148.0           | 148.0       | 0.0                |
| Diámetro exterior tanque BT1(mm)   | 175.1           | 175.1       | 0.0                |
| Diámetro interior ventana BT2 (mm) | 121.0           | 121.0       | 0.0                |
| Diámetro exterior ventana BT2(mm)  | 135.0           | 135.0       | 0.0                |
| Diámetro interior tanque BT2(mm)   | 183.1           | 183.1       | 0.0                |
| Diámetro exterior tanque $BT2(mm)$ | 211.0           | 211.0       | 0.0                |
| Bobinado AT                        |                 |             |                    |
| Número de espiras                  | 2254            | 2254        | 0.0                |
| Número de capas                    | 15              | 15          | 0.0                |
| Resistencia $(\Omega)$             | 49.1386         | 49.1398     | $-0.002$           |
| Peso del conductor $(kg)$          | 32.96           | 33.0        | $-0.001$           |
| Espira media (mm)                  | 772.7           | 772.7       | 0.0                |
| Altura eléctrica (mm)              | 184.95          | 185         | 0.0                |
| Altura mecánica (mm)               | 186             | 186         | 0.0                |
| Diámetro interior ventana BT2 (mm) | 155.0           | 155.0       | 0.0                |
| Diámetro exterior ventana BT2(mm)  | 190.0           | 190.0       | 0.0                |
| Diámetro interior tanque $BT2(mm)$ | 231.0           | 231.0       | 0.0                |
| Diámetro exterior tanque $BT2(mm)$ | 276.5           | 276.5       | 0.0                |
| Temperaturas @ Tap Nro 3           |                 |             | $\Delta T(K)$      |
| Calentamiento Top Oil $(K)$        | 55.6            | 55.7        | 0.1                |
| Calentamiento Medio BT $(K)$       | 53.2            | 53,2        | $\Omega$           |
| Calentamiento Medio AT $(K)$       | 57.5            | 54.7        | 0.2                |
| Calentamiento Hot Spot $(K)$       | 67.9            | 64.9        | 3                  |

Tabla 8.4: Comparación de resultados Transformador Zig-Zag.

Una vez finalizado estas cuatro verificaciones, se puede concluir que el software creado realiza análisis de diseño correctos para transformadores comprendidos en el alcance del proyecto. De todas formas se ejecutaron las comprobaciones empíricas que se detallan en la sección siguiente.

# 8.3. Verificación empírica

Esta verificación consiste en comparar los resultados de ensayo de varios transformadores, con los valores calculados por el programa para un determinado diseño. Para ello URUTRANSFOR brindó treinta resultados de ensayos de distintas unidades de un mismo diseño de transformador trifásico, y se cargó dicho diseño en el software obteniendo su análisis.

Para las comparaciones entre los valores calculados y los ensayados se estableció el rango de tolerancias indicadas en la sección 10 de la norma IEC 60076-1:2011 [\[40\]](#page-200-1), las cuales dependen de la medida.

Las principales características del diseño ensayado son:

- Potencia nominal: 10 kVA
- Tensión primaria nominal: 15 kV
- Tensión secundaria nominal: 230 V
- Frecuencia: 50 Hz
- Tipo de núcleo: Core-Type de 3 columnas arrollado
- Tipo de bobinado de baja tensión: Capas con conductor rectangular
- Tipo de bobinado de alta tensión: Capas con conductor circular
- Conexión: YNzn11
- Regulación AT:  $\pm 2 \times 2.5\%$
- Régimen de enfriamiento: ONAN
- Sistema de refrigeración: Cuba Lisa

Para la comparación mostrada en la Tabla [8.5](#page-97-0) se realizaron los promedios de los treinta transformadores de forma de omitir las dispersiones que se pueden dar en los procesos de fabricación. Se puede notar que estos valores calculados son cercanos a los ensayados y se encuentran dentro de los rangos declarados por la norma (cuarta columna).

Por lo tanto se concluye de ambas verificaciones que el software creado realiza análisis de diseño correctos.

<span id="page-97-0"></span>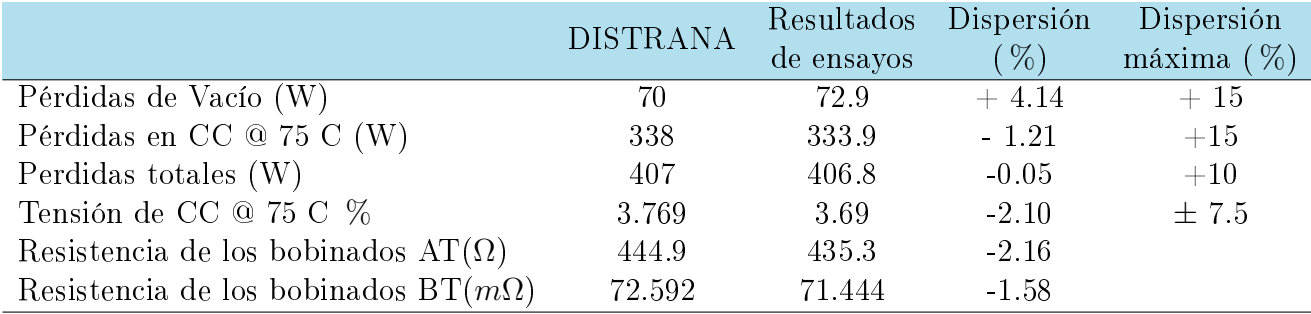

Tabla 8.5: Pérdidas, impedancia y resistencia de los bobinados

# Capítulo 9

# **Conclusiones**

Una vez analizado el problema y sus posibles soluciones, profundizado el conocimiento de las herramientas utilizadas, finalizado el programa y habiendo realizado validaciones teóricas y empíricas, se exponen conclusiones de lo que fue el trabajo, del aprendizaje generado, de los desafíos enfrentados y se realiza un análisis de posible trabajo a futuro.

# 9.1. Conclusiones generales

La primera conclusión es que se creó un software de cálculo capaz de realizar el análisis completo del diseño de transformadores de núcleo arrollado para poste. A partir de las comparaciones teóricas y experimentales realizadas en el capítulo [8](#page-88-0) se deduce que los resultados obtenidos con el software DISTRANA son correctos.

En segundo lugar, el programa cuenta con una interfaz de usuario amigable e intuitiva que le permite al diseñador tener un control total de todos los aspectos del diseño. Por medio de esta interfaz, con solo las especificaciones del cliente, las normas y determinados criterios de fabricación, el programa es capaz de diseñar un transformador. De todas formas, si el diseñador lo desea, puede alterar los valores calculados por el programa para realizar una optimización en base a su experiencia. A su vez, todos los diseños que determina el software son fácil de construir a partir de la hoja de datos que genera.

En tercer lugar, el programa se dividió en varias estructuras basadas en las funciones que deben cumplir: la estructura del transformador, las bases de datos, la interfaz del usuario, y la que vincula todas estas estructuras entre ellas. Estas estructuras tienen la particularidad de poder ser ampliables, para así a futuro poder abarcar más tipos de transformadores. Asimismo, para facilitar la escritura de futuro código, todas las funciones y variables tienen un explicativo dentro del código con el cual el Visual Studio le indica al programador la finalidad de las sentencias.

Si bien no se implementó la rutina de optimización, se realizó un análisis de cual método de optimización es el mejor para este caso, y se concluyó que los algoritmos genéticos son los ideales. Además, se buscó la forma de implementarla en el programa, haciendo un análisis de lo necesario para obtener un diseño óptimo, y desarrollando una función que mediante los algoritmos genéticos

se lo pueda determinar.

Esta función, denominada función objetivo, está compuesta por la de costo comparativo que implementa todos los aspectos que permiten evaluar un determinado diseño de transformador en cuanto a sus materiales, mano de obra, utilidad, y las penalizaciones de las pérdidas.

Por otro lado, el proyecto mostró ser una integración de diversas áreas de la ingeniería no solo en lo que respecta al diseño de un transformador, sino en la creación del programa. Pues en una primera etapa se tuvo que aprender a diseñar transformadores e interiorizarse con los procesos de construcción, esto implicó aplicar conceptos de electromagnetismo y repasar y adquirir nuevos conocimientos de transferencia de calor, mecánica de fluidos, programación, resistencia de materiales, manejo de bases de datos, entre otros.

## 9.2. Evaluación de resultados

En base a las pruebas teóricas y empíricas que se realizaron al programa por medio de distintos tipos y diseños de transformadores, se deduce que el mismo funciona correctamente. Esto implica que todas las consideraciones, hipótesis y cálculos utilizados son correctos.

Esto también prueba que la interfaz de usuario creada funciona a la perfección dado que se pudieron ingresar todos los datos de distintos modelos y tipos de transformadores.

También garantiza que la estructura diseñada del transformador se puede adaptar a gran diversidad de diseños como el simple, el bitensión con potencia reducida o potencia plena y el zig-zag. Y a varios tipos de conductores, materiales, tipos de bobinas, entre otros.

Por lo tanto se puede concluir que se tiene un software de cálculo capaz de realizar el análisis completo de diseños de transformadores tipo poste de núcleo arrollado y que los resultados obtenidos son correctos. Adicionalmente, la herramienta creada permite generar diseños de transformadores capaces de pasar con éxito los ensayos de recepción requeridos por las especificaciones del cliente y las normas.

# 9.3. Desafíos y aprendizajes

A lo largo del proyecto se encontraron varias dicultades que se convirtieron en desafíos para poder sortearlas. Cada una de ellas ha dejado valiosos aprendizajes. A continuación se detallan las más importantes.

### 9.3.1. Diseño de un transformador

Esta fue la primera, la de mayor dicultad y la que insumió más tiempo: ser capaces de diseñar transformadores. Fue el punto de partida para toda la ejecución del proyecto, y hubiera resultado imposible abordarlo sin tener claro este proceso. El principal problema era enfrentarse a esta máquina desde otro punto de vista al que siempre se planteó en los cursos de máquinas eléctricas de la facultad.

En la facultad el transformador siempre fue estudiado de una manera teórica analizando su funcionamiento a través de la Ley de Faraday, con el objetivo de obtener un modelo matemático o circuito equivalente que permita incluirlo en los estudios de los sistemas eléctricos de potencia. La óptica del diseño es muy diferente dado que se trabaja no solo desde la óptica del electromagnetismo, sino también desde gran cantidad de otras disciplinas como ser la transferencia de calor, la mecánica de los fluidos, las propiedades de materiales, el cálculo numérico, el desarrollo de software, etc.. Todas estas materias fueron estudiadas, varios desde el desconocimiento total, para poder estar capacitados para diseñar transformadores.

#### 9.3.2. Procesos de construcción

Para poder crear diseños de transformadores reales, es decir cuya fabricación sea posible, no se puede dejar pasar por alto la integridad del proceso constructivo. Pensar en un diseño solamente desde el punto de vista teórico, implicaría asumir por ejemplo que todos los materiales tienen una geometría ideal y que por tanto sus dimensiones serían exactas.

Al analizar los procesos constructivos se pudo apreciar que las ecuaciones teóricas están afectadas por gran variedad de factores que son los que ajustan efectivamente las ecuaciones a la realidad. Ejemplos de esto fueron el factor de apilado para las chapas de hierro silicio del núcleo, los building factors" para el cálculo de las pérdidas de vacío, los factores de bobinado axial y radial, entre otros.

Además, cuando se determinan las dimensiones del transformador o se calculan sus características, como ser temperaturas o pérdidas, es necesario considerar márgenes de seguridad de modo que, teniendo en cuenta las tolerancias de los procesos de fabricación, se obtengan los resultados deseados. Ejemplo de esto es el margen de 5 mm en el núcleo para el montaje del mismo en las bobinas, y el margen de seguridad para determinar las temperaturas máximas.

### 9.3.3. Materiales

Tanto para realizar un diseño o un análisis del diseño de un transformador, se deben tener en cuenta todos los materiales utilizados en su fabricación. Ellos con sus propiedades serán los que regirán el comportamiento del transformador.

Por lo tanto, se debió analizar la gran cantidad de materiales que los fabricantes utilizan para la construcción de transformadores, y determinar cuáles de sus propiedades tenían influencia en su performance. Los valores de dichas propiedades se obtuvieron en las hojas de datos suministradas por los fabricantes de los materiales.

### 9.3.4. Ensayos y normas

El diseño y la construcción de los transformadores está regido por normas(IEC y UTE en el alcance de este proyecto). Estas normas determinan las limitaciones, los valores, las configuraciones,

etc. que los transformadores deben tener. Por consiguiente, fue necesario realizar un estudio detallado de las mismas y ver la influencia que tienen en el proceso de diseño del transformador.

Las normas también definen los ensayos de rutina y de tipo que se realizarán en la recepción del transformador para verificar que el mismo cumple con todos los requisitos solicitados por el cliente. Esto implica que cuando se diseña un transformador se deben tener en cuenta estos ensayos de modo de asegurarse en el diseño que el resultado de los mismos será satisfactorio.

### 9.3.5. Bases de datos

La cantidad de datos que se manejan a la hora de diseñar y analizar un transformador implicaba que escribirlos en código dentro del programa fuese una tarea prácticamente imposible. Esto se solucionó haciendo uso de bases de datos, pero el nuevo desafío fue aprender a utilizarlas, aprender a construirlas y aprender el lenguaje SQL para poder manejarlas desde el programa principal.

Los integrantes del proyecto tenían desconocimiento absoluto del programa Microsoft Access, por lo que otro aprendizaje obtenido es el uso de esta potente herramienta para la creación de base de datos.

Por otro lado, una vez aprendido todo lo anterior, se debió armar una estructura de tablas para las bases de datos de forma de no repetir información y que se pudiera acceder con facilidad a todos los datos.

## 9.3.6. Programación

La elección del lenguaje de programación fue una tarea sencilla dado que se requería un lenguaje orientado a objetos, con interfaz gráca, que se pudiera comunicar con bases de datos, que funcionara a la perfección en Windows y que tuviera fácil acceso a las herramientas de Microsoft Office. Por lo tanto, el Visual Basic .NET era el ideal, además de que es de fácil uso. Pero este lenguaje era totalmente nuevo para los integrantes del proyecto.

Si bien se tenía conocimiento básico de lenguajes orientados a objetos, el mismo no alcanzaba lo suficiente para desarrollar un software de esta índole. Para ello de debió realizar un detallado estudio del lenguaje a utilizar y de todas las herramientas que el Visual Studio provee.

Adicionalmente, antes de comenzar la etapa de programación se debió tener una visión global de todos los aspectos que abarcaba el proyecto para poder crear una estructura de objetos robusta que permitiera sufrir modificaciones y agregados a futuro sin tener que crear un programa nuevo.

Esto no solo implicó crear una arquitectura de software que vinculara todas las piezas del problema, sino pensar en una estructura de objetos del transformador que fuese totalmente maleable y que pudiese adaptarse a cualquier tipo de transformador.

## 9.3.7. Algoritmos genéticos

Un interesante desafío fue el de estudiar el método de optimización de los algoritmos genéticos, y comprender por qué es conveniente frente a otros posibles métodos. Este estudio implicó denir una función que sea capaz de evaluar cada diseño del transformador en base a la performance, los costos y los criterios del fabricante.

Además se debió pensar la forma de implementar el algoritmo en el programa, generando un alfabeto que traduzca los transformadores a strings de unos y ceros.

# 9.4. Trabajos a futuro

A lo largo del proyecto fueron surgiendo ideas y alternativas que no terminaron de formar parte del proyecto por estar fuera del alcance o porque para esta solución no eran necesarias. De todas formas las mismas pueden llegar a ser abordadas en un futuro. A continuación se detallan las principales ideas.

## 9.4.1. Interfaz de usuario

Si bien la interfaz de usuario fue pensada para que el diseñador pueda ingresar todas las especicaciones del cliente y poder variar cada aspecto del transformador, los valores de las bases de datos no son accesibles a través de la misma. Por lo que para modificar los valores de estas, por ejemplo para agregar materiales o modificar los costos, se debe ingresar a la base de datos.

Esta tarea es sencilla para alguien con conocimiento básico de Access, pero en esta operación se expone toda la información y un cambio equivocado en ella podría llegar a ser fatal para el programa.

Por lo tanto, una mejora sería crear nuevas ventanas, a las que solo puedan acceder usuarios en calidad de administrador, que puedan modificar las bases de datos de costos y de materiales, con análisis de validación de las modificaciones y sin acceder directamente a la base de datos.

También se podría mejorar la interfaz para abrir diseños de transformadores guardados. En le programa creado, el usuario debe escribir el nombre en una ventana para abrir un proyecto, pero esta tarea cuando se tienen gran cantidad de diseños guardados es complicada pues sería imposible acordarse de cada nombre. Por lo tanto, la mejora implicaría crear una serie de ventanas que le permitan buscar los diseños guardados por los nombres y pos sus características.

#### 9.4.2. Guardar diseños en archivos de texto

Tomando ventaja de las bases de datos, se podría implementar un código que genere un archivo de texto el cual pueda ser leído por el programa. Este archivo, que se abriría desde la barra de herramientas de la ventana principal, contendría todas la información que se guardan en la base de datos TrafosDB para definir completamente el diseño.

Esto permitiría a fábricas con más de una planta en diferentes lugares, poder enviar el diseño de un transformador desde una computadora a otra.

### 9.4.3. Algoritmos genéticos

Quedó fuera del alcance de este proyecto la implementación de la rutina de optimización, por lo tanto una contundente mejora sería implementarla en el programa. Esto efectivamente permitiría encontrar los diseños optimizados.

#### 9.4.4. Ensayos

Si bien se han obtenido resultados de ensayos a transformadores de un mismo diseño y se ha verificado el análisis de diseño que produce el programa, sería conveniente realizar esta verificación empírica un gran número de veces.

### 9.4.5. Procesamiento

Las hojas de datos generadas por el software indican todas las distancias y materiales del diseño del transformador. Por lo tanto se podría generar planos en AutoCAD a partir de estos datos que indiquen directamente al fabricante cómo construir el diseño.

#### 9.4.6. Tipos de transformadores

Dado que la estructura de objetos creada para el transformador se puede adaptar a varios tipos de transformadores, se podrían generar nuevas clases para extender el alcance del programa, por ejemplo utilizando otros líquidos, otros tipos de sistemas de refrigeración, etc..

### 9.4.7. Normas

El programa fue pensado para clientes en Uruguay dado que las normas que utiliza son las IEC y las de UTE, por lo tanto en la base de datos se incluyeron valores sólo de estas normas. Para mejorar el programa, se podrían incluir en la base de datos NormasDB normas de otros países o de otras empresas.

### 9.4.8. Métodos de cálculos exactos

Para los cálculos de las temperaturas, por ejemplo, se han tomado márgenes conservadores, haciendo uso de métodos de cálculo aproximados.

Si bien los valores obtenidos con estos métodos son correctos al compararlos con las verificaciones realizadas, una mejora del programa sería implementar métodos de cálculos más exactos. Esto implicaría, por ejemplo, implementar métodos como el de los elementos finitos.

# <span id="page-106-0"></span>Apéndice A

# Diseño manual de un transformador

En este anexo se muestra un sencillo ejemplo de cómo se diseña manualmente un transformador, a partir de los requerimientos del cliente, y un breve análisis del mismo, de forma que el lector pueda entender más claramente cómo funciona el programa. También, mediante el análisis del transformador, se realizará el cálculo de los materiales para poder ingresarlos en la función costo comparativo.

La estructura de cálculo y los pasos seguidos son similares a los que realiza el programa al diseñar el transformador default, aunque las ecuaciones que aquí se plantean son teóricas y por lo tanto no son exactamente las mismas que las programadas. En el programa estas ecuaciones tienen factores para poder modelar la realidad con más detalle.

# A.1. Requerimientos del cliente

Cuando un cliente desea comprar un transformador no realiza el pedido mediante una conversación telefónica. Al contrario, es necesaria una buena y detallada especificación técnica que describa todas las características necesarias. Para este ejemplo se puede suponer que un cliente solicita un transformador de dos arrollamientos con las siguientes características principales:

- Grupo de conexión
- La potencia:  $POT (kVA)$
- **Tensiones nominales:**  $V_{AT}(V)/V_{BT}(V)$
- Nivel de aislamiento
- La regulación de tensión:  $REG_{MAX}$ ,  $REG_{MIN}$  ambos valores en %.
- **Frecuencia:**  $f(Hz)$
- Las pérdidas por corriente de carga máxima:  $P_{c,max}(kW)$
- Las pérdidas de vacío máximas:  $P_{omax}(kW)$
- La corriente de vacío máxima:  $I_{omax}(A)$
- Norma de referencia para construcción y ensayos

Además de estas características es importante describir las condiciones ambientales donde va a ser instalado, el calentamiento máximo, la tensión de cortocircuito y varias características constructivas como la calidad de los materiales, las dimensiones, el sistema de expansión del aceite (en caso que sea aceite el medio refrigerante), los accesorios, entre otros.

También las normas definen criterios a cumplir, los cuales varían según el considerado:

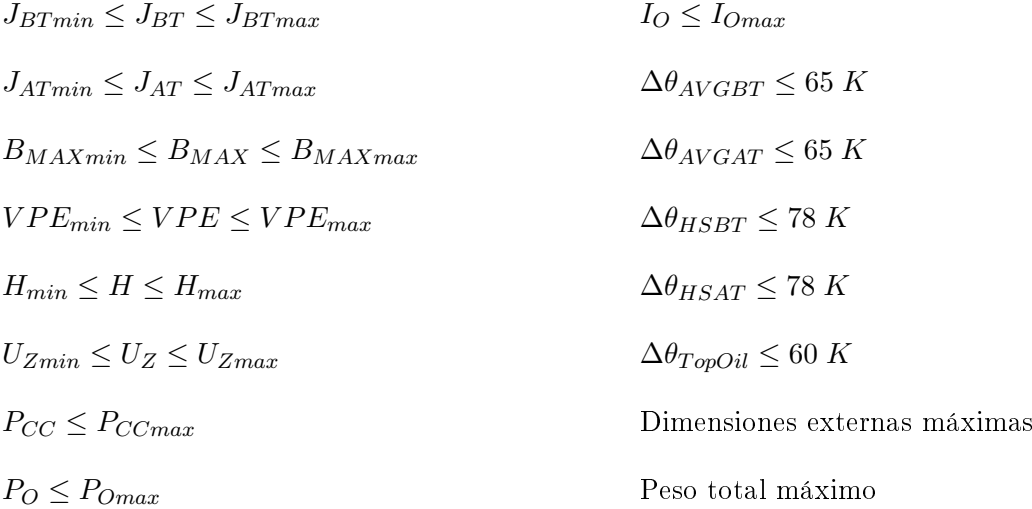

Todos estos datos son los que define el cliente y las normas, pero existen otros tantos que los selecciona el fabricante en base a su experiencia. Estos los asigna basado en las características del transformador.

Ejemplo de ello es el tipo constructivo del núcleo y el tipo constructivo de las bobinas, las cantidades y tipos de canales, los factores considerados en los cálculos, etc.

Por lo tanto, con todas estas consideraciones se tienen los conjuntos de valores ya definidos:

- Patrón de diseño: Transformador trifásico de dos arrollamientos, con núcleo arrollado tipo Core-Type de tres columnas y un determinado conexionado. La bobina de baja tensión es de folio y la de alta de capas con alambre redondo. Ambos bobinados con canales completos interiores.
- Valores nominales: La potencia, las tensiones, la regulación, las pérdidas por corriente de carga máxima, las pérdidas de vacío máximas y la corriente de vacío máxima.
- Constantes: La frecuencia, los factores de construcción, las distancias aislantes, las propiedades de los materiales a utilizar.

A partir de toda la información anterior se puede comenzar a construir un diseño. Lo primero que se obtiene son los datos de las tensiones y corrientes nominales y en los distintos puntos de la regulación. Estos valores se generan aplicando las ecuaciones básicas de un transformador.
- $V_{BT}$
- $V_{ATnom}$

$$
V_{ATmax} = \left(1 + \frac{REG_{max}}{100}\right) V_{ATnom}
$$

$$
V_{ATmin} = \left(1 - \frac{REG_{min}}{100}\right) V_{ATnom}
$$
\n
$$
I_{ATmax} = \frac{I_{ATnom}}{1 - \frac{REG_{min}}{100}}
$$

Las variables independientes que finalmente definen el modelo son las siguientes:

 $I_{BT}$ 

 $I_{ATnom}$ 

- $J_{BT}$ : Densidad de corriente de BT  $(A/mm^2)$
- $J_{AT}$ : Densidad de corriente de AT  $(A/mm^2)$
- $\blacksquare$   $B_{max}$ : Densidad de flujo magnético en el núcleo  $(T)$
- $\bullet$  *VPE*: Voltaje por espira (*V*/*vueltas*)
- $H:$  Altura del bobinado de BT  $(mm)$

En base a los criterios impuestos por las normas, se imponen los valores de estas variables y se comienza a realizar un diseño. Esta etapa es la ya definida como síntesis.

# A.2. Síntesis

## A.2.1. Cálculo del número de vueltas

De las ecuaciones del transformador se tiene que:

$$
VPE = \frac{V_{BT}}{N_{BT}} = \frac{V_{AT}}{N_{AT}} = \frac{V_{ATmax}}{N_{ATmax}}
$$

Donde el voltaje por espira  $VPE$  es una variable independiente que determina el diseñador. A partir de esto se fijan las vueltas en cada bobinado.

$$
N_{BT} = Int(V_{BT}/VPE)
$$
  
\n
$$
N_{ATnom} = Int\left\{N_{BT}\frac{V_{AT}}{V_{BT}}\right\}
$$
  
\n
$$
N_{ATmax} = Int\left\{N_{BT}\frac{V_{ATmax}}{V_{BT}}\right\}
$$
  
\n
$$
N_{ATmin} = Int\left\{N_{BT}\frac{V_{ATmin}}{V_{BT}}\right\}
$$

### A.2.2. Cálculo de la sección del núcleo

Con los valores ya definidos de las variables independientes  $VPE$  y  $B_{max}$ , se puede calcular la sección del núcleo:

$$
VPE = \frac{2\pi}{\sqrt{2}} f B_{max} S_{Fe} \Rightarrow S_{Fe} = \frac{VPE\sqrt{2}}{2\pi} f B_{max}
$$

La ecuación anterior se obtiene a partir de la ley de Faraday en régimen sinusoidal permanente.

Dado que la sección del núcleo es rectangular donde uno de sus lados es el ancho de las chapas de hierro silicio (Z), y el otro es dos veces el apilado de cada núcleo que conforma el núcleo trifásico  $(Api_{Tot} = 2Api)$ , se tiene que:

$$
S_{Fe} = \text{Apil}_{Tot} \times Z
$$

Se toma como criterio constructivo en base a experiencia de fabricantes que el ancho de las chapas es dos veces el apilado total. Por lo tanto:

$$
S_{Fe} = 2Apil \times Z = 8Apil^2
$$

Con esto se obtiene el apilado y el ancho de las chapas. A su vez, con el dato del espesor de las chapas se calcula la cantidad de las mismas.

## A.2.3. Cálculo de la sección del conductor

Habiendo fijado la densidad de corriente, tanto de baja como de alta tensión ( $J_{BT}$  y  $J_{AT}$  respectivamente) y conocidas las corrientes de fase, se obtienen las secciones de los conductores:

$$
J_{BT} = \frac{I_{BTmax}}{S_{CuBT}} \Rightarrow S_{ScBT} = \frac{I_{BT}}{J_{BT}}
$$

$$
J_{AT} = \frac{I_{ATmax}}{S_{CuAT}} \Rightarrow S_{ScAT} = \frac{I_{ATmax}}{J_{AT}}
$$

### A.2.4. Altura y diámetro de los bobinados

Para este cálculo es conveniente tener presente la Figura [A.1.](#page-111-0) La variable independiente  $H_1$ representa la altura de la bobina de BT.

$$
H_1 = H
$$

Se tiene que la altura de la bobina de alta  $H_2$  es:

$$
H_2 + 2d_4 = H_1 + 2d_3
$$

Donde d<sup>3</sup> y d<sup>4</sup> son los cabeceras de baja y alta tensión respectivamente, las cuales son distancias mínimas de aislación que se tienen que cumplir en base a las normas consideradas. Por lo tanto:

$$
H_2 = H + 2(d_3 - d_4)
$$

Recordando que las bobinas son rectangulares, para el cálculo de los diámetros externos e internos de los bobinados del lado de la ventana, se cuenta ya con el apilado total del núcleo  $(Api_{\text{tot}})$ y la tolerancia del lado de la ventana es una constante de diseño  $(TolV)$ .

En base a la Figura [A.1](#page-111-0) se tiene que:

$$
D_{V\ int BT} = Apil_{Tot} + TolV + 2e_0
$$
  

$$
D_{V\ ext BT} = D_{V\ int BT} + 2e_1
$$
  

$$
D_{V\ int AT} = D_{V\ ext BT} + 2e_{12}
$$
  

$$
D_{V\ ext AT} = D_{V\ int AT} + 2e_2
$$

Para determinar las distancias, resta calcular  $e_1$  espesor de la bobina de baja y  $e_2$  espesor de la bobina de alta.

Para calcular los diámetros externos e internos de los bobinados del lado del tanque, el procedimiento es similar al anterior, por lo que:

$$
D_{T\ int BT} = Z + TolT + 2e_0
$$
  
\n
$$
D_{T\ ext BT} = D_{T\ int BT} + 2e_1
$$
  
\n
$$
D_{T\ int AT} = D_{T\ ext BT} + 2e_{12}
$$
  
\n
$$
D_{T\ ext AT} = D_{T\ int AT} + 2e_2
$$

Donde Z es el ancho de las chapas de hierro silicio ya calculado, y  $TolT$  es la tolerancia del lado del tanque que es otra constante de diseño.

# A.2.5. Cálculo del espesor radial de BT  $(e_1)$

Del patrón de diseño se tiene que el bobinado de baja es de folio sin canales internos. Por lo tanto para este caso:

$$
H_{folio} = H_1 = H
$$

<span id="page-111-0"></span>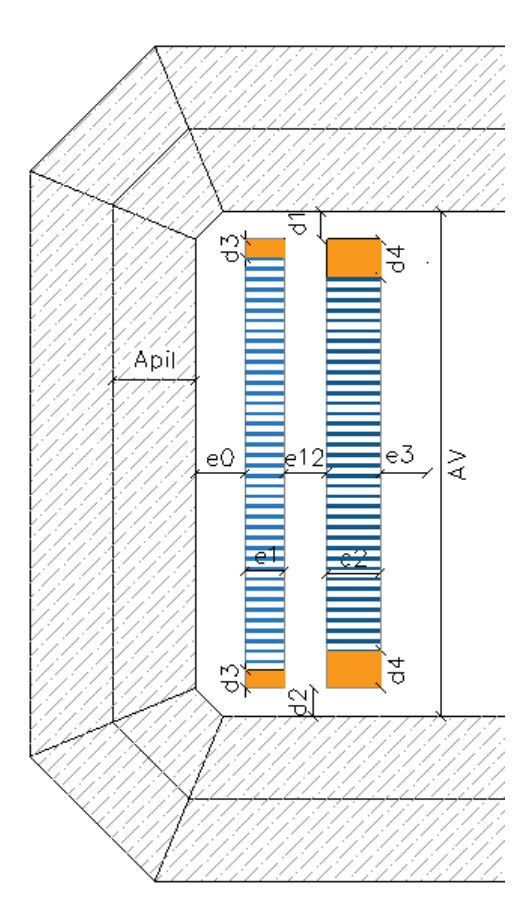

Figura A.1: Dimensiones de los bobinados

$$
E_{folio} = \frac{S_{CuBT}}{H_{folio}}
$$

$$
e_1 = [N_{BT}E_{folio} + (N_{BT} - 1)E_{AisBT}]f_{radBT}
$$

Donde  $E_{folio}$  es el espesor del folio,  $E_{AisBT}$  es la aislación entre capas y  $f_{radBT}$  es el factor de bobinado radial de la bobina de baja tensión. Estos dos últimos valores son constantes de diseño.

# A.2.6. Cálculo del espesor radial de AT  $(e_2)$

La bobina de alta es de capas con alambre redondo:

$$
\Phi_{Cu} = \sqrt{4S_{CuAT}/\pi} \Rightarrow (N_{ExCAPA} + 1)\Phi_{Cu+Ais}f_{axAT} = H_2
$$

Donde  $\Phi_{Cu}$  es el diámetro del conductor desnudo,  $\Phi_{Cu+Ais}$  es el diámetro del conductor aislado,  $N_{ExCAPA}$  es el número de espiras por capa y  $f_{axAT}$  es el factor de bobinado axial de la bobina de alta. Este factor y la aislación, que depende del diámetro del conductor, son constantes de diseño. Resta calcular  $N_{ExCAPA}$ .

$$
N_{ExCAPA} = H_2/(\Phi_{Cu+Ais}f_{axAT}) - 1 \Rightarrow N_{capas} = Int \uparrow \frac{N_{ATmax}}{N_{ExCAPA}}
$$

$$
e_2 = [N_{CAPAS}\Phi_{Cu+Ais} + (N_{CAPAS} - 1)E_{AisAT}]f_{radAT}
$$

Donde  $N_{CAPAS}$  es el número de capas de la bobina de alta y  $f_{radAT}$  el factor de bobinado radial de AT.

# A.2.7. Cálculo de las dimensiones y peso del núcleo

La distancia entre los centros de bobinas  $(CCol_{BOB})$  y el ancho de la caja del bobinado interior  $(BoxV)$  se pueden calcular fácilmente a partir de la Figura [A.1.](#page-111-0)

$$
AV = HW + 2 \times CAB
$$

$$
Box V = 2 \times Apil + TolV
$$

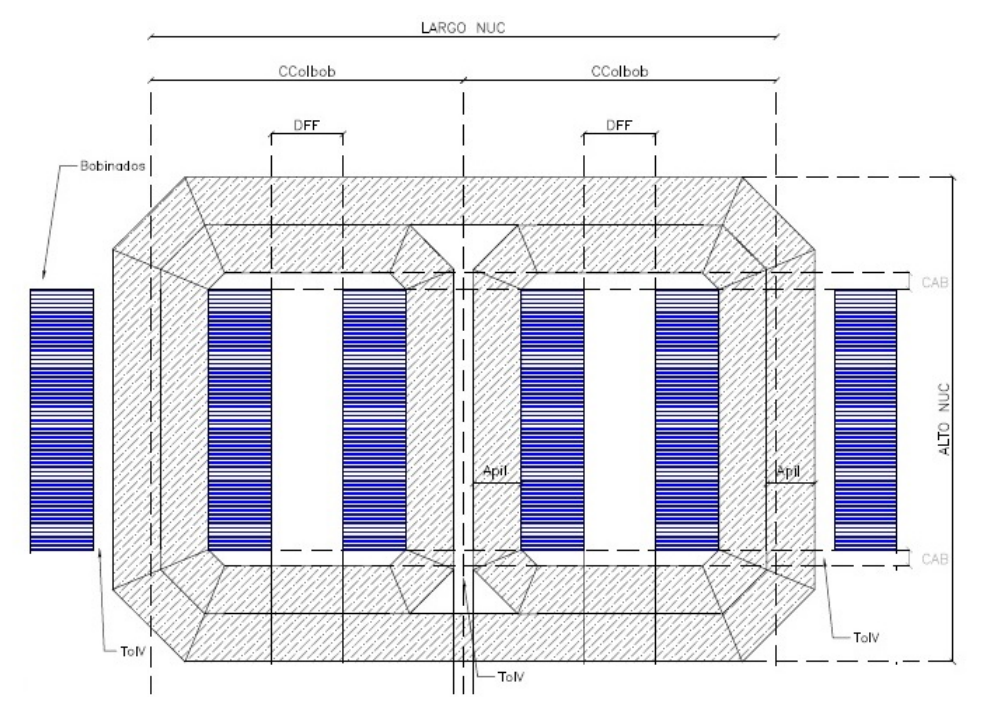

Figura A.2: Dimensiones del núcleo

A partir de estos datos se puede terminar de definir el resto de las dimensiones del núcleo.

$$
WW = 2\frac{DExt_V - BoxV}{2} + DFF \Rightarrow DFF = WW - DExt_V - BoxV
$$

$$
CCol_{BOB} = WW + 2 \times April + \frac{TolV}{2}
$$

$$
LARGO_{NUC} = 2 \times WW + 6 \times April + TolV
$$

 $ALTO_{NUC} = AV + 4 \times Anil$  $\textit{ANCHONUC} = \textit{Z}$ 

Nomenclatura utilizada:

- $HW$  Altura de la bobina
- $\bullet$  *BoxV* Ancho de la caja del bobina interior.
- $\bullet$  *CAB* Ancho de las cabeceras comunes.
- $\blacksquare$  TolV Tolerancia en la ubicación de los núcleos en la dirección de la ventana.
- $WW$  Ancho de ventana del núcleo.
- $\blacksquare$  AV Alto de ventana del núcleo.
- Apil Apilado del núcleo.
- $\bullet$  CCol<sub>BOB</sub> Distancia entre los centros de los bobinados.
- $LLARGO_{NUC}$  Largo total del núcleo.
- $ALTO_{NUC}$  Alto total del núcleo.
- $\blacksquare$  ANCHO<sub>NUC</sub> Ancho del núcleo

Para luego analizar el peso del transformador, se debe determinar el peso del núcleo. Para ello se determina el volumen de los tres loops (los dos internos y el externo) y se los multiplica por la densidad de las chapas de hierro silicio  $(d_{FeSi})$ .

$$
S_{FE} = \mathcal{A}pil. Z
$$

$$
E_{Mi} = 2AV_i + 2WW_i + 4(\sqrt{2} - 1)(2Apil_i - CNR_i)
$$

$$
G_{nucleo} = 2E_{Minterno}.S_{FE}.d_{FeSi} \times 10^{-4} + E_{Mexterno}.S_{FE}.d_{FeSi} \times 10^{-4}
$$

Siendo  $E_{Mi}$  (perímetro medio) la espira media del núcleo i.

# A.3. Análisis de este diseño

### A.3.1. Pérdidas de vacío y corriente de vacío

A partir de la densidad de flujo magnético máximo  $(B_{max})$  y el peso del núcleo, se pueden determinar la potencia activa  $p_{Fe}$  ( $W/kg$ ) y aparente  $VA_{Fe}$  ( $VA/kg$ ) por unidad de peso. Con estos resultados se consiguen las pérdidas de vacío y la corriente de vacío:

$$
P_O = k_{Fe1}p_{Fe} \left(\frac{W}{kg}\right) G_{núcleo}
$$

$$
I_O = k_{Fe2} V A_{Fe} \left(\frac{VA}{kg}\right) G_{núcleo} \frac{1}{10POT(kVA)}
$$

Los factores  $k_{Fe1}$  y  $k_{Fe2}$  dependen del proceso de fabricación y se los denomina usualmente building factors.

# A.3.2. Pérdidas debidas a la corriente de carga

Para este cálculo hay que determinar las resistencias de ambos bobinados. Un método aproximado es calcular la espira media (tanto para BT como para AT) a partir de las distancias calculadas de la Figura [A.1.](#page-111-0) Luego se la multiplica por la cantidad de vueltas en el tap que se esté y se le suma el largo del conexionado  $(L_{con})$ .

Para el caso de la bobina de baja tensión, los perímetros interiores y exteriores son:

$$
Per_{intBT} = 2(Z + Apil_{Tot} + TolV + TolT - 4RC) + 2\pi RC \quad Per_{extBT} = Per_{intBT} + 2\pi e_1
$$

Donde RC es el radio de curvatura del box que es una constante de diseño. En base a ello se obtiene la espira media:

$$
E_{MED\ BT} = \frac{Per_{intBT} + Per_{extBT}}{2}
$$

Finalmente el largo del conductor de la bobina de baja tensión es:

$$
L_{BT} = N_{BT} \frac{E_{MED\ BT}}{1000} + L_{con\ BT}
$$

Para el caso de alta tensión los cálculos son análogos.

Con los largos calculados, es fácil obtener las resistencias. Recordar que hay que hacer una corrección de la temperatura dado que la resistividad varía con esta.

$$
R_{BT} = \rho(\theta_1) \frac{235 + \theta_{ref}}{235 + \theta_1} \frac{L_{BT}}{S_{CuBT}}
$$

$$
R_{AT} = \rho(\theta_1) \frac{235 + \theta_{ref}}{235 + \theta_1} \frac{L_{AT}}{S_{CuAT}}
$$

$$
P_{CC} = 3R_{BT}I_{BT}^2 + 3R_{AT}I_{ATnom}^2 + P_{adic}
$$

El tercer térmico corresponde a las pérdidas adicionales.

### A.3.3. Peso de los conductores

De forma análoga al caso anterior pero considerando el tap máximo en el caso de alta, se determinan los largos de las bobinas. Luego, teniendo las secciones y la densidad  $(d_{Cu})$  se obtiene el peso total de los conductores  $(G_{Cu})$ :

$$
L_{BT} = N_{BT} \frac{E_{medBT}}{1000} + L_{conBT} L_{AT} = N_{AT} \frac{E_{medAT}}{1000} + L_{conAT}
$$

$$
G_{CuBT} = 3 \times L_{BT}(m) S_{CuBT}(mm^2) d_{Cu}
$$

$$
G_{CuAT} = 3 \times L_{ATmax}(m) S_{CuAT}(mm^2) d_{Cu}
$$

$$
G_{Cu} = G_{CuBT} + G_{CuAT}
$$

# A.3.4. Impedancia de cortocircuito

A partir de las ecuaciones de  $U_x$  y  $U_R$ , y el factor de Rogowski, se obtiene de la impedancia de cortocircuito:

### Resistencia de cortocircuito

Las pérdidas debidas a la corriente de carga nominal se puede expresar de la siguiente forma:

$$
P_{CC} = 3R_{CC}I_N^2 \Rightarrow R_{CC} = \frac{P_{CC}}{3I_N^2}
$$

Siendo  $R_{CC}$  la resistencia de cortocircuito vista desde uno de los lados del transformador. Dividiendo por la impedancia base y multiplicando por 100 se obtiene la expresión de la resistencia de cortocircuito en porcentaje.

$$
U_R(\%) = \frac{R_{CC}}{V_N/I_N} 100 = \frac{100}{V_N/I_N} \frac{P_{CC}}{3I_N^2} = \frac{100P_{CC}}{3V_NI_N}
$$

$$
3V_NI_N = S\left(VA\right)
$$

$$
U_R(\%) = \frac{100P_{CC}}{S(VA)} = \frac{100P_{CC}}{1000S(kVA)}
$$

$$
U_R(\%) = \frac{P_{CC}}{10S(kVA)}
$$

### Reactancia de cortocircuito

Para la reactactancia de cortocircuito se utiliza la formula estudiada en el capítulo [3.](#page-28-0)

$$
U_X(\%) = \frac{1}{1210} f \frac{S}{V/N^2} \frac{1}{\pi h_{ROG}} \left( E_{M1} \frac{e_1}{3} + EM12e_12 + E_{M2} \frac{e_2}{3} \right)
$$

$$
h = \frac{h_{BT} + h_{AT}}{2} \Rightarrow ROG \sim 1 - \frac{e_1 + e_{12} + e_2}{\pi h} \Rightarrow h_{ROG} = \frac{h}{ROG}
$$

$$
U_Z(\%) = \sqrt{U_R(\%)^2 + U_X(\%)^2}
$$

Donde

- $U_X$  es la reactancia de los bobinados en porciento.
- $\blacksquare$   $U_R$  es la resistencia del transformador en porciento.
- $U_Z$  es la impedancia del transformador en porciento.
- $S$  es la potencia en  $kVA$ .
- $\blacksquare$   $E_M$  es la espira media entre el canal entre las bobinas de AT y BT, el cual se calcula en base a la Figura [A.1,](#page-111-0) donde también se ven  $e_1, e_{12}, e_2, D_{extBT}$  y  $D_{intBT}$ . Todas en  $mm$ .
- f es la frecuencia en  $Hz$ .
- $\blacksquare$ <br/> $h_{ROG}$ es la altura de Rogowski en  $mm.$
- $H$  es la altura de reactancia de los bobinados en  $mm$ .
- $\blacksquare$   $P_{CC}$  con las pérdidas por corriente de carga en W.

# A.3.5. Dimensiones internas del tanque

En la Figura [A.3](#page-117-0) se puede apreciar un esquema de las dimensiones internas del tranque.

<span id="page-117-0"></span>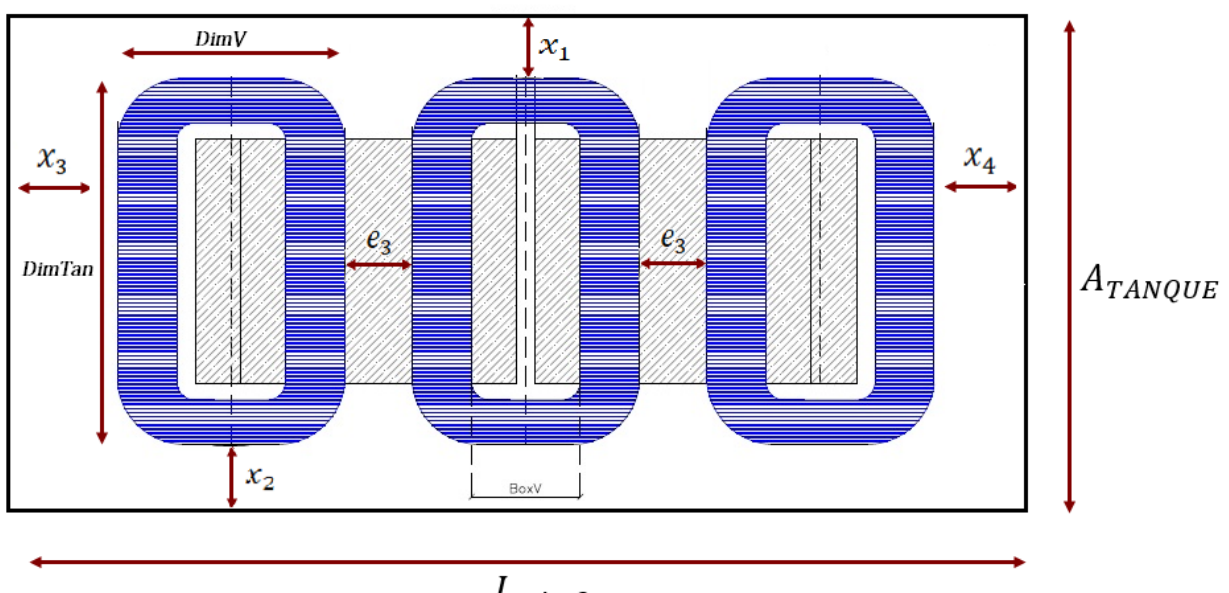

 $L_{TANQUE}$ 

Figura A.3: Dimensiones internas del tanque

A partir de la imagen [A.3](#page-117-0) se puede realizar los siguientes cálculos:

| $A_{tange} = Dim_{Tan} + x_1 + x_2$           | $x_3 = f(V_{AT})$          |                             |
|-----------------------------------------------|----------------------------|-----------------------------|
| $L_{tange} = 2CCol_{BoB} + Dim_V + x_3 + x_4$ | $x_4 = f(V_{AT})$          |                             |
| $H_{tange} = A_V + 2Apil + x_5 + x_{50}$      | $x_{50}$ : base del núcleo |                             |
| $x_1 = f(V_{AT})$                             | $x_2 = f(V_{AT})$          | $(De-energized tap-charge)$ |

Conociendo las dimensiones del tanque y el espesor de las placas utilizadas para su construcción, se calcular el peso del mismo y de la tapa  $G_{tangue}$  y  $G_{tapa}$  respectivamente.

## A.3.6. Gradiente de los bobinados

Para el cálculo del gradiente, se considera únicamente los efectos causados por la convección. Por lo tanto la diferencia entre la temperatura media del aceite y la temperatura media de los bobinados se obtiene mediante las siguientes ecuaciones:

$$
\Delta \theta = kq^{0.75}
$$

$$
q_{BT} = \frac{RI_{BT}^2 + P_{EddyBT}}{S_{BT}}
$$

$$
S_{BT} = E_{MedBT}H_1(2 + 2N_{ductBT})f_{supBT}
$$

$$
\Delta \theta_{BT} = kq_{BT}^{0.75}
$$

$$
q_{AT} = \frac{R I_{AT}^2 + P_{EddyAT}}{S_{AT}}
$$

$$
S_{AT} = E_{MedAT} H_2 (2 + 2N_{ductaAT}) f_{supAT}
$$

$$
\Delta \theta_{AT} = k q_{AT}^{0,75}
$$

- $\Delta\theta$  es el gradiente
- $k$  es el coeficiente de convección natural.
- $q$  es el calor disipado por unidad de área en contacto con el aceite.
- $\blacksquare$   $E_{MedBT}$  y  $E_{MedAT}$  Espira media de los bobinados de baja y alta tensión respectivamente
- fsup es el factor de superficie de los canales de alta o baja (típicamente 0.72).
- $\blacksquare$   $N_{duct}$  son los canales internos de AT o BT.
- $H_1$  y  $H_2$  son las alturas de las bobinas BT y AT respectivamente.
- $S_{BT}$  y  $S_{AT}$  son las superficies de los canales axiales de refrigeración.
- $\blacksquare$   $P_{Eddy}$  son las pérdidas debidas al campo de dispersión en las bobinas.

# A.3.7. Cálculo de tubos

<span id="page-118-0"></span>Se determina las dimensiones de los tubos para que  $\Delta\theta_{AVGoil}$  y  $\Delta\theta_{hotSpot}$  verifiquen las condiciones del diseño. Ver Figura [A.4.](#page-118-0)

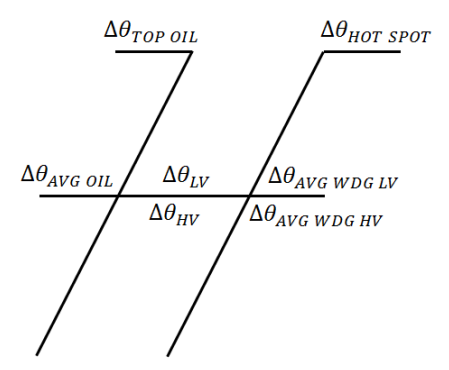

Figura A.4: Diagrama de temperatura

Para calcular  $\Delta\theta_{AVGoil}$  y  $\Delta\theta_{hotSpot}$ , primero se determina el gradiente máximo ( $GRAD_{max}$ ).

$$
GRAD_{max} = max\{\Delta\theta_{BT}, \Delta\theta_{AT}\}
$$

$$
\Delta\theta_{TopOil} = 1{,}2\Delta\theta_{AVGold}
$$

$$
\Delta\theta_{AVGoil} \le max \left\{ 65\ K - GRAD_{max}, \frac{60\ K}{1, 20} \right\}
$$

El  $\Delta\theta_{hotSnot}$ , que es el punto más caliente de todo el transformador, se calcula como sigue:

$$
\Delta\theta_{hotSpot} = \Delta\theta_{topOil} + k_{HS} GRAD_{max} \le 78 K
$$

Donde  $k_{HS}$  es el factor de hot spot debido al campo de dispersión radial.

Con esto se determinan las dimensiones y cantidad de tubos a instalar para que  $\Delta\theta_{AVGoil}$ y  $\Delta\theta_{AVGoul}$  verifiquen las ecuaciones anteriores. Una vez conocidas las dimensiones y número de tubos es posible obtener sus pesos $(G_{tubos})$  y el volumen de aceite en ellos  $(V_{oilTubos})$ .

### A.3.8. Cálculo del volumen de aceite

El volumen de aceite es la suma de los volúmenes de los tubos y del que está dentro del tanque.

$$
V_{oil} = V_{oilTubos} + V_{oilTanque}
$$

El último término se calcula considerando el volumen total del tanque, y se le resta el volumen del núcleo más el de las bobinas.

$$
V_{oilTanque} = A_{tanque} \times L_{tanque} \times (H_{tanque} - H_{Col}) \times 10^{-6} - 1,10 \frac{G_{Cu}}{d_{Cu}} - 1,05 \frac{G_{FeSi}}{d_{FeSi}}
$$

Donde  $H_{Col}$  es la altura del colchón de aire a 25°C. El factor de 1,1 tiene en cuenta el peso de los materiales aislantes y el factor 1,05 estima el peso de otros materiales básicos.

# A.4. Cálculo de los materiales

Teniendo todas las cantidades a utilizar y los costos de cada una de ellas se obtiene el costo total de los materiales:

$$
MAT = G_{CuBT} \times COST_{CuBT} \left(\frac{\$}{kg}\right) + G_{CuAT} \times COST_{CuAT} \left(\frac{\$}{kg}\right)
$$
  
+  $G_{FeSi} \times COST_{FeSi} \left(\frac{\$}{kg}\right) + G_{tubos} \times COST_{tubos} \left(\frac{\$}{kg}\right)$   
+  $(G_{tangue} + G_{tapa}) \times COST_{Fe} \left(\frac{\$}{kg}\right) + V_{oil} \times COST_{oil} \left(\frac{\$}{l}\right)$   
+ etc.

Con este valor se puede obtener el resultado de la ecuación costo comparativo, desarrollada en el capítulo [7:](#page-76-0)

 $CC = (MAT + MDO + ACC + UTIL) \times FACTOR + P_O \times PEN_O + P_{CC} \times PEN_{CC}$ 

Es importante notar que en todo el diseño de este transformador solo se fijaron cinco variables independientes. Por lo tanto se tiene que la función costo comparativo, que forma parte de la función objetivo a minimizar por los algoritmos genéticos, es una función que depende de esas cinco variables:

$$
CC = CC(J_{BT}, J_{AT}, B_{max}, VPT, H)
$$

Claramente si se eligen otros valores de las mismas, se obtienen nuevos diseños y por lo tanto nuevos resultados de CC. Se pueden obtener tantos transformadores como los posibles cambios y combinaciones que puedan realizar con esas variables. Es por eso que se utilizan los algoritmos genéticos para encontrar el diseño óptimo que cumpla con las características pedidas.

# Apéndice B

# Desarrollo de formulas del núcleo

Este apéndice recopila todas las formulas desarrolladas por el equipo de trabajo para el cálculo de las dimensiones y pesos de los distintos tipos de núcleo dentro del alcance del proyecto.

# B.1. Dimensiones y peso

<span id="page-122-0"></span> $\rm{Los}$  tipos de núcleo dentro del alcance del proyecto son los núcleos arrollados doblados a  $45^\circ, 30^\circ$ y 90◦ , y los núcleos prensados. Estos tipos de núcleo, para los transformadores trifásicos, constan de tres núcleos, donde dos de ellos son internos e iguales, y el tercero es el que los envuelve como se muestra en la Figura [B.1.](#page-122-0) A su vez, dado que cada núcleo se construye arrollando chapas de hierro silicio, comúnmente se le llama a cada núcleo loop.

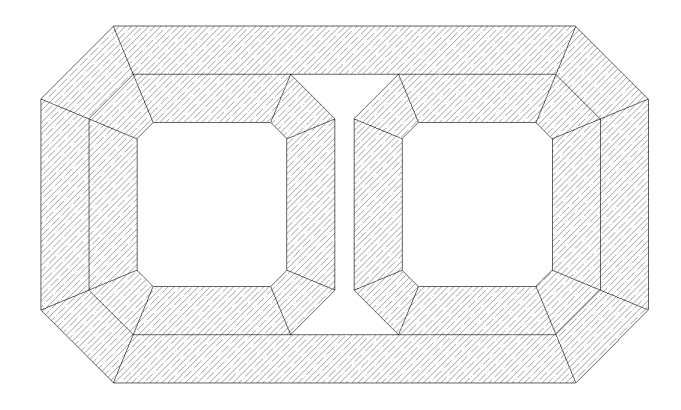

Figura B.1: Núcleo arrollado doblado a 45◦ tipo Evans

# B.1.1. Perímetro medio del núcleo  $(E_M)$

Las siguientes secciones describen cómo determinar el perímetro medio del núcleo para un loop del núcleo trifásico.

#### <span id="page-123-0"></span>Núcleo arrollado prensado

En la Figura [B.2,](#page-123-0) obtenida del plano DISTRANA-PL-NA-003 del anexo [E,](#page-152-0) se representa el tipo de núcleo prensado con sus principales características. En base a ella, se tiene que las ecuaciones para calcular la espira media son las que siguen:

$$
E_M = 2(AV - 2R + WW - 2R) + 2\pi \left(R + \frac{Apil}{2}\right)
$$

$$
E_M = 2AV + 2WW - 8R + 2\pi \left(R + \frac{Apil}{2}\right)
$$

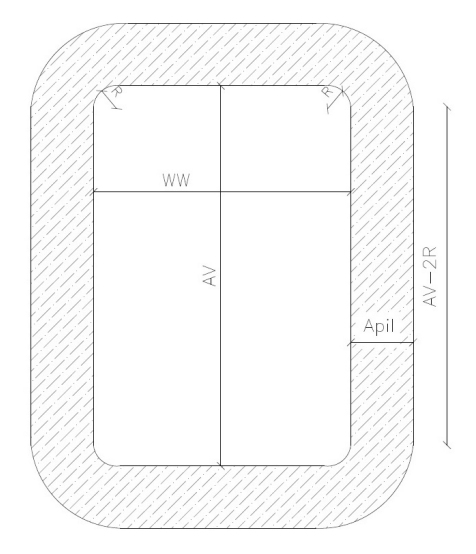

Núcleo arrollado prensado Figura B.2: Loop de un núcleo arrollado prensado

Donde

- $\blacksquare$   $E_M$ : Espira media del núcleo.
- $\blacksquare$  WW: Ancho de ventana del núcleo.
- $\blacksquare$  AV: Alto de ventana del núcleo.
- Apil: Apilado del núcleo.
- $\blacksquare$  R: Radio de curvatura.

#### Núcleo arrollado doblado 90◦

La Figura [B.3,](#page-124-0) obtenida del plano DISTRANA-PL-NA-004 del anexo [E,](#page-152-0) muestra el núcleo con sus principales características, de donde se obtiene que la espira media es:

$$
E_M = 2\left(AV + Apil - 2\frac{CNR}{\sqrt{2}}\right) + 2\left(WW + Apil - 2\frac{CNR}{\sqrt{2}}\right) + 4CNR
$$
  

$$
E_M = 2AV + 2WW + 4Apil - 8\frac{CNR}{\sqrt{2}} + 4CNR
$$
  

$$
E_M = 2AV + 2WW + 4Apil - \left(\frac{8}{\sqrt{2}} + 4\right)CNR
$$

$$
E_M = 2AV + 2WW + 4Apil - 4\left(\sqrt{2} + 1\right) CNR
$$

<span id="page-124-0"></span>Donde

- $\blacksquare$  Espira media del núcleo
- WW Ancho de ventana del núcleo
- $\blacksquare$  AV Alto de ventana del núcleo
- Apil Apilado del núcleo
- $\blacksquare$  CNR Ancho de la equina inicial

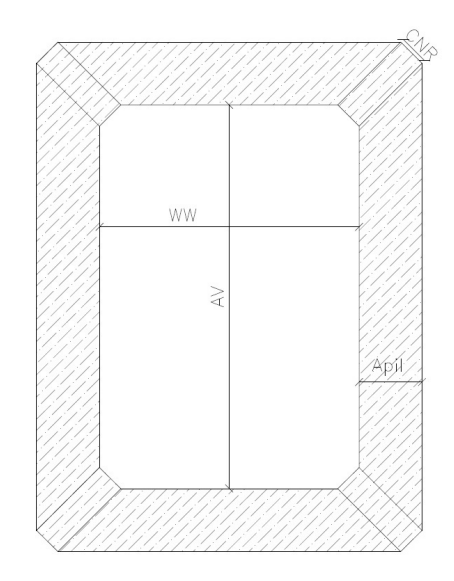

Núcleo arrollado doblado 90°

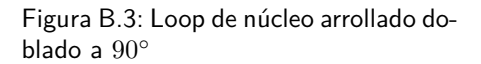

### Núcleo arrollado doblado 45◦

La figura de la derecha muestra un loop de un núcleo arrollado doblado a 45°. En este caso, la espira media se calcula haciendo uso de los perímetros interiores y exteriores del núcleo. El perímetro interior se calcula como:

$$
P_{INT} = 2\left(AV - 2\frac{CNR}{\sqrt{2}}\right) + 2\left(WW - 2\frac{CNR}{\sqrt{2}}\right) + 4CNR
$$
  

$$
P_{INT} = 2AV + 2WW - 8\frac{CNR}{\sqrt{2}} + 4CNR
$$
  

$$
P_{INT} = 2AV + 2WW - \left(\frac{8}{\sqrt{2}} + 4\right)CNR
$$
  

$$
P_{INT} = 2AV + 2WW - 4\left(\sqrt{2} + 1\right)CNR
$$

Donde

- $\blacksquare$  P<sub>I</sub>NT Perímetro interior del núcleo
- $\bullet$   $WW$  Ancho de ventana del núcleo
- $\blacksquare$  AV Alto de ventana del núcleo
- Apil Apilado del núcleo
- $\blacksquare$  CNR Ancho de la equina inicial

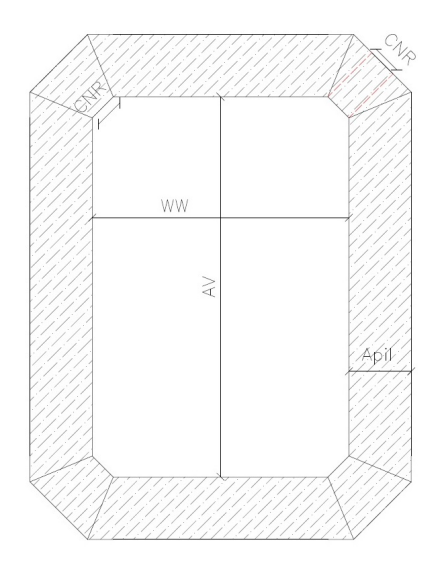

Núcleo arrollado doblado 45°

Figura B.4: Loop de núcleo arrollado doblado a 45◦

El perímetro exterior queda determinado por:

$$
P_{EXT} = 2\left(AV - 2\frac{CNR}{\sqrt{2}}\right) + 2\left(WW - 2\frac{CNR}{\sqrt{2}}\right) + 4CNR + 16x
$$

$$
Tan(22, 5) = \sqrt{2} - 1 = \frac{x}{Apil} \Rightarrow x = (\sqrt{2} - 1)Apil
$$

$$
P_{EXT} = 2AV + 2WW + 16\left(\sqrt{2} - 1\right)Apil - \left(\frac{8}{\sqrt{2}} - 4\right) CNR
$$

$$
P_{EXT}=2AV+2WW+16\left(\sqrt{2}-1\right)Apil-4\left(\sqrt{2}-1\right) CNR
$$

<span id="page-125-0"></span>Donde

- $\blacksquare$  *P<sub>EXT</sub>* Perímetro exterior del núcleo
- $WW$  Ancho de ventana del núcleo
- $\blacksquare$ <br/> $AV$  Alto de ventana del núcleo
- Apil Apilado del núcleo
- $\blacksquare$  CNR Ancho de la equina inicial
- $x$  Ver Figura [B.5](#page-125-0)

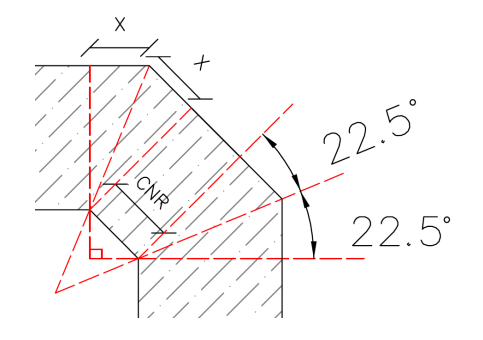

Figura B.5: Detalle de la esquina del núcleo

Finalmente, la espira media se calcula como sigue:

$$
E_M = \frac{1}{2} (P_{INT} + P_{EXT}) = 2AV + 2WW + 8(\sqrt{2} - 1) \text{ April} - 4(\sqrt{2} - 1) \text{ CNR}
$$
  

$$
E_M = \frac{1}{2} (P_{INT} + P_{EXT}) = 2AV + 2WW + 4(\sqrt{2} - 1) (2Apil - CNR)
$$

Donde

- $\blacksquare$  Espira media del núcleo.
- $\blacksquare$ <br/> $WW$  Ancho de ventana del núcleo.
- $\blacksquare$ <br/> $AV$  Alto de ventana del núcleo.
- Apil Apilado del núcleo.
- $\bullet$  *CNR* Ancho de la equina inicial.

#### Núcleo arrollado doblado 30◦

La Figura [B.6,](#page-127-0) obtenida del plano DISTRANA-PL-NA-002, representa un loop de un núcleo arrollado doblado de 30◦ . Nuevamente en este caso se deben calcular los perímetros internos y externos. El primero se calcula como:

$$
P_{INT} = 2 (AV - 2CNR.Cos(60) - 2CNR.Cos(30)) + 2 (WW - 2CNR.Cos(60) - 2CNR.Cos(30)) + 8CNR(CN)
$$

$$
P_{INT} = 2\left(AV - 2CNR\frac{1}{2} - 2CNR\frac{\sqrt{3}}{2}\right) + 2\left(WW - 2CNR\frac{1}{2} - 2CNR\frac{\sqrt{3}}{2}\right) + 8CNR
$$
  

$$
P_{INT} = 2\left[AV - CNR\left(1 - \sqrt{3}\right)\right] + 2\left(WW - CNR(1 - \sqrt{3}) + 8CNR\right)
$$
  

$$
P_{INT} = 2AV + 2WW - 4\left(\sqrt{3} - 1\right)CNR
$$

<span id="page-127-0"></span>Donde

- $\blacksquare$  P<sub>INT</sub> Perímetro interior del núcleo.
- WW Ancho de ventana del núcleo.
- $\blacksquare$  AV Alto de ventana del núcleo.
- Apil Apilado del núcleo.
- $\blacksquare$  CNR Ancho de la equina inicial.

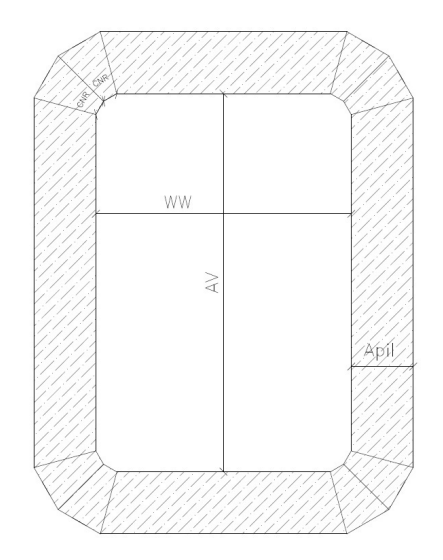

Núcleo arrollado doblado 30°

Figura B.6: Loop de núcleo arrollado doblado a 30◦

El perímetro exterior se obtiene:

$$
P_{EXT} = P_{INT} + 24x
$$

$$
Tan(15) = 2 - \sqrt{3} = \frac{x}{Apil} \Rightarrow x = \left(2 - \sqrt{3}\right) Apil
$$

$$
P_{EXT} = P_{INT} + 24 \left[ \left( 2 - \sqrt{3} \right) Apil \right]
$$

- <span id="page-127-1"></span> $\blacksquare$   $P_{EXT}$  Perímetro exterior del núcleo
- WW Ancho de ventana del núcleo
- AV Alto de ventana del núcleo
- Apil Apilado del núcleo
- $\blacksquare$  CNR Ancho de la equina inicial
- $x$  Ver Figura [B.7](#page-127-1)

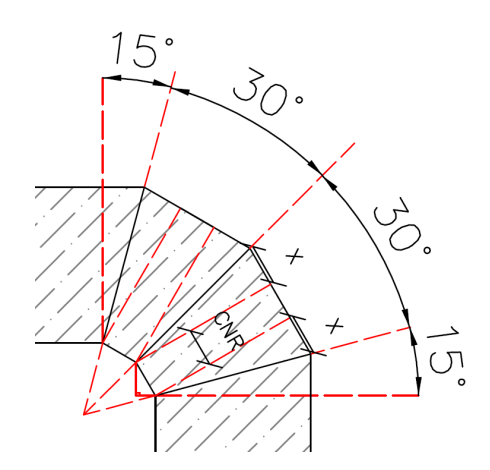

Figura B.7: Detalle de la esquina del núcleo

Finalmente, se puede calcular la espira media:

$$
E_M = \frac{1}{2} (P_{INT} + P_{EXT}) = 2AV + 2WW + 12 \left(2 - \sqrt{3}\right) April - 4 \left(\sqrt{3} - 1\right) CNR
$$

### B.1.2. Sección del núcleo

La sección del núcleo se obtiene fácilmente dado que el mismo es rectangular. De todas formas debe considerarse el factor de apilado de las chapas:

$$
S_{FE} = Z.Api l.F_{Apil} \times 10^{-2}
$$

- $S_{FE}$  Sección del núcleo.
- $Z$  Ancho de las chapas.
- $\blacksquare$   $F_{\text{Anil}}$  Factor de apilado del núcleo.

## B.1.3. Peso del núcleo

A partir del perímetro medio del núcleo, la sección y la densidad, se obtiene el peso de un loop:

$$
P[kg] = E_M.S_{FE}.d
$$

- $\blacksquare$  P Peso del núcleo
- $S_{FE}$  Sección de núcleo
- $\blacksquare$  d Densidad del material del núcleo

# B.2. Dimensiones de núcleos trifásicos

### Nucleo Evans

El núcleo Evans es el mostrado en la Figura [B.8,](#page-129-0) el cual se compone de dos núcleos internos y uno externo. Lo azul representa las bobinas y lo gris el núcleo.

De la imagen, se pueden obtener las siguientes dimensiones:

$$
AV = HW + 2 \times CAB
$$

$$
Box V = 2 \times Apil + TolV
$$

<span id="page-129-0"></span>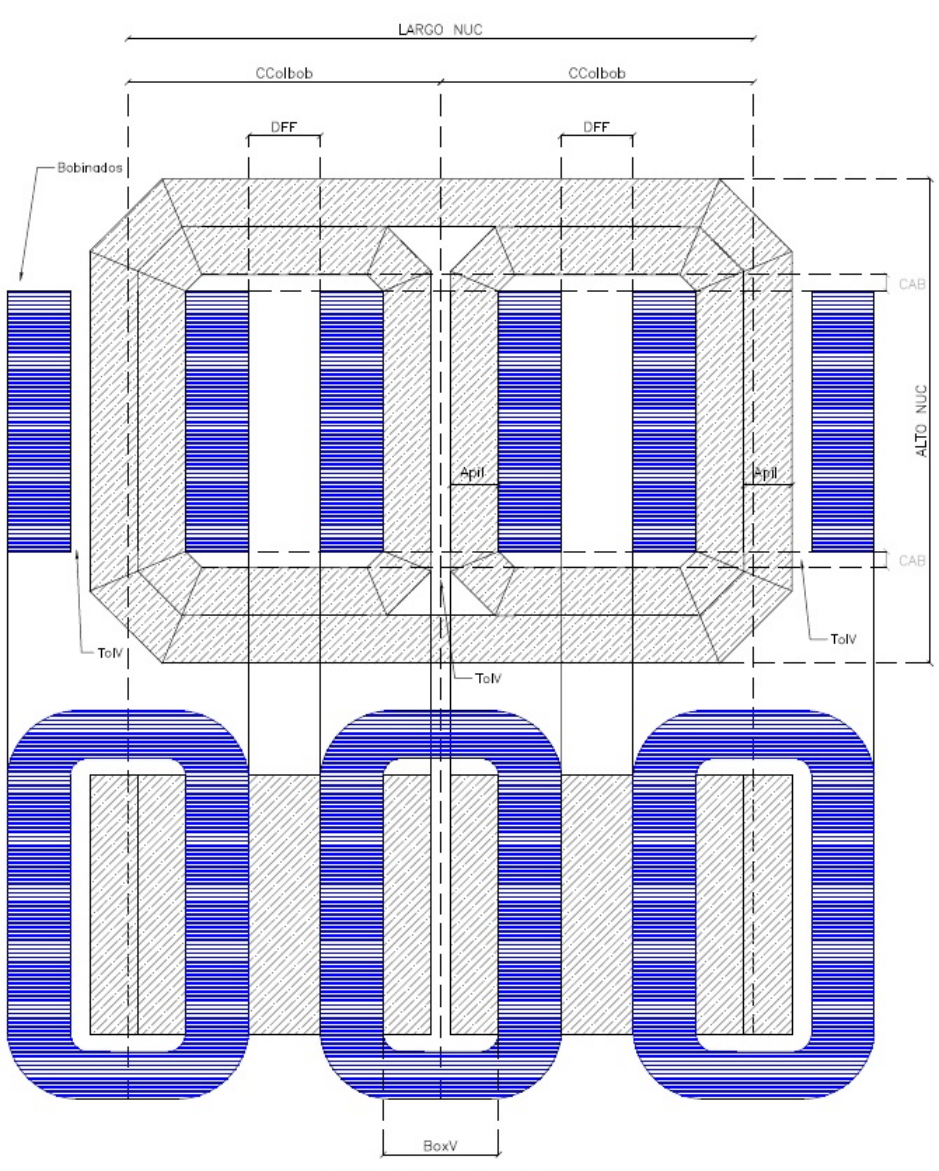

Núcleo arrollado trifásico

Figura B.8: Núcleo trifásico tipo Evans

$$
WW=2\frac{DExt_V-BoxV}{2}+DFF \Rightarrow DFF=WW-2\frac{DExt_V-BoxV}{2}
$$

$$
CCol_{BOB} = WW + 2 \times \text{Apil} + \frac{\text{ToIV}}{2}
$$

$$
LARGO_{NUC} = 2 \times WW + 6 \times April + TolV
$$

$$
ALTO_{NUC}=AV+4\times \mathit{Apil}
$$

### $ANCHO_{NUC} = Z$

Donde

- $\blacksquare$  WW Ancho de ventana del núcleo.
- $\blacksquare$  AV Alto de ventana del núcleo.
- $\blacksquare$  HW Altura de la bobina
- Apil Apilado del núcleo.
- $\blacksquare$  BoxV Ancho de la caja del bobinado.
- $\bullet$  *CAB* Ancho de las cabeceras comunes.
- $\blacksquare$  Tolv Tolerancia en la ubicación de los núcleos en la dirección de la ventana.
- $\bullet$  CCol<sub>B</sub>OB Distancia entre los centros de los bobinados.
- $\emph{LARGO}_{NUC}$  Largo total del núcleo.
- $ALTO_{NUC}$  Alto total del núcleo.
- $\blacksquare$  ANCHO<sub>NUC</sub> Ancho del núcleo

### Núcleo de 5 columnas

Los núcleos de cinco columnas, como se muestra en la Figura [B.9,](#page-131-0) se componen de cuatro loops con dos de ellos internos y dos externo. Los internos son iguales dos a dos. Lo azul representa las bobinas y lo gris el núcleo.

Las dimensiones del mismo se calculan como sigue:

$$
AV = HW + 2 \times CAB
$$

$$
Box V = 2 \times Apil + TolV
$$

$$
WW1 = 2\frac{DExt_V - BoxV}{2} + DFF \Rightarrow DFF = WW1 - 2\frac{DExt_V - BoxV}{2}
$$

$$
WW2 = 2\frac{DExt_V - BoxV}{2} + DFF \Rightarrow DFF = WW2 - 2\frac{DExt_V - BoxV}{2}
$$

$$
CCol_{BOB} = WW1 + 2 \times April + \frac{TolV}{2}
$$

<span id="page-131-0"></span>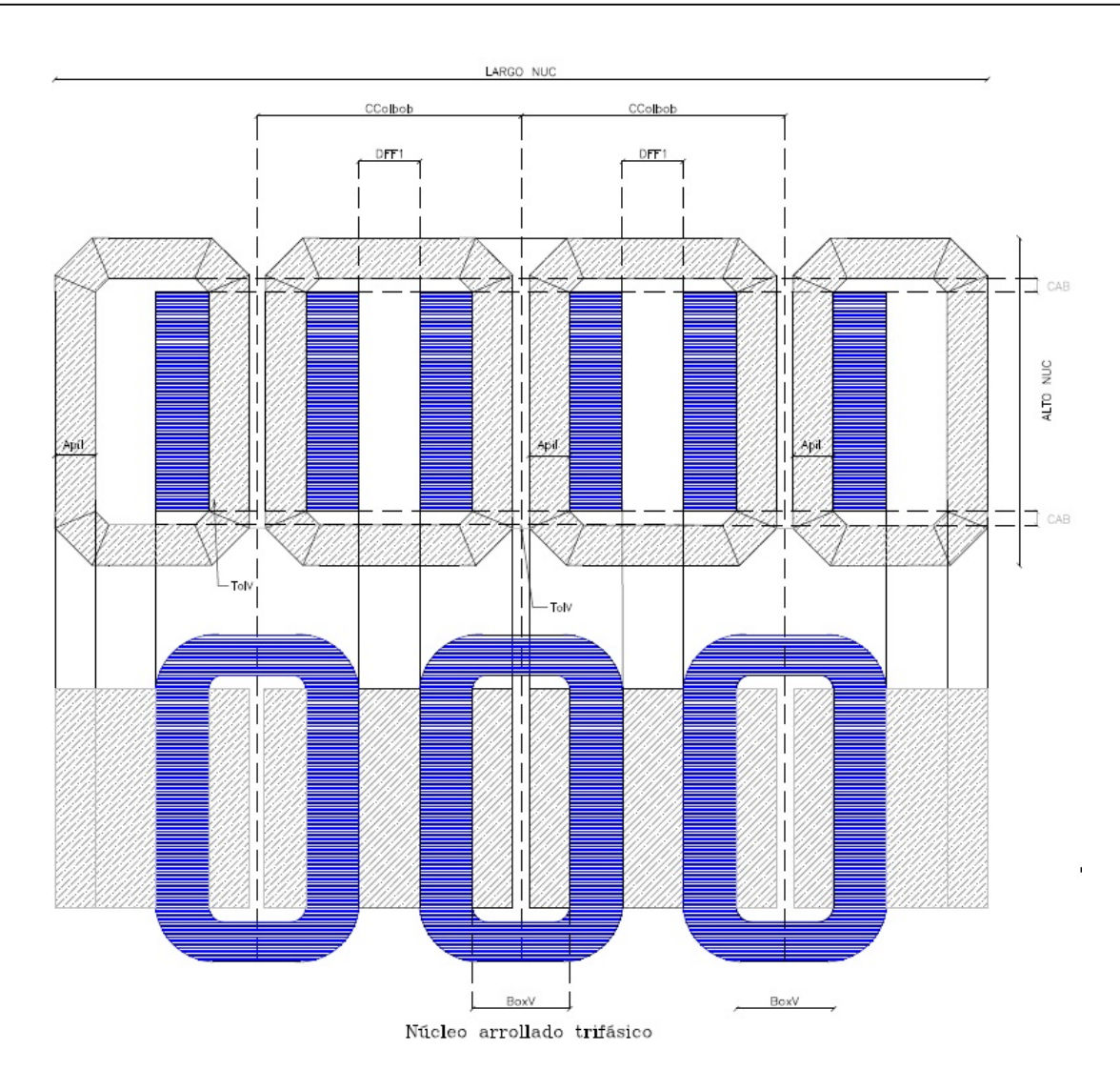

Figura B.9: Núcleo trifásico de cinco columnas

 $\label{eq:LRGONUC} LARGO_{NUC} = 2 \times WW1 + 2 \times WW2 + 8 \times April + 3 \times TolV$ 

$$
ALTO_{NUC}=AV+2\times \mathit{Apil}
$$

$$
ANCHO_{NUC}=Z
$$

Donde

- $\bullet$  WW1 Ancho de ventana del núcleo.
- $\bullet$   $WW2$  Ancho de ventana del núcleo.
- $\blacksquare$ <br/> $AV$  Alto de ventana del núcleo.
- $\blacksquare$  HW Altura de la bobina
- Apil Apilado del núcleo.
- $\blacksquare$  BoxV Ancho de la caja del bobinado.
- $\blacksquare$  CAB Ancho de las cabeceras comunes.
- $\blacksquare$  TolV Tolerancia en la ubicación de los núcleos en la dirección de la ventana.
- $CCol_BOB$  Distancia entre los centros de los bobinados.
- $\emph{LARGO}_{NUC}$  Largo total del núcleo.
- $ALTO_{NUC}$  Alto total del núcleo.
- $\blacksquare$  ANCHO<sub>NUC</sub> Ancho del núcleo

# Apéndice C

# Diagramas de clase

Este anexo muestra los diagramas de clase de todos los proyectos comprendidos en la solución DISTRANA. En ellos se pueden ver la distinción entre los módulos generales, los de clase y los de formulario. Estos últimos en el caso del proyecto Interface.

A su vez, dentro de ellos se detallan todas las propiedades y las funciones y subrutinas que realizan.

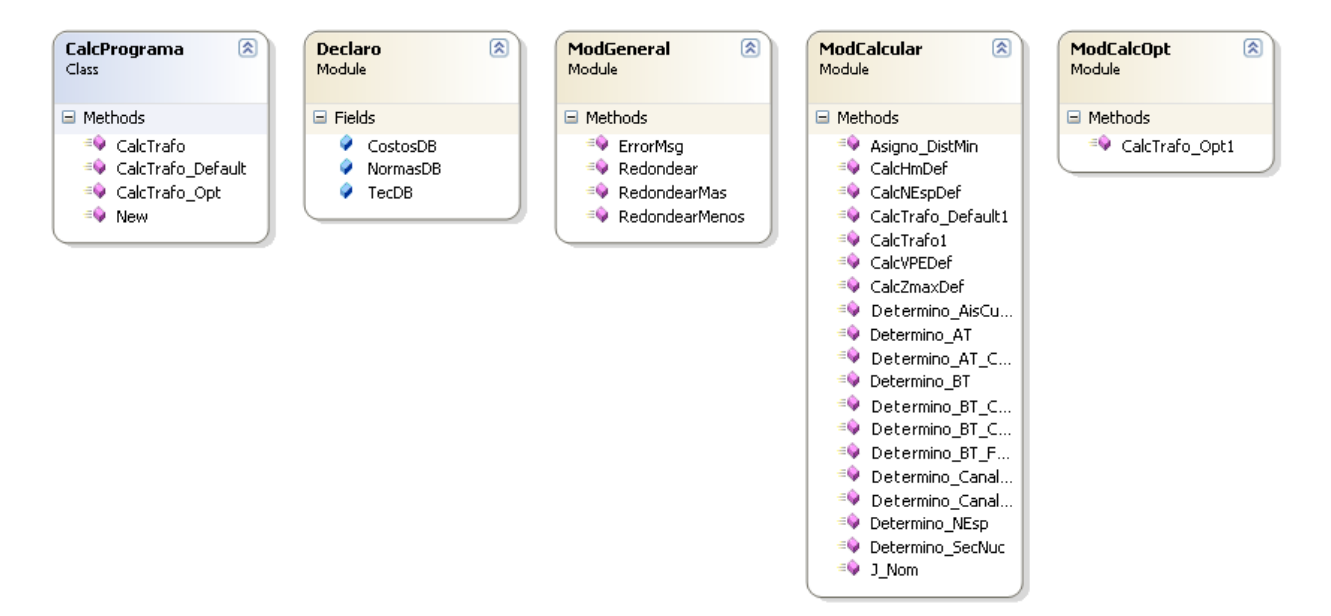

Figura C.1: Diagrama del proyecto ClassCalcTrafo

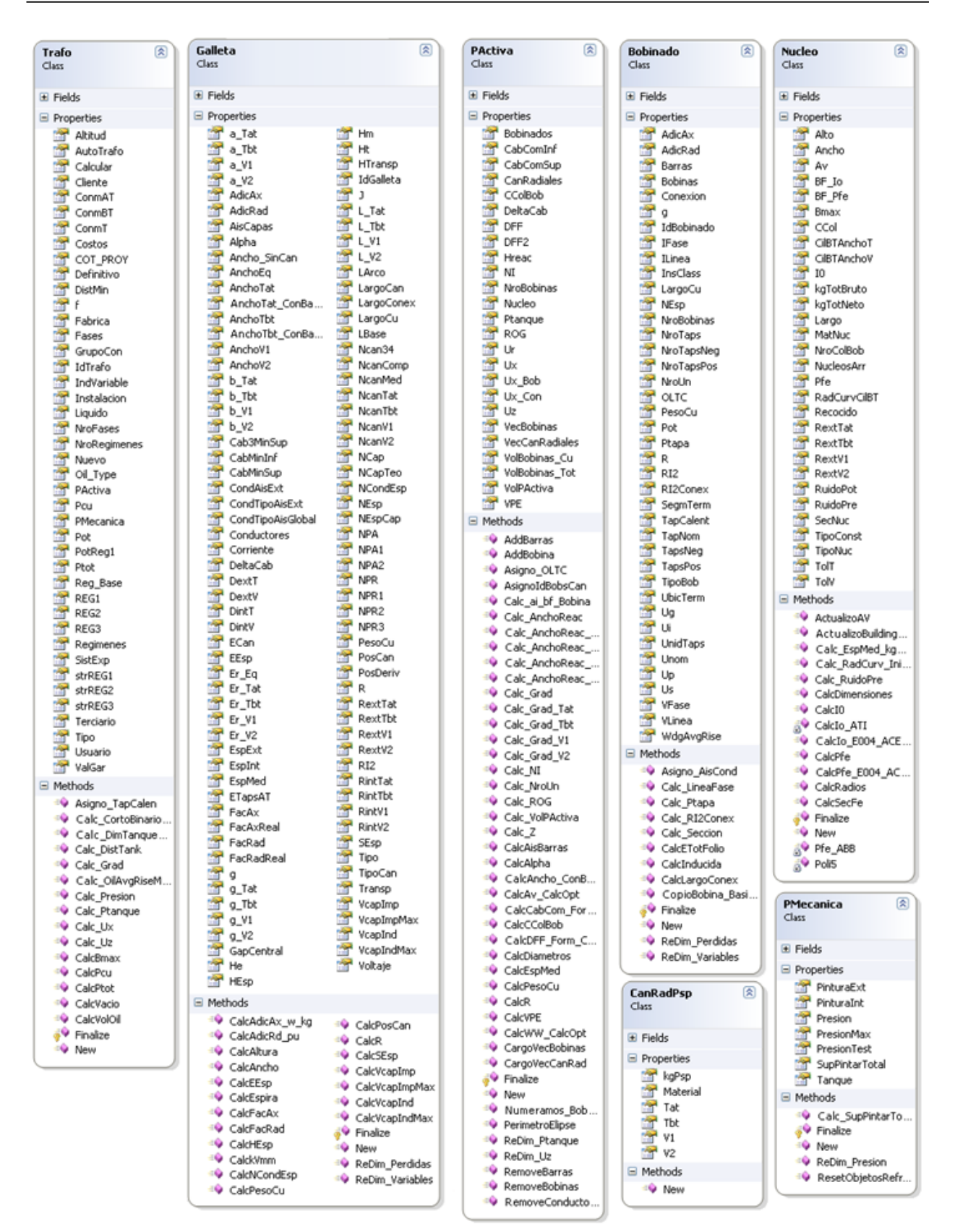

Figura C.2: Diagrama del proyecto ClassTrafo

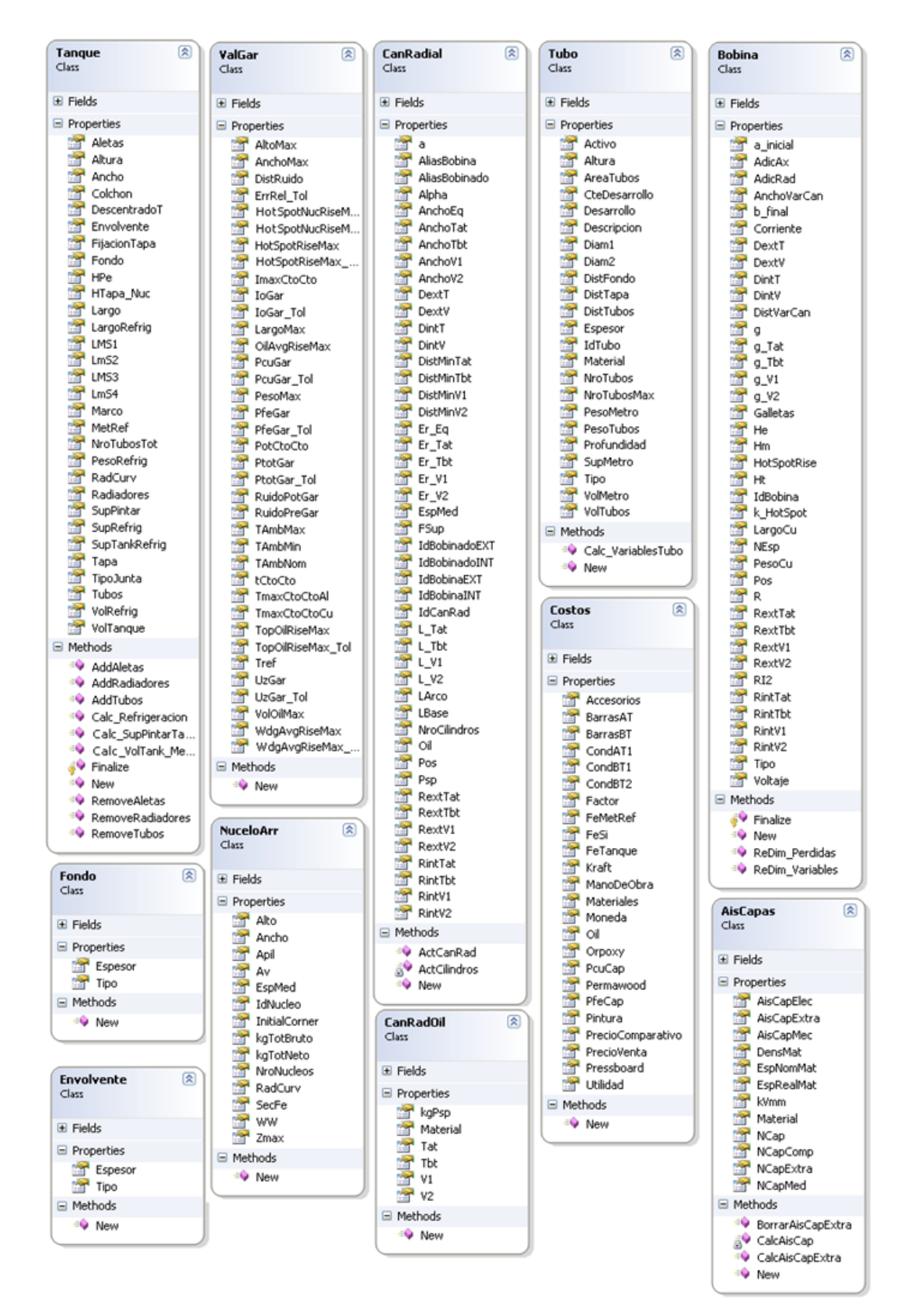

Figura C.3: Diagrama del proyecto ClassTrafo

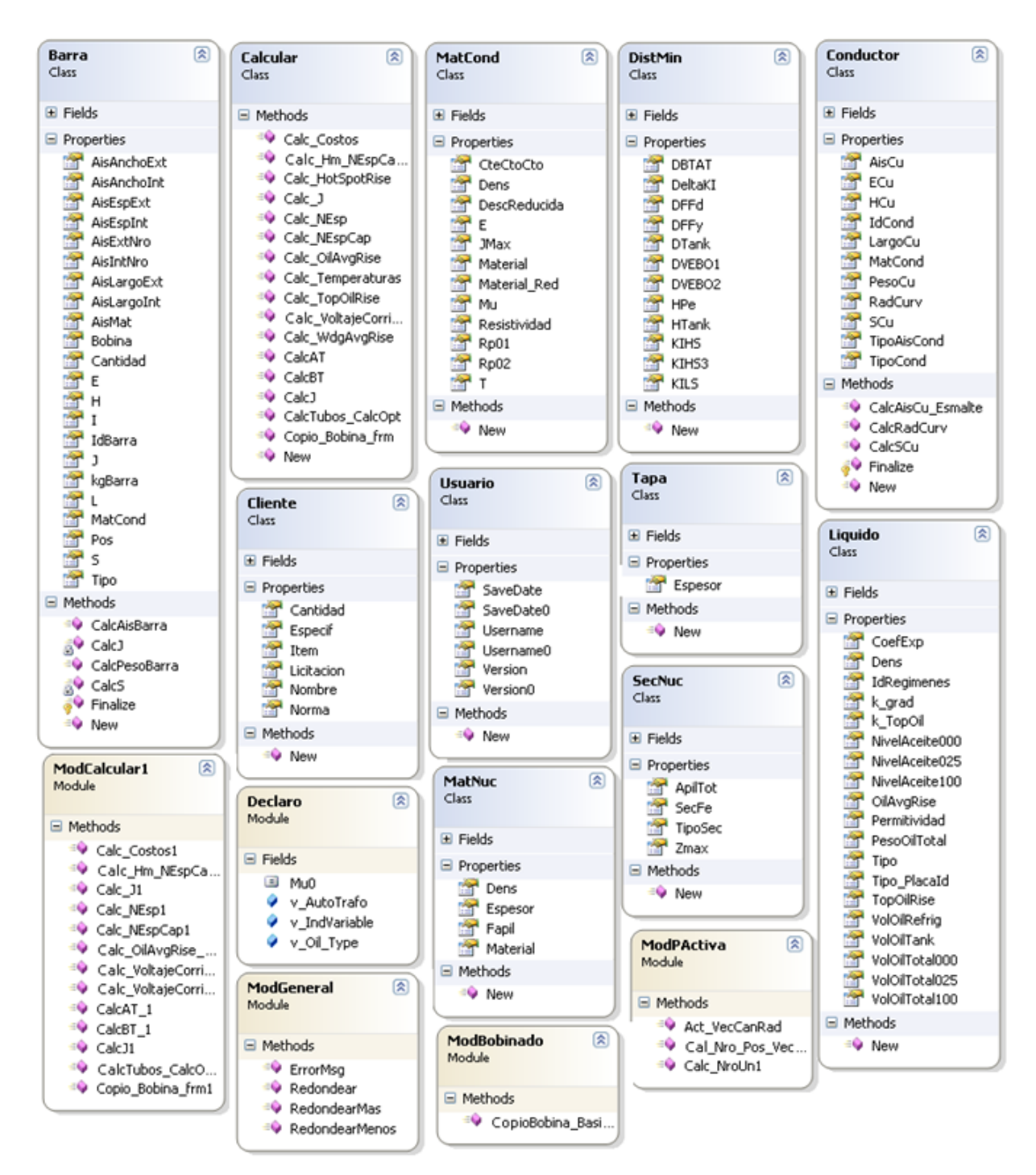

Figura C.4: Diagrama del proyecto ClassTrafo

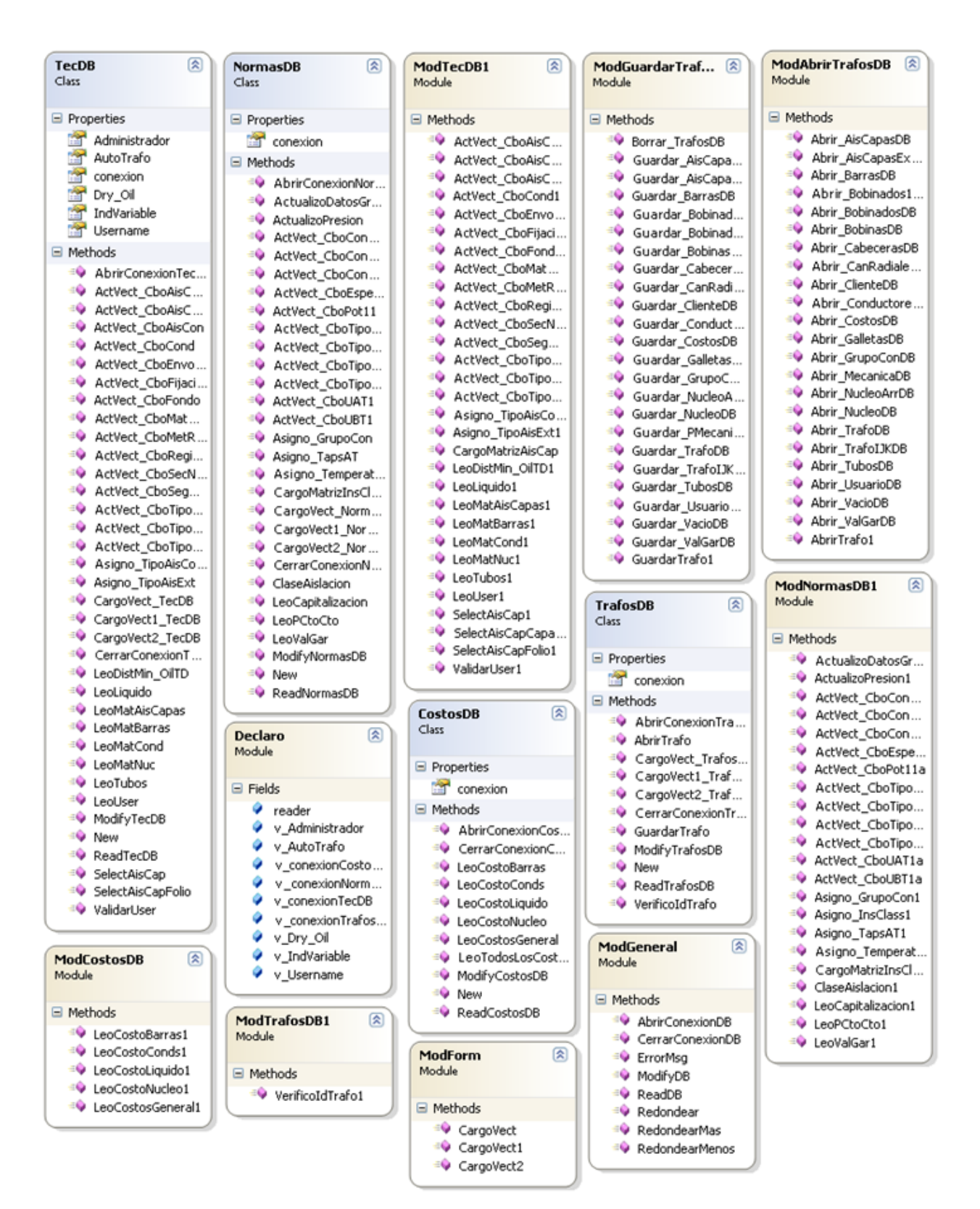

Figura C.5: Diagrama del proyecto ClassDataBase

| frmCapas<br>Class<br><b>→</b> Form              |                                            | 図                                   | frmValGar<br>Class<br>→Form                       |                                          | 図                                                          |
|-------------------------------------------------|--------------------------------------------|-------------------------------------|---------------------------------------------------|------------------------------------------|------------------------------------------------------------|
| $\Box$ Fields                                   |                                            |                                     | $\Box$ Fields                                     |                                          |                                                            |
| $\mathbf{e}$<br>BtnCerrar                       | $\mathbf{e}$<br>LblCabInf                  | $\mathbf{r}$<br>LblX4               | $\mathbf{e}^{\mathbf{Q}}$<br>BtnCerrar            |                                          |                                                            |
| BtnRefAisCap<br>$\mathbf{r}$                    | LblCabSup<br>$\mathbb{R}$                  | LstConds<br>$\mathbb{Z}$            | $\mathbf{r}$<br>BtnKSpotDef                       | $\mathbf{e}$<br>LblPcuMax                | $\mathbf{r}$<br>TxtErrRelTol11<br>TxtErrRelTol12           |
| <b>BtnSelAisCap</b>                             | LblCanNro<br>$\mathbb{Z}$                  | $\mathbf{s}^{\prime}$<br>NE1        | $\mathbf{r}$<br>BtnReset                          | LblPcuTol                                | $\mathbf{r}$                                               |
| BtnSelectCondCirc<br>$\mathbf{a}^{\prime}$      | $\mathbf{u}^{\prime}$<br>LblDiamAislado    | $\mathbf{s}$<br>NE <sub>2</sub>     | CboBobinados<br>$\mathbf{u}^{\prime}$             | LblPesoMax<br>$\mathbf{r}$               | TxtHotSpotNucRi<br>TxtHotSpotNucRi                         |
| BtnSelectCondRec<br>es <sup>1</sup>             | $\mathbf{r}$<br>LblDiamDesnudo             | $\mathbb{R}^2$<br>NH <sub>1</sub>   | CboBobinaKSpot                                    | LbIPfe<br>$\mathbf{r}$                   | $\mathbf{u}^{\prime}$<br>TxtHotSpotRiseMax                 |
| BtnUbicTaps<br>$\mathbf{r}$                     | $\mathbf{r}$<br>LblECu                     | $\mathbf{s}$<br>NH <sub>2</sub>     | CboIoMax<br>$\mathbf{r}$                          | LblPfeMax<br>$\mathbf{e}$                | $\mathbf{r}$<br>TxtHotSpotRiseM                            |
| <b>BtnVerCapas</b><br>$\mathbf{r}$              | $\mathbf{r}$<br>LblEspCan                  | NUpCanNro<br>$\mathbf{d}^{\prime}$  | CboIoTol                                          | LblPfeTol<br>$\mathbf{e}^{\mathbf{r}}$   | $\mathbf{a}^{\prime}$<br>TxtIMaxCtoCto                     |
| CboAisCapEspPap<br>$\mathbf{a}^{\prime}$        | $\mathbf{r}$<br>LblFAx                     | NUpNroTap1<br>$\mathbf{u}^{\prime}$ | CboPfeMax<br>$\mathbf{e}$                         | LblPtot<br>$\mathbf{r}$<br>LblPtotMax    | TxtIoMax                                                   |
| CboAisCapMat<br>$\mathbf{a}^{\prime}$           | $\mathbf{e}$<br>LbIFRad                    | NUpNroTap2<br>$\mathbf{u}^{\prime}$ | CboPfeTol<br>a.                                   | ыV<br>LblPtotTol                         | TxtIoTol<br>$\mathbf{r}$                                   |
| CboNPA1<br>$\mathbf{d}$                         | $\mathbf{r}$<br>LbIH                       | RadTranspNo                         | CboTapAT<br>$\mathbf{r}$                          | LblRat11<br>$\mathbf{r}$                 | TxtKSpot<br>$\mathbf{d}$                                   |
| CboNPA2<br>$\mathbf{r}$                         | $\mathbf{e}$<br>LbIHCu                     | RadTranspSi                         | CboTapBT<br>a.                                    | LblRat12                                 | TxtLargoMax                                                |
| CboNPACirc<br>$\mathbf{a}^{\prime}$             | LblHTransp                                 | TabAislacion                        | вV<br>components                                  | LblRatings<br>ತ್                         | TxtMVARed<br>$\mathbf{r}$                                  |
| CboNPR1<br>$\mathbf{u}^{\prime}$                | LblIBobTap1                                | TabCanales                          | GBoxCortoExt<br>er"                               | LblRuido<br>$\mathbf{e}$                 | TxtPcuMax11                                                |
| ď<br>CboNPR2                                    | LblIBobTap2<br>$\mathbf{r}$                | TabCapas                            | $\mathbf{r}$<br>GBoxCtoCto                        | LblRuidoPot<br>$\mathbf{e}^{\mathbf{Q}}$ | TxtPcuMax12                                                |
| ď<br>components                                 | $\mathbf{r}$<br>LblJcirc                   | TabConductores<br>$\mathbf{r}$      | GBoxDimMax<br>аV                                  | LblRuidoPresion                          | TxtPcuTol11                                                |
| s<br>E <sub>1</sub>                             | $\mathbf{r}$<br>LbDrec                     | TabEspiras<br>$\mathbf{u}^{\prime}$ | GBoxKSpot<br>e۷                                   | LblTAmb<br>$\mathbf{r}$                  | TxtPcuTol12                                                |
| ේ<br>E <sub>2</sub>                             | $\mathbf{r}$<br>LblkVmm                    | $\mathbf{r}$<br>TipCapas            | GBoxPesoMax<br>e۷                                 | LblTAmbMax                               | TxtPesoMax                                                 |
| $\mathbf{e}$<br>GBoxAis                         | $\mathbf{r}$<br>LblListaConds              | TxtAisCapEspElec                    | $\mathbf{r}$<br>GBoxTapCalent                     | LblTAmbMin                               | TxtPfeMax<br>ыV                                            |
| GBoxAisCab<br>$\mathbf{a}^{\prime}$             | LblNCan34<br>$\mathbf{e}$                  | $\mathbf{r}$<br>TxtAisCapEspMec     | $\mathbf{r}$<br>GBoxTemp                          | LblTAmbNom                               | TxtPfeTol<br>a.                                            |
| GBoxCanales<br>$\mathbf{r}$                     | LbINCanComp<br>$\mathbf{r}$                | TxtAisCuCirc                        | $\mathbf{r}$<br>GBoxVacio                         | LblTapAT<br>$\mathbf{r}$                 | TxtPtotMax11<br>$\mathbf{r}$                               |
| GBoxCondCircular<br>$\mathbf{r}$                | LbINCanMedios<br>$\mathbf{r}$              | TxtAisCuRec                         | IdBobinaKSpot<br>$\mathbb{R}^2$                   | LbITapBT<br>$\mathbf{d}$                 | TxtPtotMax12                                               |
| GBoxCondRec<br>es <sup>1</sup>                  | $\mathbf{r}$<br>LbINPA                     | TxtCabInf<br>$\mathbf{a}^{\prime}$  | IndexIoMax<br>$\mathbb{R}^2$                      | LblTapCalentAT<br>$\mathbf{r}$           | TxtPtotTol11<br>$\mathbf{d}^{\mathbf{r}}$                  |
| GBoxDimBob<br>or <sup>1</sup>                   | $\mathbf{r}$<br>LbINPA1Circ                | TxtCabSup<br>a.                     | IndexIoTol<br>$\mathbb{R}^2$                      | LblTapCalentBT<br>a.                     | TxtPtotTol12<br>$\mathbf{d}^{\mathbf{r}}$                  |
| GBoxFactorBob<br>es <sup>1</sup>                | $\mathbf{e}$<br>LbINPR                     | TxtDiamAislado                      | $\mathbb{S}^2$<br>IndexPfeMax                     | LblTiempoCtoCto<br>$\mathbf{e}^{\prime}$ | TxtRuidoDist<br>$\mathbf{r}$                               |
| GBoxNroCapas<br>es <sup>19</sup>                | LblNroCapas                                | TxtDiamDesnudo                      | IndexPfeTol<br>$\mathbb{R}^2$                     | LblTMaxCtoCtoAl<br>es <sup>17</sup>      | TxtRuidoPot<br>$\mathbf{e}$                                |
| GboxNroEspiras<br>es <sup>19</sup>              | LblNroCapCom<br>$\mathbf{u}^{\prime}$      | TxtECu1                             | $\mathbf{r}$<br>Lbl1                              | LblTMaxCtoCtoCu<br>es <sup>1</sup>       | TxtRuidoPresion                                            |
| $\mathbf{a}^{\prime}$<br>GBoxTaps1              | LblNroCapMed                               | TxtECu2                             | $\mathbf{r}$<br>Lbl100Un1                         | LblTolerancia<br>$\mathbf{r}$            | TxtTAmbMax<br>ď                                            |
| GBoxTaps2<br>$\mathbf{a}^{\prime}$              | LblNroEspirasTap1                          | $\mathbf{r}$<br>TxtEspCan           | Lbl100Un2<br>a.                                   | LblTopOilRiseMax<br>$\mathbf{r}$         | TxtTAmbMin<br>$\mathbf{r}$                                 |
| $\mathbf{r}$<br>GBoxTransp                      | LblNroEspirasTap2                          | TxtFAx<br>es <sup>1</sup>           | LblAltoMax<br>$\mathbf{r}$                        | LbITref<br>$\mathbf{r}$                  | TxtTAmbNom<br>$\mathbf{r}$                                 |
| GBoxUbicCan<br>$\mathbf{a}^{\prime}$            | LblNroEsprias<br>$\mathbf{r}$              | TxtFRad<br>$\mathbf{r}$             | LblAnchoMax<br>$\mathbf{u}^{\star}$               | $\mathbf{r}$<br>LblUz                    | TxtTapCalentAT                                             |
| $\mathbf{s}$<br>H1                              | $\mathbf{r}$<br>Lb NroTap1                 | TxtHCu1                             | LblBobinados<br>$e^{i}$                           | $\mathbf{r}$<br>LblUzReq                 | TxtTapCalentBT<br>$\mathbf{u}^{\prime}$                    |
| 8 <sup>0</sup><br>H <sub>2</sub>                | LblNroTap2<br>$\mathbf{e}^{\prime}$        | TxtHCu2<br>$\mathbf{r}$             | LblBobinaKSpot<br>еV                              | LblUzTol<br>$\mathbf{e}$                 | TxtTiempoCtoCto                                            |
| $\mathbf{e}$<br>LblAisCapEspElec                | $\mathbf{r}$<br>LblPosCan                  | TxtHTransp<br>TxtNCan34             | $\mathbf{e}$<br>LblErrRel                         | LblVolOilMax<br>$\mathbf{r}$             | TxtTMaxCtoCtoAl                                            |
| LblAisCapEspMec<br>$\mathbf{r}$                 | $\mathbf{r}$<br>LblRadial<br>LbISeccion    | a.<br>TxtNCanComp                   | $\mathbf{r}$<br>LblErrRelTol                      | LblWdgAvgRiseMax<br>$\mathbf{r}$         | TxtTMaxCtoCtoCu<br>$\mathbf{d}^{\prime}$                   |
| LblAisCapEspPap<br>$\mathbf{r}$<br>LblAisCapMat | $\mathbf{r}$<br>LblTipoCan<br>$\mathbf{r}$ | $\mathbf{r}$<br>TxtNCanMedios       | LblHotSpotNucRis                                  | TabCortocircuito<br>$\mathbf{r}$         | TxtTopOilRiseMax<br>$\mathbf{r}$                           |
| $\mathbf{r}$<br>LblAisCuCirc                    | LblVBobTap1<br>$\mathbf{r}$                | TxtNroCapas                         | LblHotSpotRiseMax<br>$\mathbf{r}$                 | TabCortoExterno                          | TxtTopOilRiseMa<br>a.                                      |
| $\mathbf{r}$<br>LblAisCuRec                     | LblVBobTap2<br>$\mathbf{r}$                | $\mathbf{d}$<br>TxtNroCapCom<br>ತ್  | $\mathbf{r}$<br>LblIMaxCtoCto<br>LblIo            | $\mathbf{e}$<br>TabDimMax                | $\mathbf{r}$<br>TxtTref                                    |
| $\mathbf{r}$<br>LblAncho<br>or.                 | LblX1<br>$\mathbf{u}^{\prime}$             | TxtNroCapMed                        | $\mathbf{r}$<br>LblIoMax                          | TabTemp                                  | TxtUzReq11                                                 |
| LblAxial<br>$\mathbf{r}$                        | $\mathbf{r}$<br>LblX2                      | TxtNroEsprias                       | $\mathbf{u}^{\prime}$<br>LblIoTol<br>$\mathbf{r}$ | TabVacio<br>ಚ                            | TxtUzReg12                                                 |
| $\mathbf{r}$<br>LblBmax                         | LblX3                                      | TxtPosCan                           | LblKSpot<br>$\mathbf{r}$                          | TabValGar<br>ыV                          | TxtUzTol11<br>$\mathbf{u}^{\prime}$                        |
|                                                 |                                            |                                     | LblLargoMax<br>$\mathbf{r}$                       | sV<br>TapAT                              | TxtUzTol12                                                 |
| □ Methods                                       |                                            |                                     | Lblm<br>$\mathbf{u}^{\prime}$                     | ď<br>TapBT                               | TxtVolOilMax<br>$\mathbf{d}^{\mathbf{r}}$                  |
| aV Act_Conds                                    | āŸ<br>ControlConductor                     | TxtECu1_Validating                  | LblMVARed<br>$\mathbf{r}$                         | TxtAltoMax                               | TxtWdgAvgRiseM                                             |
| ActualizoGBoxCan                                | Dispose                                    | TxtECu2_Validating<br>5Y            | LblPcu<br>$\mathbf{r}$                            | TxtAnchoMax                              | TxtWdgAvgRiseM                                             |
| <b>B</b> ActualizoLabelJ_C                      | FrmCapas_FormCl                            | 8Ŷ<br>TxtEspCan_Valid               | $\blacksquare$ Methods                            |                                          |                                                            |
| 5Y<br>ActualizoLabelJ_                          | frmCapas_Load<br>вV                        | TxtFAx_Validating<br>8Y             | ActualizoTxtCtoCto                                | TxtHotSpotNucRi                          | ङ्के V TxtRuidoPot_Vali                                    |
| ActualizoLabelsDi<br>s                          | 5V<br>InitializeCompon.                    | TxtFRad_Validating<br>8Y            | ActualizoTxtVacio                                 | ã.<br>TxtHotSpotNucRi                    | 5V<br>TxtRuidoPresion_                                     |
| BtnCerrar_Click<br>B                            | NUpCanNro_Valu<br>5V                       | TxtHCu1_Validati<br>8Y              | ğ<br>BtnCerrar_Click                              | TxtHotSpotRiseM<br>вY                    | 5V<br>- TxtTAmbMax_Val…                                    |
| BtnRefAisCap_Clic<br>6                          | NUpNroTap1_Val<br>ãŸ                       | 5Y<br>TxtHCu2_Validati              | ē<br>BtnKSpotDef_Click                            | ā۷<br>TxtHotSpotRiseM                    | av TxtTAmbMin_Vali                                         |
| BtnSelAisCap_Click<br>8Y                        | NUpNroTap2_Val<br>B                        | 5Y<br>TxtNCan34_Valid               | ē<br>BtnReset_Click                               | TxtIMaxCtoCto_V                          | āУ<br>TxtTAmbNom_Va                                        |
| Cargo_Lista_Con.<br>6<br>CboAisCapEspPa.        | 8Y<br>RadTranspNo_Ch                       | 5V<br>TxtNCanComp_V                 | CboBobinados_5<br>ē                               | a×<br>TxtIoMax_Validat                   | <b>AV</b> TxtTapCalentAT_                                  |
| s<br>CboAisCapMat V.                            | RadTranspSi_Che<br>БY                      | 8Y<br>TxtNCanMedios_                | CboBobinaKSpot_.<br>ā                             | TxtIoTol_Validating<br>аY                | TxtTapCalentBT_                                            |
| ē<br>CboNPA1_Validat<br>ē                       | TxtAisCuCirc Vali<br>äУ                    | вV<br>TxtNroCapas_Vali              | CboIoMax_Select<br>š                              | TxtKSpot_Validati<br>āУ                  | $\overline{\mathfrak{B}}^{\mathcal{N}}$<br>TxtTiempoCtoCto |
| CboNPA2_Validat<br>ō                            | TxtAisCuRec_Vali<br>B                      | TxtNroCapCom_V<br>вY                | CboIoTol_Selecte<br>5Y                            | šЧ<br>TxtLargoMax_Vali                   | š۷<br>TxtTMaxCtoCtoAl                                      |
| CboNPACirc_Vali.<br>s                           | 5Y<br>TxtCabInf Valida                     | BY.<br>TxtNroCapMed_V               | CboPfeMax_Selec<br>ē                              | TxtMVARed_Valid<br>šЧ                    | 6Ÿ<br>TxtTMaxCtoCtoC                                       |
| CboNPR1_Validat<br>6                            | TxtCabSup_Valid                            | TxtNroEsprias_Va<br>вV              | CboPfeTol_Select<br>5Y                            | av TxtPcuMax11_Val                       | <b>No. TxtTopOilRiseMa</b>                                 |
| CboNPR2_Validat<br>8Y                           | TxtDiamDesnudo                             | TxtPosCan_Valid<br>вY               | CboTapAT_Select                                   | TxtPcuMax12_Val…<br>s×                   | ■ TxtTopOilRiseMa                                          |
|                                                 |                                            |                                     | CboTapBT_Select<br>8Y                             | 5V<br>TxtPcuTol11_Vali                   | <sub>B</sub> V TxtTref_Validating                          |
|                                                 |                                            |                                     | ō۷<br>Dispose                                     | TxtPcuTol12_Vali<br>6Y                   | av TxtUzReq11_Vali                                         |
|                                                 |                                            |                                     | frmValGar_Form<br>вY                              | TxtPesoMax_Vali<br>BY.                   | aV TxtUzReq12_Vali                                         |
|                                                 |                                            |                                     | frmValGar_Load<br>ē                               |                                          | TxtPfeMax_Valida a♥ TxtUzTol11_Valid                       |
|                                                 |                                            |                                     | InitializeCompon<br>ś                             | āY.                                      |                                                            |
|                                                 |                                            |                                     | TxtAltoMax_Valid<br>š                             | āУ                                       | TxtPtotMax11_Va a♥ TxtVolOilMax_Val                        |
|                                                 |                                            |                                     | TxtAnchoMax_Val<br>ąМ                             | av TxtPtotMax12_Va                       | BV TxtWdgAvgRiseM                                          |
|                                                 |                                            |                                     | TxtErrRelTol11_V<br>ā                             | TxtPtotTol11_Vali<br>āУ                  | <sub>ल</sub> े TxtWdgAvgRiseM                              |
|                                                 |                                            |                                     | TxtErrRelTol12_V                                  | S TxtPtotTol12_Vali                      |                                                            |

Figura C.6: Diagrama del proyecto ClassForm

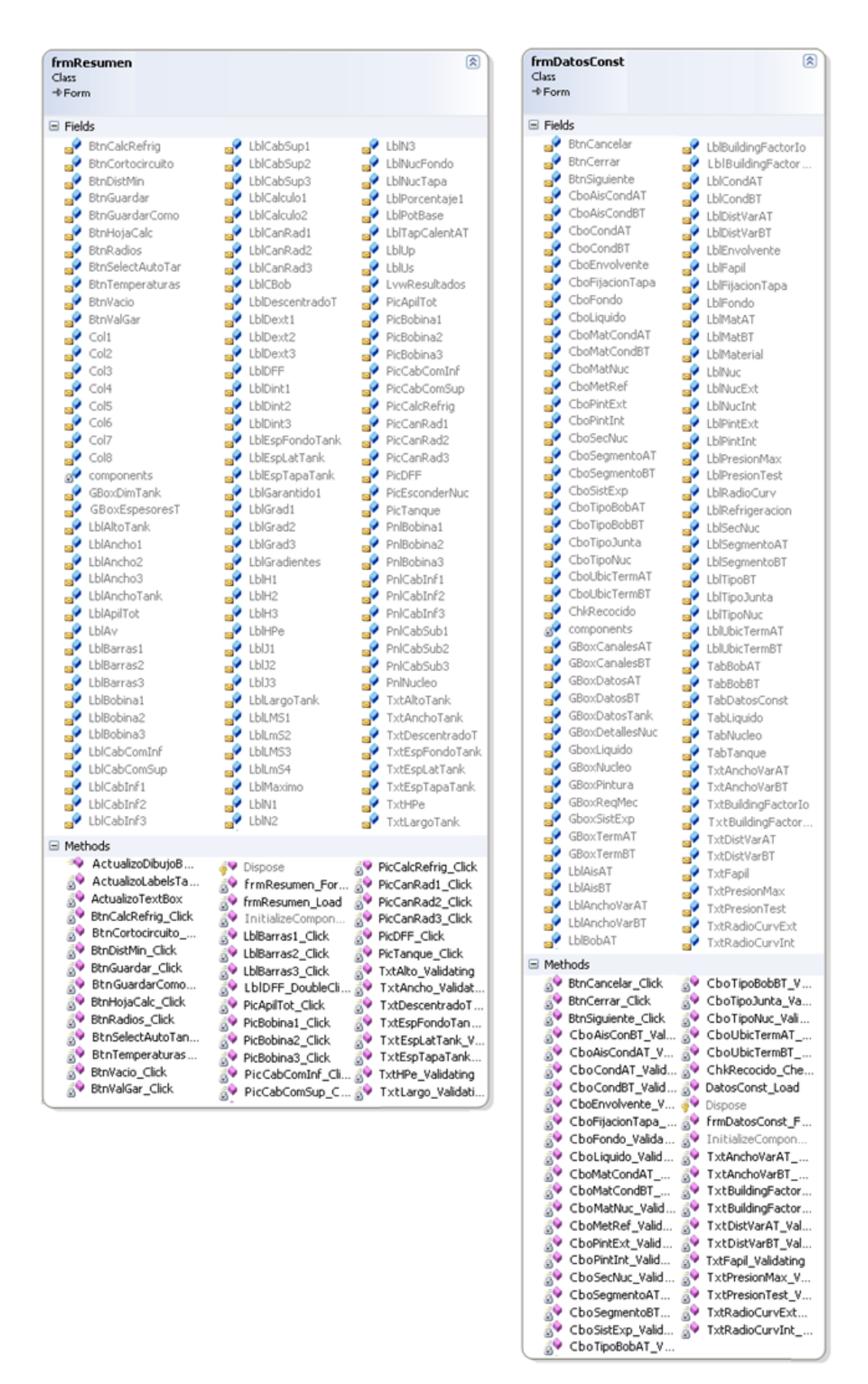

Figura C.7: Diagrama del proyecto ClassForm

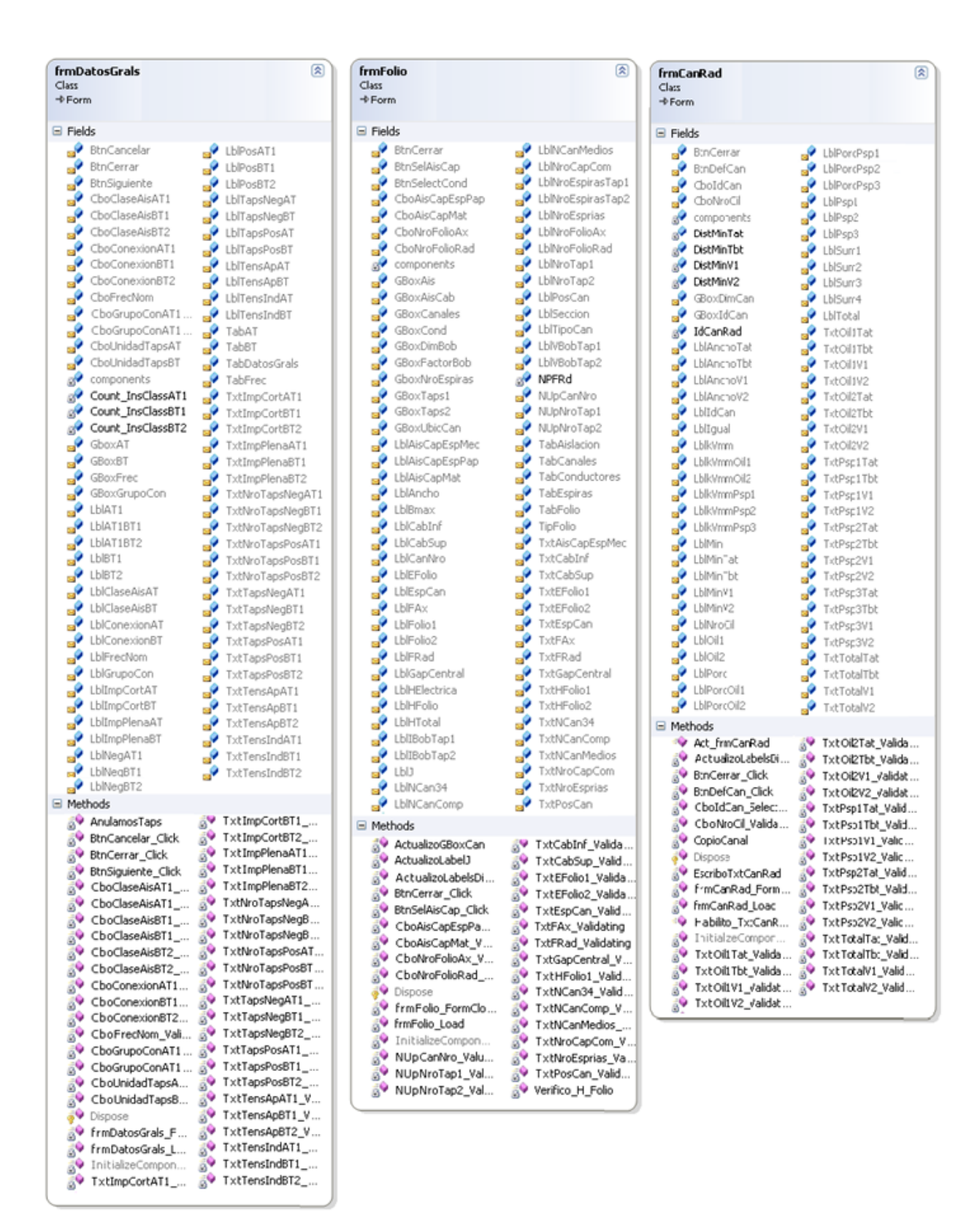

Figura C.8: Diagrama del proyecto ClassForm

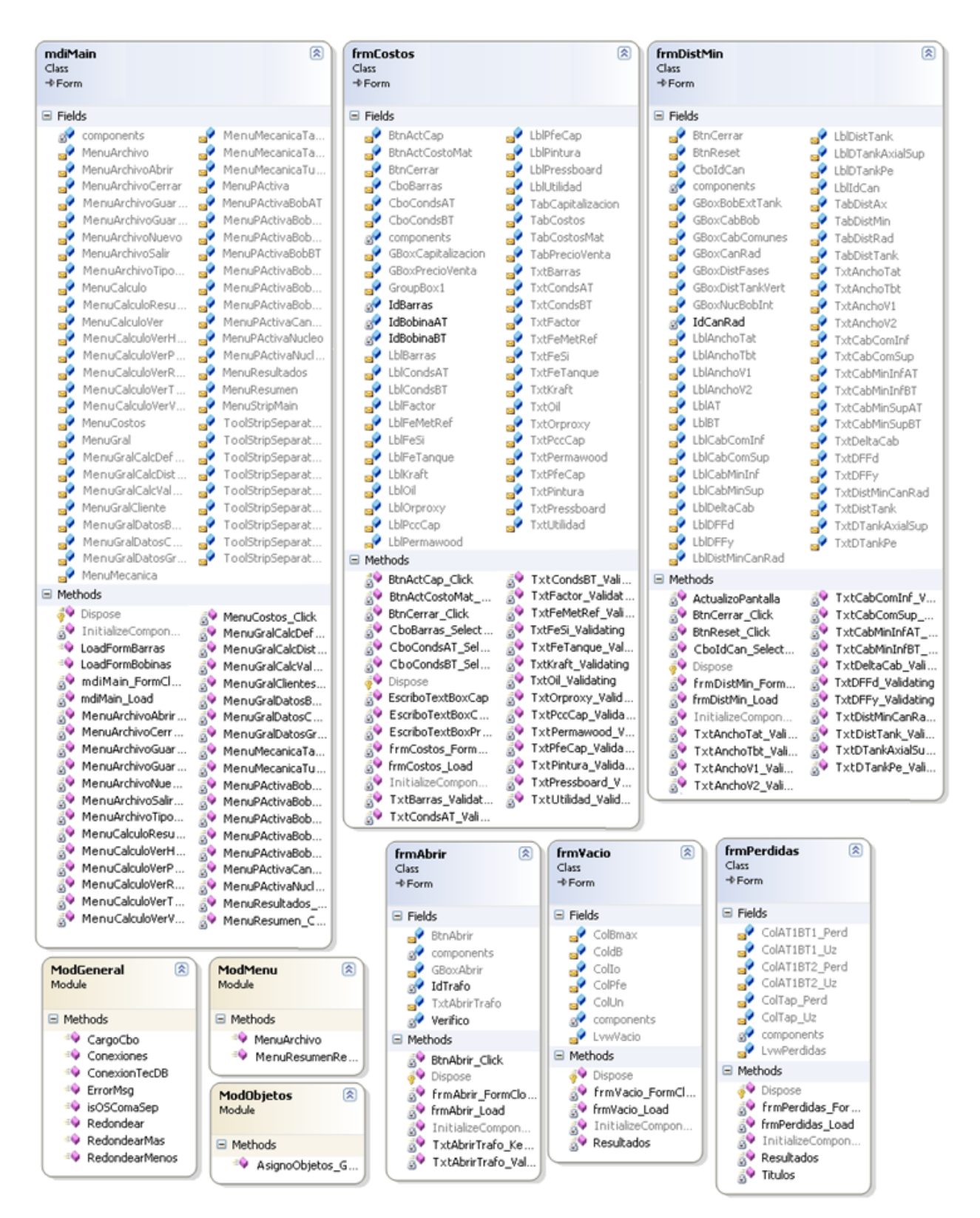

Figura C.9: Diagrama del proyecto ClassForm

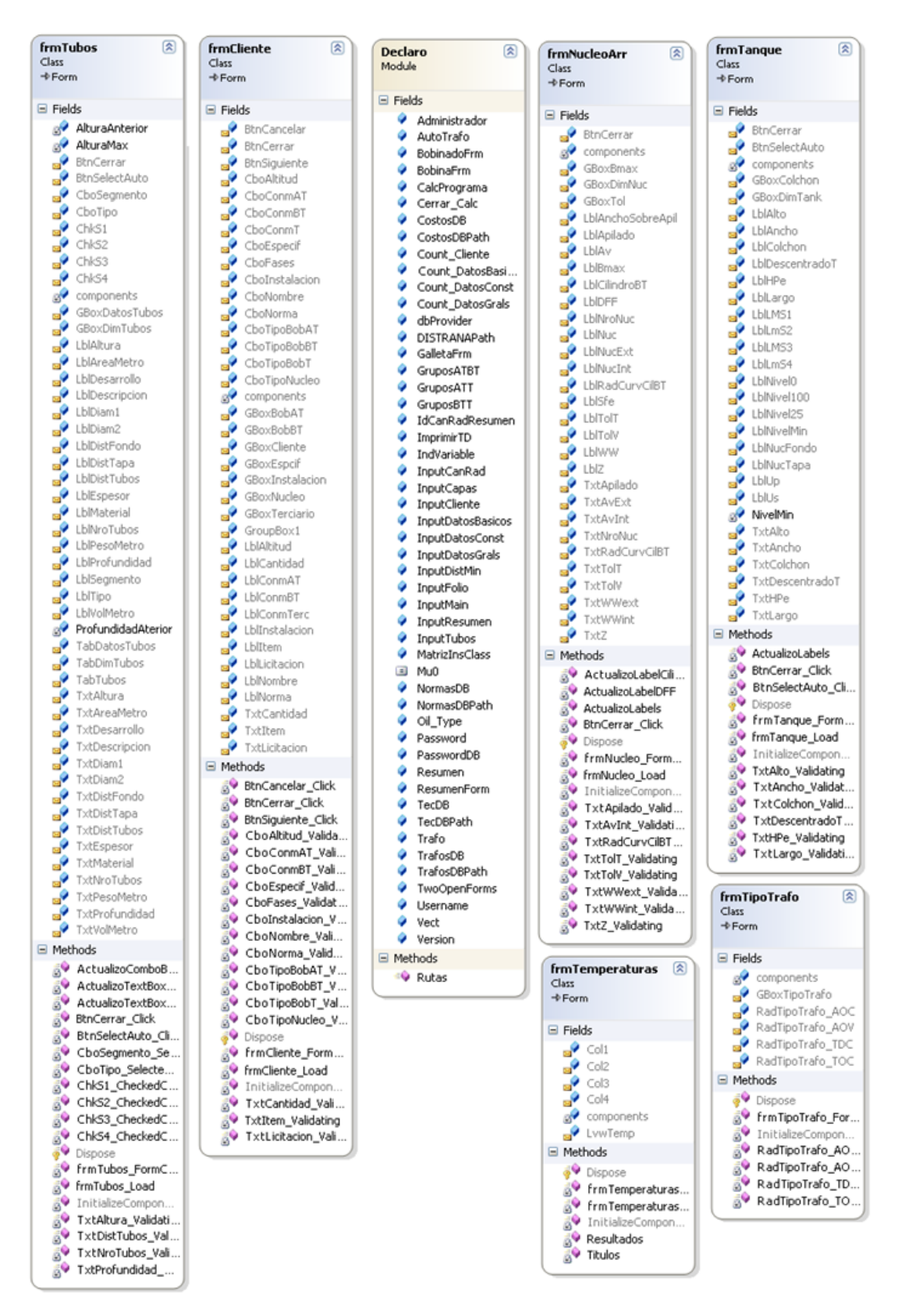

Figura C.10: Diagrama del proyecto ClassForm
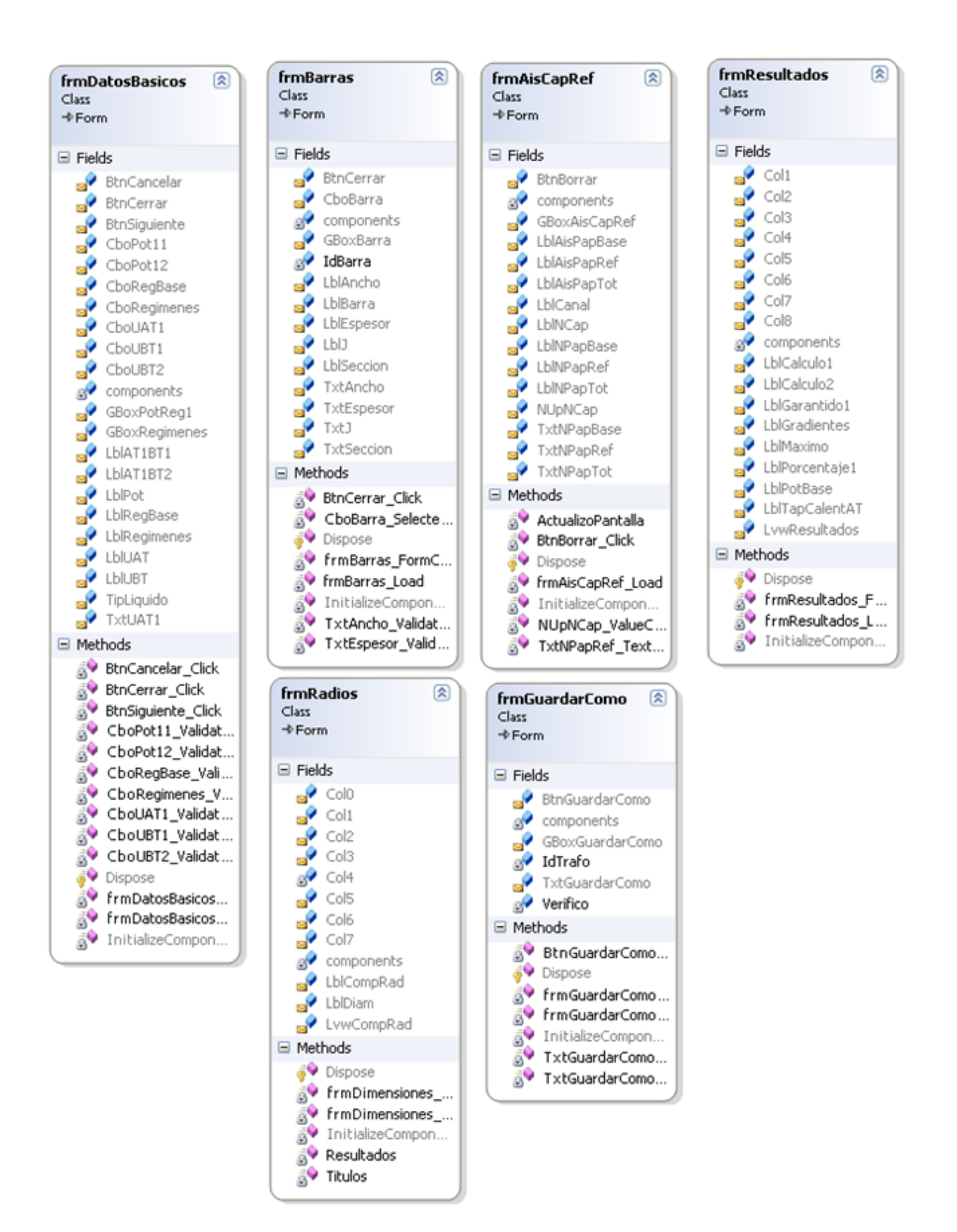

Figura C.11: Diagrama del proyecto ClassForm

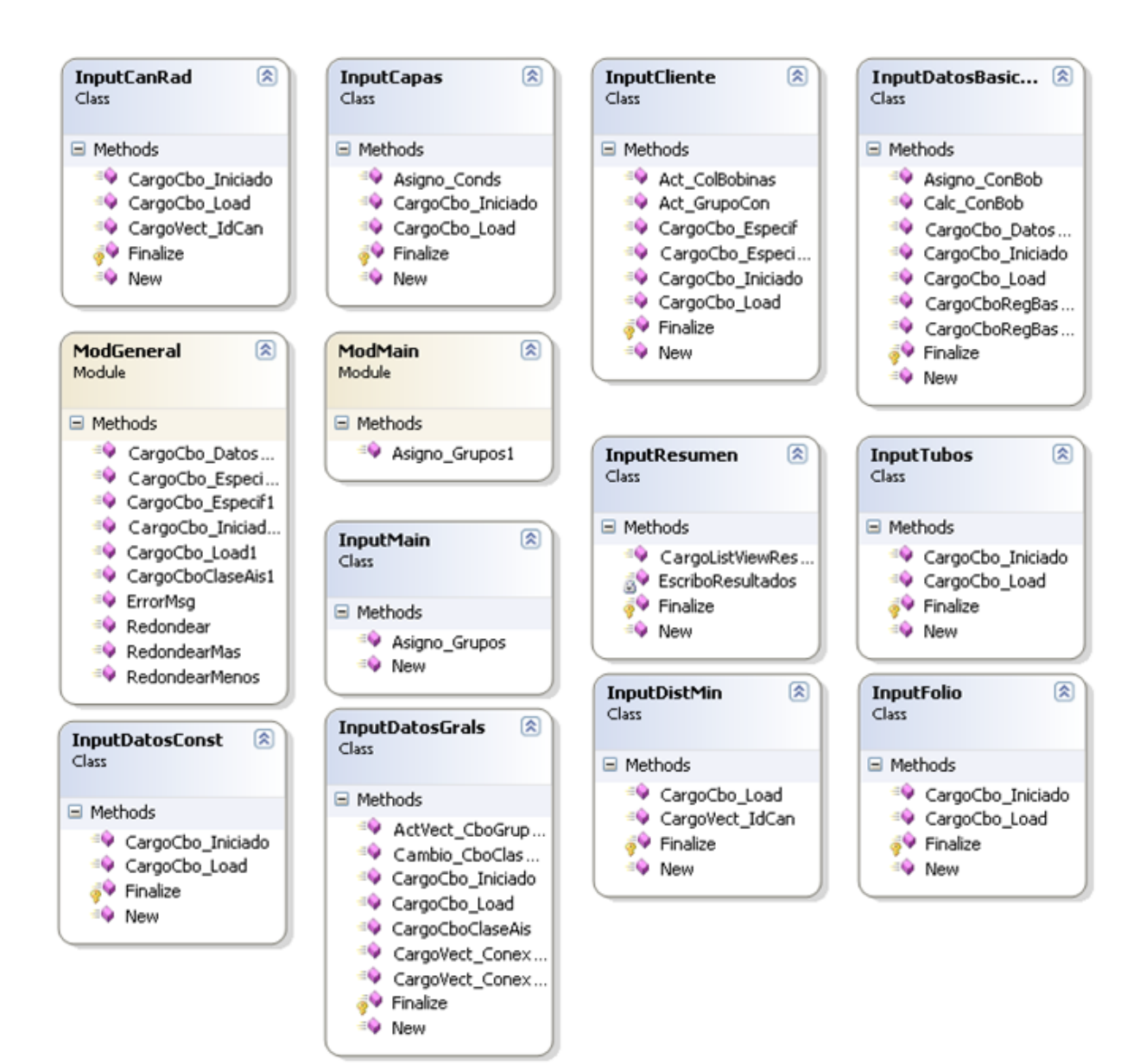

Figura C.12: Diagrama del proyecto ClassInput

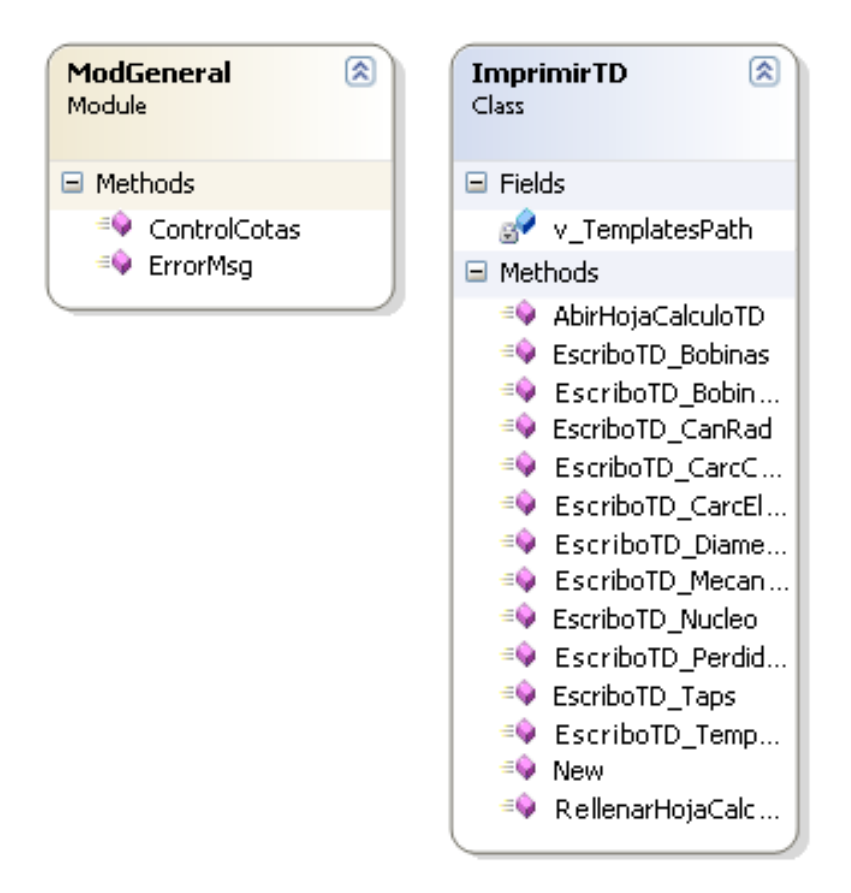

Figura C.13: Diagrama del proyecto ClassImprimir

## Apéndice D

## Prueba de De Jong

En 1975 De Jong demostró en su tesis doctoral la superioridad de los algoritmos genéticos frente a los otros métodos de búsqueda [\[41\]](#page-200-0). Para ello construyó un ambiente de prueba de cinco problemas de maximización de funciones, los cuales no eran posibles resolverlos por los métodos clásicos, teniendo en cuenta las siguientes características:

- Continuas/discontinuas
- Convexas/no convexas
- Unimodales/multimodales
- Cuadráticas/no cuadráticas
- Baja dimensión/alta dimensión
- Determinísticas/estocásticas

<span id="page-148-0"></span>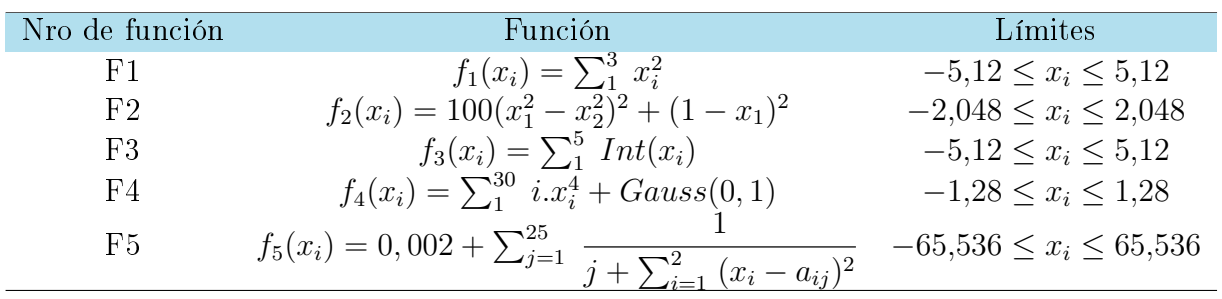

En la Tabla [D.1](#page-148-0) se detallan las funciones creadas con estas características, y en las imágenes de la Figura [D.1](#page-149-0) sus respectivos gráficos.

#### Tabla D.1: Funciones de De Jong

A su vez creó dos métodos para poder cuantificar la efectividad de los diferentes algoritmos genéticos. Estos métodos fueron llamados on-line y off-line.

El primero es un promedio de todas las funciones hasta el tiempo t:

<span id="page-149-0"></span>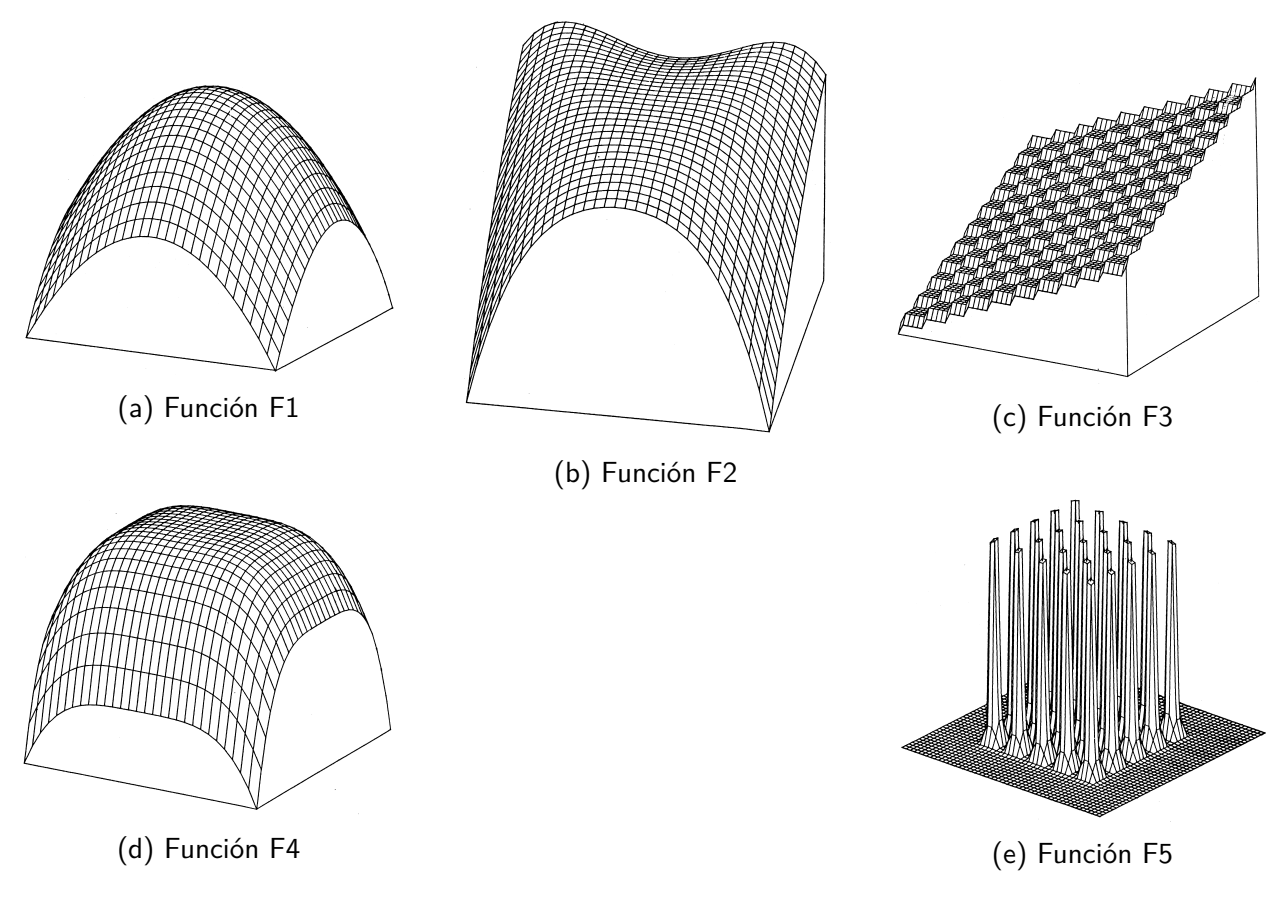

Figura D.1: Gráficos de las funciones de De Jong

$$
x_e(s) = \frac{1}{T} \sum_{1}^{T} f_e(t)
$$

Donde  $f_e(t)$  es el valor de la función objetivo en el tiempo t.

El segundo criterio estudia la convergencia del promedio de los mejores valores de la performance hasta un tiempo t:

$$
x_e^*(s) = \frac{1}{T} \sum_{1}^{T} f_e^*(t)
$$

Donde  $f_e^*(t) = \text{mejor} \{f_e(1), f_e(2), \ldots, f_e(t)\}$  y el subíndice e indica la función de prueba.

Frente a estos cinco entornos de prueba y dos medidas de performance, De Jong comprobó que los algoritmos genéticos son capaces de resolver cualquier problema, mientras que los otros métodos no.

Por ejemplo en el caso de los modelos matemáticos, cuando se enfrentan a funciones como las F3 y F5 donde hay una enorme cantidad de máximos locales y a su vez estos se encuentran en valles, estos algoritmos generalmente terminan en un máximo local y no encuentran el resultado óptimo.

En cambio los AG no presentan esta debilidad ya que en caso de quedar en un máximo local, gracias a la mutación se puede salir de este y continuar la búsqueda del máximo absoluto.

# Apéndice E

## Planos

Este capítulo muestra todos los planos generados por el equipo de trabajo para tener como referencia a la hora de programar, definir las variables del programa y definir las tolerancias para la construcción.

El listado siguiente indica el nombre y la finalidad de cada uno:

- DISTRANA-NA-PL-001 Representación del núcleo arrollado 45 °
- DISTRANA-NA-PL-002 Representación del núcleo arrollado 30 °
- DISTRANA-NA-PL-003 Representación del núcleo prensado
- DISTRANA-NA-PL-004 Representación del núcleo arrollado 90 °
- DISTRANA-NA-PL-005 Representación del montaje del núcleo
- DISTRANA-NA-EVANS-001 Representación del núcleo trifásico de tres columnas
- DISTRANA-NA-EVANS-002 Representación 3D del núcleo trifásico de tres columnas junto con sus bobinas
- DISTRANA-NA-5COL-001 Representación del núcleo trifásico de cinco columnas
- DISTRANA-NA-5COL-002 Representación 3D del núcleo trifásico de cinco columnas junto con sus bobinas
- DISTRANA-BOBINAS-PL-001 Representación de los bobinados con sus respectivos canales y la aislación entre fases
- DISTRANA-Ni-PL-001 Distribución de NI en función de los tipos de bobinado

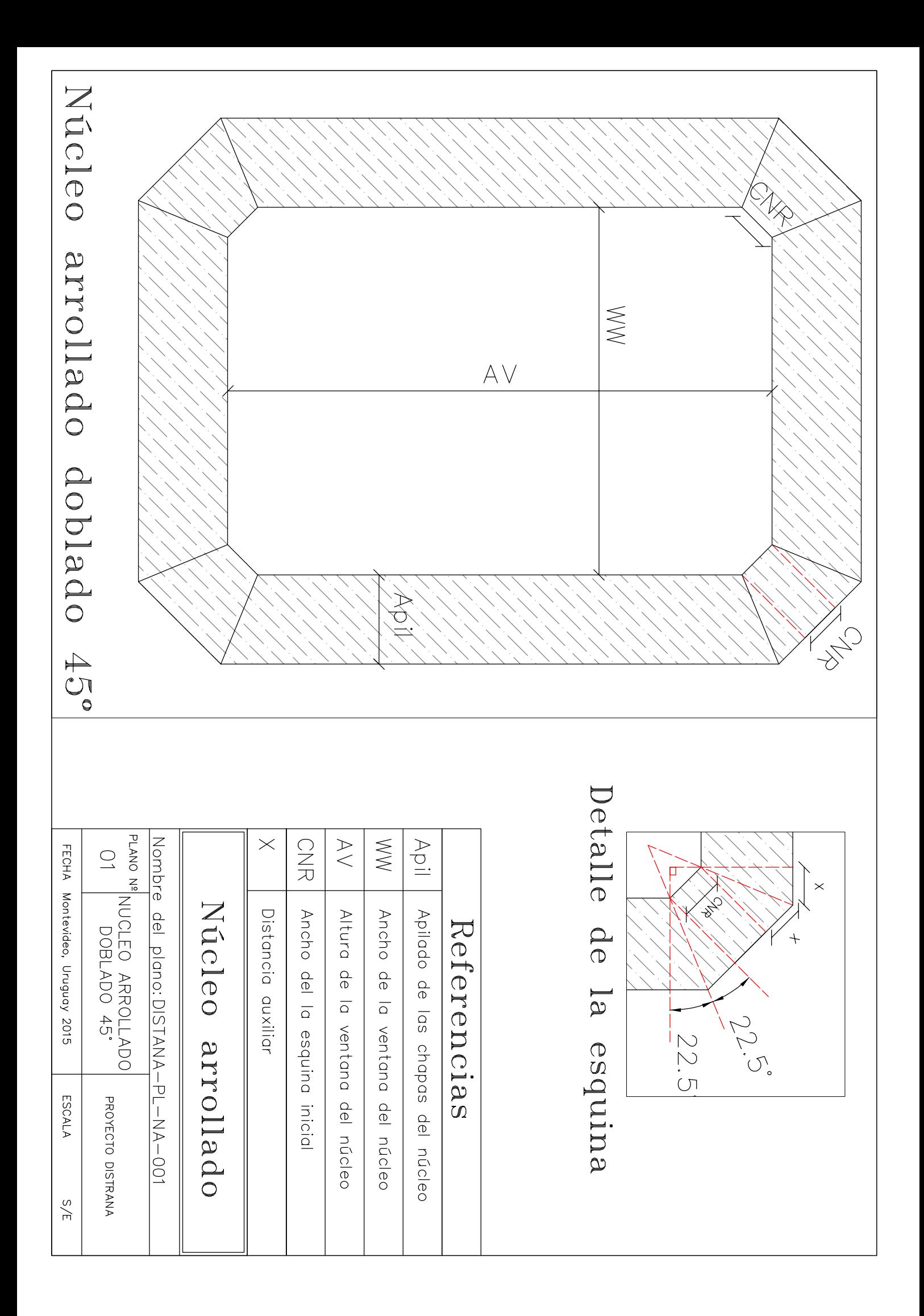

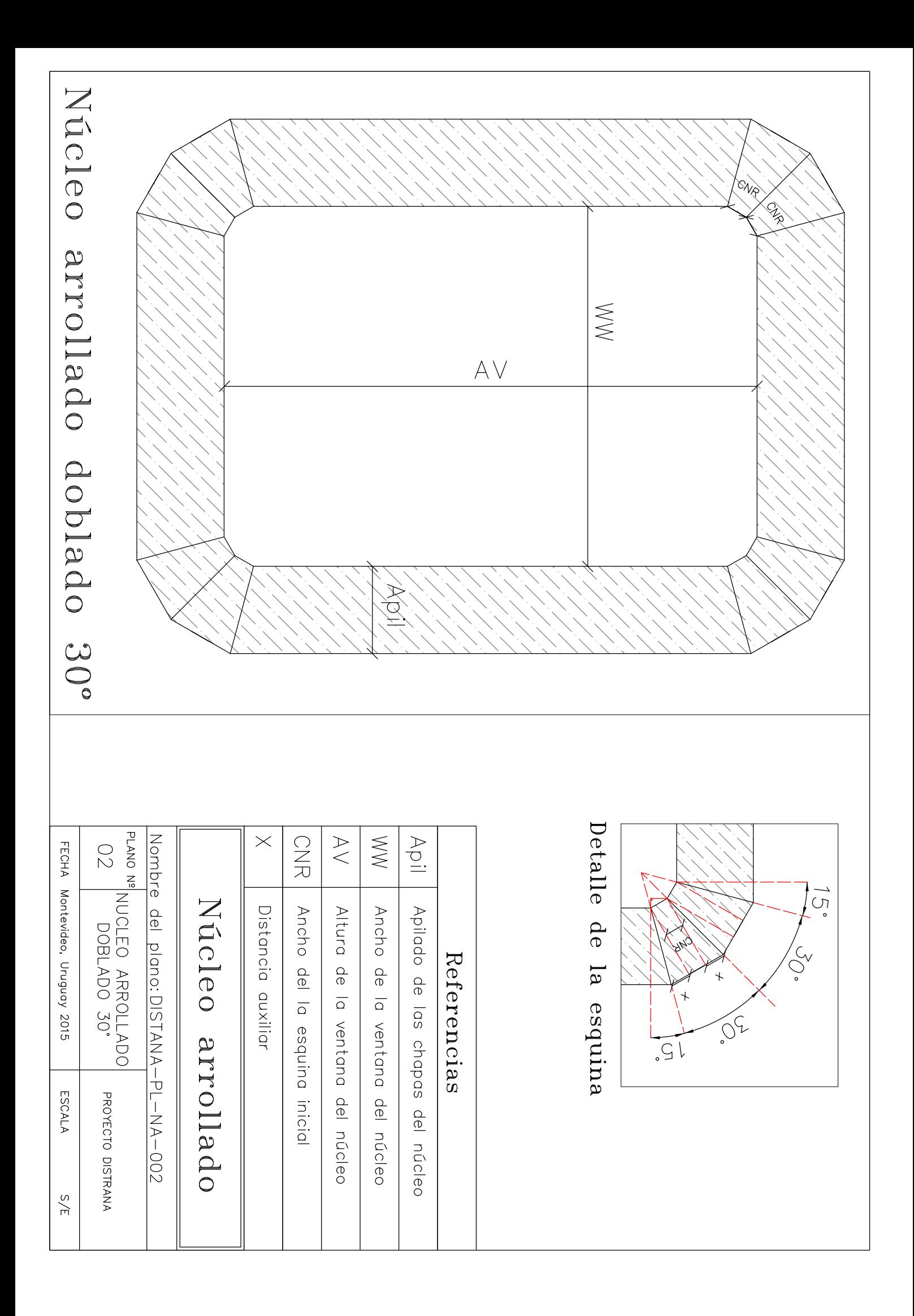

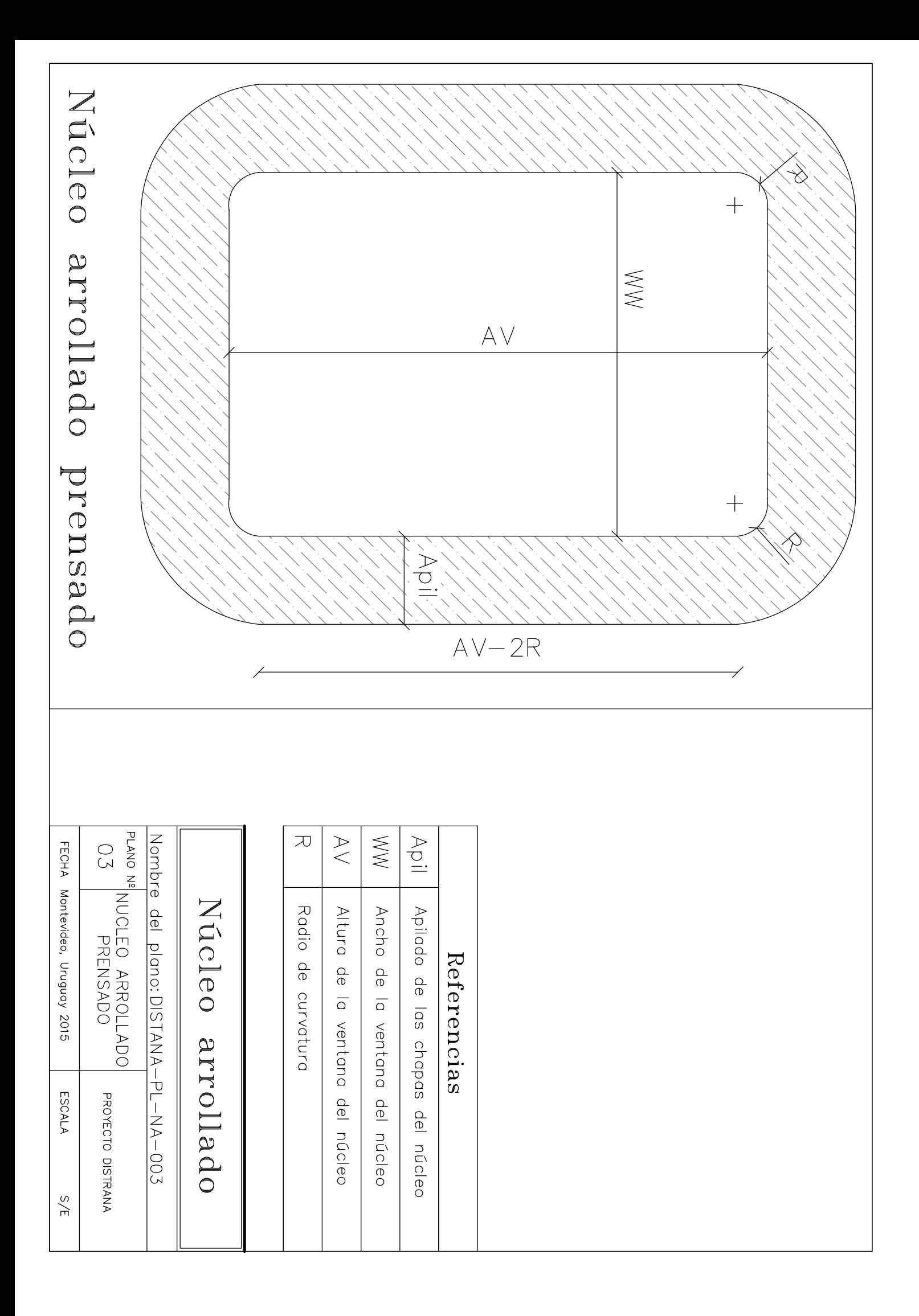

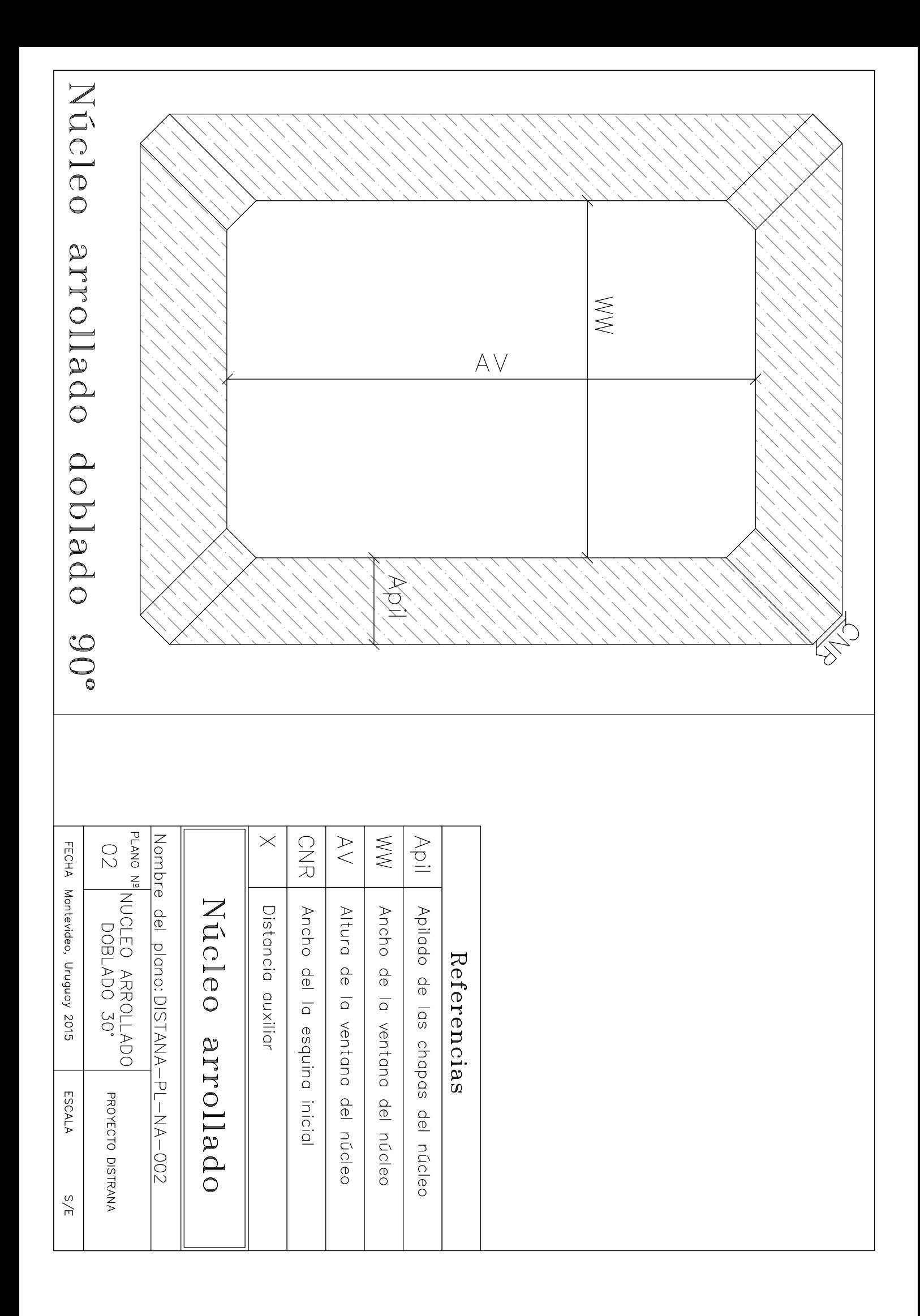

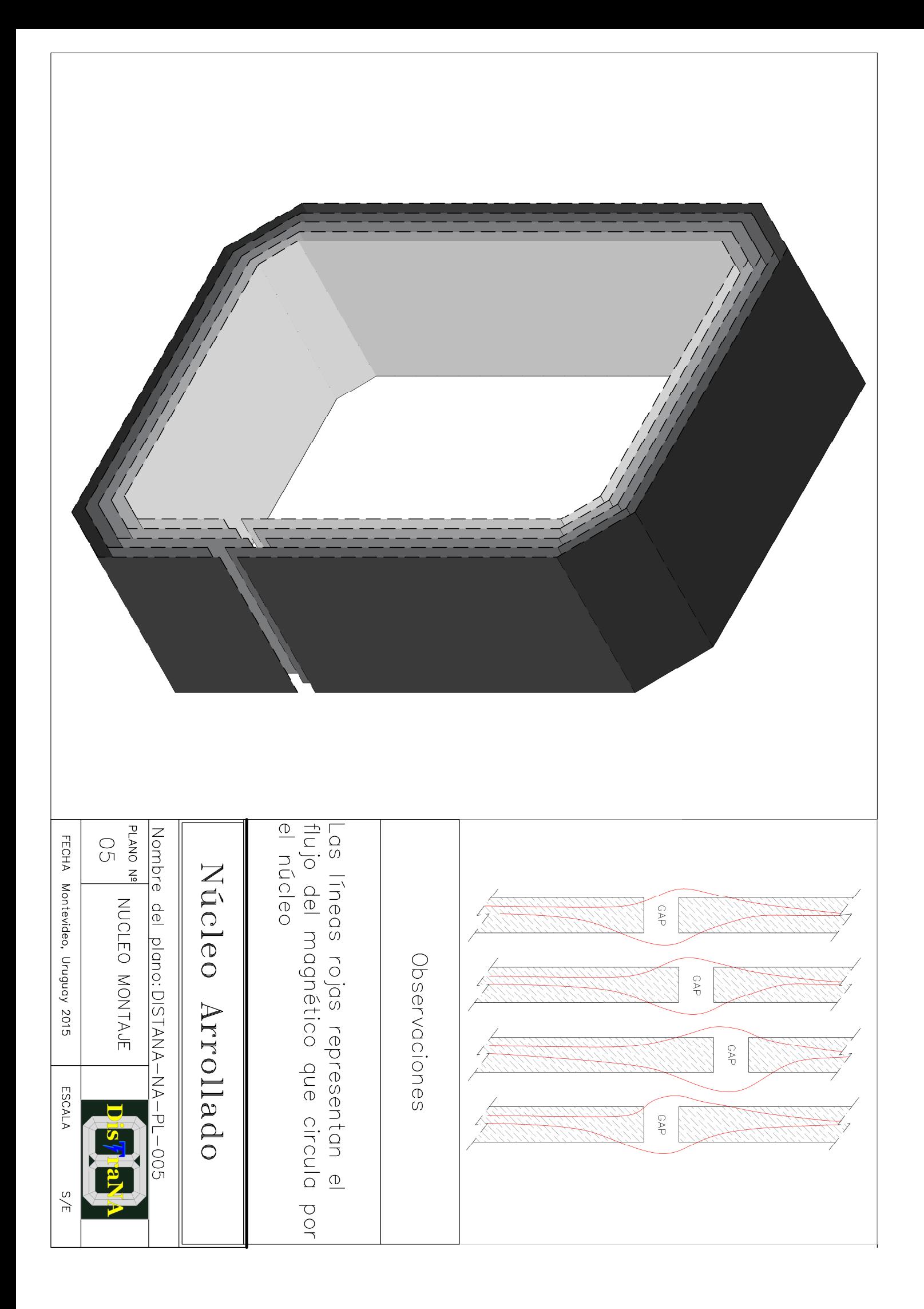

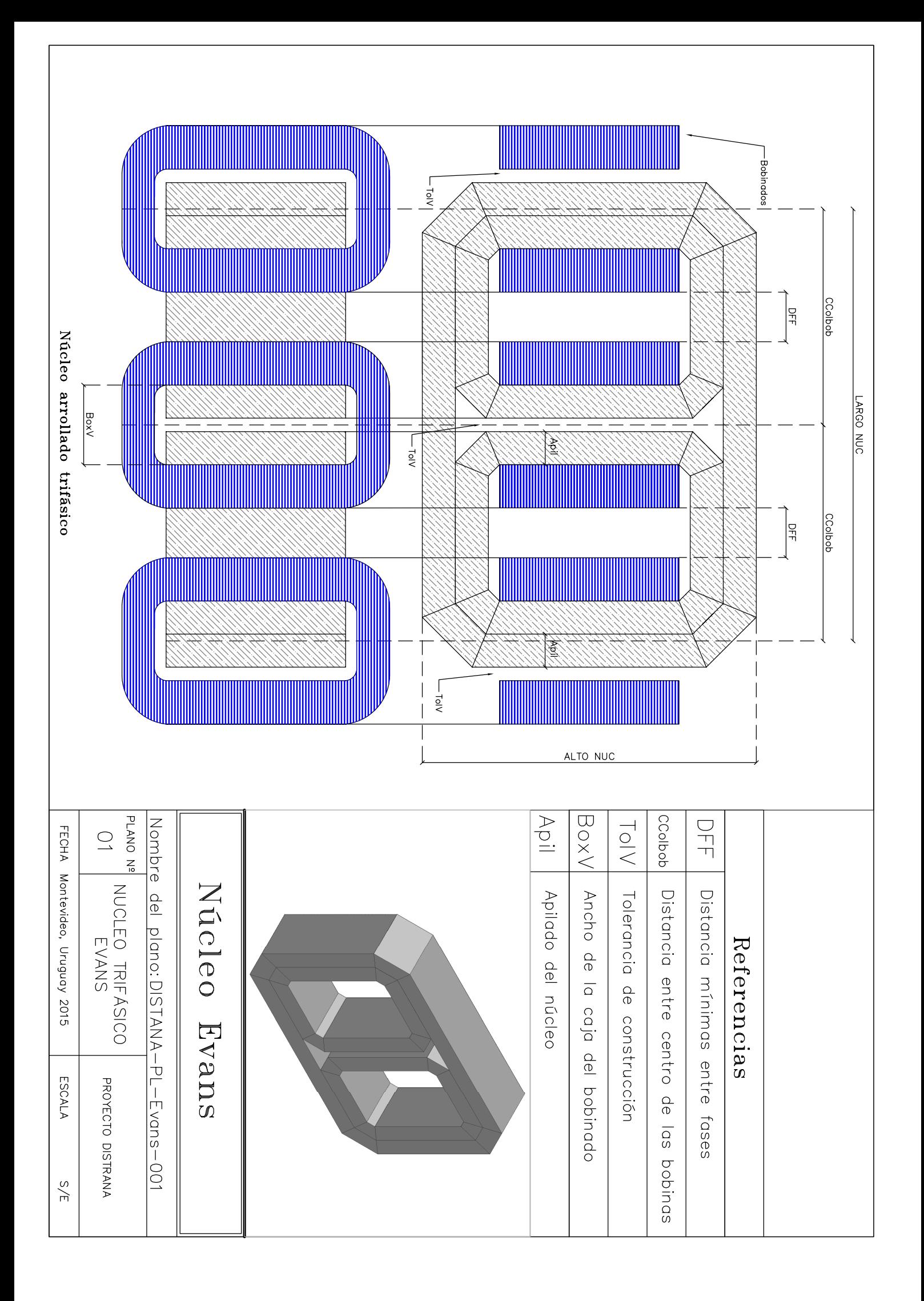

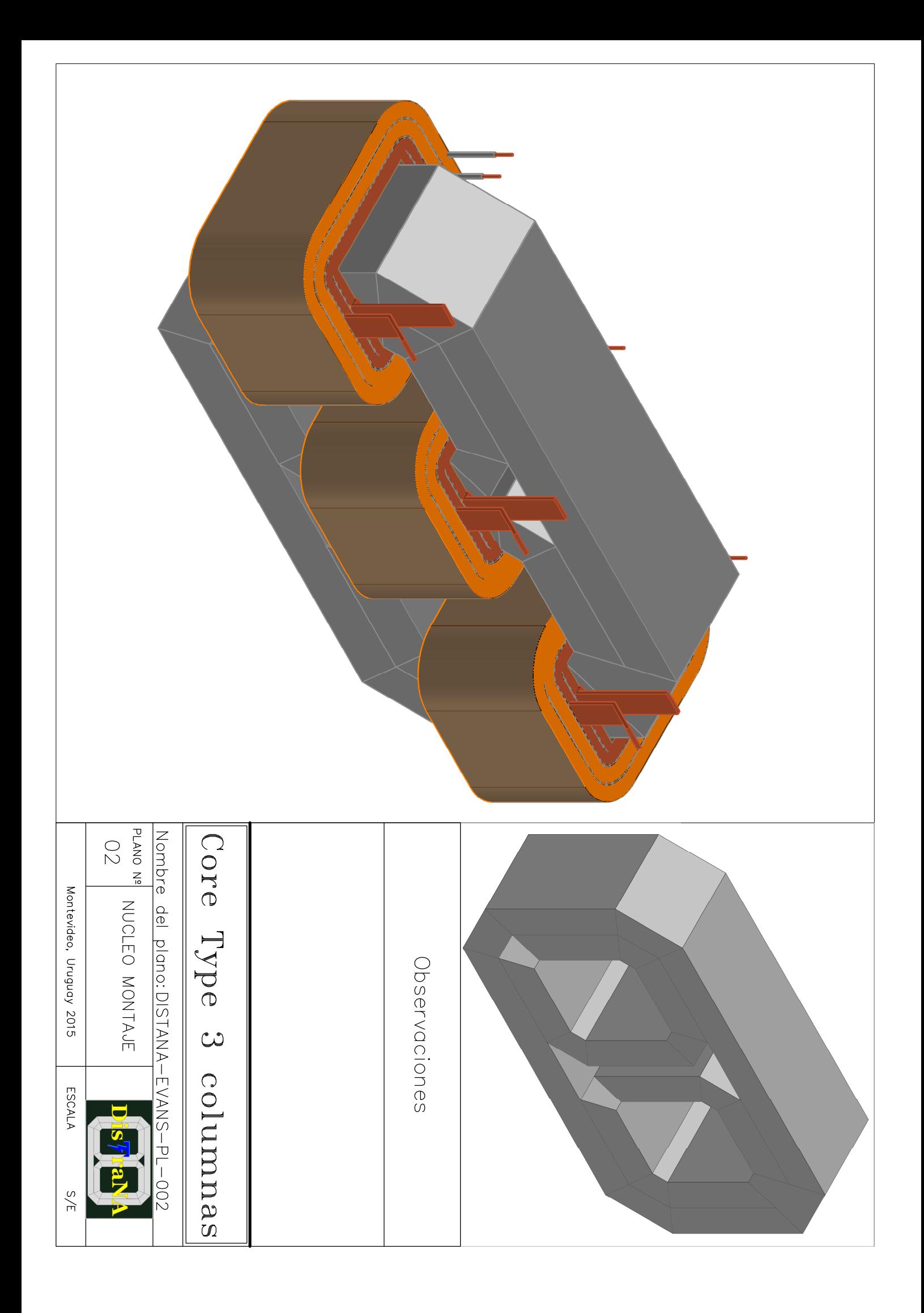

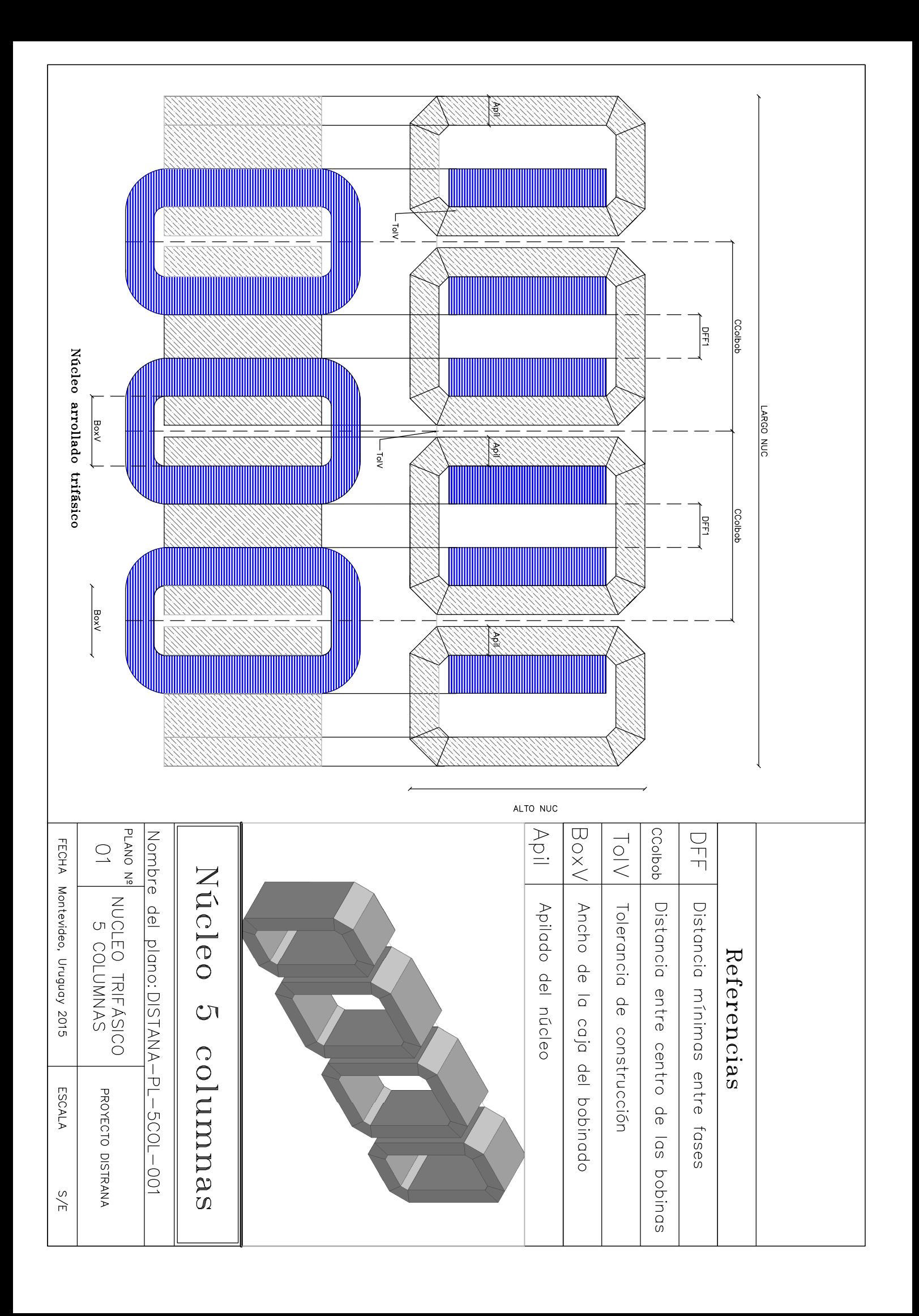

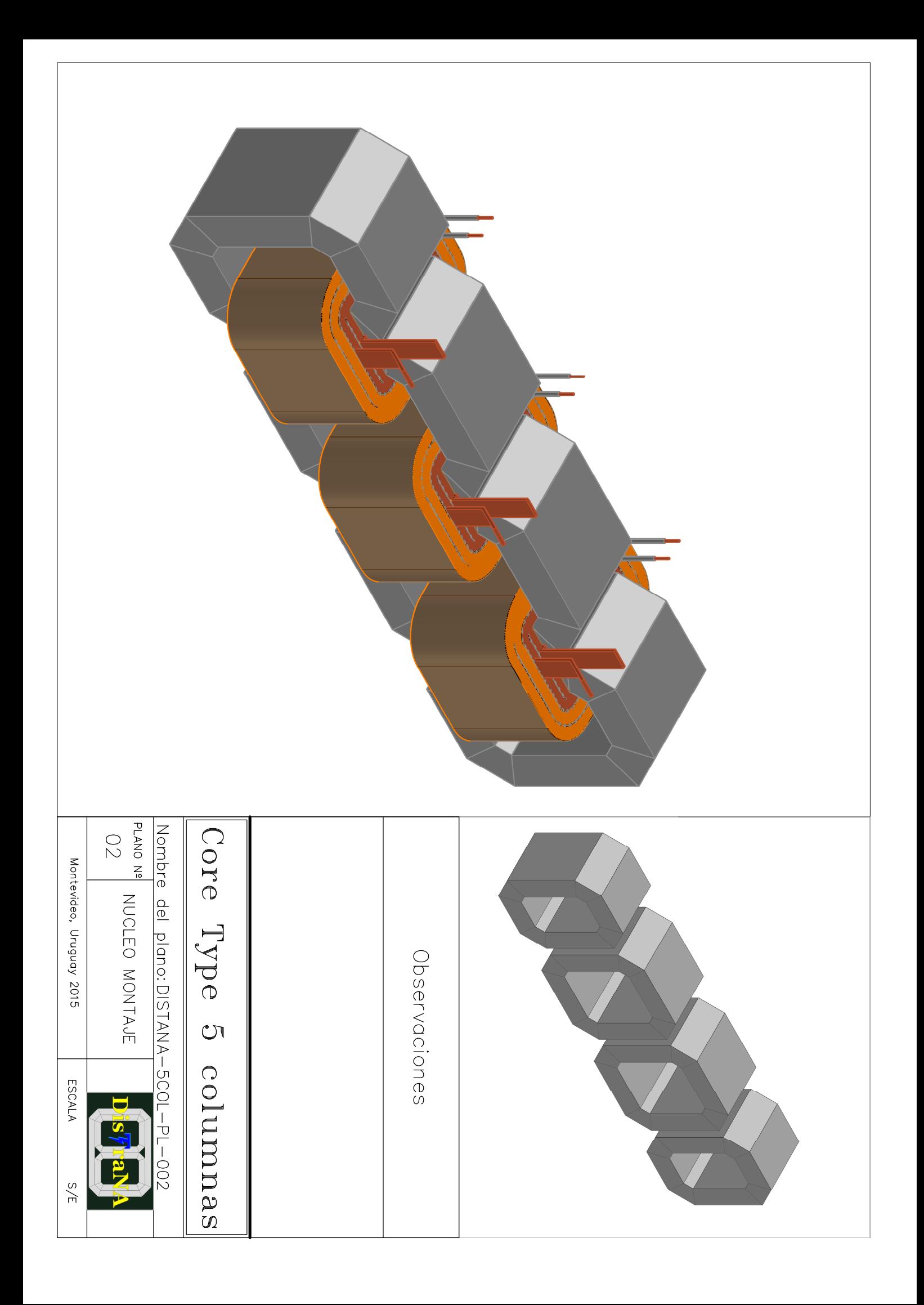

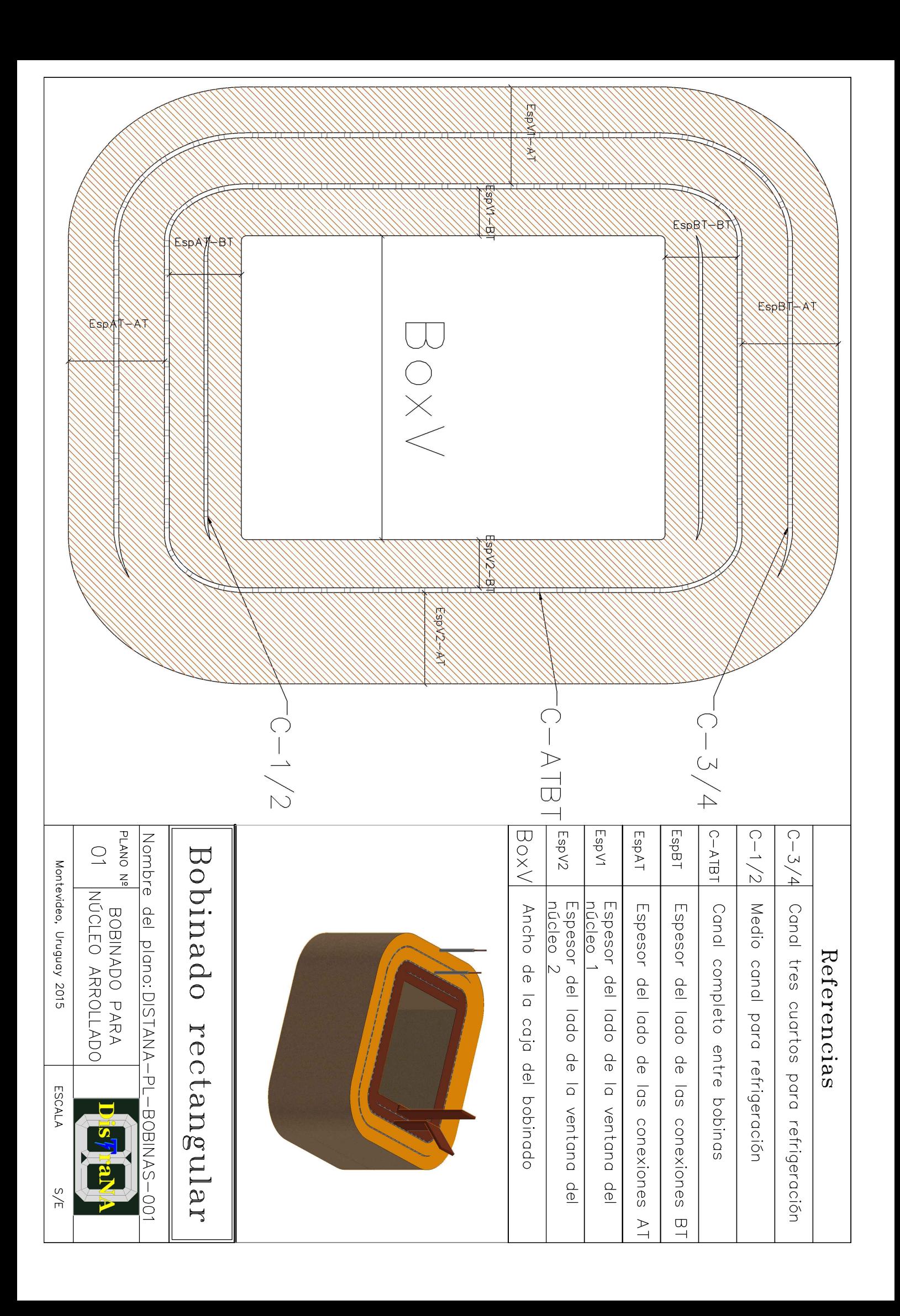

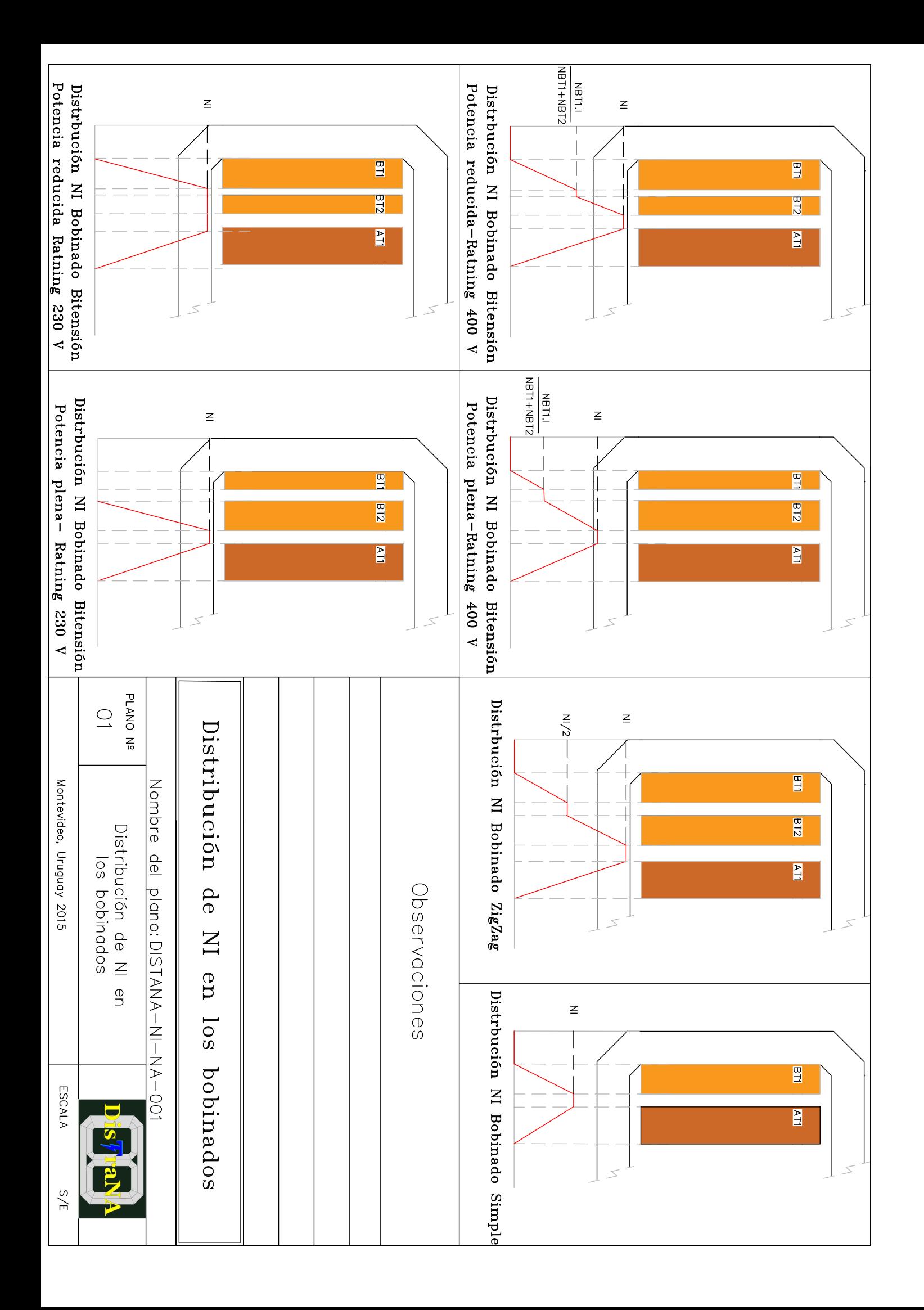

# Apéndice F

# Manual de usuario

# MANUAL DE USUARIO

Software de diseño de transformadores de núcleo ac uransiy<br>arrollado

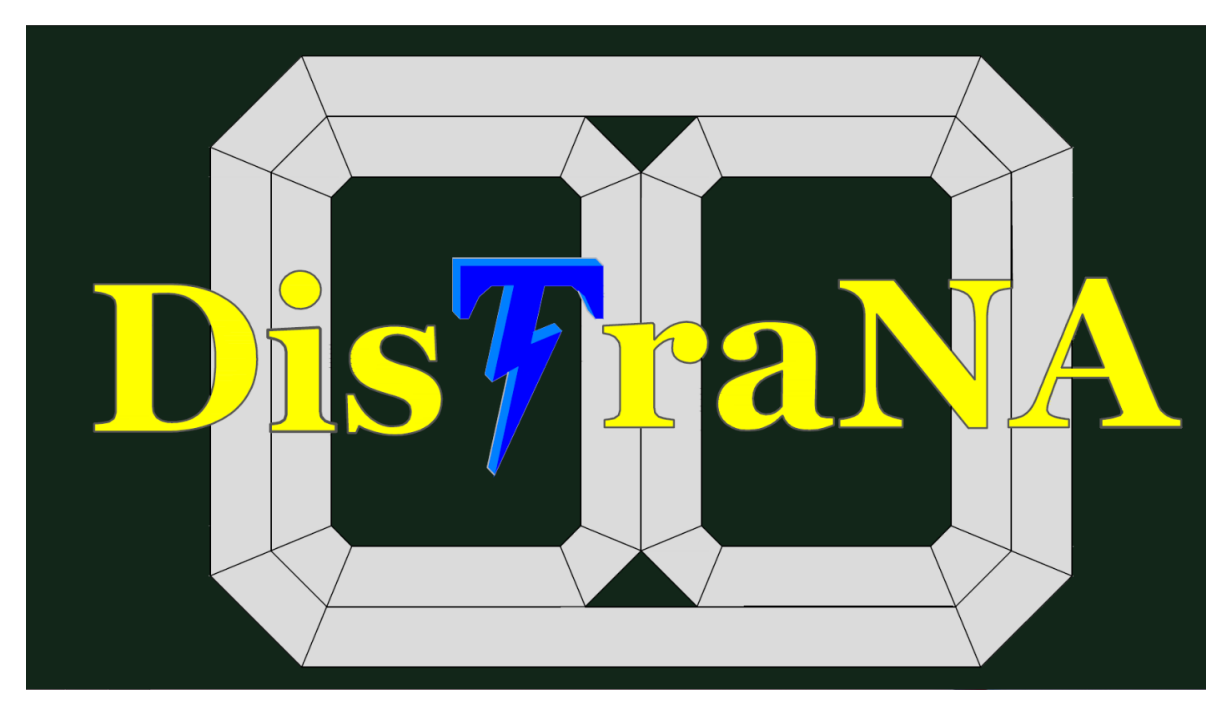

Documento realizado por el equipo de desarrollo de DisTraNA:

Ignacio Coll: nachocoll1991@gmail.com Federico Portillo: fedeporti@gmail.com Santiago Rosas: santigiorgi@gmail.com

## F.1. Introducción

DISTRANA es un software de cálculo que, por medio de una interfaz sencilla y amigable, es capaz de realizar el análisis completo de diseños de transformadores trifásicos tipo poste de núcleo arrollado. A su vez, permite generar diseños de transformadores capaces de pasar con éxito los ensayos de recepción requeridos por las especificaciones del cliente y las normas.

## F.2. Instalación y Conceptos importantes

### F.2.1. Alcance del software

DISTRANA permite la creación de una amplia gama de transformadores trifásicos tipo poste para la red de distribución del sistema eléctrico. En la siguiente lista se enmarcan las características más importantes que el programa posibilita a la hora de la creación de un diseño:

- Rango de potencia: hasta 200 kVA.
- Tensión máxima de servicio 36 kV.
- Tipo de núcleo arrollado: doblado a 45◦ , doblado a 30 , doblado a 90◦ y prensado.
- Tipo de núcleo trifásico: core-Type de tres columnas y core-type de cinco columnas.
- Bobinados de baja tensión con conexión simple, bitensión de potencia reducida o bitensión de potencia plena.
- Una amplia lista de chapas de hierro silicio (FeSi), alambres conductores de cobre (Cu) y aluminio (Al).
- Bobinas tipo capas o folio.
- Conductores tipo folio, alambre rectangular o circular.
- Conmutador sin tensión en el lado de alta tensión.
- Sistema de refrigeración por medio de tubos o cuba lisa.

### F.2.2. Sobre el ingreso de los datos

Cada ventana de DISTRANA se encuentra programada de modo que la información ingresada se valide cuando se descelecciona cualquier elemento de ingreso de datos (cuadro de texto, lista despegable, etc.). A su vez, se puede utilizar la tecla tabulador para recorrer la ventana de forma ordenada.

### F.2.3. Mensaje de error

Para asegurar el buen funcionamiento del programa, DISTRANA realiza un control de ingreso de datos en todas sus ventanas. El usuario puede trabajar con tranquilidad sabiendo que cada vez que se ingrese un dato erróneo DISTRANA emitirá un mensaje de error señalando cual es el problema.

### F.2.4. Instalación del programa

Para la instalación del software se debe seguir el siguiente procedimiento:

- Ingresar al CD proporcionado.
- Copiar la carpeta Instalación al Escritorio.
- Copiar la carpeta nombrada DISTRANA en la ruta:  $C.\$
- Ejecutar el archivo setup.exe dentro de la carpeta Instalación desde el escritorio.

## F.3. Acceso a la aplicación

<span id="page-166-0"></span>El acceso al programa se realiza a través la ventana de inicio de sesión (Figura [F.1\)](#page-166-0) donde el usuario deberá ingresar su nombre de usuario y contraseña. Únicamente podrán ingresar aquellas personas que se encuentren registradas, para así tener un control de las personas habilitadas a crear y modificar diseños de transformadores.

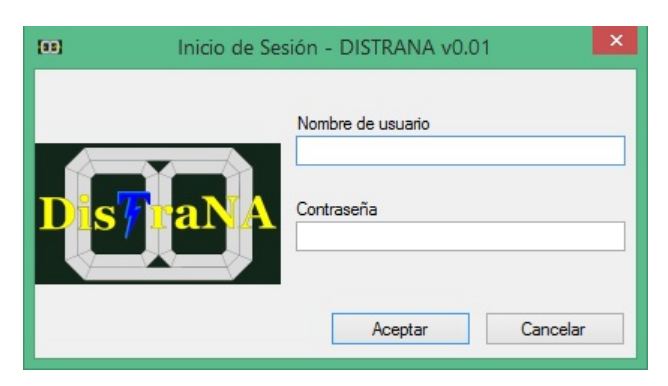

Figura F.1: Ventana de inicio de sesión.

<span id="page-166-1"></span>Al iniciar sesión, puede aparecer el mensaje de error de la figura de la [F.2.](#page-166-1) El mismo indica que la computadora donde se está trabajando tiene configurado la separación de los decimales por la coma en vez de punto. Este problema se resuelve realizando los siguientes instrucciones:

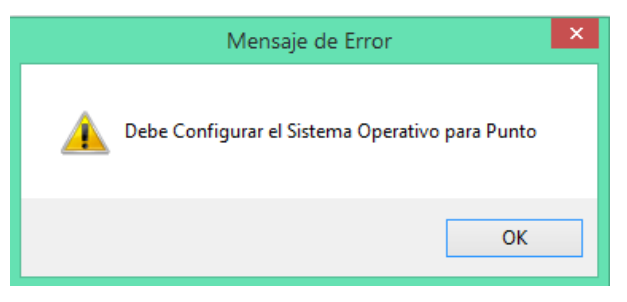

Figura F.2: Mensaje de error, configuración incorrecta.

1. Cerrar el programa DISTRANA

#### 2. Acceder al Panel de Control

- 3. Seleccionar la opción Región o Configuración regional y de idioma
- 4. Oprimir en Cambiar método de ordenación
- 5. Seleccionar la pestaña Número
- 6. Sustituir la coma por el punto en la opción Símbolo decimal
- 7. Sustituir el punto por la coma en la opción Símbolo de separación de miles
- 8. Por último se pulsa aplicar
- 9. Abrir nuevamente DISTRANA

<span id="page-167-0"></span>Una vez dentro del programa se abre una ventana principal donde se tienen dos puntos de partida: Nuevo y Abrir (ver Figura [F.3\)](#page-167-0). El primero es para crear un nuevo diseño de transformador y el segundo para abrir un diseño guardado.

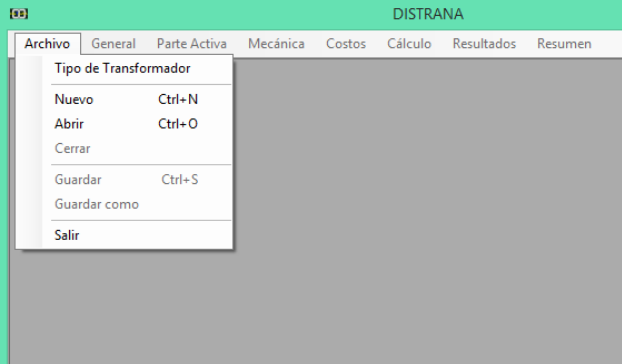

Figura F.3: Ventana principal

### <span id="page-168-2"></span><span id="page-168-0"></span>F.3.1. Creación de un nuevo diseño

Para crear un nuevo diseño se selecciona Nuevo dentro del menú Archivo. La primer ventana en aparecer será "Cliente, Normas y Da-tos Básicos" (Figura [F.4\)](#page-168-0), donde se debe ingresar los datos del cliente, las condiciones ambientales para la instalación del transformador, el número de fases, si se requiere conmutador, el tipo de núcleo, el tipo de bobinado de baja tensión y de alta tensión, y la especi ficación técnica.

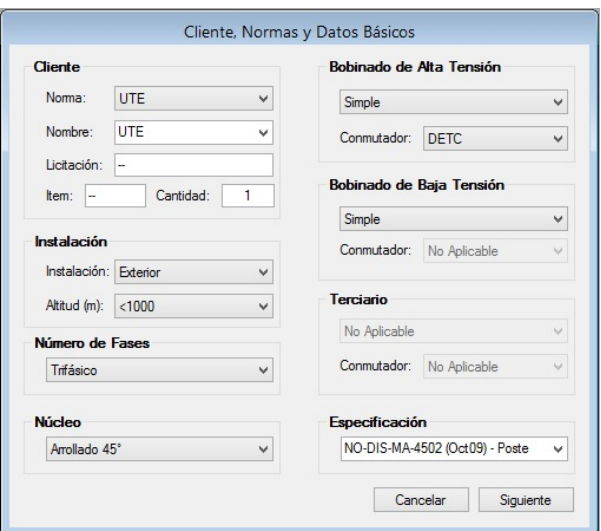

Figura F.4: Cliente, Normas y Datos Básicos.

<span id="page-168-1"></span>La Tabla [F.1](#page-168-1) muestran todas las opciones posibles para el ingreso de datos en los campos pertenecientes a la primer ventana de ingreso de datos.

| Dato de entrada     | Opciones                       |  |  |
|---------------------|--------------------------------|--|--|
| Norma               | UTE                            |  |  |
|                     | IEC                            |  |  |
|                     | $NO-DIS-MA-4502$               |  |  |
| Especificación      | $NO-DIS-MA-4503$               |  |  |
|                     | Arrollado 45                   |  |  |
|                     | Arrollado 30                   |  |  |
| Tipo de núcleo      | Arrollado 90                   |  |  |
|                     | Prensado                       |  |  |
|                     | Interior                       |  |  |
| Tipo de instalación | Exterior                       |  |  |
|                     | Simple                         |  |  |
| Tipo de bobinado    | Bitensión de potencia plena    |  |  |
|                     | Bitensión de potencia reducida |  |  |

Tabla F.1: Opciones de entrada de la ventana Cliente, Normas y Datos Básicos

Al hacer click en Siguiente se abre la segunda ventana "Potencia y Tensiones nominales" que permite el ingreso de la potencia y tensiones nominales para el funcionamiento en régimen ONAN. La misma varía dependiendo si el transformador es bitensión o no.

En caso de ser un transformador simple, la ventana es la mostrada en la Figura [F.5a.](#page-169-0) En caso de ser un bitensión, ya sea a potencia plena o reducida, la ventana es la de la Figura [F.5b.](#page-169-0) Esta variación se da para permitirle al diseñador poder ingresar las tensiones y potencias en sus dos modos de funcionamiento.

Por medio de listas desplegables, el programa sugiere los valores en base a la norma y especificación declarada. De todas formas el diseñador puede introducir otros valores de acuerdo a los requerimientos del cliente.

<span id="page-169-0"></span>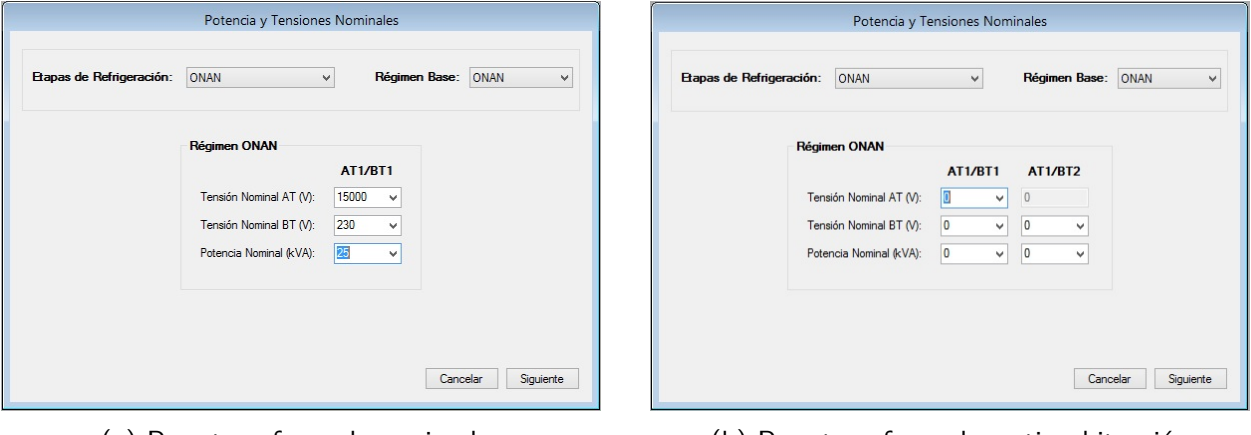

(a) Para transformadores simples (b) Para transformadores tipo bitensión

Figura F.5: Ventana Potencia y Tensiones nominales

<span id="page-169-1"></span>El programa no avanza hasta no tener definidas las potencias y tensiones con valores mayores a cero. En caso contrario se muestra el mensaje de error de la Figura [F.6](#page-169-1) el cual detalla el error cometido.

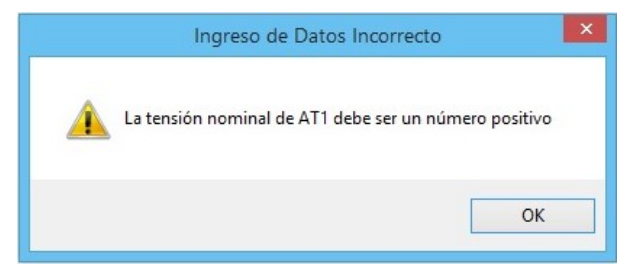

Figura F.6: Mensaje de error ingreso de datos incorrecto.

Una vez definidas las especificaciones anteriores, se puede avanzar a la ventana "Datos Generales" donde se ingresa la clase de la aislación, las tensiones de ensayo de los bobinados, los pasos del cambiador de puntos en el bobinado de alta, la frecuencia y grupo de conexión. La misma está dividida en pestañas de forma de agrupar la información (Figura [F.7\)](#page-170-0).

<span id="page-170-0"></span>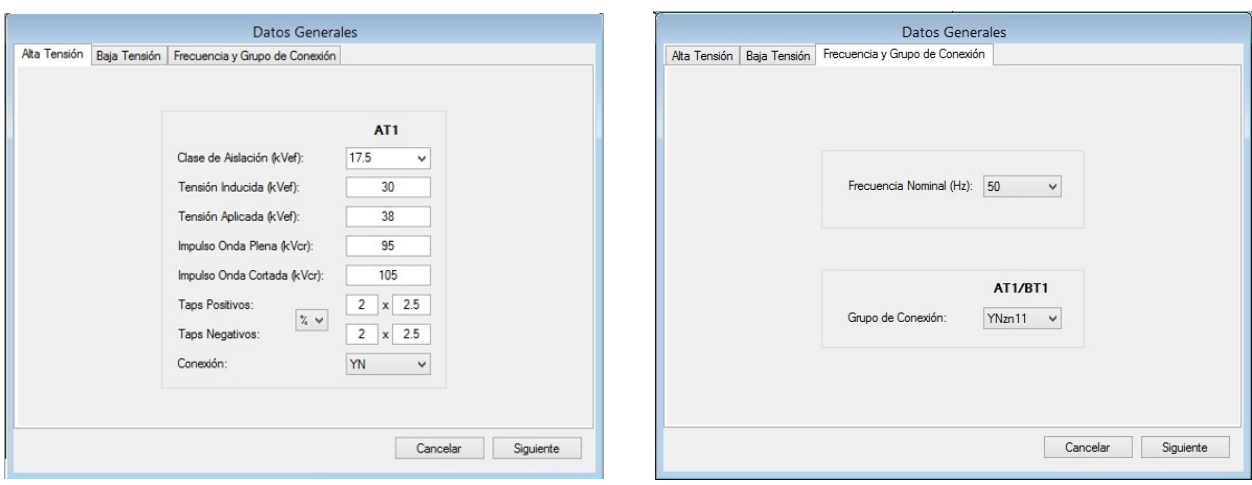

(a) Pestaña bobina de alta tensión (b) Pestaña frecuencia y grupo de conexión

Figura F.7: Ventana Datos Generales

Todos los valores mostrados en los cuadros de ingresos de datos son sugeridos por el programa en base a la norma, la especificación, las tensiones y potencias declaradas. De todas formas, el usuario puede modificarlos en base nuevas especificaciones del cliente.

La Tabla [F.2](#page-170-1) muestra las tensiones de ensayo en función de la clase de aislación del transformador sugeridos por el programa, definidas a partir de la norma UTE NO-DIS-MA-4502.

<span id="page-170-1"></span>

| Clase de  | Tensión    | Tensión                    | Impulso de onda Impulso de onda |         |
|-----------|------------|----------------------------|---------------------------------|---------|
| aislación | inducida   | aplicada                   | completa                        | cortada |
| ′kV       | kV         | $\left(\textrm{kV}\right)$ | kV                              | ΈV      |
| 3.6       | $2U_{Nom}$ | 10                         | 40                              | 44      |
| 7.2       | $2U_{Nom}$ | 20                         | 75                              | 83      |
| 12        | $2U_{Nom}$ | 28                         | 95                              | 105     |
| 17.5      | $2U_{Nom}$ | 38                         | 125                             | 138     |
| 24        | $2U_{Nom}$ | 50                         | 145                             | 160     |
| 36        |            | 70                         | 200                             | 220     |

Tabla F.2: Clase de aislación y tensiones de ensayo

Al pasar a la ventana "Datos Constructivos", el diseñador ingresará todos las características constructivas del transformador como los materiales, distancias, tipos de bobinas, tipo de conductores, entre otros. Los mismos se asignarán a través de las diferentes pestañas que contiene: "Liquido", "Núcleo", "Bobinado AT", "Bobinado BT", y "Tanque y tapas". La Figura [F.8](#page-171-0) muestra las diferentes pestañas.

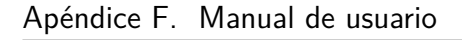

<span id="page-171-0"></span>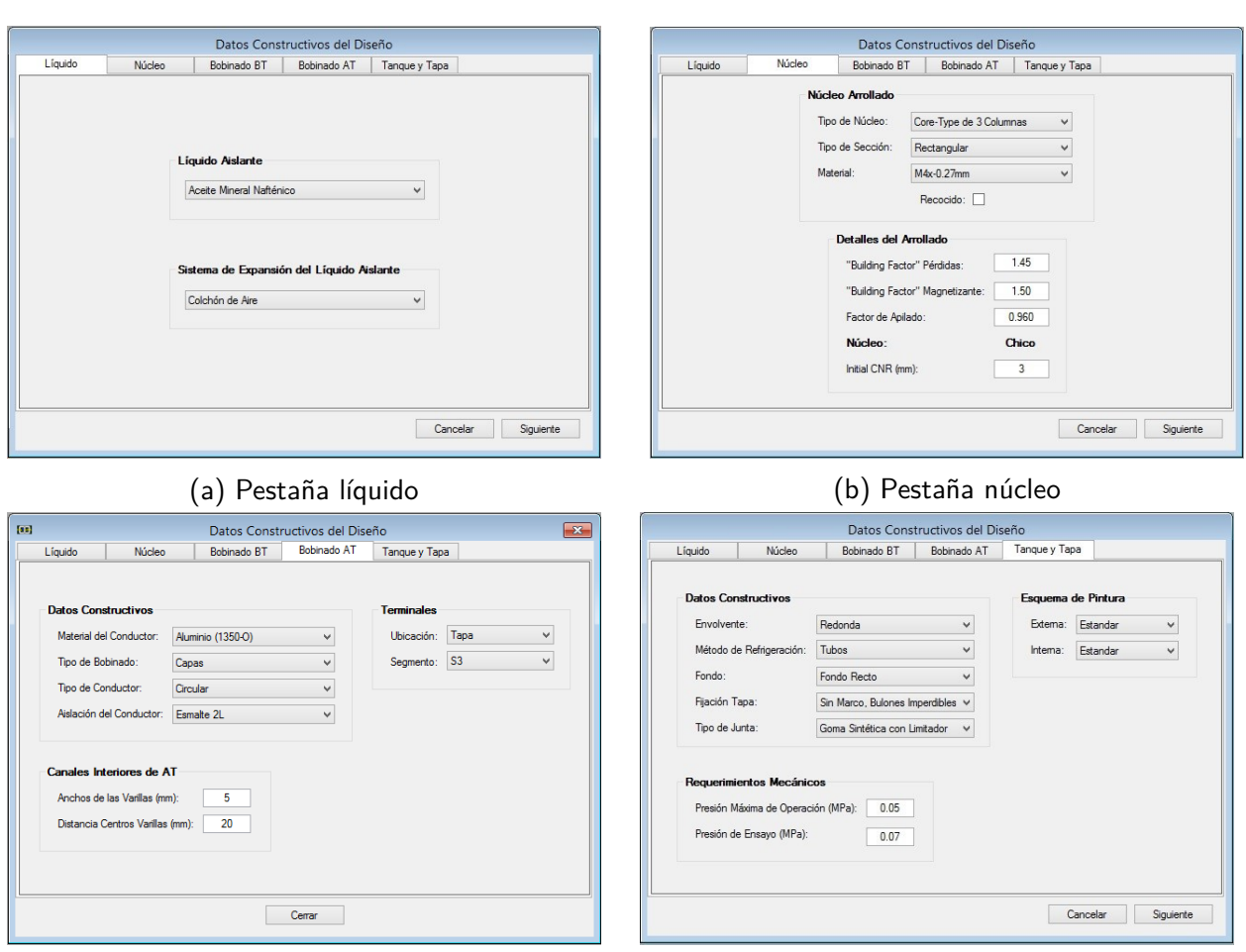

(c) Pestaña bobinado AT, análoga a BT (d) Pestaña tanque y tapa

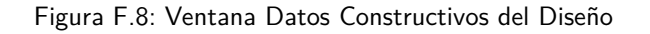

En la pestaña "Líquido" de la Figura [F.8a](#page-171-0) se define el tipo de líquido aislante y el tipo de sistema de expansión. Este último solo puede ser colchón de aire, mientras que las opciones que maneja el programa para el líquido aislante son:

Aceite mineral nafténico

- Aceite mineral parafínoco
- Aceite mineral nafténico con inhibidor
- Aceite mineral parafínico con inhibidor

En las pestaña del núcleo (Figura [F.8b\)](#page-171-0) se determina el tipo de material, la geometría de la sección, el tipo de núcleo trifásico, el *building factor*, el factor de apilado y el CNR inicial. La Tabla [F.3](#page-172-0) mustra las opciones de materiales y de tipos de núcleos.

En las pestañas de alta y baja tensión se dene el tipo de bobina; material, tipo y aislación del conductor; el ancho de las varillas que forman los canales y las distancias entre sus centros; y la ubicación de los terminales. La Tabla [F.4](#page-172-1) detalla las opciones que presenta el programa para los bobinados. Es importante notar que las distintas opciones varían en función del tipo de bobinado que se seleccione.

<span id="page-172-0"></span>

| Dato de entrada     | Opciones                |
|---------------------|-------------------------|
| Tipo de núcleo      | Core-type de 3 columnas |
|                     | Core-type de 5 columnas |
|                     | $M4x-0.27mm$            |
|                     | $M6x-0.35mm$            |
|                     | M5x-0.30mm              |
|                     | $M3x-0.27mm$            |
|                     | $M3x-0.23mm$            |
|                     | $M0Hx-0.23$ mm          |
|                     | RGHP J090 0.23 mm       |
|                     | M6-0.35mm Allegheny     |
|                     | M4-0.27mm Allegheny     |
| Material del núcleo | M3-0.23mm Allegheny     |
|                     | M2-0.18mm Allegheny     |
|                     | 35RGO138 M6-0.35mm      |
|                     | 30RGO122 M5-0.30mm      |
|                     | 27RGO115 M4-0.27mm      |
|                     | 23RGO101 M3-0.23mm      |
|                     | 30HiB102 M0H-0.30mm     |
|                     | 23HiB087 M0H-0.23mm     |
|                     | AK Steel M6-0.35mm      |
|                     | AK Steel M3-0.23mm      |
|                     | AK Steel M2-0.18mm      |

Tabla F.3: Opciones de tipo de núcleo y sus materiales

<span id="page-172-1"></span>

| Dato de entrada        | Opciones             |
|------------------------|----------------------|
| Tipo de bobina         | Folio                |
|                        | Capas                |
|                        | Cobre $(E-Cu F20)$   |
|                        | ${\rm Cobre}$        |
|                        | Cobre CPR0.5         |
|                        | Cobre CPR1           |
|                        | Cobre CPR2           |
|                        | Cobre CPR3           |
| Material del conductor | Cobre $Rp02=90$      |
|                        | Cobre $Rp02=120$     |
|                        | Cobre $Rp02=140$     |
|                        | Cobre $Rp02=170$     |
|                        | Cobre $Rp02=220$     |
|                        | Aluminio (E-Al F7)   |
|                        | Aluminio $(1350-°O)$ |
|                        | Aluminio             |
|                        | Circular             |
| Tipo de conductor      | Rectangular          |
|                        | Folio                |

Sigue en la página siguiente.

| Dato de entrada          | Opciones                        |  |  |
|--------------------------|---------------------------------|--|--|
| Aislación de conductores | Esmalte 2L<br>Papel<br>Papel TU |  |  |
|                          | Desnudo                         |  |  |

Tabla F.4: Opciones de tipo de bobina y sus materiales

<span id="page-173-0"></span>Para el posicionamiento de los terminales se debe introducir la ubicación (paredes laterales o tapa) y el segmento. Este último indica en qué pared, o en el caso de colocarlos en la tapa in-dica hacia qué lado. La figura [F.9](#page-173-0) muestra la forma en que se representa en el programa.

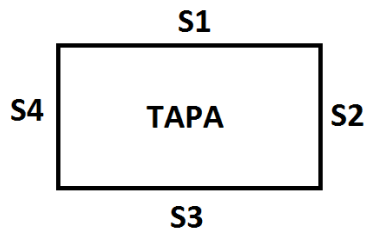

Figura F.9: Ubicación de terminales

<span id="page-173-1"></span>Los datos constructivos del tanque y la tapa se cargan en la ventana de la Figura [F.8d,](#page-171-0) donde sus opciones se detallan en la Tabla [F.5.](#page-173-1)

| Dato de entrada         | Opciones                     |
|-------------------------|------------------------------|
| Tipo de envolvente      | Rectangular                  |
| Método de refrigeración | Tubos                        |
|                         | Cuba lisa                    |
| Fijación de la tapa     | Marco, bulones y tuercas     |
|                         | Marco soldado                |
|                         | Goma sintética con limitador |
| Tipo de juntura         |                              |
|                         | Corcho aglomerado            |

Tabla F.5: Opciones de los datos constructivos del tanque y la tapa

Al presionar el botón Siguiente, el programa crea un diseño denominado transformador default. Este no cumple necesariamente con todos los requerimientos del cliente ya que su objetivo es tener un punto de partida o referencia para completar luego el cálculo en forma manual o con la rutina de optimización. A su vez, muestra la ventana "Resumen" (Figura [F.10\)](#page-174-0) el resumen de todos los datos ingresados, un recuadro con los resultados y valores más relevantes. A partir de esta ventana se puede acceder a cada parte del transformador, ver las características calculadas, guardar el diseño e imprimir la hoja de datos. Todas estas acciones se describirán en las siguientes secciones.

<span id="page-174-0"></span>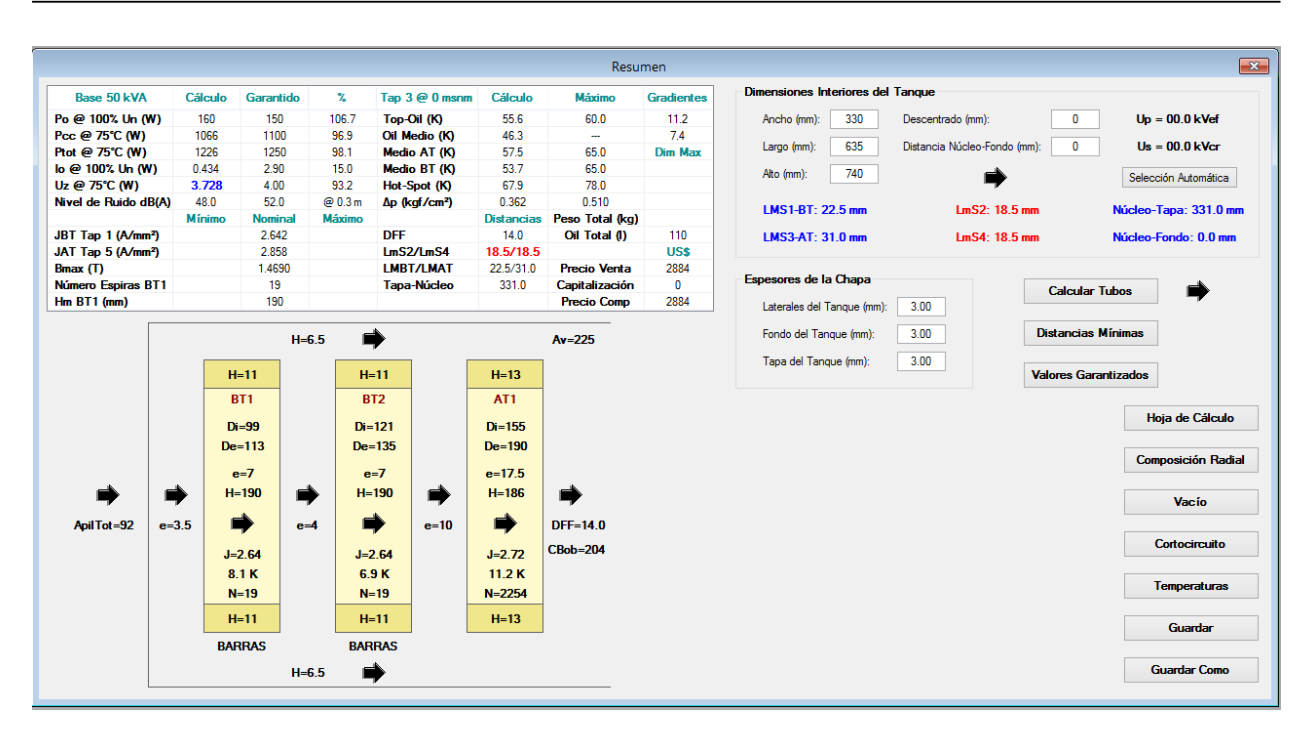

Figura F.10: Ventana Resumen

De todas formas, el diseñador puede cambiar los datos de las variables calculadas por el programa. La forma de realizar esto se describe en la sección [F.4.](#page-175-0)

### F.3.2. Guardar diseño

Para guardar un diseño existen dos métodos: presionando el botón Guardar (para sobreescribir un diseño abierto) o Guardar como (para guardar el nuevo diseño) de la ventana Resumen, o mediante la barra de herramientas a través de Archivo.

En el caso de la opción guardar como, emerge la ventana de la Figura [F.11](#page-174-1) donde se debe introducir el nombre del diseño del transforamdor. El único nombre reservado para guardar un transformador es Default. En caso de escribirlo, el programa muestra el mensaje de error de la Figura [F.12.](#page-174-1)

<span id="page-174-1"></span>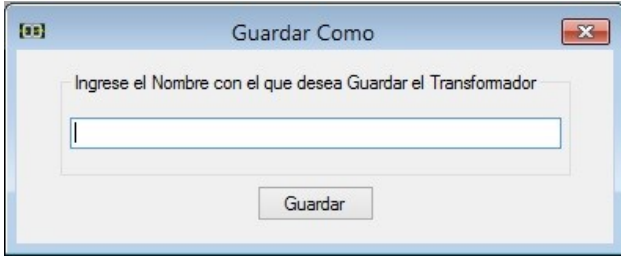

Ingreso de Datos Incorrecto No se admite guardar un Transformador con el nombre 'Default', palabra reservada  $\overline{OK}$ 

Figura F.12: Mensaje de error ingreso de datos incorrecto

Figura F.11: Guardar como

### F.3.3. Abrir un diseño de transformador guardado

Para abrir un diseño previamente guardado en la base de datos se selecciona la opción Abrir del menú Archivo en de la barra de herramientas y se ingresa el nombre del diseño del transformador en la ventana de la Figura [F.13.](#page-175-1)

En caso de ingresar un nombre que no se encuentra en la base de datos, se muestra el mensaje de error de la Figura [F.14](#page-175-1) advirtiendo al usuario que no existe el transformador digitado.

<span id="page-175-1"></span>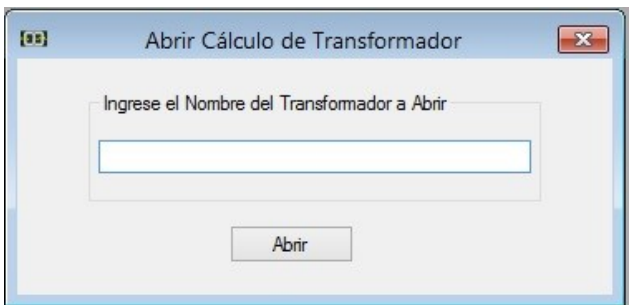

Figura F.13: Abrir cálculo de transformador

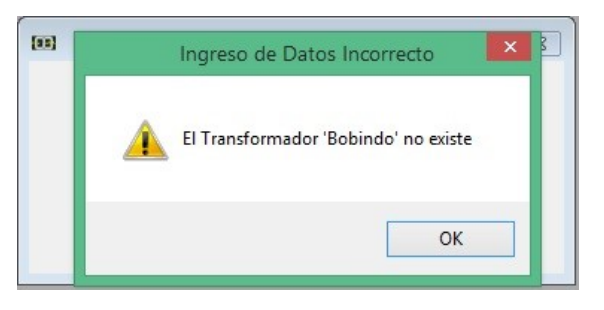

Figura F.14: Mensaje de error ingreso de datos incorrecto

## <span id="page-175-0"></span>F.4. Revisión de diseño

Para realizar un análisis de diseño se deben ingresar todos los datos de todas las variables del transformador. Esto implica no solo ingresar los datos que solicita el programa en las cuatro ventanas mostradas en la sección [F.3.1,](#page-168-2) sino declarar todas las los datos que en caso de crear un diseño el programa calcula.

Estos valores se declaran en otras ventanas del programa a las cuales se accede por dos caminos diferentes. El primero es a través de la ventana Resumen. y el segundo por medio de la barra de herramientas.

La ventana resumen, mostrada en la Figura [F.10,](#page-174-0) contiene toda la información que resulta del análisis del transformador a partir de las cuatro primeras ventanas. El ejemplo que se muestra es para un transformador YNZn11 con bobinado de baja tensión en folio y el de alta en capas.

Esta ventana muestra una planilla en la esquina superior izquierda con los resultados generales, un esquema del transformador en la parte inferior izquierda, valores de las dimensiones y espesores del tanque en la esquina superior derecha y determinadas opciones en la parte inferior derecha.

Las flechas negras del esquema llevan a diferentes ventanas, donde las ubicaciones de las mismas indican si se trata del núcleo, de canales radiales, de la bobina 1 de baja tensión, de la bobina 2 de baja tensión, de la bobina de alta tensión, etc.. Estas ventanas permiten variar los valores que contienen.

<span id="page-176-0"></span>La primer flecha y la última desde la izquierda, muestra la ventana (Figura [F.15\)](#page-176-0) para poder modificar todas las distancias y tolerancias que forman el núcleo. Se puede ver que aparecen datos en azul (sección, inducción magnética máxima, etc.), los mismos son resultados que se generan a partir de las distancias y tolerancias declaradas. Este color indica que se encuentran dentro de valores de diseño razonables para el transformador. En caso de modificar los datos y que estos resultados cambien de color indican que se se está fuera del margen. A esta ventana también se puede ingresar desde la barra de herramientas mediante Parte  $\text{ActiveA} \rightarrow \text{Núcleo} \rightarrow \text{Ingreso}$  de datos.

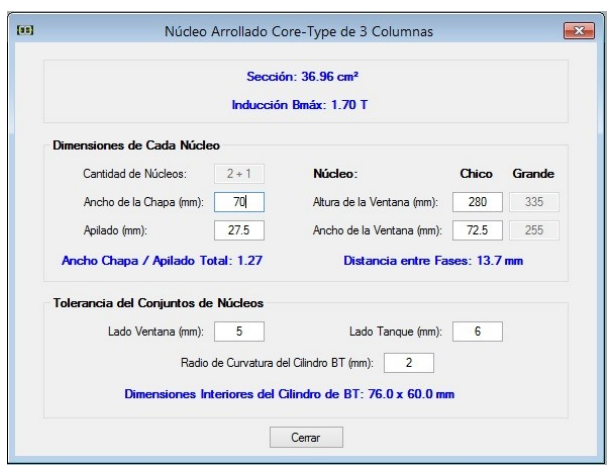

Figura F.15: Ventana de ingreso de datos del núcleo

<span id="page-176-1"></span>La segunda, cuarta y sexta flecha desde desde la izquierda muestra la ventana de los canales radiales (Figura [F.16\)](#page-176-1), donde se puede ingresar todas las distancias de los canales del transformador. El primer recuadro es para seleccionar el canal a modificar. Por defecto va a aparecer según la flecha que se oprimió: si fue la segunda muestra el canal entre en núcleo y el bobinado BT1, si fue la cuarta entre el bobinado BT1 y BT2, y si fue la sexta entre BT2 y la bobina de alta tensión.

| Identificación del Canal Radial        |                       |       |                              |       |               |
|----------------------------------------|-----------------------|-------|------------------------------|-------|---------------|
| Canal: Fe-BT1                          | $\checkmark$          |       |                              |       |               |
| Número de Cilindros de Presspahn:      |                       |       | 2 <br>$\checkmark$           |       |               |
|                                        |                       |       |                              |       |               |
|                                        |                       |       |                              |       |               |
| Dimensiones del Canal Fe-BT1           |                       |       |                              |       |               |
|                                        |                       |       | $Total = Psp1 + Oil1 + Psp2$ |       | <b>Mínimo</b> |
| Interior de la Ventana - Lado V1 (mm): | 1.00                  | 0.00  | 0.00                         | 1.00  | 0.00          |
| Interior de la Ventana - Lado V2 (mm): | 1.00                  | 0.00  | 0.00                         | 1.00  | 0.00          |
| Exterior de la Ventana - Lado AT (mm): | 4.00                  | 0.00  | 3.00                         | 1.00  | 0.00          |
| Exterior de la Ventana - Lado BT (mm): | 4.00                  | 0.00  | 3.00                         | 1.00  | 0.00          |
|                                        | kV/mm                 | 0.00  | 0.00                         | 0.00  |               |
|                                        | $\mathcal{I}_\bullet$ | 100.0 | 100.0                        | 100.0 |               |

Figura F.16: Ventana canales radiales

Cada uno de estos canales detalla todos los espesores de su conformación (papel-aceite-papelaceite-papel en caso que corresponda) para cada uno de los lados de la bobina (V1, V2, AT y BT). A su vez, la última columna de datos le indica al diseñador el mínimo espesor del canal para cumplir con las distancias mínimas, y mientras esté en azul le indica que el valor está correcto. A esta ventana también se puede acceder desde la barra de herramientas en la opción Parte Activa  $\rightarrow$  Canales radiales.

La tercer, cuarta y quinta flecha desde la izquierda muestra la ventana con la información de la bobina sobre la que se presionó ( $BT1, BT2$  y  $AT$  respectivamente). En la misma se puede modificar la información sus conductores, de las espiras y taps, de los canales internos, y de la aislación. Cada una de ellas en diferentes pestañas. La Figura [F.17](#page-177-0) muestra la ventana para los bobinados de capas, y la Figura [F.18](#page-178-0) para las de folio. A estas ventanas también se pueden ingresar por la barra de herramientas a través de la opción Parte activa  $\rightarrow$  Bobinado de BT o Bobinado de AT. Donde en caso de tener más de una bobina, dentro de estas opciones de despliega.

<span id="page-177-0"></span>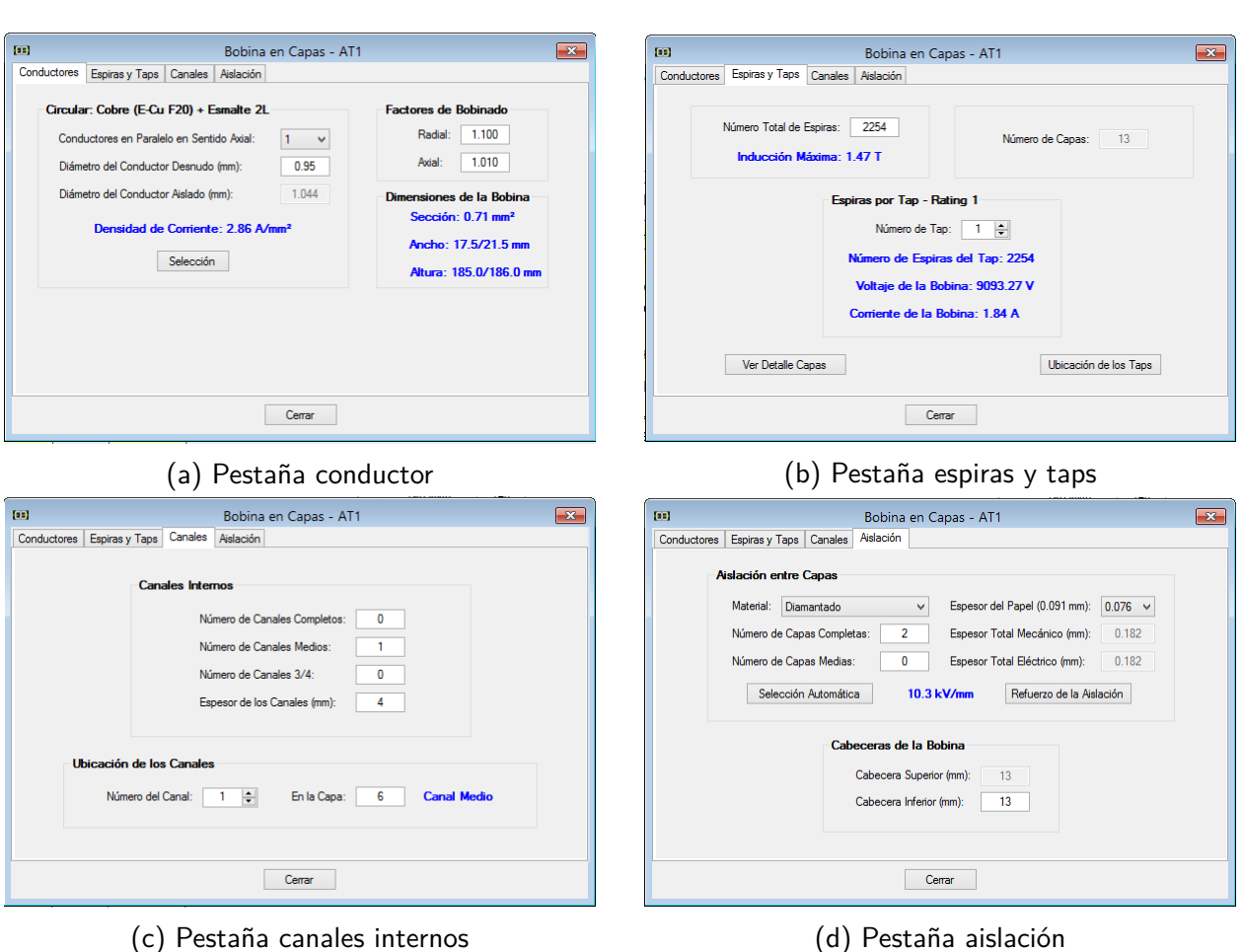

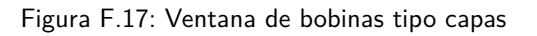

#### F.4. Revisión de diseño

<span id="page-178-0"></span>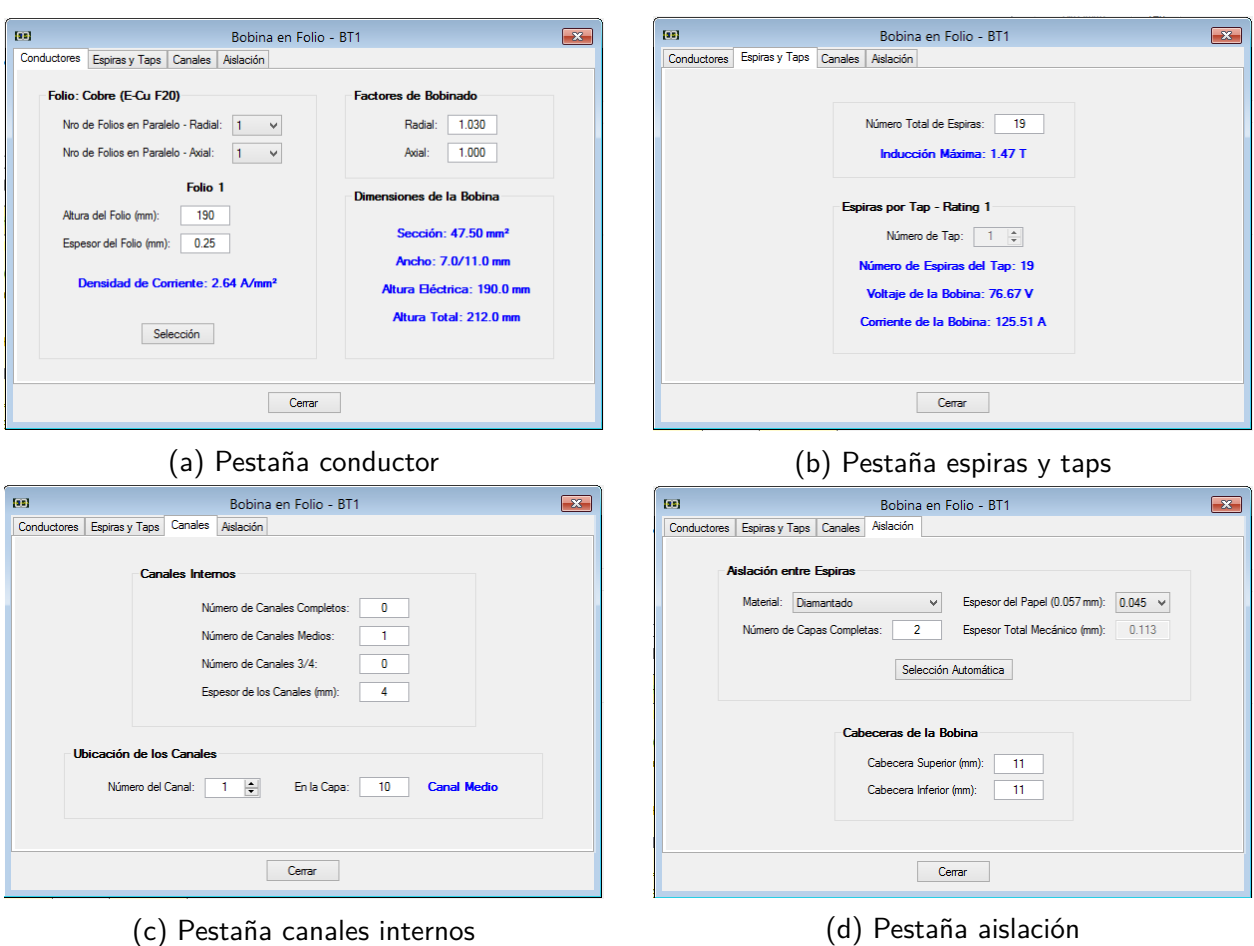

Figura F.18: Ventana de bobinas tipo folio

<span id="page-178-1"></span>Por otro lado, la flecha donde se describen las dimensiones del tanque lleva a una ventana donde las mismas se encuentran más detalla-das en la figura [F.19.](#page-178-1) Esta ventana cuenta con un botón para elegir automáticamente las dimensiones más reducidas que garantizan las distancias mínimas de aislación. Este botón de selección automática es el mismo que se muestra en la ventana resumen. Se destaca que los valores que calcula al oprimir el botón son los que se muestran si no se modifican. A esta ventana se puede acceder también por la barra de herramientas mediante Mecánica  $\rightarrow$  Tanque  $\rightarrow$  Dimensiones.

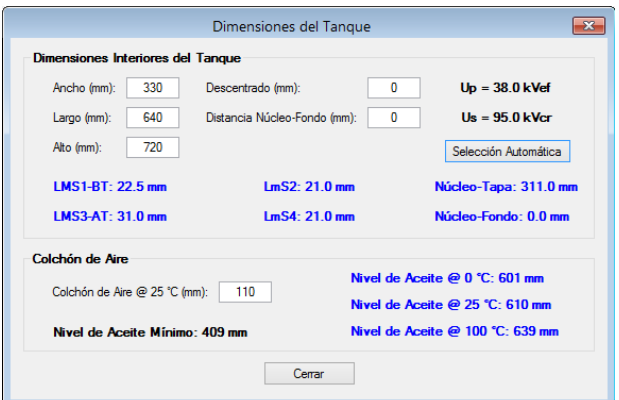

Figura F.19: Ventana de dimensiones del tanque

La flecha de al lado del botón calcular tubos muestra la ventana con todos los datos de los tubos (ver Figura [F.20\)](#page-179-0). La misma se encuentra separada en las pestañas de dimensiones, donde indica los lados del transformador con tubos, las cantidades, etc., y la pestaña de los datos de los tubos. La primera cuenta con un botón que calcula la mínima cantidad de tubos necesarios para no exceder

los niveles máximos de temperatura. Estos calores que se calculan al oprimir el botón son los que aparecen por defecto. El botón de selección automática es el mismo que el de calcular tubos de la ventana resumen. A la ventana también se accede por la barra de herramientas desde Mecánica  $\rightarrow$  Tubos.

<span id="page-179-0"></span>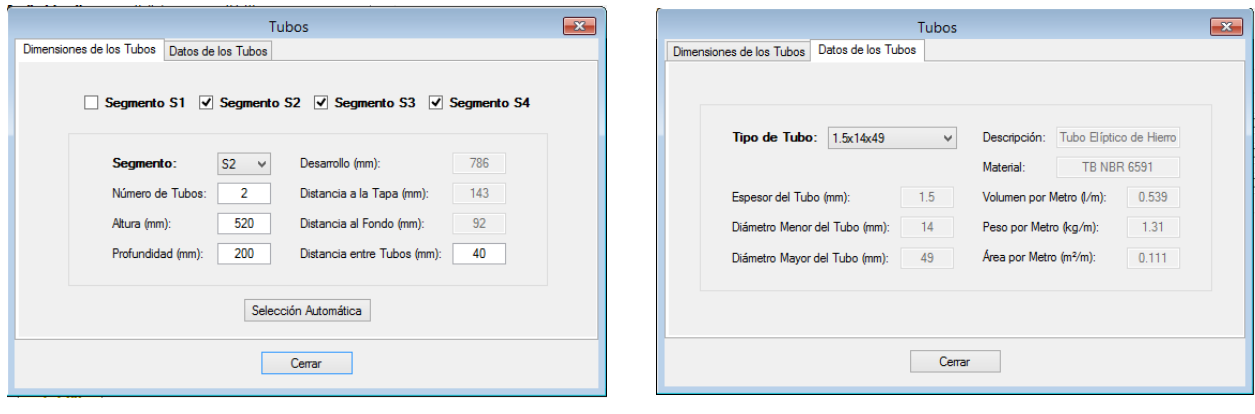

(a) Pestaña dimensiones de los tubos (b) Pestaña datos de los tubos

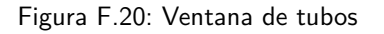

El programa determina las distancias mínimas en base a las tensiones y nivel de aislación, pero las mismas pueden ser modificadas por el usuario a través del botón distancias mínimas, esto permite modicar el universo de los materiales aislantes. A modo de ejemplo si existe una distancia mínima de 11 mm para las cabeceras de las bobina BT, no se puede asignar al diseño cabeceras de menor tamaño. Por lo tanto si disminuyo la distancia mínima de aislación se puede ampliar las cabeceras posibles. Se debe remarcar que todas las modificaciones realizadas dentro de las distancias aislantes mínimas una vez cerrado el cálculo del transformador no son guardadas. Entonces al abrir nuevamente el diseño se marcara como error la elección de cabeceras menores a 11 mm. La ventana de la Figura [F.21](#page-180-0) contiene las distancias mínimas separadas entre las distancias axiales, radiales y las del tanque. El botón reset vuelve a los valores por defecto que utiliza el programa. Por medio de la barra de herramientas, se puede acceder a través de la opción General  $\rightarrow$  Distancias aislantes mínimas.
<span id="page-180-0"></span>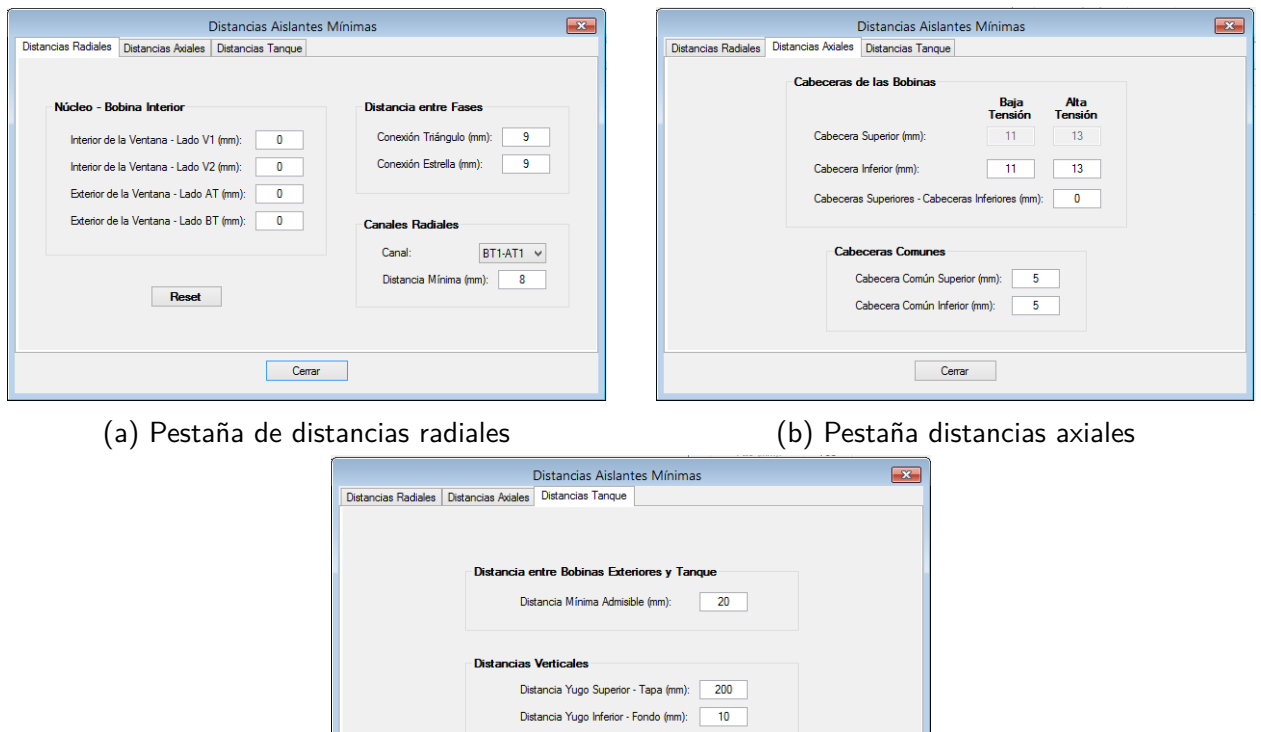

(c) Pestaña distancias axiales

 $Cernar$ 

Figura F.21: Ventana de distancias mínimas

Los valores garantizados del diseño también se pueden alterar mediante el botón Valores garantizados, o mediante la barra de herramientas General  $\rightarrow$  Valores garantizados y tolerancias. Estas acciones muestran la ventana de la Figura [F.22.](#page-181-0) La misma tiene diferentes pestañas: para las pérdidas y corrientes de vacío con sus tolerancias; las pérdidas de cortocircuito y sus tolerancias; las temperaturas; cortocircuito externo; y las dimensiones máximas del transformador.

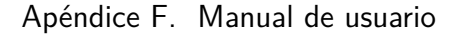

<span id="page-181-0"></span>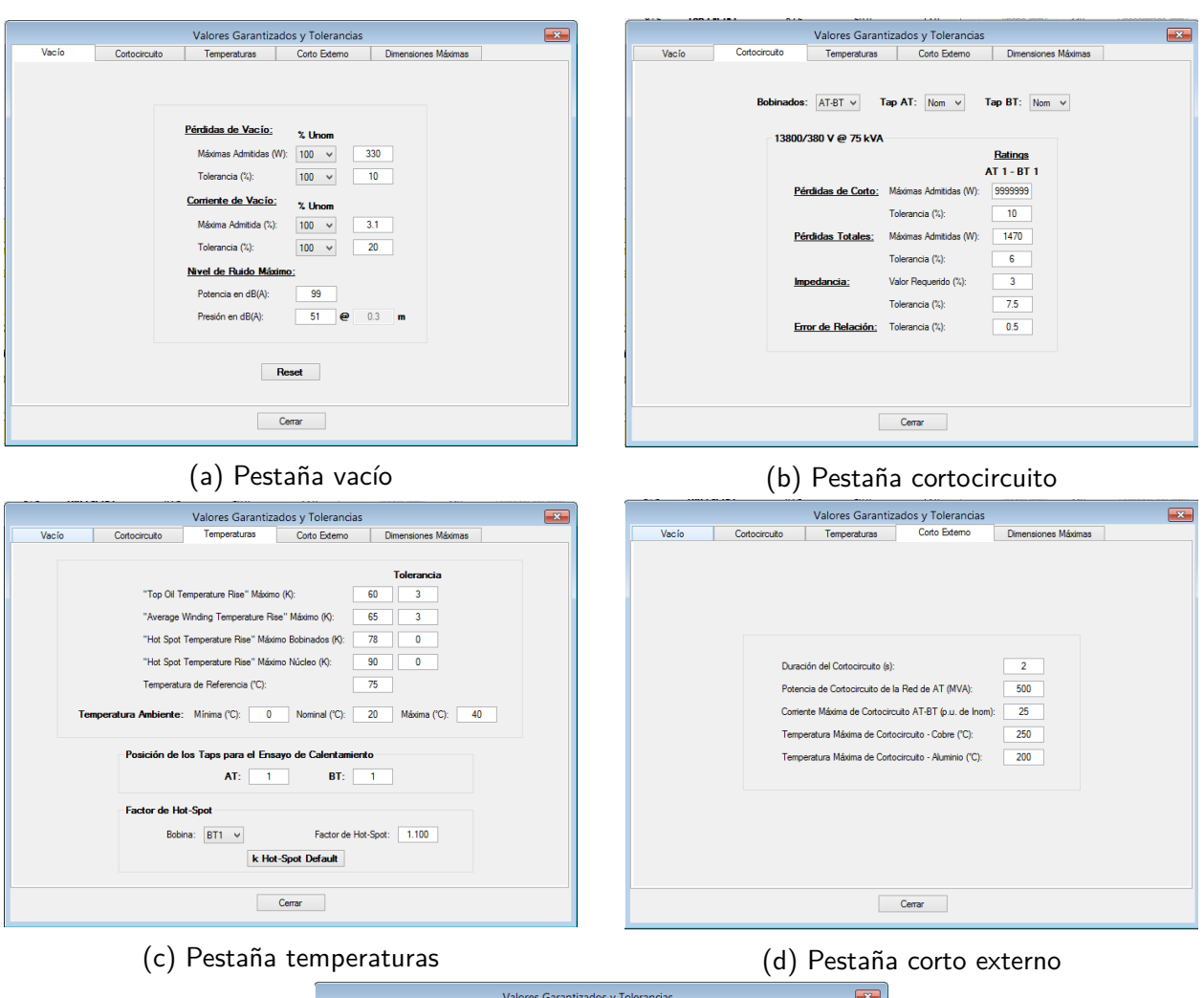

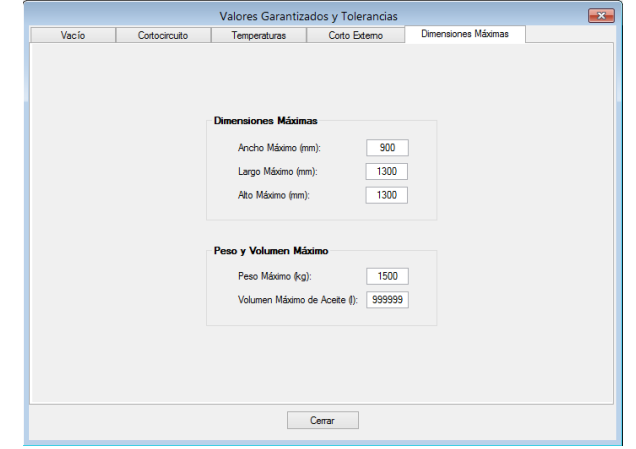

(e) Pestaña dimensiones máximas

Figura F.22: Ventana de datos garantizados y tolerancias

Una vez completados los datos hasta este punto, se tiene totalmente cargado el diseño del transformador. Por lo tanto se puede obtener el análisis. La sección siguiente muestra cómo se pueden observar los resultados.

Con la opción costos en la barra de herramientas se puede actualizar los costos de materiales,

<span id="page-182-0"></span>la capitalización por pérdidas y otros factores que afectan el costo del transformador, en la Figura [F.23](#page-182-0) se puede observar dicha ventana.

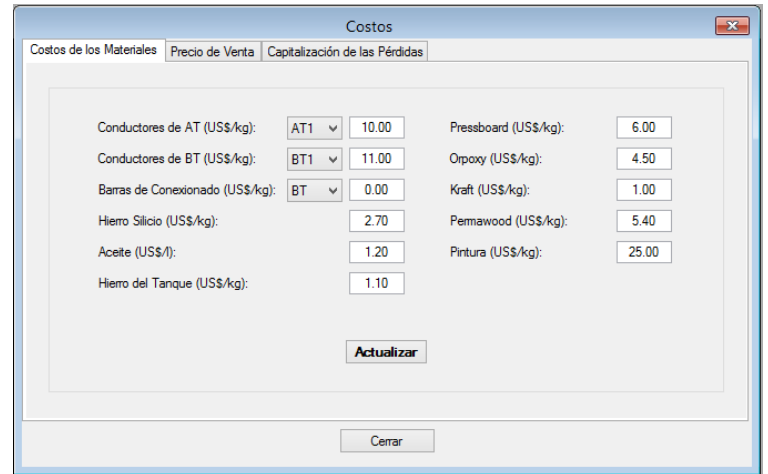

Figura F.23: Ventana Costos.

### F.5. Observación de resultados

En la parte superior derecha de la ventana Resumen se muestran los resultados calculados y garantizados del diseño del transformador. También se puede acceder a este recuadro por la barra de herramientas presionando sobre Resultados, o a través de Cálculo  $\rightarrow$  Resultados de cálculo.

Para una mejor interpretación de los resultados, DISTRANA utiliza un código de colores el cual destaca los valores fuera de los rangos establecidos. El color negro indica que el valor es bueno, el azul que se está cerca de exceder el valor límite, y el rojo que se sobrepasó el valor. Este código de colores se mantiene en todas las ventanas del programa.

Todos los resultados de las medidas radiales se pueden observar presionando en el botón Composición radial de la ventana Resumen, o por la opción Cálculo de la barra de herramientas. Esta ventana mostratá todas las medidas radiales tomando el núcleo como centro.

Los resultados de las pérdidas de vacío, la corriente de vacío y el nivel de ruido se acceden por le botón Vacío, o nuevamente a través de Cálculo. Esta ventana mostrará estos valores y el del flujo magnético máximo para diferentes cargas del transformador (90 %, 95 %, 100 %, 105 % y 110 %).

Las pérdidas e impedancias de cortocircuito se pueden ver con el botón Cortocircuito o mediante la barra de herramientas, y muestra toda la información que se puede ver en la Figura [F.24](#page-183-0)

<span id="page-183-0"></span>

| Pérdidas e Impedancia de Cortocircuito (TapAT 1 - TapBT 1)<br>$\mathbf{x}$ |                          |                              |                    |  |  |
|----------------------------------------------------------------------------|--------------------------|------------------------------|--------------------|--|--|
| TapAT 1 - TapBT 1 - Ratings:                                               | <b>AT 1 - BT 1</b>       | TapAT 1 - TapBT 1 - Ratings: | <b>AT 1 - BT 1</b> |  |  |
| Potencia (kVA)                                                             | 75                       | Potencia (kVA)               | 75                 |  |  |
| <b>UAT M</b>                                                               | 13800                    | <b>UAT M</b>                 | 13800              |  |  |
| UBT M                                                                      | 380                      | 380<br>UBT (V)               |                    |  |  |
| $AT1 - RI2$ (W)                                                            | 590                      | Espira Media (mm)            |                    |  |  |
| AT1 - Adic Ax (W)                                                          | n                        | <b>BT1</b>                   | 547.72             |  |  |
| AT1 - Adic Rad (W)                                                         | n                        | Canal BT1-AT1                | 637.96             |  |  |
| $BT1 - RI2$ (W)                                                            | 534                      | AT <sub>1</sub>              | 756.88             |  |  |
| BT1 - Adic Ax (W)                                                          | $\mathbf{0}$             | Ancho Reactancia (mm)        |                    |  |  |
| BT1 - Adic Rad (W)                                                         | 54                       | 5.355<br><b>BT1</b>          |                    |  |  |
| Pérdidas ARI <sup>2</sup> - AT (W)                                         | $\mathbf{0}$             | 10.050<br>Canal BT1-AT1      |                    |  |  |
| Pérdidas ΔRI <sup>2</sup> - BT (W)                                         | 11                       | AT <sub>1</sub>              | 8755               |  |  |
| Pérdidas Adic Tangue (W)                                                   | 13                       |                              |                    |  |  |
| Pérdidas Adic Tapa (W)                                                     | 1                        | Altura Reactancia (mm)       | 224.00             |  |  |
|                                                                            |                          | <b>Factor de Rogowski</b>    | 0.9237             |  |  |
| Pérdidas RP - AT (W)                                                       | 590                      | Ux Bobinado (%)              | 2.592              |  |  |
| Pérdidas RI <sup>2</sup> - BT (W)                                          | 545                      | Ux Conexionado (%)           | 0.009              |  |  |
| Pérdidas Adicionales (W)                                                   | 68                       | Ux Total $(\%)$              | 2.601              |  |  |
| Pérdidas de Cortocircuito (W)                                              | 1203                     | $U_F(2)$                     | 1.604              |  |  |
| Pérdidas Garantizadas (W)                                                  | $\overline{a}$           | 3.055<br>Uz $(%)$            |                    |  |  |
| % Calculado/Garantizado                                                    | $\overline{\phantom{a}}$ | Uz Garantizada (%)           | 3.00               |  |  |
|                                                                            |                          | % Calculado/Garantizado      | 101.8              |  |  |
| Pérdidas de Vacío (W)                                                      | 322                      |                              |                    |  |  |
| Pérdidas Garantizadas (W)                                                  | 330                      |                              |                    |  |  |
| % Calculado/Garantizado                                                    | 97.6                     |                              |                    |  |  |
|                                                                            |                          |                              |                    |  |  |
| Pérdidas Totales (W)                                                       | 1525                     |                              |                    |  |  |
| Pérdidas Garantizadas (W)                                                  | 1470                     |                              |                    |  |  |
| % Calculado/Garantizado                                                    | 103.7                    |                              |                    |  |  |
|                                                                            |                          |                              |                    |  |  |
|                                                                            |                          |                              |                    |  |  |
|                                                                            |                          |                              |                    |  |  |

Figura F.24: Ventana de resultados de pérdidas e impedancia de vacío

<span id="page-183-1"></span>Los resultados calculados de las temperaturas se aprecian oprimiendo el botón Temperaturas o mediante Cálculo de la barra de herramientas. Los resultados mostrados son los de la figura [F.25.](#page-183-1)

| Temperaturas (TapAT 1 - TapBT 1)  |                    |                |  |  |
|-----------------------------------|--------------------|----------------|--|--|
| TapAT 1 - TapBT 1 - Ratings:      | <b>AT 1 - BT 1</b> | <b>Máximos</b> |  |  |
| Calentamiento Top-Oil (K)         | 52.6               | 60 O           |  |  |
| Calentamiento Aceite Medio (K)    | 43.8               |                |  |  |
| Gradiente Medio AT (K)            | 120                | --             |  |  |
| Calentamiento Medio AT (K)        | 55.8               | 65.0           |  |  |
| Gradiente Medio BT (K)            | 16.5               | --             |  |  |
| Calentamiento Medio BT (K)        | 604                | 650            |  |  |
| Calentamiento Hot-Spot (K)        | 70.8               | 78 O           |  |  |
| Pérdidas Totales (W)              | 1525               |                |  |  |
| $\Delta p$ (kgf/cm <sup>2</sup> ) | 0.357              | 0.510          |  |  |

Figura F.25: Ventana de resultados de temperaturas

### F.5.1. Hoja de datos

O bien para construir un diseño de transformador o para apreciar de forma impresa un análisis de diseño de transformador, el programa permite generar una hoja de datos en formato A4 donde se incluye toda la información del transformador. Para generarla basta presionar el botón Hoja de cálculo de la ventana Resumen o mediante la barra de herramientas Cálculo  $\rightarrow$  Ver en pantalla  $\rightarrow$  Abrir hoja de cálculo.

# Apéndice G

# Contenido del CD

### G.1. Contenido del CD

El CD que se adjunta en le presente documento, incluye el archivo ejecutable "setup.exe" necesario para la instalación, las bases de datos y templates utilizados por el programa. A continuación se muestra el árbol de directorios correspondiente al CD entregado:

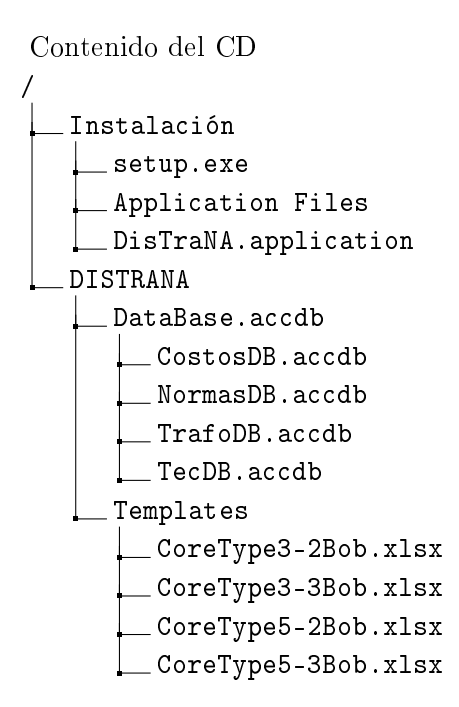

### G.2. Instalación

A continuación se describen los pasos a seguir para la correcta instalación del programa:

Ingresar al CD proporcionado.

- Copiar la carpeta Instalación al Escritorio.
- Copiar la carpetas nombrada DISTRANA en la ruta:  $C.\$ .
- Ejecutar el archivo ejecutable "setup.exe" de la carpeta Instalación desde el escritorio.

Una vez instalado, es posible que dependiendo de la conguración de la computadora, puede aparecer un mensaje de error como el de la Figura [G.1.](#page-185-0) El mismo se debe a que la PC donde se está ejecutando el programa tiene configurado el símbolo de puntuación coma como separador de decimales. Para solucionar esto, se deben seguir las siguientes instrucciones:

- Acceder al "Panel de Control"
- Seleccionar la opción "Región" o "Configuración regional y de idioma"
- Oprimir en Cambiar método de ordenación
- $\blacksquare$  Seleccionar la pestaña "número"
- Sustituir la coma por el punto en la opción "Símbolo decimal"  $\blacksquare$
- Sustituir el punto por la coma en la opción Símbolo de separación de miles
- <span id="page-185-0"></span>Por último se pulsa aceptar

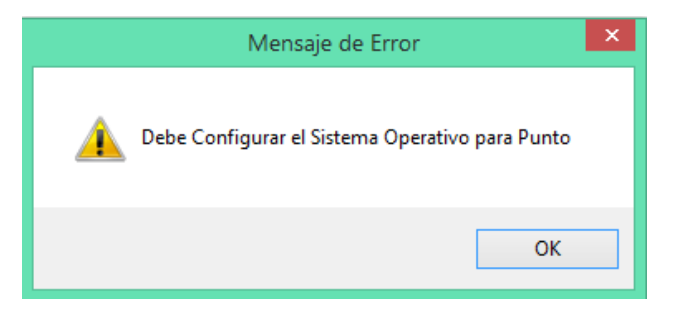

Figura G.1: Mensaje de error, configuración incorrecta.

### G.3. Usuario de ingreso

Para iniciar sesión se debe ingresar con el siguiente nombre de usuario y contraseña:

- Nombre de usuario: fing
- $\blacksquare$  Contraseña: fing

## G.4. Ejemplos guardados

Para facilitar la evaluación del programa, existen diseños previamente guardados los cuales es posible acceder mediante los siguientes nombres:

- Simple
- Bit Plena
- Bit Red
- ZigZag
- URU Na01

Apéndice H

Artículo IEEE

# Software de cálculo de diseño de transformadores tipo poste de núcleo arrollado

Ignacio Coll, Ing. Álvaro Portillo, Federico Portillo, Santiago Rosas, Dr. Ing. Mario Vignolo. Departamento de Ingeniería Eléctrica

Universidad de la República

nachocoll1991@gmail.com, fedeporti@gmail.com, santigiorgi@gmail.com.

*Resumen***- En este trabajo se presenta el software DISTRANA creado para diseñar transformadores tipo poste de núcleo arrollado optimizados. Se consideró como diseño optimizado aquel que cumpla las especificaciones declaradas por el cliente, las normas referentes y los criterios del fabricante, al menor costo posible.**

*Palabras Clave***- transformador, núcleo arrollado, software, diseño, optimización, algoritmos genéticos, bases de datos, SQL.**

*Abstract*- **This paper presents the software DISTRANA created to design optimized pole mounted wound-core transformers. Optimal designs was considered those ones who fulfill the specifications stated by the customer, the standards, the manufacturer's criteria and the lowest cost.**

*Keywords***- transformer, wound-core, software, design, optimization, genetic algorithms, databases, SQL.**

#### I. INTRODUCCIÓN

La evolución tecnológica en el desarrollo industrial de los transformadores ha llevado a tener una gran variedad de opciones constructivas, y los fabricantes deben seleccionar cuáles de ellas son las más adecuadas para determinados tipos de transformadores.

Este es el caso de los transformadores de núcleo arrollado (Fig. 1), los cuales son una opción conveniente a la hora de fabricar transformadores de distribución. Su ventaja frente a los de núcleo apilado es la rapidez de construcción y las bajas pérdidas que presentan en el caso de los monofásicos [1].

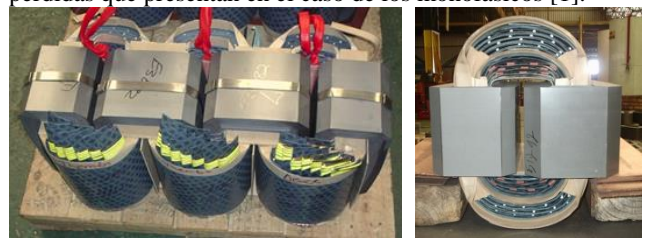

#### Fig. 1. Núcleo arrollado.

De todas formas, para el diseñador no es tarea sencilla proyectar un transformador teniendo como punto de partida las especificaciones del cliente. Para diseñarlo es necesario contar con un patrón de diseño, con constantes, con valores nominales y con las variables independientes que son los únicos valores que puede variar el diseñador.

Para los transformadores, las cinco variables independientes que los definen son la densidad de flujo magnético máxima, las densidades de corriente de ambos bobinados, la altura mecánica de la bobina de baja tensión y el voltaje por espira.

Naturalmente, el fabricante tratará de obtener el transformador que cumpla todas las especificaciones del cliente al menor costo posible, para ello deberá encontrar el conjunto de valores de variables independientes que cumplan esto. El problema está en que las distintas combinaciones de las mismas generan cientos de millones de transformadores construibles, donde a priori no se sabe cuál es el óptimo.

Para solucionar esto, la manera más eficaz y eficiente de diseñar transformadores es mediante un software de cálculo capaz de encontrar el conjunto de variables independientes que diseñen un transformador óptimo.

El proceso para encontrar un diseño óptimo consta de tres pasos: síntesis, análisis y rutina de optimización [2].

El primero consiste en crear un diseño a partir de los valores nominales, las constantes de diseño, el patrón de diseño, y una elección de variables independientes.

El segundo paso implica hacer un análisis del diseño del transformador obtenido a fin de determinar las pérdidas, las dimensiones, las cantidades de materiales, las temperaturas, las impedancias, etc..

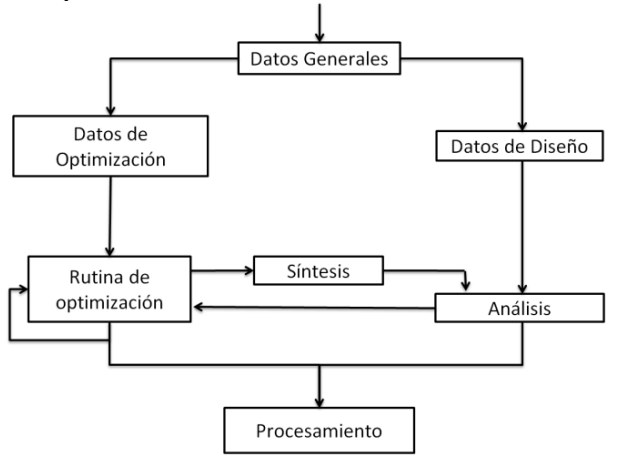

Fig. 2. Esquema del proceso del diseño óptimo.

El tercer paso es la lógica con la que se guía la selección de las variables independientes para encontrar el diseño óptimo.

La Fig. 2 muestra el esquema del proceso para determinar el diseño óptimo, donde el camino de la derecha es el análisis de diseño, y el de la izquierda el de optimización, teniendo un *loop* para determinar las variables independientes óptimas y finalmente poder determinar el diseño.

En base a este proceso se ha creado el software de cálculo DISTRANA, capaz de diseñar transformadores tipo poste de núcleo arrollado optimizados.

#### II. ALCANCE DEL PROGRAMA

El programa puede diseñar y realizar análisis de diseño para los transformadores enmarcados en el siguiente alcance:

- Rango de potencias: hasta 200 kVA.
- Tensión máxima de servicio: 36 kV.
- Tipo de núcleo: trifásico core-type de tres y de cinco columnas.
- Bobinas de baja tensión: folio o capas con alambre rectangular
- Bobinas de alta tensión: capas con alambre circular o rectangular
- Bobinados de baja tensión con conexión simple, bitensión de potencia reducida o bitensión de potencia plena.
- $\blacksquare$  Tipo de conductores: folio, alambre rectangular o alambre circular.
- Conmutador: sin tensión en el lado de alta tensión.
- Sistema de refrigeración: tubos o cuba lisa.
- Líquido aislante: aceite mineral.

#### ASPECTOS DE PROGRAMACIÓN

Teniendo en cuenta que los transformadores son máquinas que continúan en desarrollo, el software fue programado de forma que pueda ser ampliable a futuro para poder incluir nuevos métodos constructivos, nuevos materiales, etc..

Por ello el lenguaje elegido fue el Visual Basic .NET, el cual es orientado a objetos, funciona perfectamente con Windows y tiene fácil acceso a las herramientas de Microsoft Office.

#### III. ASPECTOS DEL TRANSFORMADOR

#### *A. Estructura de objetos*

Para que el programa pueda ser ampliable en el futuro, incorporando otros tipos de transformadores, se ha desarrollado una robusta estructura de objetos.

Como criterio para la construcción de la misma, cada variable a la cual se le puede atribuir más de una propiedad debe ser definida como una clase. Por ejemplo, la sección del núcleo se compone del ancho de la chapa, del apilado, de la sección real de hierro, del tipo de sección, etc.. Por lo tanto, la sección del núcleo no es una simple propiedad de la clase Núcleo, es una clase u objeto que contiene todas las propiedades mencionadas.

Esta forma de definir las clases generó un diagrama de objetos jerarquizado teniendo a la clase transformador como la clase principal.

Asimismo, se utilizaron las colecciones del Visual Basic .NET para poder generar más de una instancia de clase, perteneciente a la jerarquización. Esto permitió poder generar más de una bobina, por ejemplo, perteneciente al objeto bobinado.

Por otro lado, para que la estructura sea maleable, se subdividieron algunas partes del transformador de forma que la estructura se pueda adaptar a todos los tipos de transformadores. Para ello se consideró la bobina como un conjunto de galletas como muestra la Fig. 3, definiéndose como galleta el conductor arrollado alrededor del núcleo.

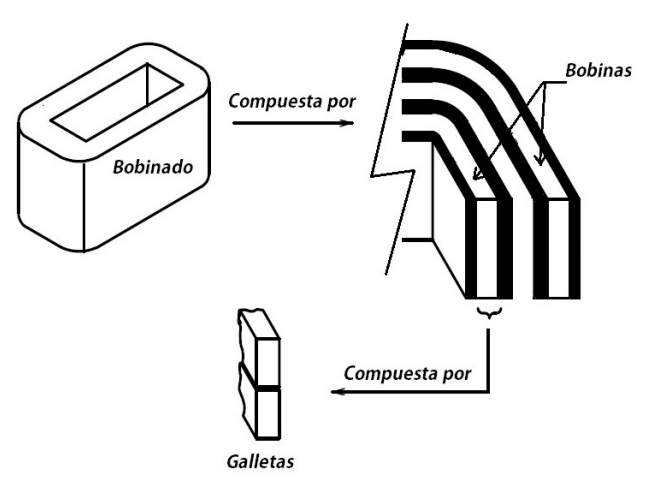

Fig. 3. Composición de un bobinado.

Además, los conductores se consideraron como la composición de hilos paralelos de distintas secciones como muestra la Fig. 4.

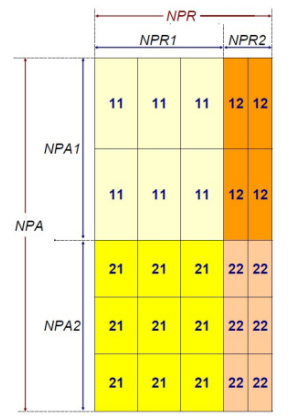

Fig. 4. Arreglo de conductores en paralelo.

Estas composiciones de las bobinas y conductores permiten al objeto transformador adaptarse a las diversas variantes que pueden ser diseñadas en el programa, y nuevos alcances del programa a futuro.

#### *B. Consideraciones para los cálculos y el diseño*

El diseño de los transformadores se realizó basado en el curso "Diseño de transformadores" [3], pero para que estos diseños se adapten a la realidad, las ecuaciones teóricas llevan factores que las ajustan. Los mismos provienen de la experiencia de fabricantes.

Ejemplo de ellos son el factor de apilado para el cálculo de la sección del núcleo, los factores para los cálculos de las pérdidas, etc..

Además, para que los diseños generados sean construibles, se consideraron márgenes de construcción.

#### IV.BASES DE DATOS

Dado que los materiales, las normas y los costos varían con el tiempo, el programa cuenta con diversas bases de datos donde se almacena esta información de forma que frente a actualizaciones no sea necesario modificar el código del programa. Las bases de datos construidas fueron las siguientes:

 **Normas:** Esta base de datos almacena toda la información de las normas IEC 60076 y las de UTE correspondientes a los transformadores.

 **Datos técnicos:** Almacena todos los materiales a utilizar con sus respectivas propiedades. Además incluye las distancias mínimas de aislación.

 **Costos:** Almacena los costos de los materiales y los costos asociados por las pérdidas del transformador (capitalización de pérdidas).

 **Transformadores:** Almacena todos los transformadores ya calculados para poder volver a abrir sus diseños.

Para la comunicación entre el programa y las bases de datos se utilizó el lenguaje SQL.

#### V. INTERFAZ DE USUARIO

El programa cuenta con una interfaz que permite el ingreso de todas las especificaciones del cliente, y permite al diseñador poder acceder a todos los valores calculados del transformador y modificarlos.

Además, permite imprimir todos los valores del transformador diseñado en una hoja A4 de forma que el fabricante leyéndola sea capaz de construir el diseño.

#### VI.MÉTODO DE OPTIMIZACIÓN

El método de optimización elegido fue el de los algoritmos genéticos, los cuales son ideales para trabajar con variables discretas y ecuaciones no lineales [4].

De forma de cerciorarse que este algoritmo funciona efectivamente, se estudiaron las funciones de De Jong. En su tesis doctoral creó cinco escenarios de prueba, en los cuales todos los métodos de optimización fallaron siendo presas de los máximos locales o del tiempo; pero los algoritmos genéticos pudieron resolver el problema. La Fig. 5 muestra una de las funciones a optimizar [5].

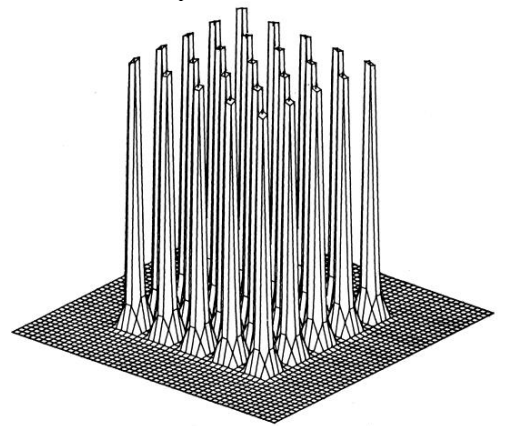

Fig. 5. Escenario número cinco de De Jong.

Para poder evaluar la performance de cada individuo, se desarrolló una función llamada costo comparativo (CC) que evalúa el costo de los materiales (MAT), la mano de obra (MDO), los accesorios (ACC), la utilidad (UTIL) y las penalizaciones por las pérdidas (*P<sup>O</sup>* y *PCC*).

$$
CC = (MAT + MDO + ACC + UTIL) \times FACTOR +
$$
  

$$
\cdot P_O \times PEN_O + P_{CC} \times PEN_{CC}
$$

Finalmente, la función objetivo considera la función costo comparativo y las restricciones de diseño que imponen las normas y la especificación del cliente como se muestra en la  $E_C$  2.

$$
F(X) = CC(X) + r \sum_{i=i}^{m} \phi(g_i(X))
$$
 (2)

Donde  $g_i \ge 0$  son las condiciones a cumplir, *r* el coeficiente de penalización y  $\phi$  es la penalización que cumple la Ec. 3.

$$
\phi(g_i(X)) = [\min\{0; g_i(X)\}]^2
$$
 (3)

Estas ecuaciones se aplican a cada transformador, y dado que los valores constantes y los valores nominales son iguales para todos los posibles diseños considerados, las variables independientes son quienes definen el transformador. Por lo tanto, se tiene que los transformadores dependen de estos valores:

$$
X = (B_{\text{max}}, J_{BT}, J_{AT}, H_{BT}, VPE) \tag{4}
$$

Con la función objetivo definida, se implementó el alfabeto que traduce transformadores en strings de unos y ceros. Para ello se relacionó los valores de las variables independientes con propiedades de los materiales y la cantidad de vueltas de la bobina de baja tensión, los cuales discretizan a estas variables.

Por lo tanto, dado que los transformadores se identifican por sus variables independientes y estas por determinadas propiedades de materiales, los cromosomas de los algoritmos genéticos contienen la información de las secciones de los conductores, el apilado, el ancho de chapa, el número de espiras del bobinado de baja tensión y, en caso de que la bobina de baja no sea tipo folio, el número de capas [6].

Esta información viene codificada en paquetes dentro del string, donde la cantidad de bits de cada paquete depende de la cantidad de opciones que se tenga. Por ejemplo, si el diseñador establece para optimizar entre ciento diecisiete conductores para el bobinado de baja tensión, se dedicarán siete bits pues  $2^7=128$ .

#### VII. RESULTADOS

Para la validación de resultados se han realizado dos tipos de análisis: uno teórico comparando los resultados obtenidos contra un programa confiable utilizado en la industria hace varios años; y otro empírico comparando los valores calculados por DISTRANA contra los resultados de ensayos de treinta transformadores de un mismo diseño.

#### *A. Validación teórica*

(1)

La misma consistió en cargar el mismo diseño en ambos programas y verificar todos los valores calculados obtenidos a partir del análisis de diseño.

El criterio tomado para considerar válido el valor era de un error relativo menor al 4 %, y para el caso de temperaturas una diferencia máxima de 3.5K.

Todos los valores de los análisis de diseño de los distintos modelos dieron dentro de los rangos establecidos.

#### *B. Validación empírica*

Se cargó un diseño de transformador del que se construyeron treinta unidades al software DISTRANA y se compararlos los resultados de los ensayos contra los valores calculados por el programa.

Las características principales del transformador ensayado son las siguientes:

- Potencia: 10 kVA.
- Tensión de alta: 15000 V.
- Tensión de baja: 230 V.
- Frecuencia:  $50$  Hz.
- Grupo de conexión: YNzn11.

La Tabla I muestra las comparaciones de los valores calculados obtenidos mediante el software DISTRANA y los valores ensayados.

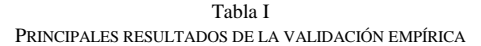

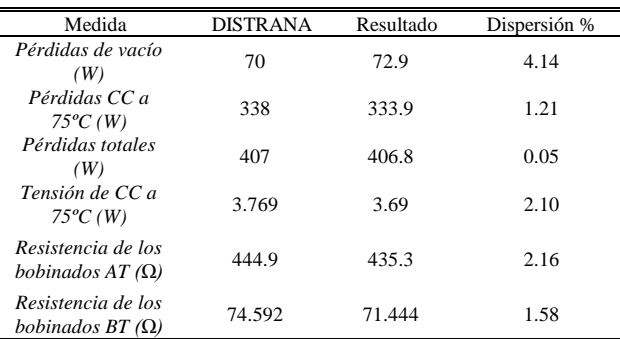

#### VIII. CONCLUSIONES

Se implementó un software de cálculo capaz de realizar el análisis de diseño de transformadores de núcleo arrollado para poste.

Asimismo, mediante las comprobaciones teóricas y empíricas, se determinó que los resultados obtenidos con el software DISTRANA son correctos.

Por otro lado, se construyó un programa con una arquitectura de software capaz de ampliarse a nuevas normas, nuevos materiales y nuevos tipos de transformadores.

#### **REFERENCIAS**

- [1] J. H. Harlow, "Electric power transformer engineering", 3a ed., pp. 3-8, 2003
- [2] O. W. Andersen, "Optimized design of electric power equipment", pp. 11-15, 1991.
- [3] Ing. Álvaro Portillo, "Curso de diseño de transformadores", 2014.
- [4] D. E. Goldberg, "Genetic algorithms in search, optimization and machine learning", 1996.
- [5] K. A. De-Jong, "Analysis of the behaviour of a class of genetic adaptive systems", Master's thesis, The University of Michigan, 1975.
- [6] J. W. Nims, "Aplication of a genetic algorithm to power transformer design", pp. 669-680, 1996.

# Glosario

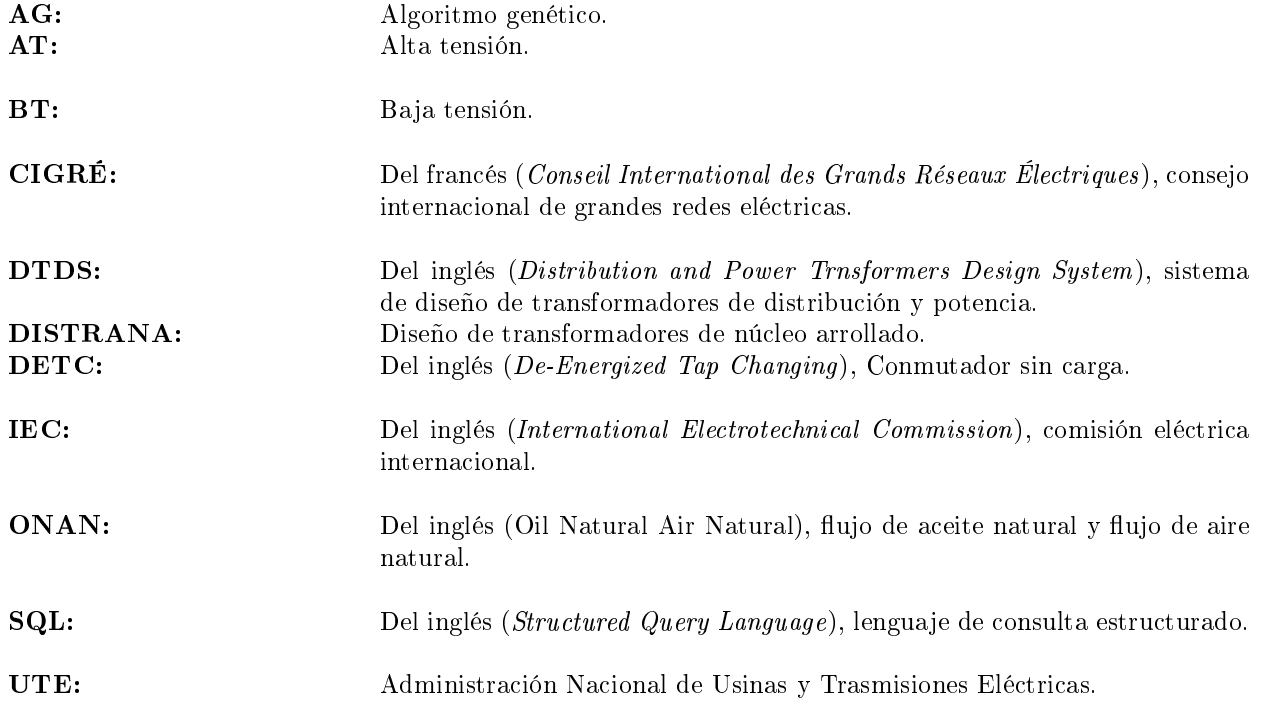

# Notación

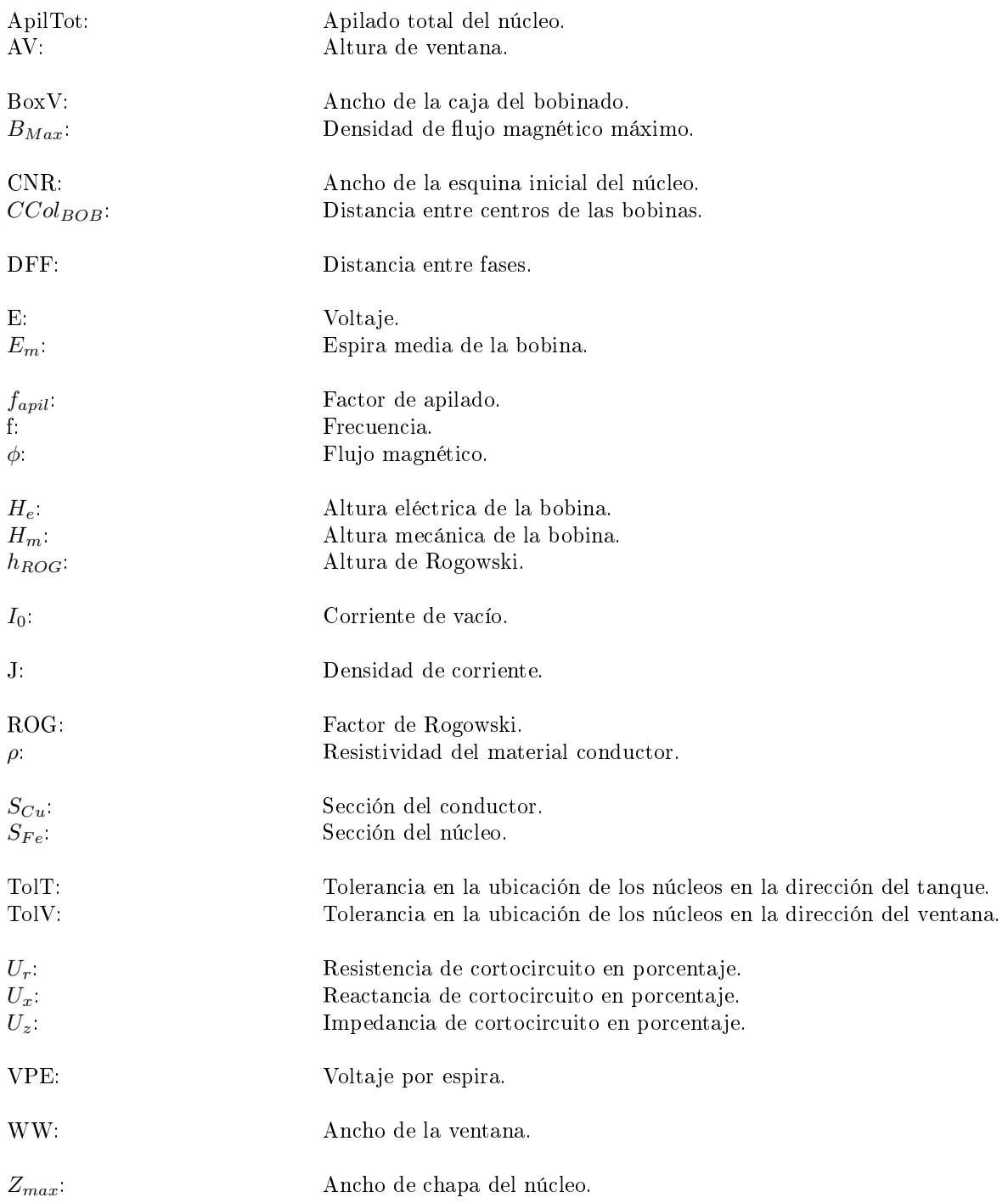

## **Referencias**

- [1] J. W. Coltman, "The transformer," IEEE Industry application magazine, pp.  $8-15$ , 2010. Citado en página [1.](#page-0-0)
- [2] S. Fuentes, "El nacimiento del primer tranformador." Citado en página [1.](#page-0-0)
- <span id="page-198-0"></span>[3] E. Múzeum, Transzformátor-kiállítás, Visitado en agosto 2015, [En línea].  $\langle$ http://elektromuzeum.hu/hu/allando-kiallitasok/transzformator-kiallitas/>. Citado en páginas [1](#page-0-0) y [191.](#page-204-0)
- <span id="page-198-1"></span>[4] Introduction of ultra high voltage 1000 kv ac transformer, 2006. Citado en páginas [2](#page-1-0) y [191.](#page-204-0)
- [5] J. H. Harlow, Electric power transformer engenieering, tercera ed. CRC Press, 2003. Citado en página [2.](#page-1-0)
- [6] No-dis-ma-4502: Transforamdores trifásicos para distribución en baja tensión tipo poste, UTE, Tech. Rep., 2009. Citado en página [7.](#page-20-0)
- [7] O. W. Andersen, "Optimized design of electric power equipment," Computer applications in  $power$ , pp. 11–15, 1991. Citado en página [9.](#page-22-0)
- [8] C. A. Vanegas, Manejo de datos con Visual Basic y ASP .NET, 2010. Citado en página [12.](#page-25-0)
- [9] I. Sommerville, Ingeniería de software, séptima ed. Pearson education S.A., 2005. Citado en página [13.](#page-26-0)
- [10] A. cores PYT LTD, Design and making cores with UCS, 2010. Citado en página [16.](#page-29-0)
- [11] M. J. Heathcote, J and P Transformer book, décimo tercera ed. Newnes, 2007. Citado en página [17.](#page-30-0)
- [12] Areva, Power transformer expertise, 2008. Citado en página [17.](#page-30-0)
- [13] ABB, Transformer Handbook. ABB, 2004. Citado en página [20.](#page-33-0)
- [14] V. Dahinden, "Function of solid insulation in transformers," 1998. Citado en página [23.](#page-36-0)
- [15] D. Tschudi, "Ac insulation design: Papel-oil insulation system," September 996. Citado en página [23.](#page-36-0)
- [16] H. Kappeler, "Recent forms of excecutions of 380 kv transformer bushings," no. 126, 1958. Citado en página [23.](#page-36-0)
- [17] "Iec 60076-03: Insulation levels, dielectric tests and external clearances in air," IEC, Tech. Rep., 2013. Citado en página [24.](#page-37-0)
- [18] S. V. Kulkarni, Transformer engineering. Marcel Dekker INC., 2004. Citado en página [24.](#page-37-0)
- [19] "Iec 60076-02: Temperature rise for liquid-immersed transformers," IEC, Tech. Rep. Citado en página [25.](#page-38-0)
- [20] T. V. Oommen, "New mechanism of moderate hydrogen gas generation in oil-filled transfor-mers," ABB, Tech. Rep., 1998. Citado en página [25.](#page-38-0)
- [21] E. G. teNyenhuis, "Calculation of core hot-spot temperature in power an distribution transfor-mers," ABB, Tech. Rep., 2002. Citado en página [25.](#page-38-0)
- [22] Álvaro Portillo, "Cálculo de gradiente on y of bobinado en capas," Tech. Rep., 2010. Citado en páginas [25](#page-38-0) y [27.](#page-40-0)
- [23] M. J. Heathcote, The J and P Transformer Book: A practical techonology of the power transformer, decimotercera ed. Newnes. Citado en página [29.](#page-42-0)
- [24] "Scaling relationships in transformer manufacturingscaling relationships in transformer manufacturing," Building Technology Program, Office of Energy Efficiency and U.S. Department of Energy, Tech. Rep., 202. Citado en página [31.](#page-44-0)
- [25] "Bs-en 13599:2014 copper and copper alloys. copper plate, sheet and strip for electrical pur-poses," BSI, Tech. Rep., 2014. Citado en página [33.](#page-46-0)
- <span id="page-199-0"></span>[26] Wieland, "Tranformer strip," Visitado en julio 2001, [En línea]. <http://www.wieland.de/e/lkm/produkte/trafo/coringgewichte/>. Citado en páginas [33](#page-46-0) y [191.](#page-204-0)
- $[27]$  "Iec 60317-0-2: Specifications for particular types of winding wires part 0-1: General require-ments - enamelled round copper wire," IEC, Tech. Rep., 2013. Citado en página [33.](#page-46-0)
- [28] "Iec 60317-0-1: Specifications for particular types of winding wires part 0-2: General require-ments - enamelled rectangular copper wire," IEC, Tech. Rep., 2015. Citado en página [33.](#page-46-0)
- [29] W. M. D. Vecchio, Transformer Design Principles, segunda ed., 2010. Citado en página [35.](#page-48-0)
- [30] Álvaro Portillo, "Calculation of short-circuit reactance in power transformers," 2015. Citado en página [36.](#page-49-0)
- [31] K. Karsai, Large Power Transformers. Elsevier, 1987. Citado en página [37.](#page-50-0)
- [32] A. Silberschatz, Fundamentos de bases de datos, cuarta ed. Mc Graw Hill, 2002. Citado en página [39.](#page-52-0)
- [33] C. M. Ricardo, Bases de Datos, primera ed. Mc Graw Hill, 2009. Citado en página [42.](#page-55-0)
- [34] P. J. Suarez, "Formularios y menús windows," FCO Quevedo, Tech. Rep. Citado en página [45.](#page-58-0)
- [35] "No-dis-ma-4502: Transforamdores trifásicos para distribución en baja tensión tipo poste," UTE, Tech. Rep., 2009. Citado en página [47.](#page-60-0)
- [36] K. Karsai, Large Power Transformers. Elsevier, 1987. Citado en página [60.](#page-73-0)
- [37] R. M. D. Vecchio, Transformer design principles. CRC Press, 2010. Citado en página [60.](#page-73-0)
- [38] D. E. Goldberg, Genetics Algorithms in Search, Optimization and Machine Learning. Addison-Wesley Publishing company, 1996. Citado en página [66.](#page-79-0)
- [39] J. W. Nims, "Aplication of a genetic algorithm to power transformer design," Electrical Machi-nes and Power Systems, pp. 669-680, 1996. Citado en página [71.](#page-84-0)
- [40] "Iec 600076-1: Power transformers general," IEC, Tech. Rep., 2011. Citado en página [83.](#page-96-0)
- [41] K. A. De-Jong, "Analysis of the behaviour of a class of genetic adaptive systems," Master's thesis, The University of Michigan, 1975. Citado en página [135.](#page-148-0)

# Índice de tablas

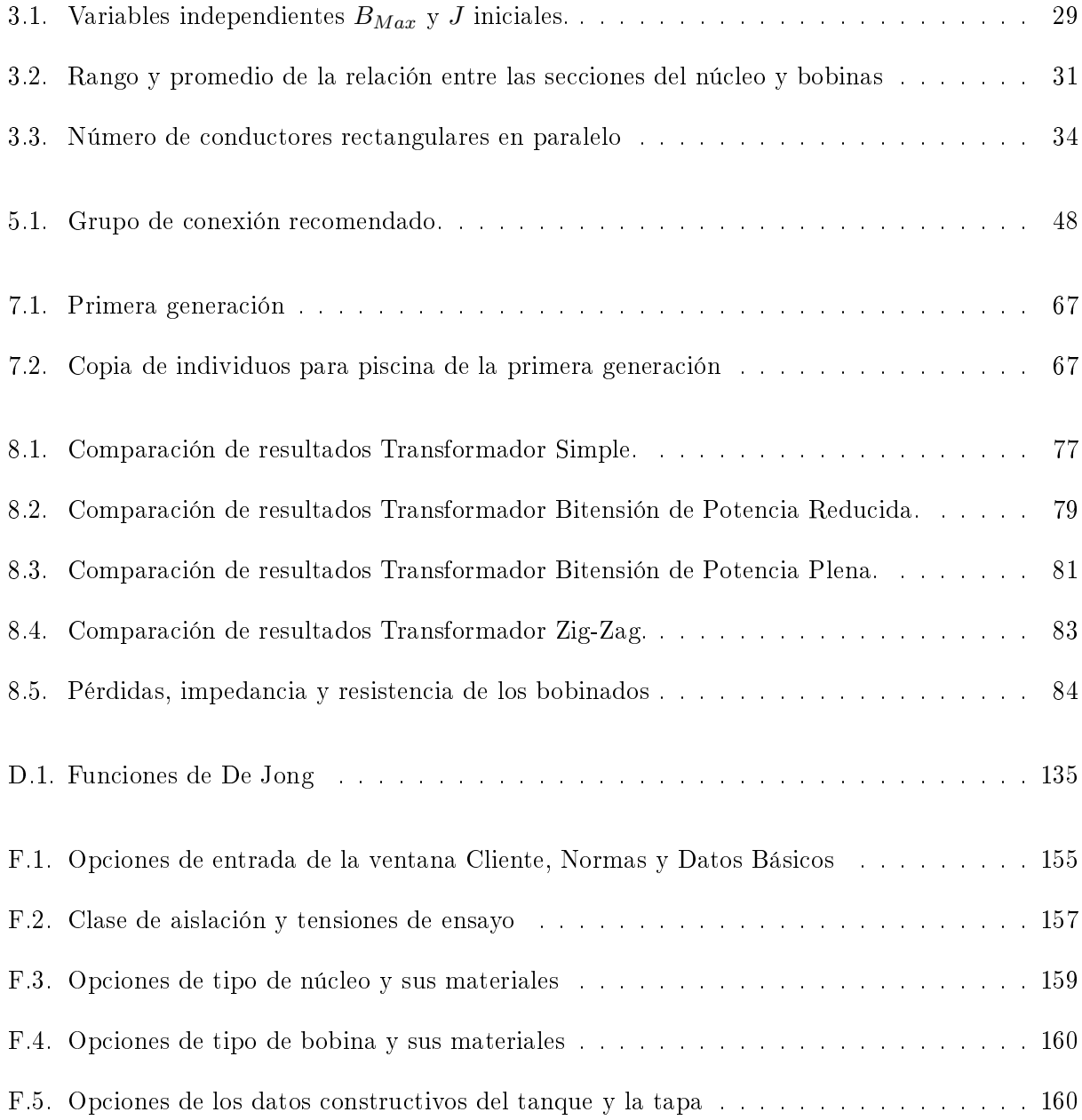

# <span id="page-204-0"></span>Índice de figuras

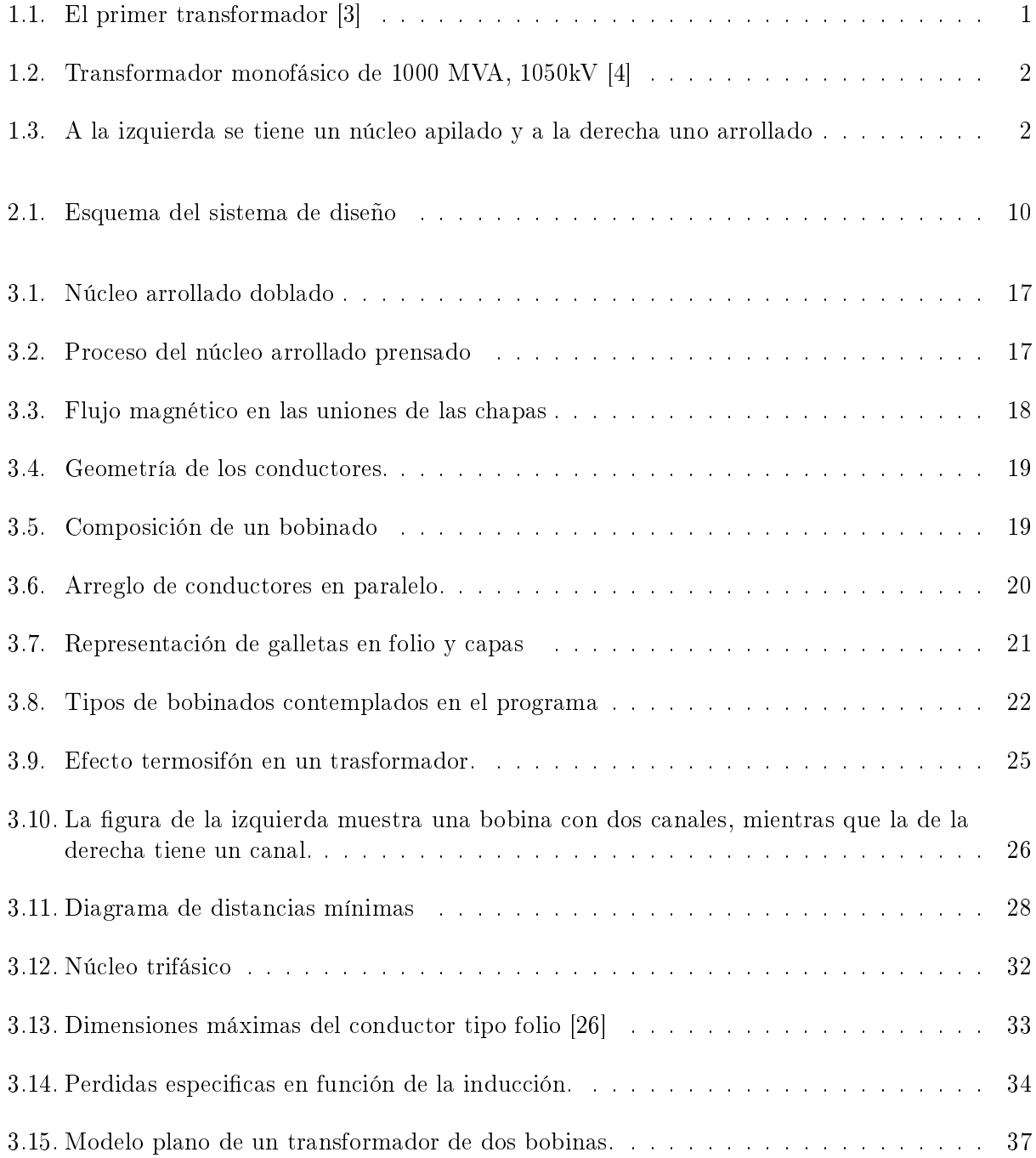

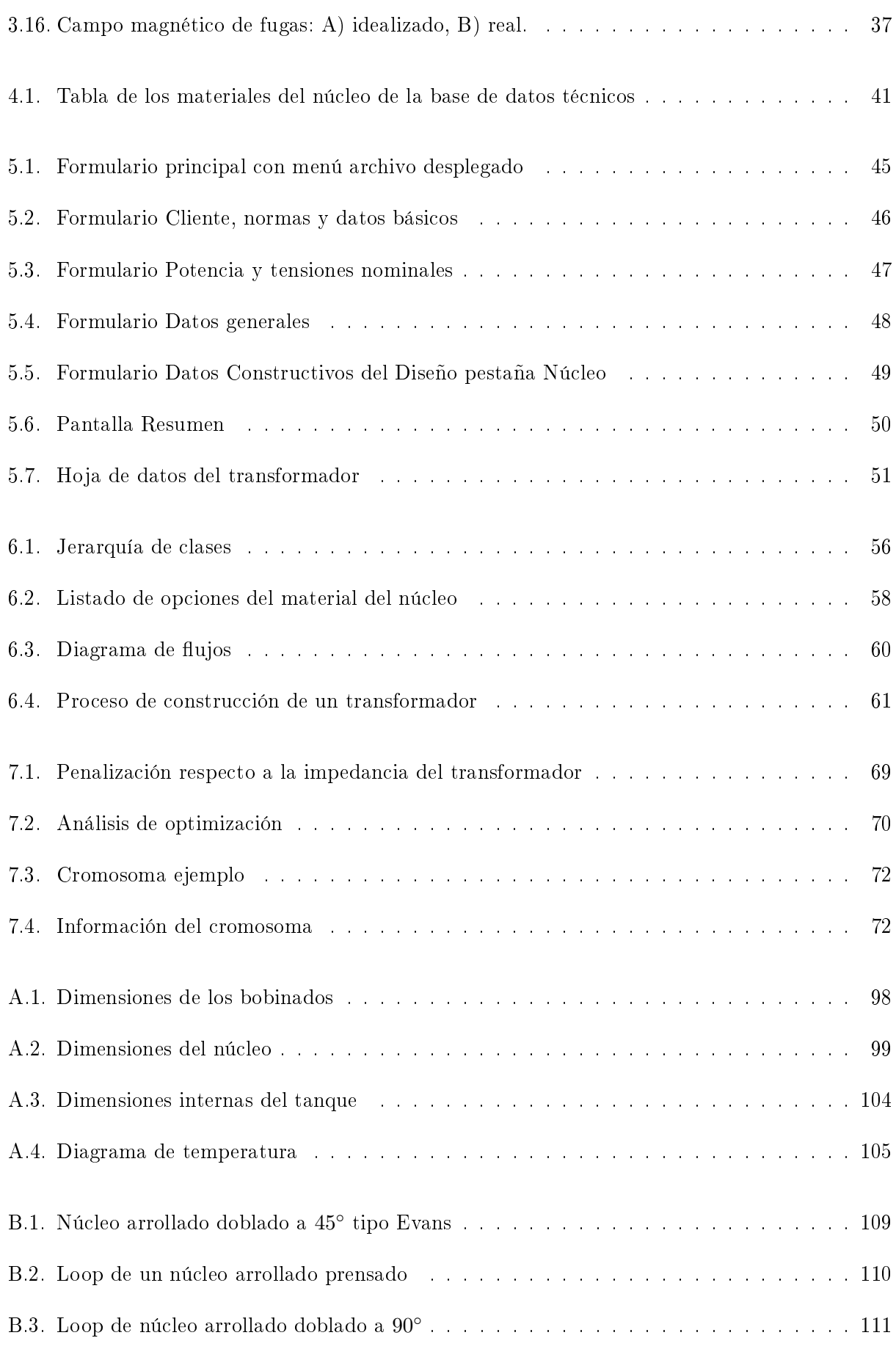

## Índice de figuras

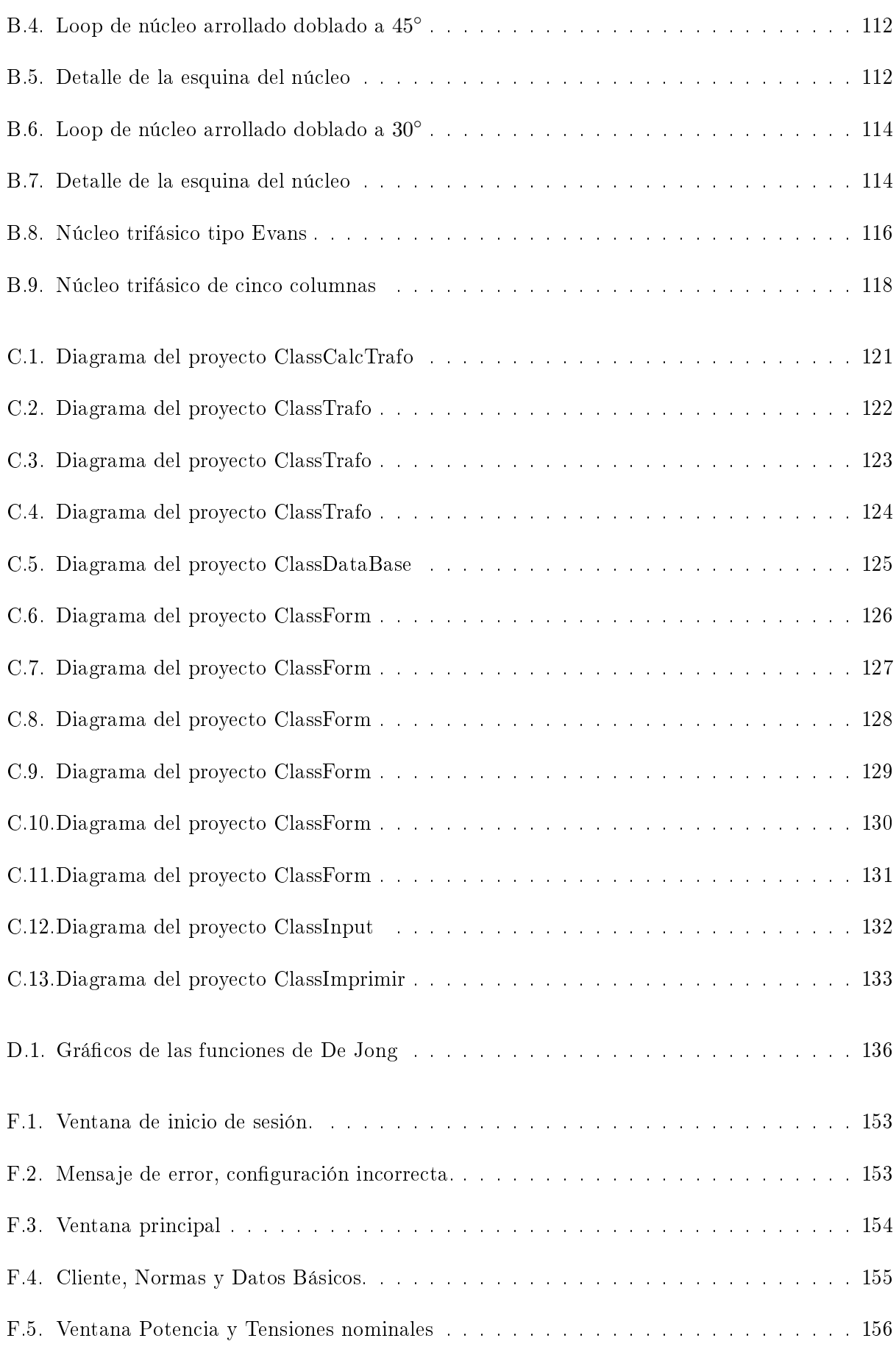

### Índice de figuras

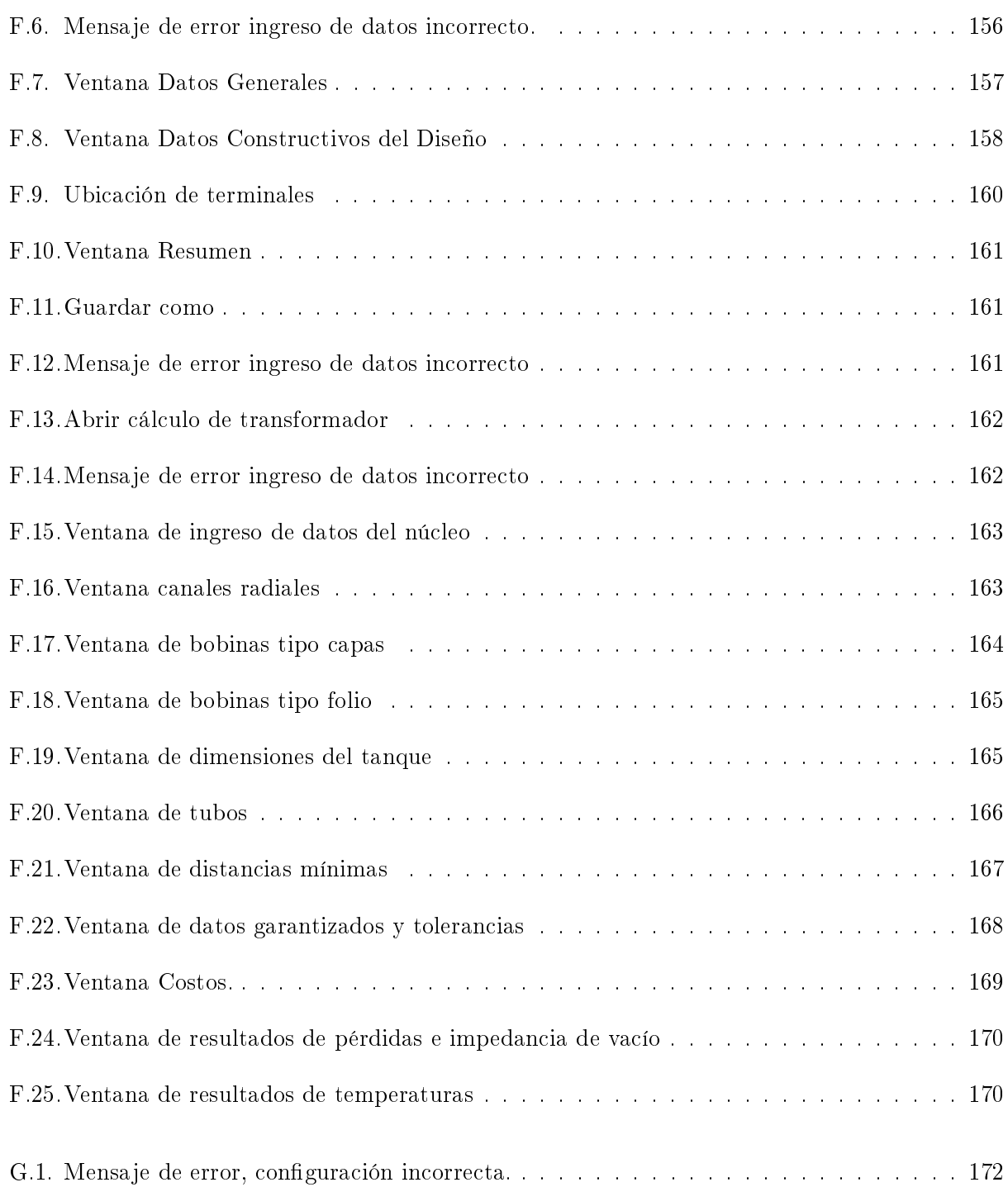

Esta es la última página. Compilado el miércoles 11 noviembre, 2015. <http://iie.fing.edu.uy/>